# UNIVERSIDADE FEDERAL DE SANTA CATARINA

# CURSO DE PÓS-GRADUAÇÃO EM ENGENHARIA MECÂNICA

 $\sim 10^{-1}$ 

 $\sim$   $\sim$ 

# UM SISTEMA GRÁFICO INTERATIVO PARA MATRIZES

# DE SOLADO INJETADO

 $\mathcal{L}_{\text{max}}$  and  $\mathcal{L}_{\text{max}}$  and  $\mathcal{L}_{\text{max}}$ 

DISSERTAÇÃO SUBMETIDA À UNIVERSIDADE FEDERAL DE SANTA CATARINA PARA A OBTENÇÃO DO GRAU DE MESTRE EM ENGENHARIA MECÂNICA

JOSÉ EDUARDO JÁCOME ESPINOSA

FLORIANÓPOLIS - SC

DEZEMBRO DE 1989

# UM SISTEMA GRÁFICO INTERATIVO PARA MATRIZES DE SOLADO INJETADO

### JOSÉ EDUARDO JÁCOME ESPINOSA

ESTA DISSERTACÃO FOI JULGADA ADEQUADA PARA A OBTENCÃO DO TÍTULO DE

"MESTRE EM ENGENHARIA"

ESPECIALIDADE: ENGENHARIA MECANICA: ÁREA DE CONCENTRAÇÃO: FABRICAÇÃO, E APROVADA EM SUA FORMA FINAL PELO CURSO DE PÓS-GRADUAÇÃO EM ENGENHARIA MECANICA.

P 1 ca Campos Ferreira, Ph.D Prof. Áureo

Prof. Arno Blass, Ph.D. Cogrdenador do Curso

Ortentador

BANCA EXAMINADORA ాం ้1 ฉ Prof. Aureo Campos Ferreira, Ph.D. Presidente Prof. Abelardo Alves de Quelroz, Ph.D.

Prof. Edison da Rosa, M. Eng.

À memória de meus pais, À minha esposa Lillana e à minha filha Raísa, As minhas tias Antonieta e Graciela.

 $\lambda$ 

 $111$  $\mathcal{L}^{\mathcal{L}}$ 

#### AGRADECIMENTOS

- Ao Professor Áureo Campos Ferreira pela competência e seriedade na orientação deste trabalho e, acima de tudo, pela sincera amizade.
- Ao governo brasileiro que, através da UFSC, me possibilitou a realização deste trabalho.
- Ao Professor Arno Blass pelo suporte e estímulo ao Iongo do curso .
- À Capes pelo apoio financiero.
- Ao Acadêmico Ricardo Luis D. Cunha, pela correta implementação do "software" do presente trabaiho.
- Aos colegas: Alexandre, José Arnaldo, Celso, Herman, Newton, Jun, Tancredo, Lígia, Simone e José Adauto com os quais compartilhei muitos momentos da minha estadia no Brasil e, também pela sua colaboração.
- $\lambda$  família Alves da Silva que me brindou apoio e carinho.
- $\lambda$  minha família e amigos equatorianos, pela torcida.
- Ao Sergio e o pessoal do Laboratório de Máquinas O peratrizes pela colaboração durante a usinagem da matrIz.
- À Módulus Indústria de Matrizes Ltda., pelo fornecimento de material.
- $\lambda$  Verinha, com certeza.
- Aos demais colegas, funcionários, estagiários desta Universidade, e ao povo catarinense que tornaram in e squecível esta etapa de minha vida.

#### RESUMO

0 presente trabalho descreve o desenvolvimento de um sistema gráfico interativo para a elaboração de desenhos e programas de comando numérico, visando dar apoio ao projeto e a fabricação de matrizes para solados planos injetados, com auxílio de estações gráficas e máquinas de comando numérico (CNC).

0 referido sistema é composto de módulos que foram desenvolvidos para: ajuste de curvas, escalonamento automático dos vários números de um modelo e geração automática de curvas equidistantes. Esses módulos, juntamente com a implementação de primitivas geométricas, arquivo gráfico e um ambiente gráfico interativo, assistem ao usuário na criação das diferentes geometrias, que representam trajetórias de ferramentas no momento da usinagem.

Adicionalmente é apresentado um processador que traduz a geometria criada e os dados tecnológicos introduzidos, para o programa de comando numérico.

Finalmente são analisados os resultados do projeto e da usinagem de uma matriz protótipo, que foi totalmente planejada e executada pelo sistema desenvolvido.

 $\mathbf{u}$ 

#### **ABSTRACT**

This work describes the development of an interactive graphic system for drafting and NC programming, dedicated to the design and manufacturing of molds for flat shoe soles injection, using workstation and NC machine tools.

The graphic system is build-up of modules to: define the sole contour, scale and generate pocket tool path. These modules, together with the geometric primitives, graphic file, and graphic interactive environment, assist the user in toolpath creation for machining purpose.

A processor was developed to translate automatically all the geometrical and technological data previously created into a NC program.

Finally an actual case application is presented and the results are anallsed.

# ÍNDICE

 $\mathcal{A}$ 

 $\mathcal{L}^{\text{max}}_{\text{max}}$  , where  $\mathcal{L}^{\text{max}}_{\text{max}}$ 

 $\sim 10^{-11}$ 

 $\sim$   $\sim$ 

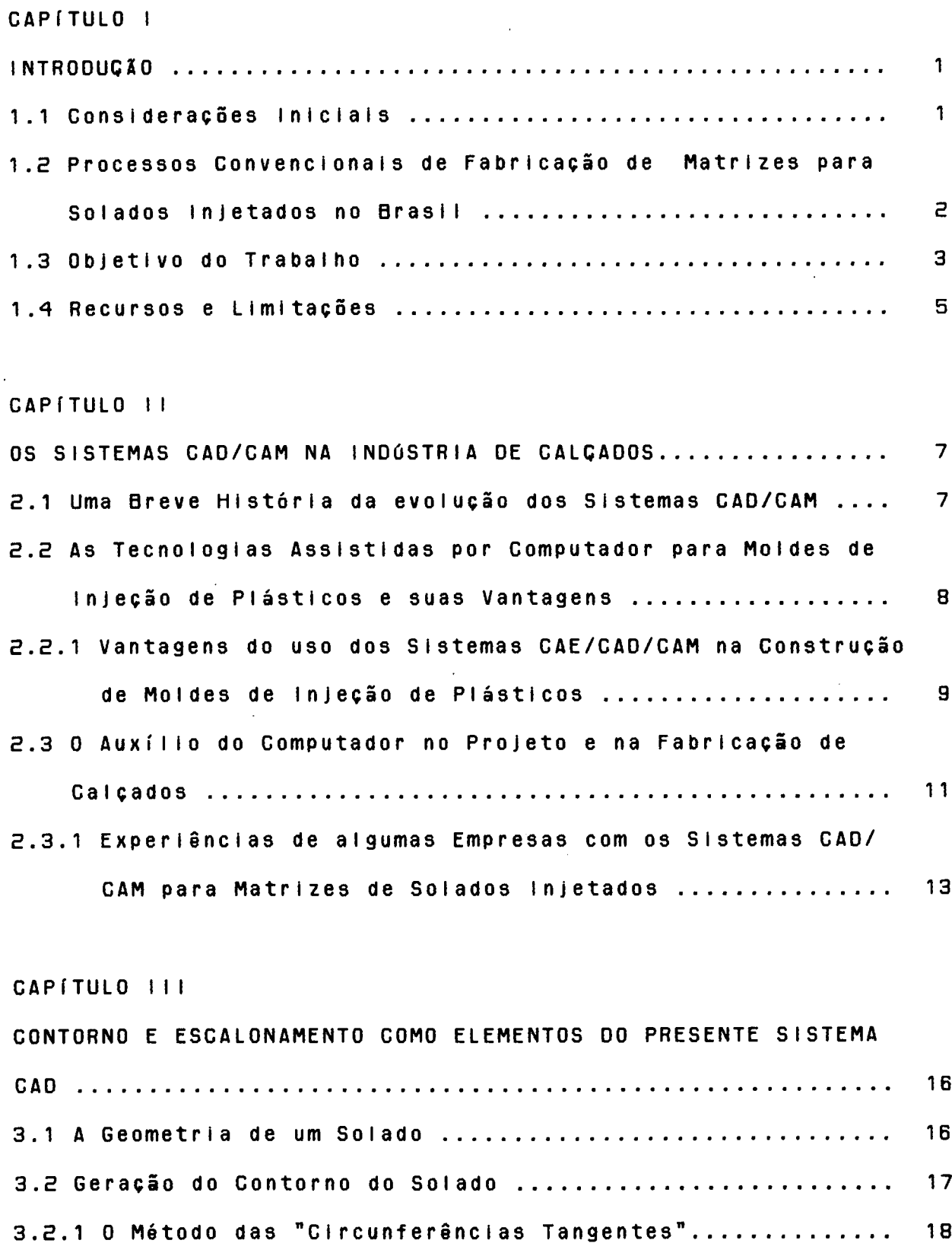

 $\sim 10^{-1}$ 

 $\sim 10^7$ 

 $V$   $\overline{1}$   $\overline{1}$   $\overline{1}$ 

 $\sim 10^7$ 

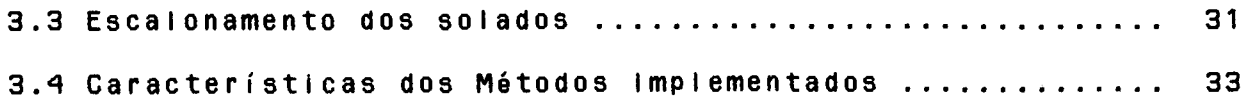

CAPÍTULO IV

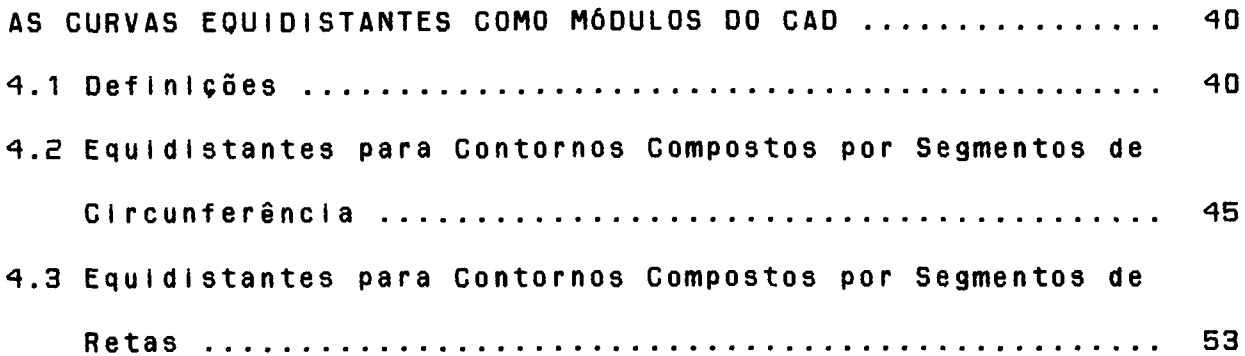

# CAPITULO V

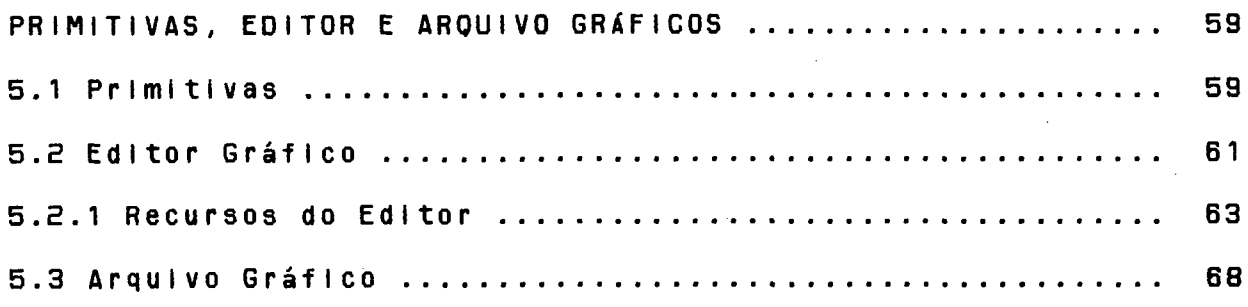

 $\sim$ 

CAPITULO VI

 $\Delta \phi$ 

 $\bar{z}$ 

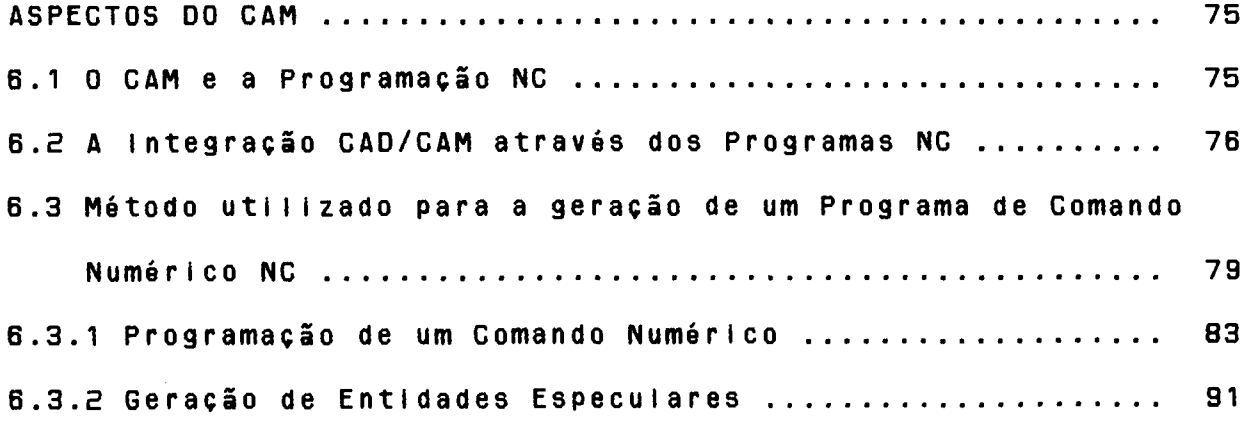

CAPÍTULO VII DESCRIÇÃO DO PROJETO E DA FABRICAÇÃO DE UMA MATRIZ ......... 96

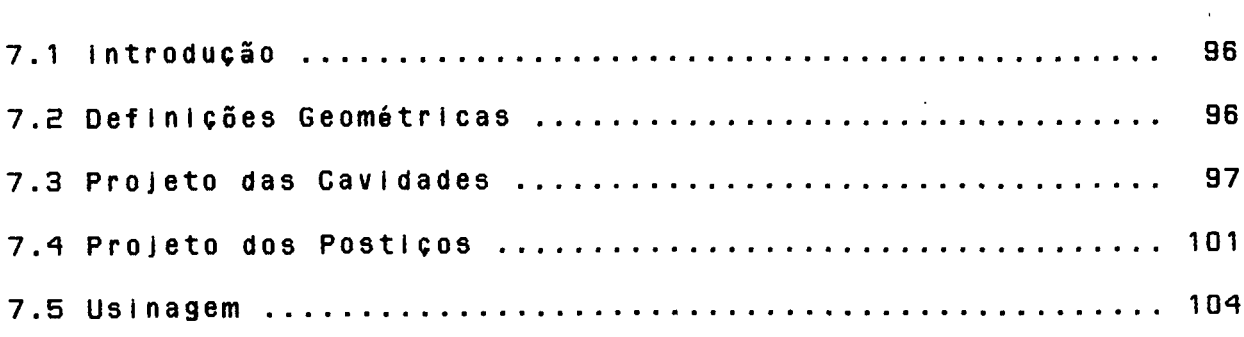

 $\label{eq:2.1} \frac{1}{\sqrt{2}}\int_{\mathbb{R}^3}\frac{1}{\sqrt{2}}\left(\frac{1}{\sqrt{2}}\right)^2\frac{1}{\sqrt{2}}\left(\frac{1}{\sqrt{2}}\right)^2\frac{1}{\sqrt{2}}\left(\frac{1}{\sqrt{2}}\right)^2\frac{1}{\sqrt{2}}\left(\frac{1}{\sqrt{2}}\right)^2.$ 

 $\sim 10^{-1}$ 

### CAPÍTULO VIII

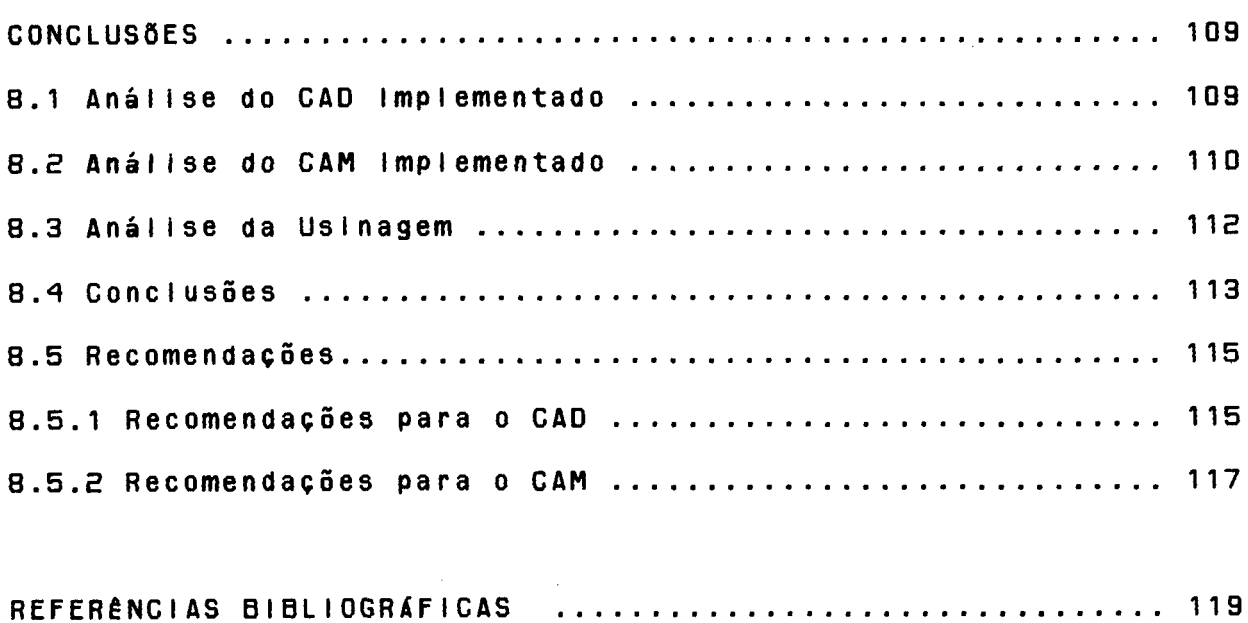

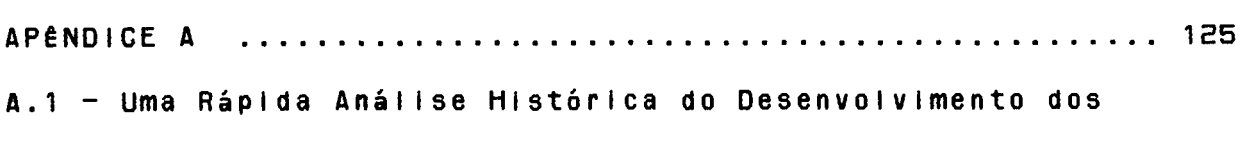

Solados e Sapatos Injetados no Brasil ................ 125

 $\sim 10^{11}$ 

A.2 - Estado atual das Empresas e Institutos que Trabalham com "Hardware" e/ou "Software" de Sistemas CAD/CAM 

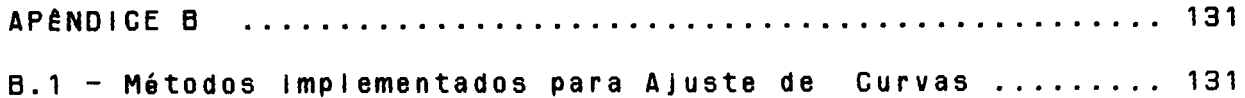

 $\sim 100$  km s  $^{-1}$ 

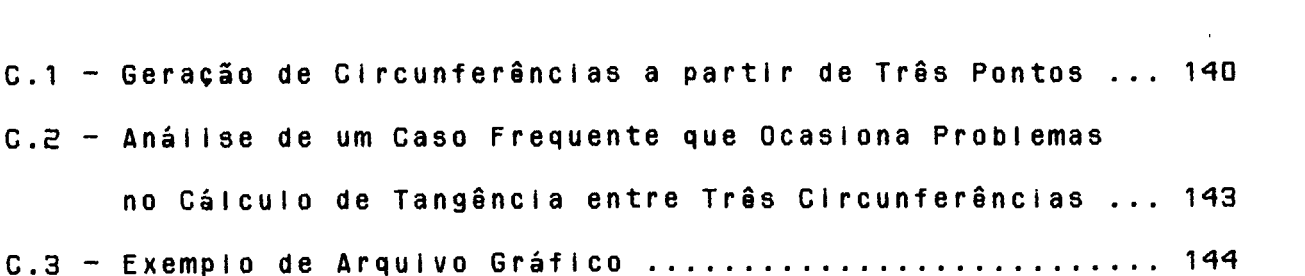

 $\mathbf{x}$ 

 $\label{eq:2.1} \frac{1}{\sqrt{2}}\int_{\mathbb{R}^3}\frac{1}{\sqrt{2}}\left(\frac{1}{\sqrt{2}}\right)^2\frac{1}{\sqrt{2}}\left(\frac{1}{\sqrt{2}}\right)^2\frac{1}{\sqrt{2}}\left(\frac{1}{\sqrt{2}}\right)^2\frac{1}{\sqrt{2}}\left(\frac{1}{\sqrt{2}}\right)^2\frac{1}{\sqrt{2}}\left(\frac{1}{\sqrt{2}}\right)^2\frac{1}{\sqrt{2}}\frac{1}{\sqrt{2}}\frac{1}{\sqrt{2}}\frac{1}{\sqrt{2}}\frac{1}{\sqrt{2}}\frac{1}{\sqrt{2}}$ 

 $\label{eq:2.1} \frac{1}{\sqrt{2}}\int_{\mathbb{R}^3}\frac{1}{\sqrt{2}}\left(\frac{1}{\sqrt{2}}\right)^2\frac{1}{\sqrt{2}}\left(\frac{1}{\sqrt{2}}\right)^2\frac{1}{\sqrt{2}}\left(\frac{1}{\sqrt{2}}\right)^2\frac{1}{\sqrt{2}}\left(\frac{1}{\sqrt{2}}\right)^2\frac{1}{\sqrt{2}}\left(\frac{1}{\sqrt{2}}\right)^2\frac{1}{\sqrt{2}}\frac{1}{\sqrt{2}}\frac{1}{\sqrt{2}}\frac{1}{\sqrt{2}}\frac{1}{\sqrt{2}}\frac{1}{\sqrt{2}}$ 

 $\label{eq:2.1} \frac{1}{\sqrt{2}}\int_{0}^{\infty}\frac{1}{\sqrt{2\pi}}\left(\frac{1}{\sqrt{2\pi}}\right)^{2\alpha} \frac{1}{\sqrt{2\pi}}\int_{0}^{\infty}\frac{1}{\sqrt{2\pi}}\left(\frac{1}{\sqrt{2\pi}}\right)^{\alpha} \frac{1}{\sqrt{2\pi}}\frac{1}{\sqrt{2\pi}}\int_{0}^{\infty}\frac{1}{\sqrt{2\pi}}\frac{1}{\sqrt{2\pi}}\frac{1}{\sqrt{2\pi}}\frac{1}{\sqrt{2\pi}}\frac{1}{\sqrt{2\pi}}\frac{1}{\sqrt{2\pi}}$ 

 $\label{eq:2.1} \frac{1}{\sqrt{2}}\int_{0}^{\infty}\frac{1}{\sqrt{2\pi}}\left(\frac{1}{\sqrt{2\pi}}\right)^{2}d\mu\left(\frac{1}{\sqrt{2\pi}}\right)\frac{d\mu}{d\mu}d\mu\left(\frac{1}{\sqrt{2\pi}}\right).$ 

 $\label{eq:2.1} \frac{1}{\sqrt{2}}\int_{\mathbb{R}^3}\frac{1}{\sqrt{2}}\left(\frac{1}{\sqrt{2}}\right)^2\frac{1}{\sqrt{2}}\left(\frac{1}{\sqrt{2}}\right)^2\frac{1}{\sqrt{2}}\left(\frac{1}{\sqrt{2}}\right)^2.$ 

## CAPÍTULO I

#### **INTRODUCÃO**

### 1.1 CONSIDERAÇÕES INICIAIS

O Brasil ocupa uma posição de destaque entre os produtores mundiais de calçados e , entretanto, só utiliza métodos tradicionais (manuais) de fabricação. Este fato pode representar dificuldades futuras no mercado internacional, onde as indústrias calçadistas dos países considerados desenvolvidos já estão utilizando sistemas CAD/CAM, tanto na modelagem, escalonamento, corte, costura e montagem automática do sapato, como no projeto e fabricação das matrizes de injeção /1/. Outros países como Taiwan, Coréla e Tallândia, com acesso a sistemas computadorizados, estão produzindo calçados a preços mais competitivos que os brasileiros /2/, /3/.

Considerando-se a grande importância de se intensificar os desenvolvimentos tecnológicos nacionais nesta área, a fim d el auxiliar a indústria de calçados na fabricação de produtos de qualidade a um preço menor, implementou-se o presente sistema CAD/CAM para a fabricação de matrizes para solados planos injetados utilizando uma estação gráfica de 32 bits da intergraph, com sistema operacional Unix-System V e compilador C (interPro  $32)$ .

# 1.2 PROCESSOS CONVENCIONAIS DE FABRICACÃO DE MATRIZES PARA SOLADOS INJETADOS NO BRASIL

No que se refere à construção dos moides, no Brasil não existe uma seguência rígida dos processos de fabricação, pois cada indústria desenvolveu sua própria tecnologia /4/.

De maneira geral pode-se estabelecer dois processos produção de matrizes: por usinagem através de manuais de fresadoras pantográficas ou por fundição de alumínio. Tais processos são conhecidos como "matriz cavada" e "matriz por cópia autêntica", respectivamente, e seja qual for o adotado, se requer sempre uma etapa final de acabamento manual, mediante o uso de puncões, estiletes, limas, etc. Para a confecção de toda uma colecão (vários tamanhos) é necessário ainda fazer o escalonamento dos contornos dos diferentes tamanhos.

A fabricação de matrizes pelos processos manuais requer mão de obra especializada, extrema paciência e arte por parte dos operadores. Como desvantagens principais destes métodos, pode-se citar:

- muito tempo para a fabricação das matrizes:

- o acabamento e ajuste são puramente artesanais;
- escalonamento dos vários números de forma manual através de máquinas pantográficas:
- não possuem flexibilidade para a modelagem  $0<sub>u</sub>$ fabricacão.

Para cada matriz que se pretende fabricar tem-se que i preparar elementos auxiliares tais como maquetes, padrões de rasgos de solados, contornos de solados em papelão, gabaritos dos contornos em chapa metálica entre outros. Quando se quer fabricar

uma matriz com pequenas variações, é necessário repetir todo o processo novamente.

Um dos primeiros trabaihos nacionais que utilizaram o computador e máquinas de comando numérico no projeto e fabricação de sapatos foi desenvolvido na UFSC /4/, e contém, entre outras coIsas:

- programas paramétricos para escalonamento automático de solados:
- subrotinas para usinagem de várias figuras geométricas comumente presentes nos solados;

Este sistema se baseia em um computador de grande porte apoiado em um "software" genérico, só voltado para CAM e sem recursos gráficos interativos. Isto exige do usuário conhecimentos profundos sobre a linguagem de programação adotada, além de não dispor de qualquer recurso de projeto.

Embora se reconheça um grande mérito neste trabalho pioneiro, é necessário agora partir para um patamar tecnológico mais elevado, buscando suprir as lim itações acima apontadas.

### **i.3 OBJETIVO DO TRABALHO**

0 problema da fabricação de matrizes é crucial para as fábricas de pequeno e médio porte, que até agora obtiveram sucesso na e s cultura artesanal das " fôrmas". A mudança para métodos mais eficazes tornou-se uma questão de sobrevivência e os processos a poi a dos por computador provavelmente constituem a solução /5/.

Tendo em vista as inúmeras vantagens em se utilizar sistemas CAE/CAD/CAM no projeto e fabricação de moldes de injeção e calçados em geral (ítens 2.2, 2.2.1, 2.3 e 2.3.1), parte-se

para a implementação de um sistema dedicado CAD/CAM para produção de matrizes de injeção de solados planos. Por esta razão o principal objetivo deste trabalho é demostrar a viabilidade da integração entre o CAD e o CAM através de um sistema que seja:

- a) dedicado exclusivamente ao projeto e à fabricação de matrizes para injetados planos, com um aplicativo para solados Injetados;
- b) baseado em uma estação gráfica de 32 bits que possa trabalhar desvinculada de um computador de grande porte ("stand-alone") e disponível no mercado nacional;
- c) baseado em um "software" gráfico interativo;
- d) capaz de gerar programas para uma fresadora ou centro de usinagem com comando numérico (CNC).

Para atingir este objetivo, o sistema a ser desenvolvido terá que conter:

- editor gráfico interativo dedicado (2D), com recursos para a juste de curvas não paramétricas;
- processadores para escalonamento automático dos distintos números de um contorno de solado;
- $-$  processador para a geração das curvas equidistantes (offsets) dos contornos dos solados, necessários para o desbaste de postiços e cavidades;
- $-$  um módulo para CAM destinado a geração do programa  $N G$ , cujas principais características sejam uma grande interatividade e capacidade de editar programas de comando numérico, a partir da geometria selecionada e dos dados tecnológicos fornecidos pelo usuário.

### 1.4 RECURSOS E LIMITAÇÕES

 $\hat{f}(\hat{\mathbf{r}})$  and  $\hat{f}(\hat{\mathbf{r}})$ 

Para o desenvolvimento do presente trabalho, temos que determinar os recursos disponíveis e as limitações impostas, tanto no "software" quanto no "hardware". Dentro dos recursos podemos mencionar os seguintes:

- disponibilidade de uma estação gráfica de 32 bits, com vídeo colorido de alta resolução;
- mesa digitalizadora para introdução, na memória do computador, dos contornos geométricos bidimensionais;
- saídas gráficas através de "piotter" (tracador gráfico), "hardcopy" e impressora:
- equações de escalonamento bidimensionais, que regem o crescimento de uma série de solados de um determinado modelo (segundo a referência /4/);
- informacões básicas sobre os processos de fabricação das cavidades de injeção de solados planos.

As limitações basicamente foram impostas ao "software" com o objetivo de limitar a extensão do trabalho. O "software" do sistema CAD/CAM foi projetado para aplicações bidimensionais (20), suficiente para o projeto e fabricação dos moldes de injeção para solados planos.

Ao examinar um calcado não é difícii constatar que existem dols tipos básicos: o "full plastic" (totalmente injetado),  $\mathbf{e}$ aquele que é composto de duas partes principais, o solado e o cabedal. A figura 1.1 ilustra a área (dentro do projeto e fabricação de calçados) de atuação do presente sistema CAD/CAM.

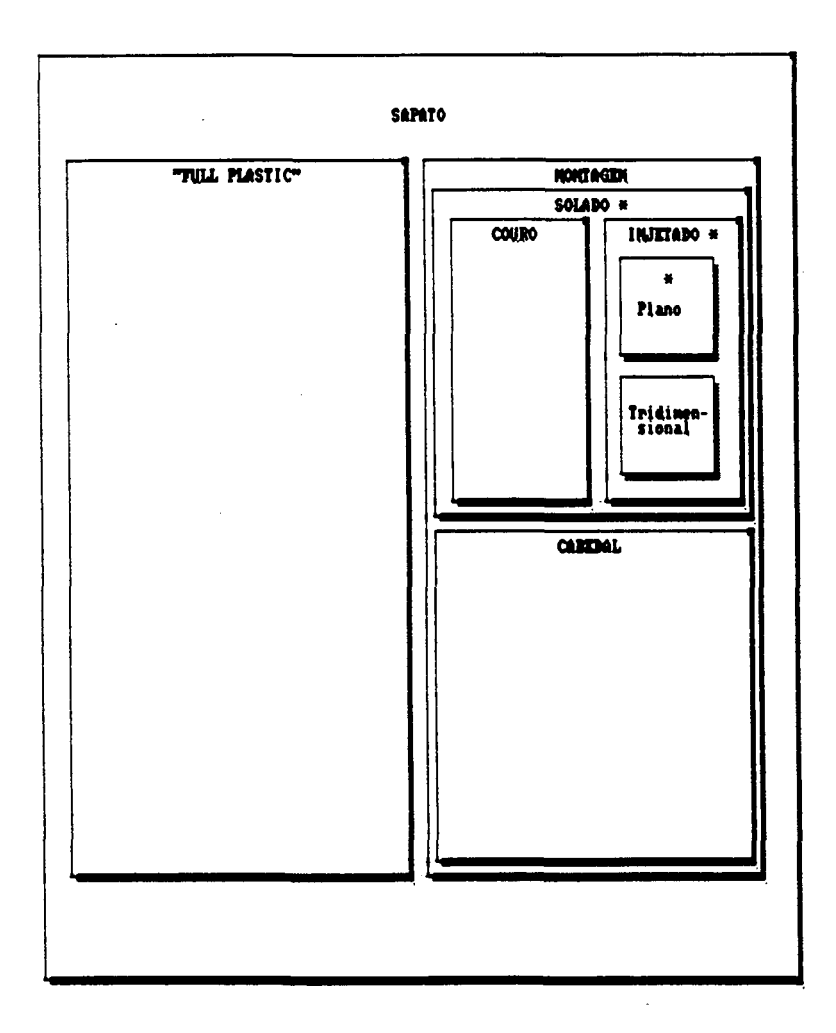

Fig. 1.1 - Área de atuação (marcado com "\*") do presente sistema CAD/CAM.

#### CAPÍTULO II

# **OS SISTEMAS CAD/CAH NA INDüSTRIA DE CALÇADOS**

# **2.1 UMA BREVE HISTORIA DA EV0LUC20 DOS SISTEMAS CAD/CAM**

Historicamente, o CAD e o CAM foram concebidos separadamente. O CAD começou como uma engenharia tecnológica computadorizada, enquanto que o CAM foi uma tecnologia semiautomatizada para o controie de máquinas. Com o tempo, estas duas te cnologias for am se juntando gradualmente até chegar a contituir os sistemas CAD/CAM atuais /6/.

A tecnologia CAD/CAM foi inicialmente desenvolvida nos Estados Unidos durante os anos 50 e 60 / 7/, / 8/, / 9/, e os benefícios desta tecnologia foram demostrados no ano de 1970. Segundo /7/, muitos fabricantes de sistemas CAD/GAM, seja em " hardware" e/ou "software", apareceram no final do ano de 1960 e trabalharam no desenvolvimento de sistemas bidimensionais. Esses fabricantes deram início aos chamados sistemas "turnkev" de CAD/CAM, os quais oferecem o sistema total ("hardware" & " software"). Desta forma, o usuário simplesmente "turn the key" e inicia **0** trabalho.

Depois apareceram novos softwares bidimensionais nas áreas de desenho mecânico, mapeamento e diagramas de circuitos. Pelo ano de 1970 apareceram os primeiros pacotes de software para a pli ca ções tridimensionais. Com este recurso os projetistas criaram o modelo da peça no computador e em fases sucessivas chegaram até a manufatura do produto, permitindo às indústrias serem competitivas mediante respostas rápidas na produção e maior produtividade pelo uso das novas máquinas de usinagem NG.

# 2.2 AS TECNOLOGIAS ASSISTIDAS POR COMPUTADOR PARA MOLDES **DE** INJECÃO DE PLASTICOS E SUAS VANTAGENS

**Na** atualidade existem diferentes sistemas apoiados por computador atuando em áreas específicas e integrados através de. bancos de dados e elementos de integração /6/. A vantagem da utilização do computador é evidente em áreas de modelagem, projeto moides e construção de ferramentas  $/10/$ . Entre essas  $de$ tecnologias assistidas por computador, no projeto e fabricação dos moides de injeção se destacam os sistemas CAE/CAD/CAM.

Em tecnologia de plásticos, o CAD visa o desenvolvimento dos dados de projeto para produto /11/; isto abrange todas as operações envolvidas no desenvolvimento, descrição e armazenamento componentes com apoio dos computadores e na preparação dos d e desenhos de fabricação /12/.

O GAM volta-se para a utilização dos dados de projeto para fabricação desses produtos ou ferramentas /11/. Em plásticos, o CAM se dedica à fabricação de moldes, e pode ser também estendido ao controle de máquinas injetoras computadorizadas /12/.

O CAE pode ser definido como a "aplicação direta d e hardware e software para projeto relacionado com atividades de engenharia para fabricação" /11/. Dentro do CAE para moldes, existem na atualidade módulos relacionados com a engenharia de fabricação, para análise de fluxo de material fundido (reológico), resfriamento (termodinâmicos) e resistência mecânica da peça ou do molde /11/, /12/, /13/, /14/, /15/, /18/, /17/, /18/, /19/, /20/,

/21/, /22/.

Segundo /5/, atualmente a confecção de moldes e matrizes têm como meta a obtenção direta do percurso da ferramenta para os diferentes passes e mesmo que a definição computadorizada seja uma tecnologia dominada, a integração com as técnicas para desenvolvimento de moldes não se dá diretamente. Quando partimos de um desenho ou modelo, a forma da peça precisa ser modelada atraves de algoritmos baseados nas formulações B-Spilnes, Bézier etc. A descricão do contorno, entretanto, não é auxiliares suficiente sendo necessário introduzir elementos como equidistantes, dimensões, folgas, chanfros e considerar ainda as contrações do material injetado. Também é preciso estudar o fluxo do material injetado e os respectivos canais de injeção, respiro etc.

# 2.2.1 VANTAGEMS DO USO DOS SISTEMAS CAE/CAD/CAM NA CONSTRUCÃO DE MOLDES DE INJEÇÃO DE PLÁSTICOS

Segundo /7/, /11/, /13/, os sistemas CAE/CAD/CAM tem-se mostrado como uma ferramenta efetiva na construção de moldes de injeção, com o benefício real da alta qualidade do produto, através do cálculo e simulação dos componentes conseguida considerando aspectos reológicos, termodinâmicos e mecânicos. Este benefício é frequentemente citado como incentivo a adoção de tais sistemas pela indústria.

Dutras vantagens são a diminuição dos custos de produção, como resultado da otimização do projeto, a padronização, a redução de refugo de materiais pela minimização de erros de fabricação, o meihoramento do controle de qualidade através da precisão  $\mathbf{e}$ 

 $\mathbf{q}$ 

repetibilidade da usinagem NC e, consequentemente, pela diminuição dos tempos principais de fabricação do molde (usinagem) e da peça moldada (esfriamento).

A simulação de um sistema ou produto é a vantagem evidente do CAE, pois evita a construção do protótipo. Sem esta ferramenta os fabricantes têm que projetar os componentes individuais de um sistema e testar a viabilidade no protótipo.

Segundo /14/, o CAE garante o sucesso porque permite ao construtor de peças moldadas, conhecer o produto antes mesmo de p r o duzir as matrizes, podendo o projetísta trocar a configuração da peça em poucos minutos e estudar o efeito.

Quando o volume da cavidade e a densidade do material são conhecidos, podem ser calculados o peso e o custo/unidade da peça. Em muitos casos, a fabricação e o "marketing" rejeitam a peça n e stagio, e partem para reprojetá-la a fim de diminuir os custos.

é difícil emitir valores médios de economia de custos e tempo, mas tem-se observado com a tecnologia GAD/GAM, um corte de 10 a 30 % no custo dos moides, uma diminuição de 20 a 50 % no tempo de fabricação do molde e os ciclos de montagem reduzidos em 10 a 20%. O material usado pode ser economizado de 2 a 30 %, tudo Isto baseado na atual experiência das companhias usuárias dos sistemas referidos.

Finalmente alerta-se para o fato de que os sistemas CAD/CAM em pequenas indústrias está ficando cada vez mais viável pe lo barateamento dos mini e microcomputadores, cada vez mais poderosos. Assim, estas indústrias poderiam beneficiar-se pela redução de custos, ciclos pequenos de projeto, e alta qualidade do produto, que são os maiores benefícios dos sistemas referidos  $/20/$ .

# 2.3 0 AUXILIO DO COMPUTADOR NO PROJETO E NA FABRICAÇÃO DE **CALCADOS**

Segundo /23/, o CAD foi a primeira aplicação do computador dentro do processo de projeto de sapatos, usado na geração e escalonamento de padrões. A etapa seguinte foi o CAM, aumentando o uso do computador na produção através de máquinas comandadas numericamente, tais como jato de água, ralo laser, máquinas de costura, fresadoras e montadoras de sapatos.

Os sistemas CAD dedicados são a última novidade em projeto auxiliado por computador e pretendem oferecer aos fabricantes um grande potencial em vendas assim como em fabricação.

Atualmente, as capacidades dos sistemas CAD dedicados permitem ao estilista a utilização de um módulo para a geração da "fôrma" do calçado no vídeo da estação, introduzindo a geometria através de videocâmeras, usando um laser ou digitalizando milhares de pontos em 3D.

Uma vez que a "fôrma" se encontra projetada na tela, o estilista cria os mais variados estilos, modificando o projeto para satisfazer as necessidades ditadas pela moda. A capacidade do sistema de representar milhares de cores permite ao estilista colorir o sapato livremente. Além disto, os sistemas podem simular diferentes texturas de tecidos ou peles. Os sistemas também possuem arquivos de solados, saitos, enfeites e outros componentes.

Segundo /24/, o recurso de criar o modelo na tela d<sub>o</sub> computador tem muitas vantagens, especialmente na atualidade quando o "marketing" orienta a fabricação. Os modelos podem ser a p r e sen tados aos compradores antes mesmo de serem fabricados e a variedade de amostras pode ser grande, se por exemplo, troca-se várias vezes de cores e texturas, em distintas combinações em um modelo. Já passou o tempo em que a fabricação produzia um certo número de estilos em grandes quantidades. Hoje existem-mais estilos sendo fabricados em pequenas quantidades.

Uma vez que a selecão de um modelo tenha sido feita, o próximo passo consiste em gerar os padrões requeridos na confeção dos protótipos. Os mesmos dados são utilizados para o e scalonamento dos padrões para um volume determinado de produção.

Dados em três dimensões referentes às peças do cabedal podem ser levados a duas dimensões a fim de serem cortadas (no caso de calcados que têm couro ou tecido no cabedal). A última etapa é a da produção, onde os dados 2D ou 3D podem ser editados para sua utilização em máquinas de comando numérico GNG.

A concepção de um calçado começa pelo estilista que se preocupa com as formas e os detalhes que vão estar na moda durante a próxima temporada. Para isso, ele pode utilizar os sistemas descritos anteriormente e servir-se do módulo de CAD "Fashion Design" por exemplo /25/.

Para a fabricação, logicamente vão ser usados os módulos de CAM que realizam o corte das peças do cabedal, usinagem dos mo l des de injecão e costura das pecas em máquinas comandadas por computador.

Os sistemas CAD/CAM para calcados são ilustrados na figura 2.1. D software desenvolvido no presente trabalho se enquadra dentro da filosofia CAD/CAM para calçados, nos módulos destacados na figura com  $"x"$ .

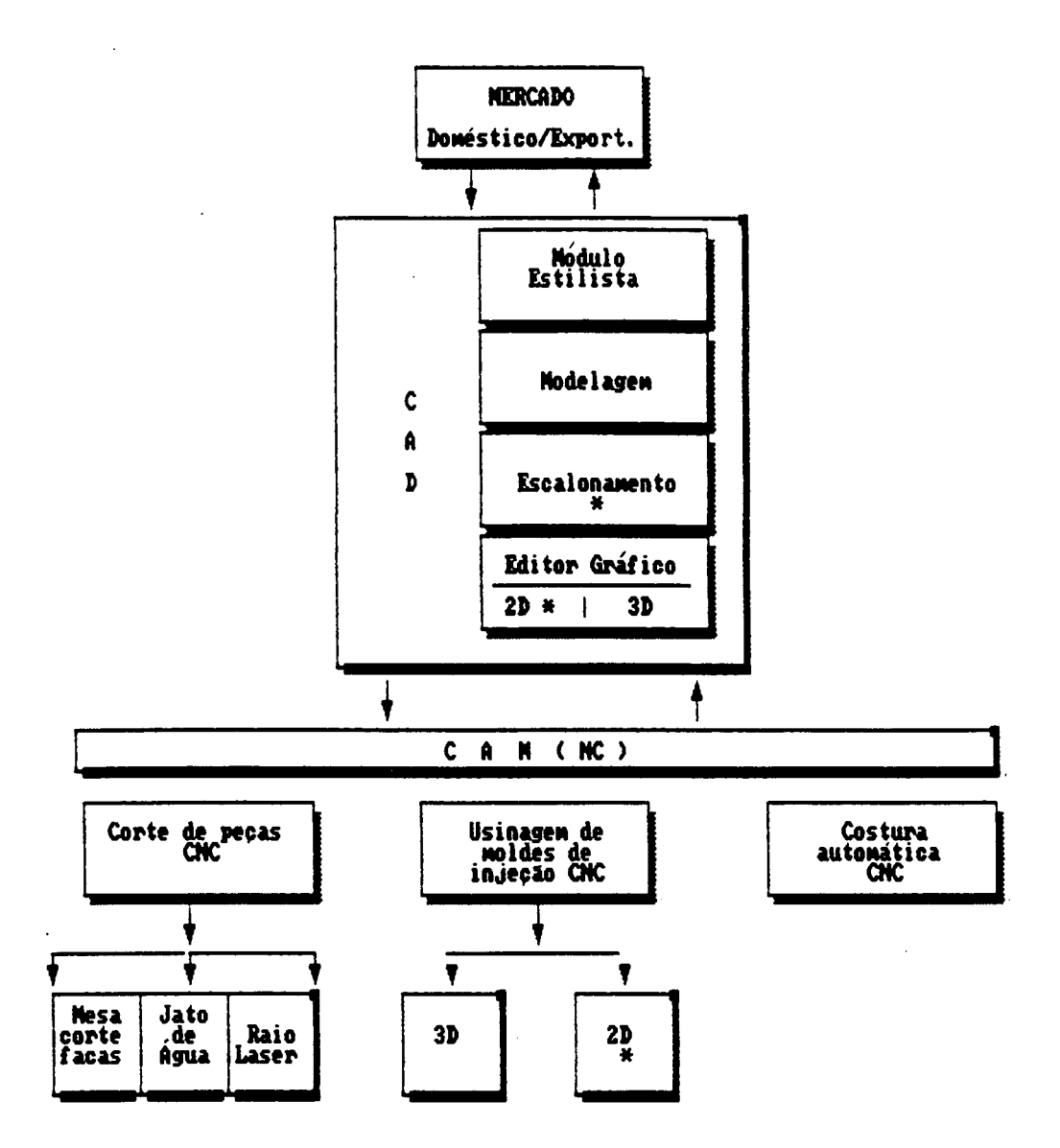

Fig. 2.1 - Sistemas CAD/CAM dedicados para caiçados.

# 2.3.1 EXPERIÊNCIAS DE ALGUMAS EMPRESAS COM OS SISTEMAS CAD/CAM PARA MATRIZES DE SOLADOS INJETADOS

desenvolvimento da "Nike"  $\mathbf{0}$ iaboratório d e pesquisa  $\mathbf{e}$ engenharia sistema d e (Exeter, New Hampshire, USA), adotou um 1978 para projetar e fabricar seus assistido por computador  $em$ precisa, rápida  $e$ secreta que as solados numa condição mais

anteriormente usadas /28/.

"Nike" escolheu um sistema completo ("hardware- $\mathbf{\Delta}$ software") baseado em um minicomputador "stand-aione" de 32 bits, possuindo ainda três fresadoras que integram o sistema CAD/CAM onde são usinadas as matrizes.

Antes da automação, o processo de projeto na "Nike" foi similar à maioria das companhias de calçado. Enviava-se o desenho da engenharia da "Nike" para uma fábrica de matrizes para que fosse usinado o molde. Qualquer mudança no projeto tinha que ser feita à mão e enviada à fábrica de matrizes. Manter o sigilo do projeto sempre foi um grande problema: como a fábrica de matrizes trabalha para vários clientes, qualquer um deles acidentalmente poderia conhecer os detaines dos moides de seus concorrentes. Um controle neste sentido sempre foi impossível.

A "Clarks" da Inglaterra instalou, em 1983, um sistema CAD/CAM que é utilizado principalmente para escalonamento das peças do cabedal e criação dos padrões, os quais, pelos métodos tradicionais consomem muito tempo. O processo deve ser repetido para cada protótipo, sem conseguir jamais cortar dois padrões da mesma forma /27/.

A "Clarks" sabe que o sistema CAD poderia reduzir seus tempos principais de fabricação, porque o sistema permite projetar, simular, e tomar decisões de "marketing" antes mesmo dos padrões serem cortados. As informações do CAD são geralmente usadas para programar máquinas de costura CNC.

A "Compoindustries" (Waltham, Massachusets), fornecedora de moldes de injeção para solados de sapatos para atletas, tênis e aiguns calçados especiais, Instalou um sistema CAD/CAM com "software" para executar e coordenar todos os projetos e tarefas de manufatura destes moldes, com o intuito de melhorar a produtividade /28/.

Finalmente os resultados tinham sido compensadores. Os mé todos tradicionais produziam um molde de mediana complexidade em aproximadamente 100 h, incluindo o projeto, usinagem e teste. O s i stema CAO/CAM reduziu o tempo em um terco a proximadamente, baixando para 72 h. Se um novo molde precisa ser feito, o programa está sempre no seu lugar, poupando tempo e dinheiro.

Não é possível separar as funcões do CAD e o CAM nesta operação. Se o sistema de computação gráfica é usado somente para projetar o molde e se utilizam as técnicas tradicionais de fabricação de moldes, poderia representar um grande esforço, devido a que mais do 60% do tempo necessário na construção do mo i de é u tilizado na usinagem e no escaionamento. Somente 12% do tempo é gasto no trabalho de projeto, sendo que o resto é para a cabamento, montagem e inspeção. Por isto o CAM é de grande utilidade em termos de retorno econômico.

0 a pendice A mostra um resumo do desenvolvimento do calcado plástico no Brasil e o estudo de algumas empresas e instituicões que trabalham na pesquisa e desenvolvimento de " har dware" e " so f tware" para a indústria calçadista.

15

### CAPÍTULO III

# CONTORNO E ESCALONAMENTO COMO ELEMENTOS DO PRESENTE SISTEMA CAD

# 3 .1 A GEOMETRIA DE UM SOLADO

A definição da geometria de um solado na tela começa pelo contorno.

0 contorno pode ser gerado a partir de alguns pontos do modelo padrão, que pode ser feito de papelão ou lâmina plástica. Sendo o contorno aprovado, o operador realiza o escalonamento a partir do modelo padrão, dos vários números desejados.

0 escalonamento de um solado pode ser feito tanto para números superiores como para inferiores do modelo padrão, que, para homens, geralmente é o número 9 na escala americana ou 40 na escala brasileira /4/, /2B/.

As operações de definição do contorno a partir dos pontos do modelo, os escalonamentos, assim como as tarefas de criação da topografia e geração das equidistantes de contornos de solados são feitas automaticamente pelo computador através de um diálogo interativo dirigido peio usuário.

A topografia consiste de entidades geométricas em relevo na superfície externa do solado que dão aderência e tração ao solado /4/.

# 3.2 GERACÃO DO CONTORNO DO SOLADO

A primeira etapa na geração do desenho de um solado ou d e qualquer entidade geométrica de formas arbitrárias na estação gráfica consiste em definir seu contorno ou sua superfície d e livre formação /29/. O contorno do solado define o lugar geométrico da cavidade da matriz e/ou o contorno do postiço, assim como a outra metade do moide chamada de macho.

Existem vários métodos para introduzir um contorno d e forma arbitrária no computador. A maioria dos sistemas gráficos recebe essa geometria através de pontos enviados via teclado  $0<sub>u</sub>$ mesa digitalizadora (nos casos mais comuns). No caso dos sistemas bidimensionals 2D, esses pontos são representados pelas coordenadas geométricas x e y do contorno do solado, na ordem em que se encontram na curva. Para se obter o contorno contínuo do modeio a partir de um número finito de pontos é necessário utilizar algum método de ajuste de curvas para esses pontos.

Existem vários métodos de ajuste de curvas: Bézier, Spiine, B-Spiine, Interpolação, entre outros. No presente trabalho é desenvovido e implementado um método para ajuste de curvas a partir de arcos de circunferências, que foi chamado d e "Circunferências Tangentes". Este método foi adaptado a partir daquele utilizado na criação de curvas compostas (contornos constituídos por segmentos de arcos e de retas) conhecido como curvas K. Além da continuidade entre segmentos 0 S d e circunferência, o processador realiza a tangência entre elas, a fim de garantir um contorno suave e contínuo, característica desejada nos contornos dos solados (figura 3.1.a).

> Também foram implementados os métodos Bézier (figura

3.1.b), B-Spline (figura 3.1.c) e Interpolação (figura 3.1.d). Estes métodos são úteis na geração de curvas nas quais o método das circunferências tangentes não seja o mais adequado, como  $P^{\circ}$ exemplo em curvas com uma variação violenta da gradiente, curvas difíceis de serem representadas por arcos, ou em ocasiões em que não seja tão importante uma elevada suavidade da mesma. Uma clara desvantagem da representação de contornos por estes métodos é a grande quantidade de segmentos de reta gerados para um determinado contorno, o que causa uma excessiva quantidade de sentenças d e usinagem no programa NC.

Um resumo dos fundamentos lógico-matemáticos em que se baseiam os métodos de aiuste de curvas Bézier. B-Spline  $\mathbf{e}$ interpolação são apresentados no apêndice B. O método das Circunferências Tangentes é descrito a seguir.

3.2.1 O MÉTODO DAS "CIRCUNFERÊNCIAS TANGENTES"

Este método, representa uma solução adequada para  $\Omega$ problema de ajuste de curvas e está baseado na construção de contornos fechados, através de um pequeno número de segmentos de circunferências tangentes /30/, /31/, /32/. Os intervalos do contorno que se apresentam como linhas retas são considerados como um caso especial dos segmentos de arco (raio de valor  $e$ levado). As vantagens da representação de contornos por arcos no momento da usinagem Incluem /32/:

- poucos segmentos e de "grande" tamanho;

- melhor utilização de comandos NC com interpolação circular:

 $-$  usinagem suave.

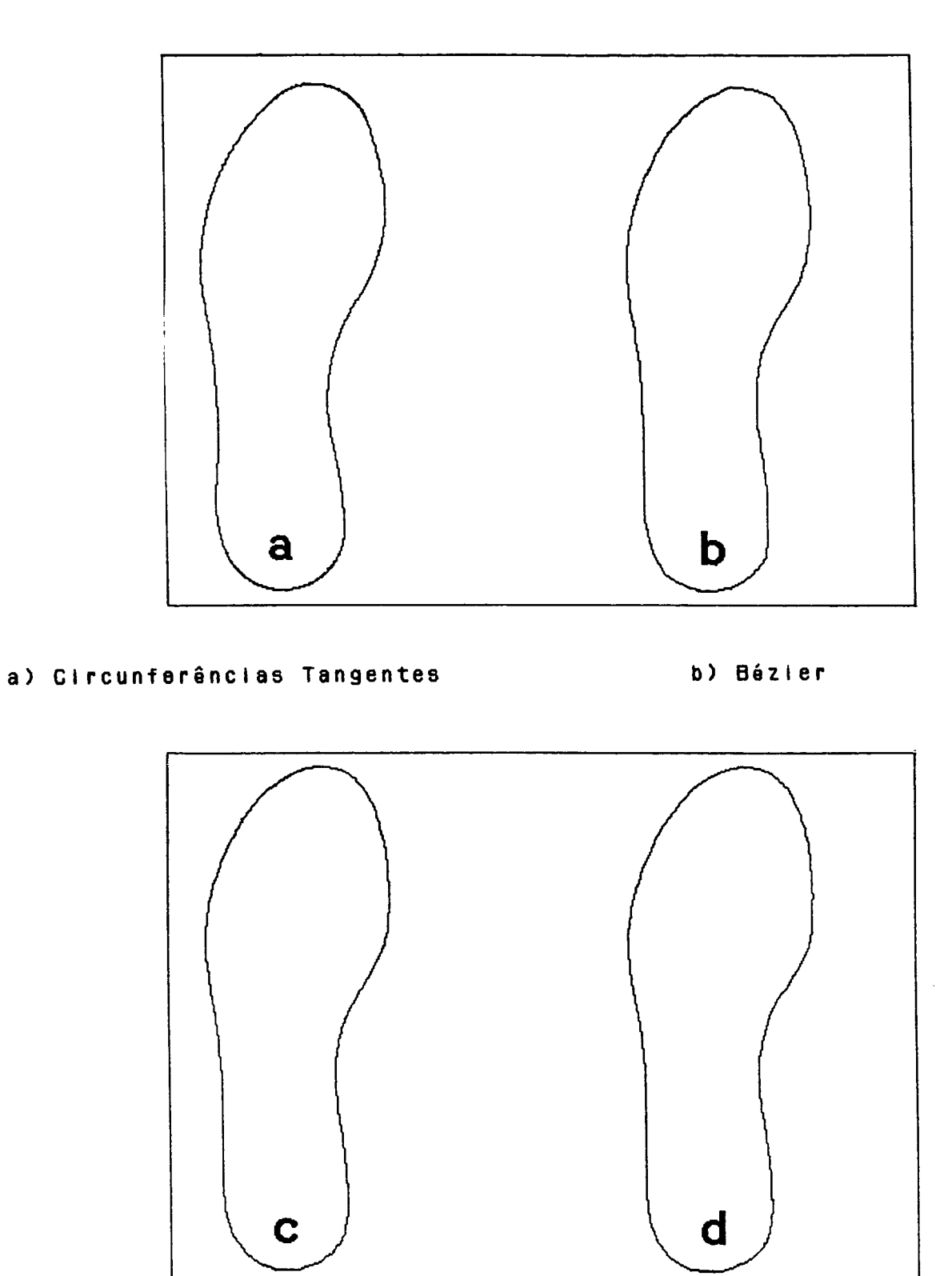

c) B-Spline

d) Interpelação

Fig. 3.1 - Métodos de ajustes de curvas.

 $\bullet$ 

 $\sim 10^{-1}$ 

 $\ddot{\phantom{0}}$ 

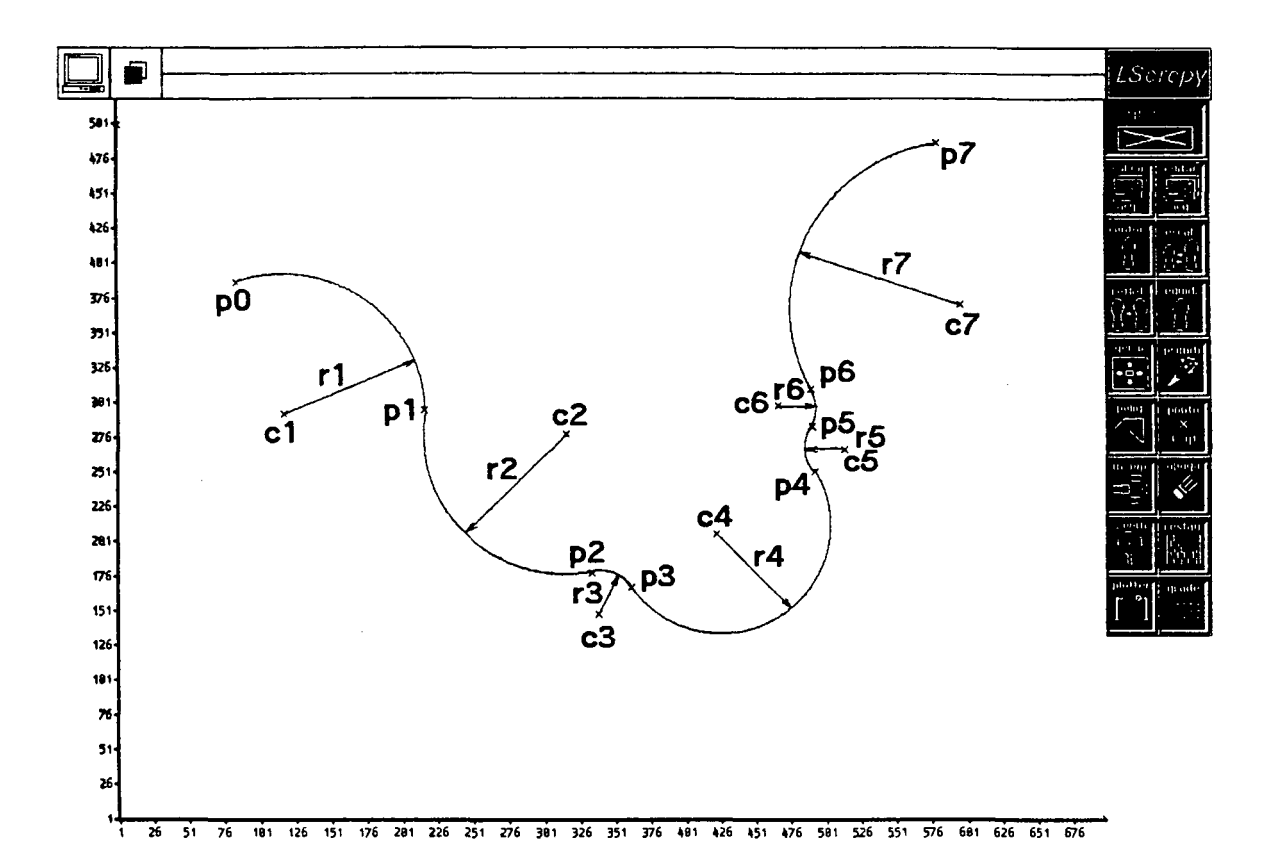

Fig. 3.2 - Curva composta por segmentos de circunferências.

Observando-se atentamente a figura 3.2, constata-se que uma curva genérica é composta de outras curvas menores com raios  $r1, r2, r3, \ldots r$ n.

Computacionalmente foi desenvolvido um algorítmo (descrito no apêndice C), que a partir dos três primeiros pontos (do grupo de pontos p1, p2, p3,...pn), calcula o centro e o raio da primeira circunferência (circunferência definida por três pontos).  $\overline{\mathbf{0}}$ úitimo ponto que define a primeira circunferência é agora  $\mathbf 0$ segunda circunferência e assim o processo se primeiro ponto da repete sucessivamente (figura 3.3).

definida dessa maneira para garantir a construção é –  $\Delta$  $de$ circunferências.  $Um$ continuidade entre cada par outro

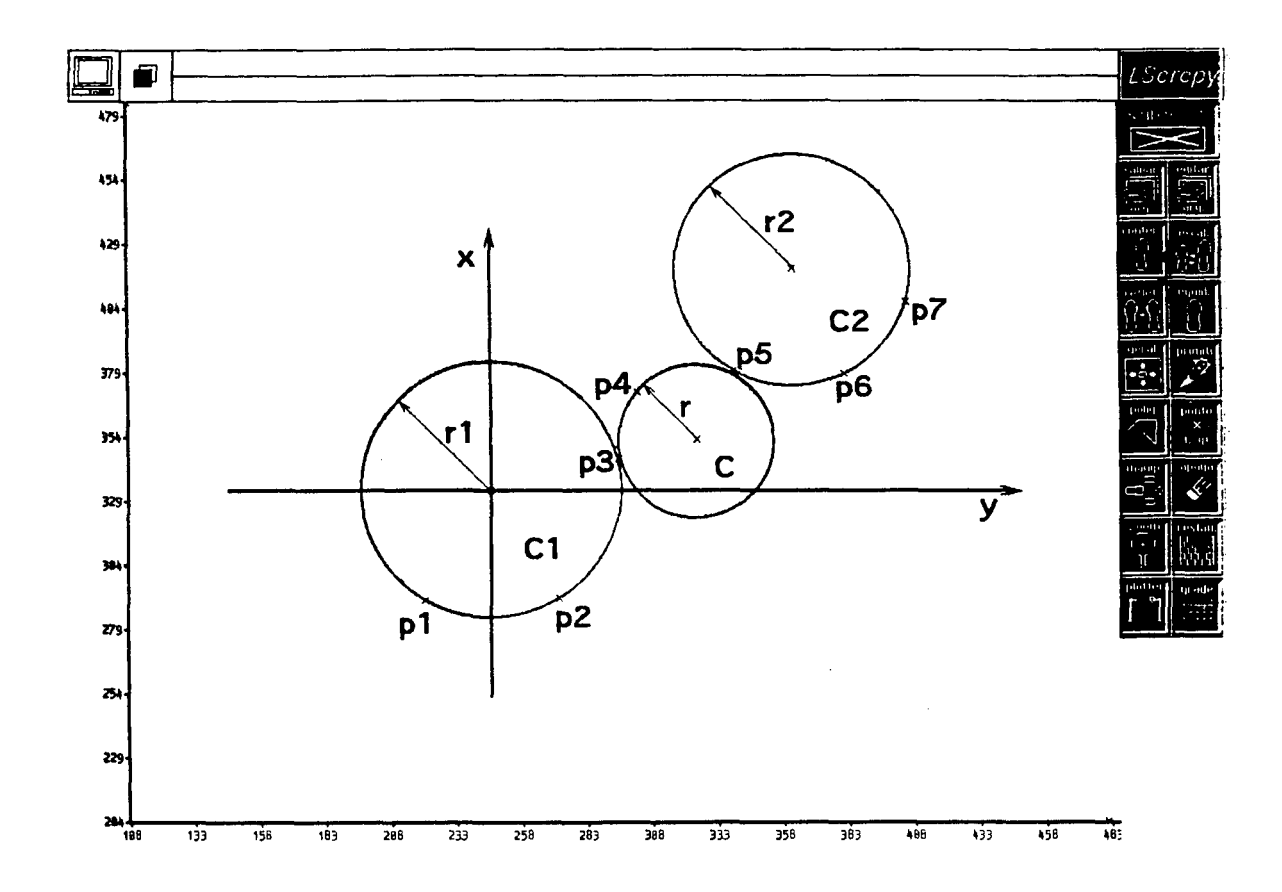

Fig. 3.3 - Circunferências contínuas definidas por três pontos.

requisito tem que ser satisfeito: além de continuidade, a curva tem que ter comportamento " suave" sem apresentar ressaltos ou bicos, que são indesejáveis na presente aplicação (figura 3.4).

Para contornar o problema dos ressaltos e bicos da curva utilizam-se grupos de três circunferências, fixando as posições (no sistema de coordenadas) da primeira e terceira circunferências, e buscando a posição de tangência da segunda em relação às outras duas (figura 3.5) /30/, /33/, /34/. Essa solução certamente vai gerar uma curva um pouco diferente do modelo originai, peio deslocamento das circunferências C.

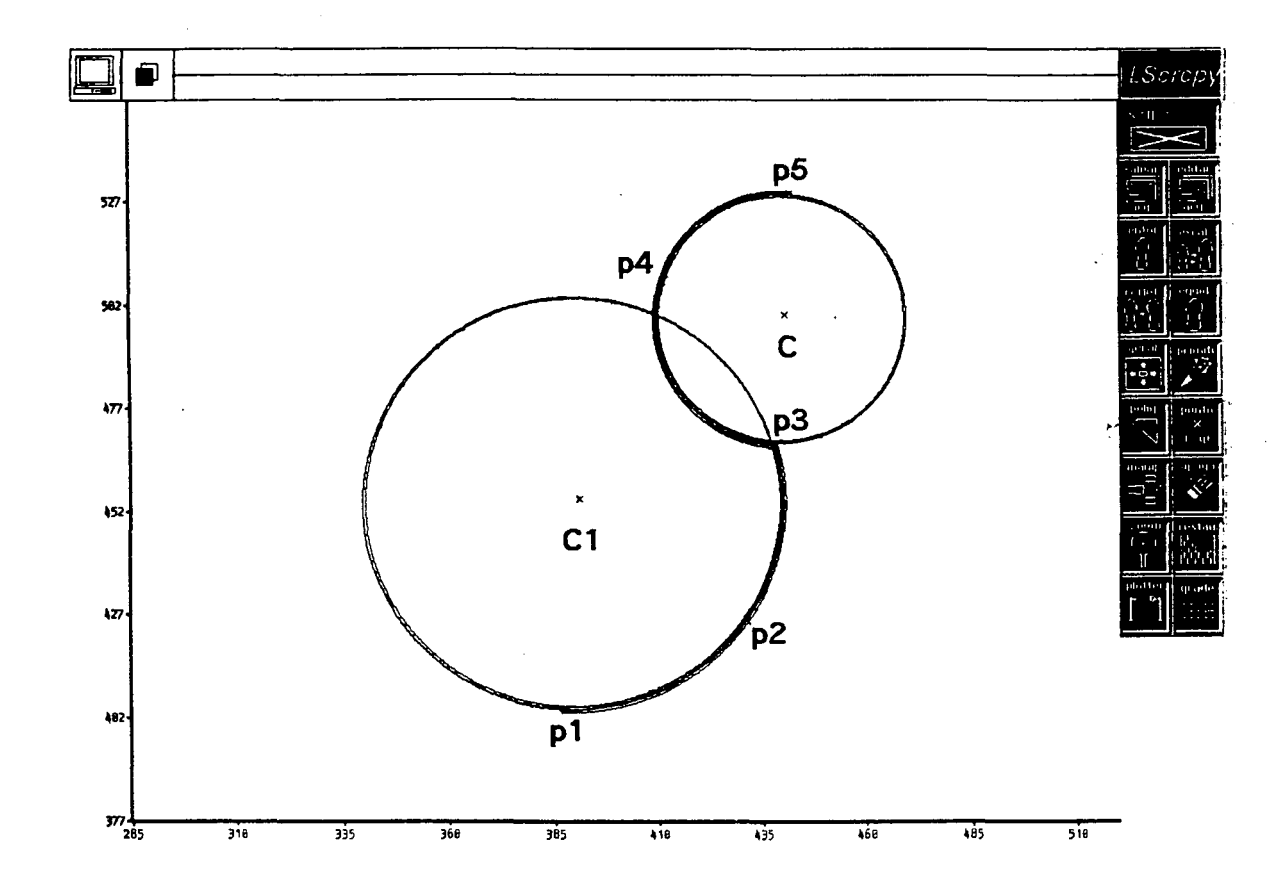

 $\sim$ Arcos de circunferências contínuas apresentando um  $F/g.$  $3.4$ ressalto com transição "não suave" entre eles.

seguintes situações de tangência entre três Existem as circunferências /30/, /33/:

- a) as circunferências fixas se interceptam (figura 3.6);
- não se interceptam e são b) as circunferências fixas externas entre elas (figura 3.7);
- c) as circunferências fixas não se interceptam e uma contém a outra (figura 3.8).

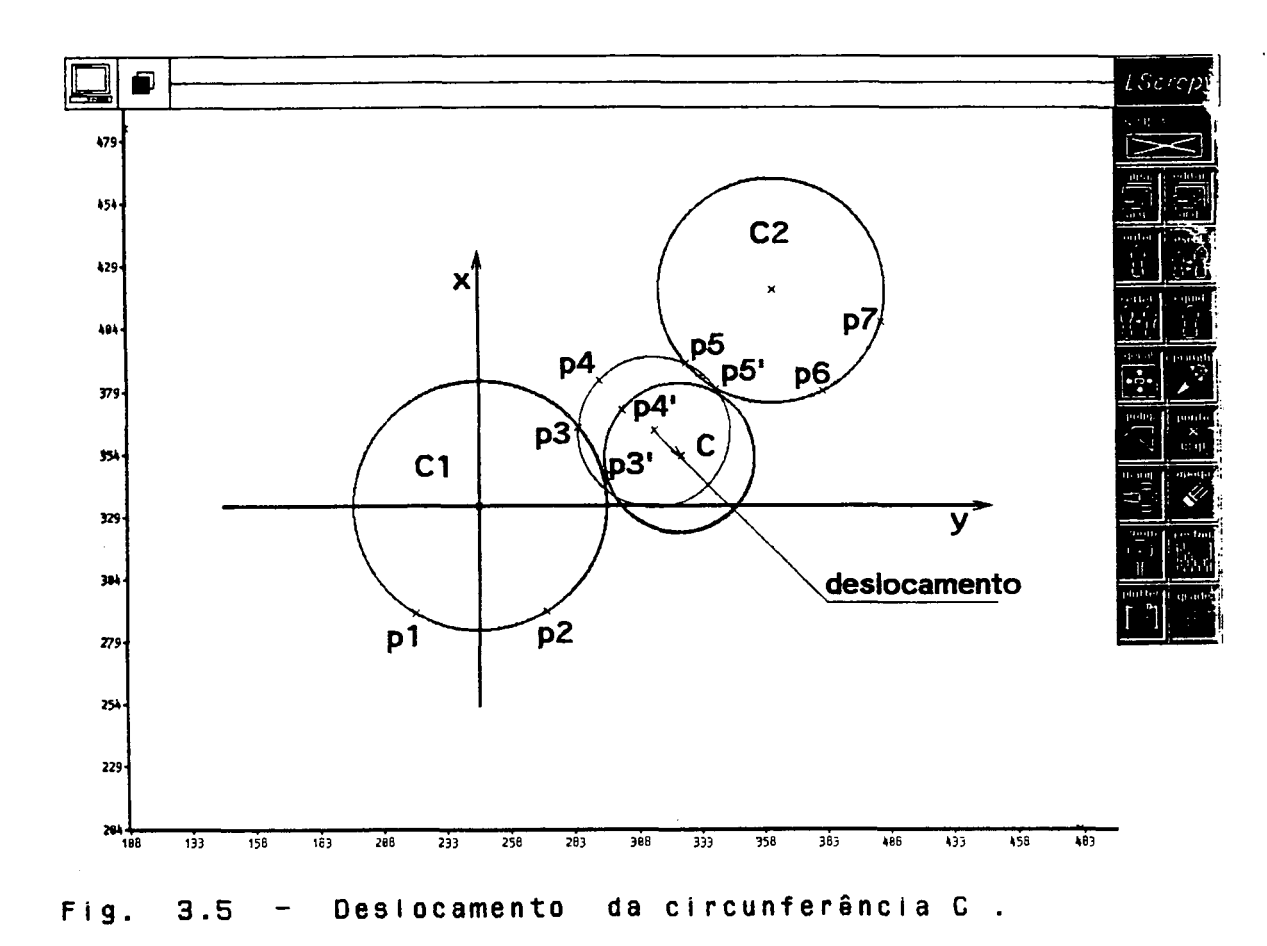

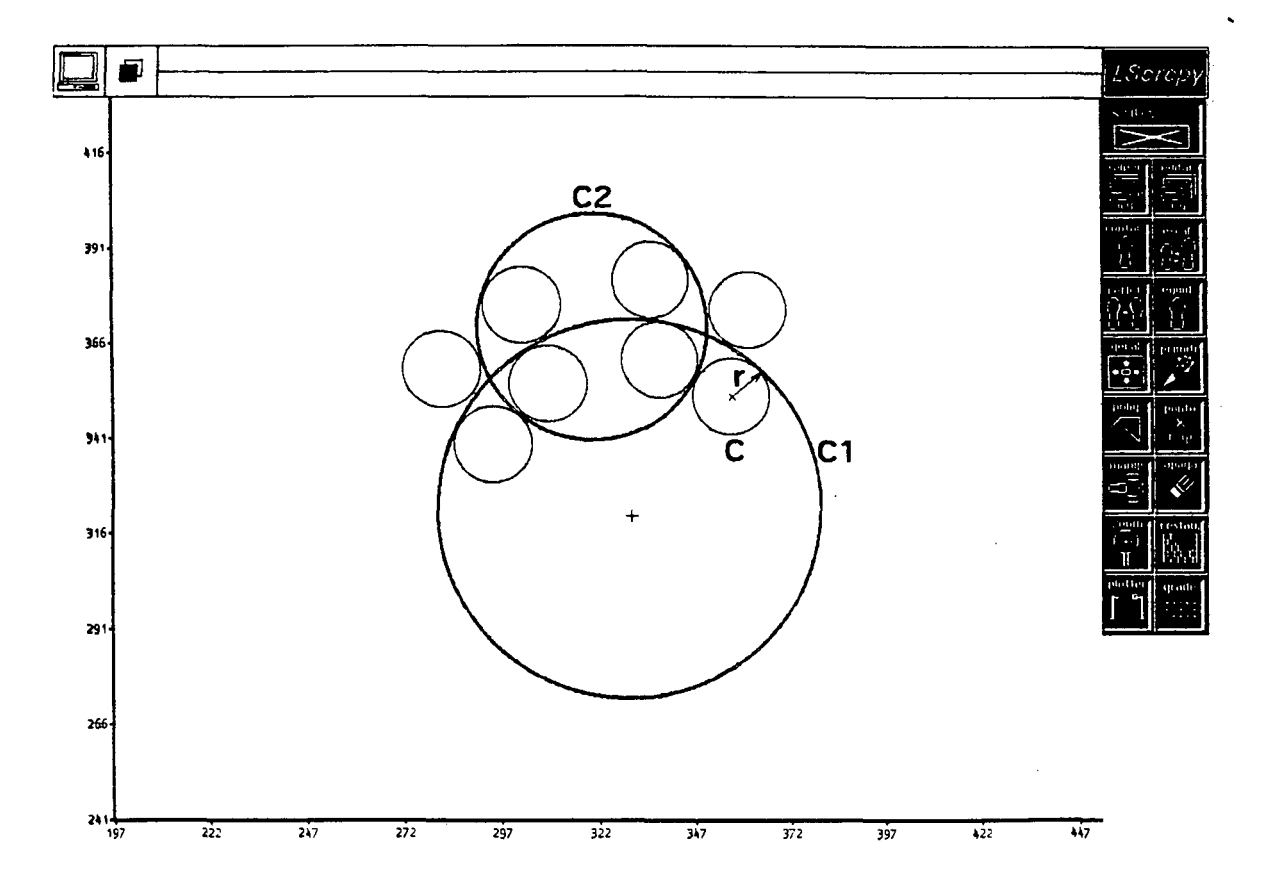

Fig.  $3.5 - 01$  e C2 se interceptam /30/.

23

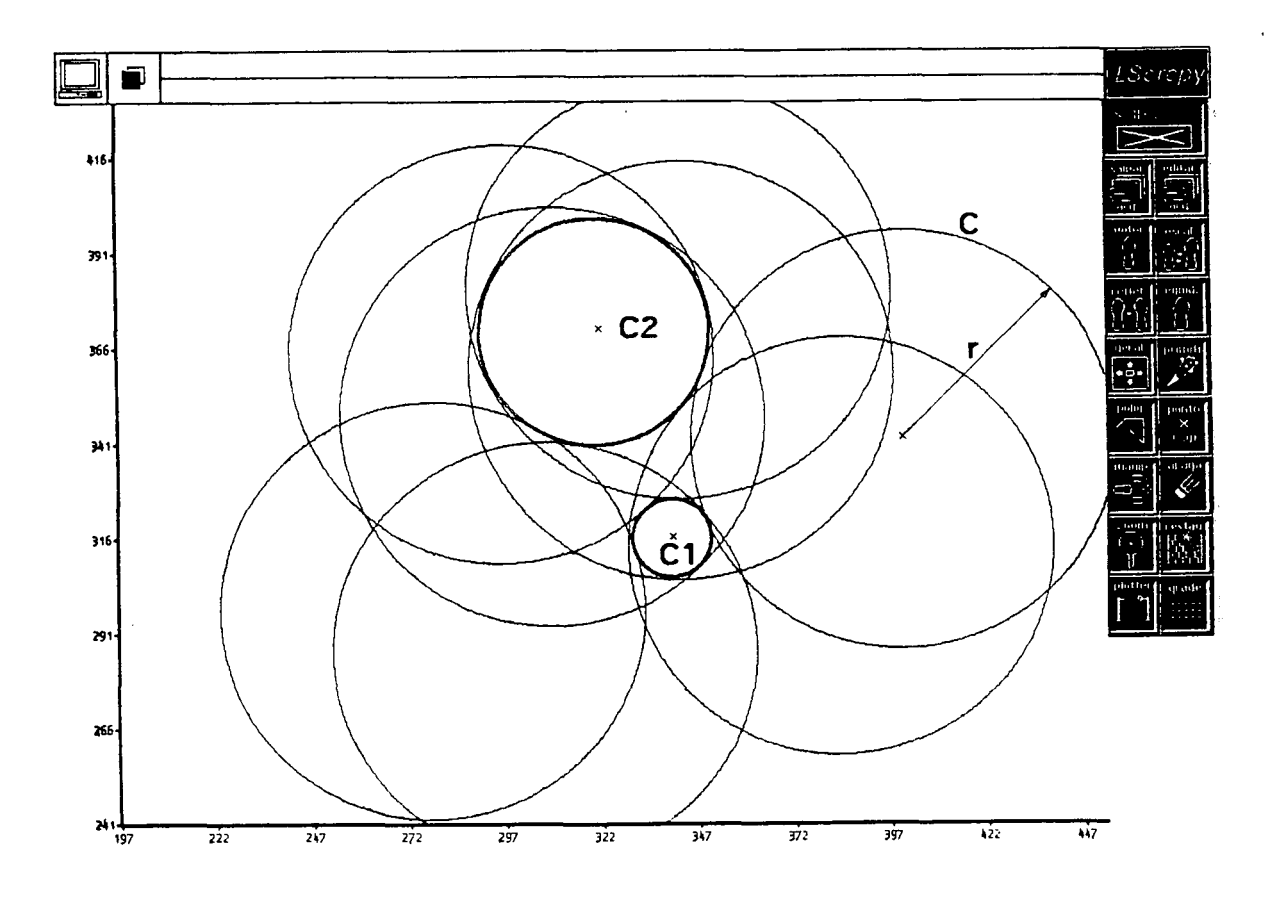

Fig  $3.7 - C1$  e G2 não se interceptam /30/.

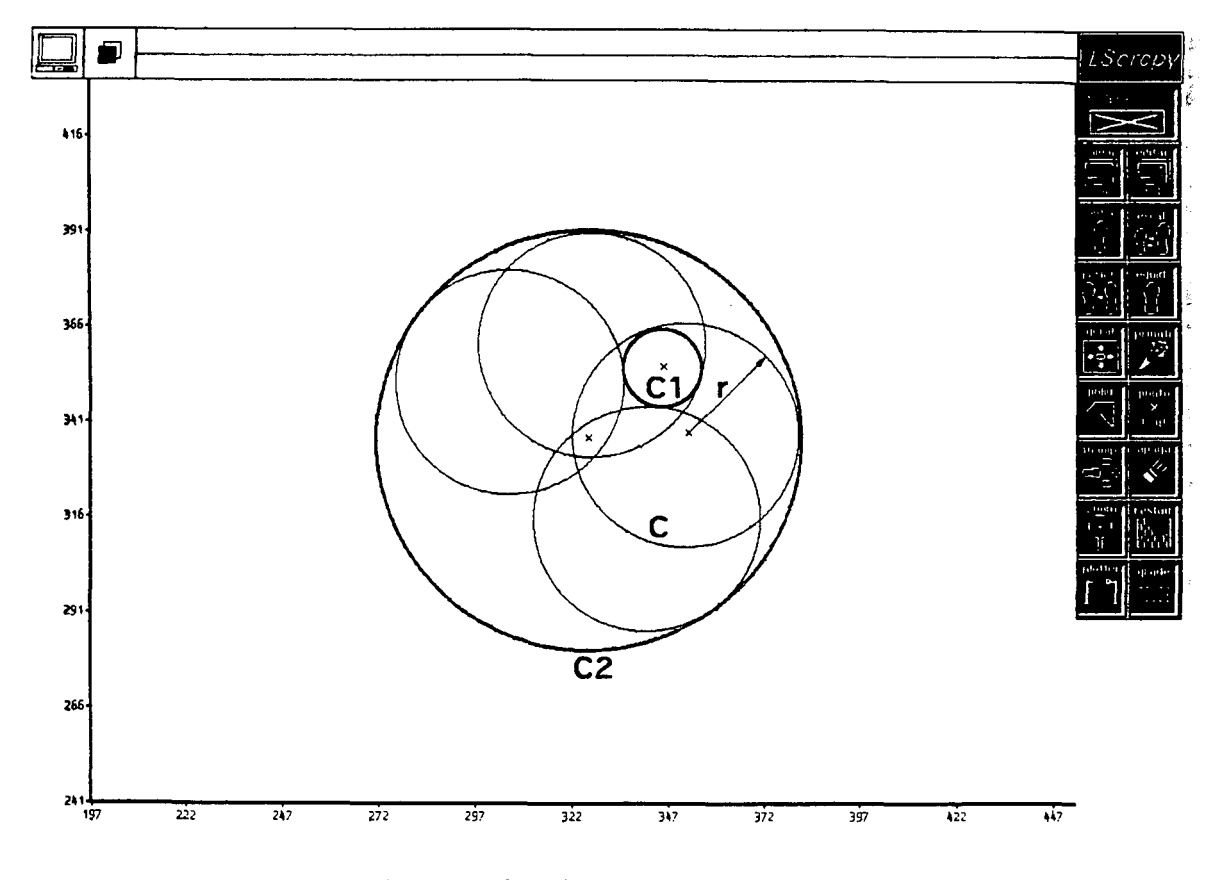

Fig. 3.8 - C2 contém C1 /30/.

O procedimento para se encontrar uma solução de tangência entre circunferências é dado pelos seguintes passos /30/, /33/,  $1341:$ 

- a) calcular o ângulo da reta que passa pelos centros de C1 e C2 (figura 3.9);
- b) transladar  $(-xc1, -yc1)$  e rotacionar  $(-\beta)$  o sistema de coordenadas, de maneira que o centro da circunferência C1 fique na origem de coordenadas, e o eixo X' passe pelo centro da circunferência C2 (figura 3.10):

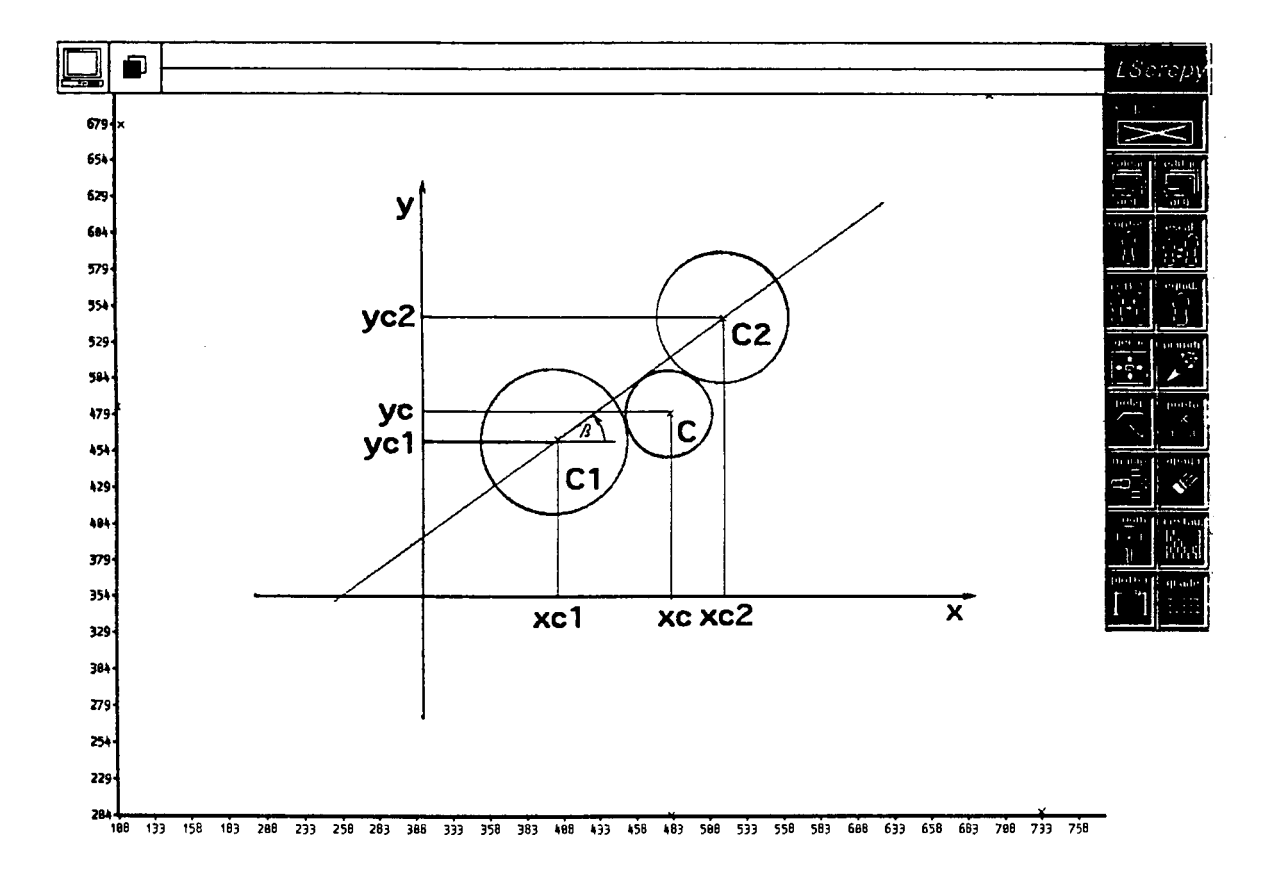

Fig 3.9 - Angulo da reta que passa pelos centros C1 e C2.

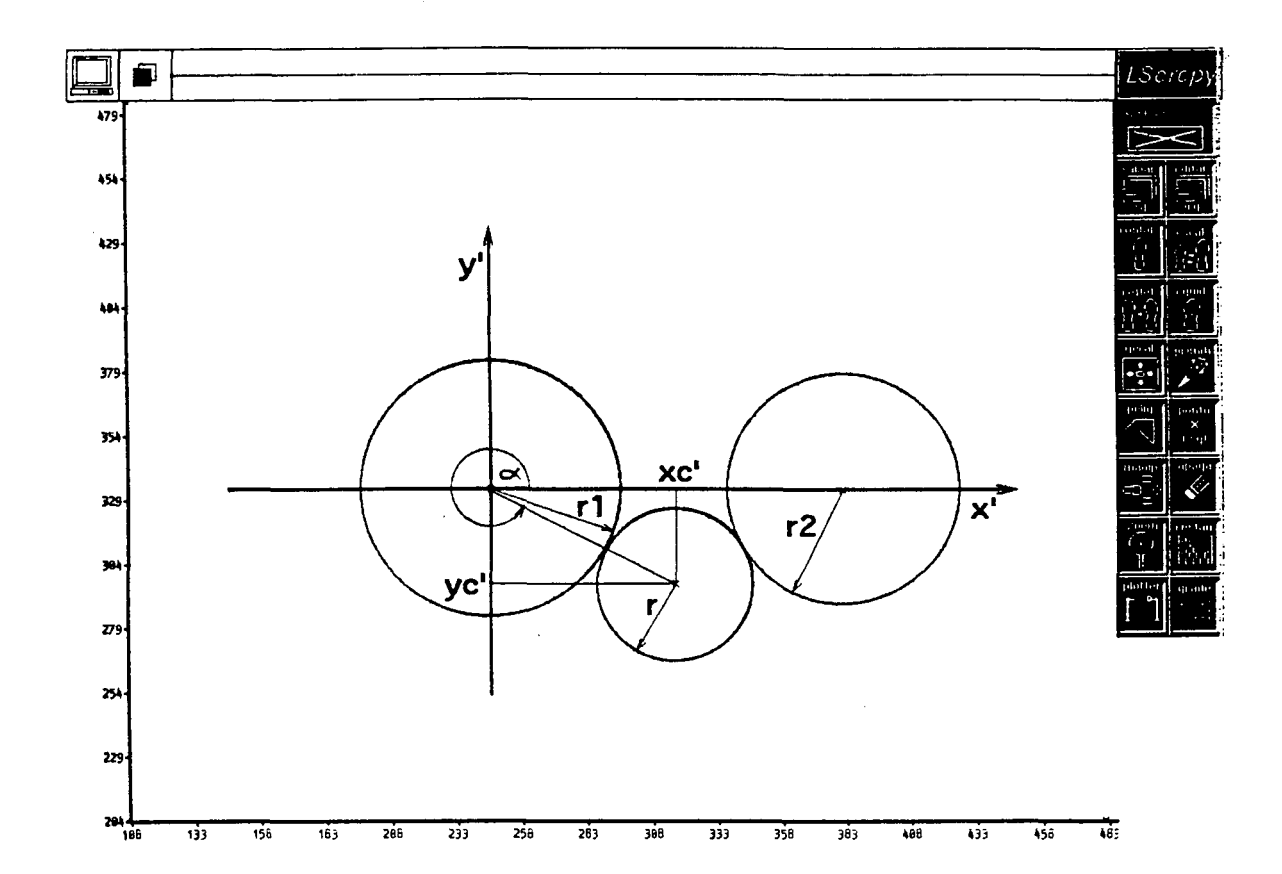

Fig 3.10 - Translação e Rotação do sistema de coordenadas.

c) determinar se o valor yc' do centro da circunferência C, é positivo ou negativo (figura 3.10):

Sinal =  $\|\text{sen}_{\alpha}\|/\text{sen}_{\alpha}$ ;

d) avaliar se a circunferência de tangência C, é exterior ou interior em relação a C1 e a C2. Caso C e C1 sejam externas, fazer:  $\sim$   $\sim$ 

 $G3 = |r + r1|$  (figura 3.11.a);

Se uma das duas (C ou C1) contém a outra, fazer:

 $GS = 1 r - r11$  (figura 3.11.b).
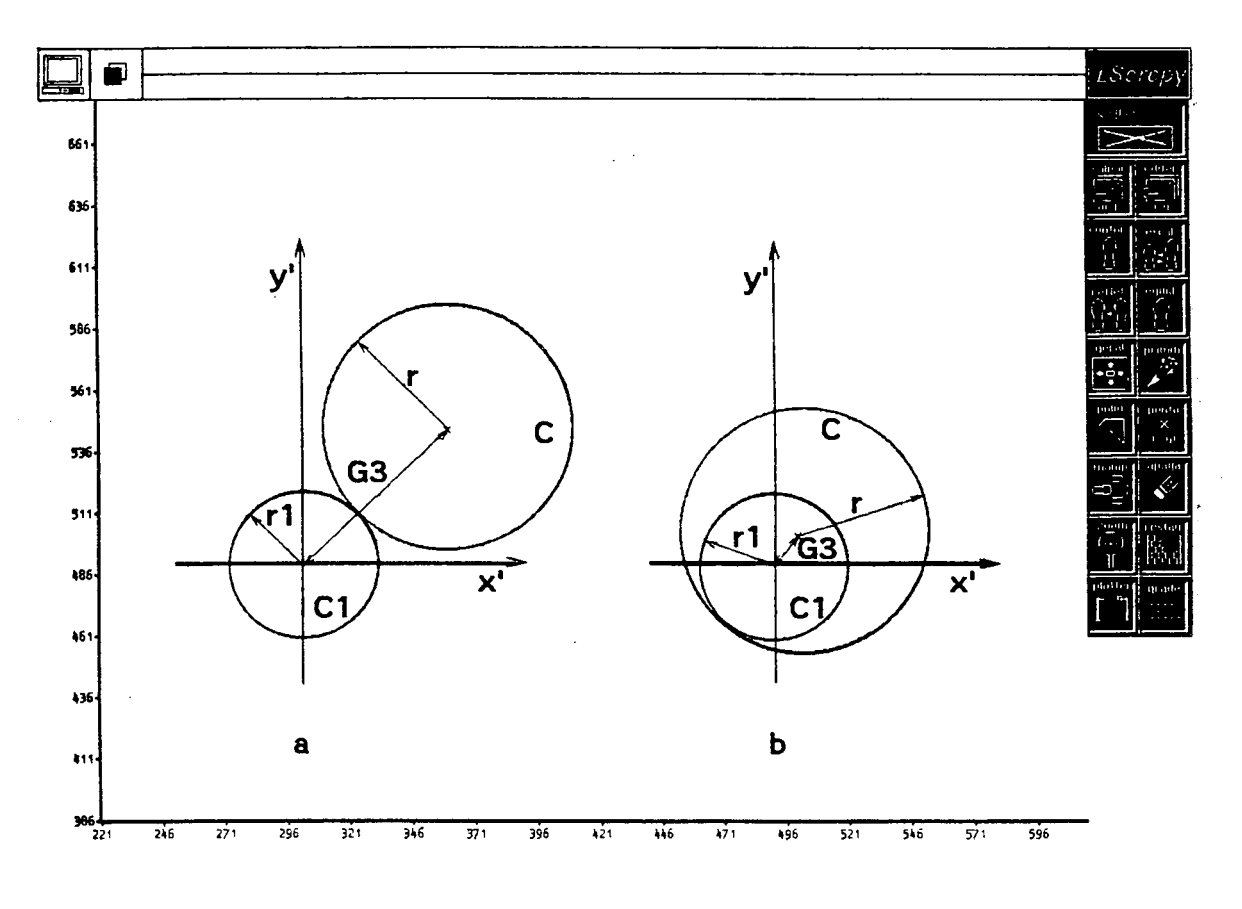

b) C1 interna a C. a) C e C1 externas. Fig. 3.11 - Circunferências C1 e C.

No caso de C e C2 serem externas, fazer:  $64 = 1 r + r2$  / (figura 3.12.a); Quando uma contém a outra ( C ou C2 ), fazer:  $G4 = 1 r - r2$  / (figura 3.12.b).

e) calcular os valores de D e E (figura 3.13);

que são os novos valores do centro da circunferência C tangente à C1 e C2, no sistema X', Y'.  $\sim$ 

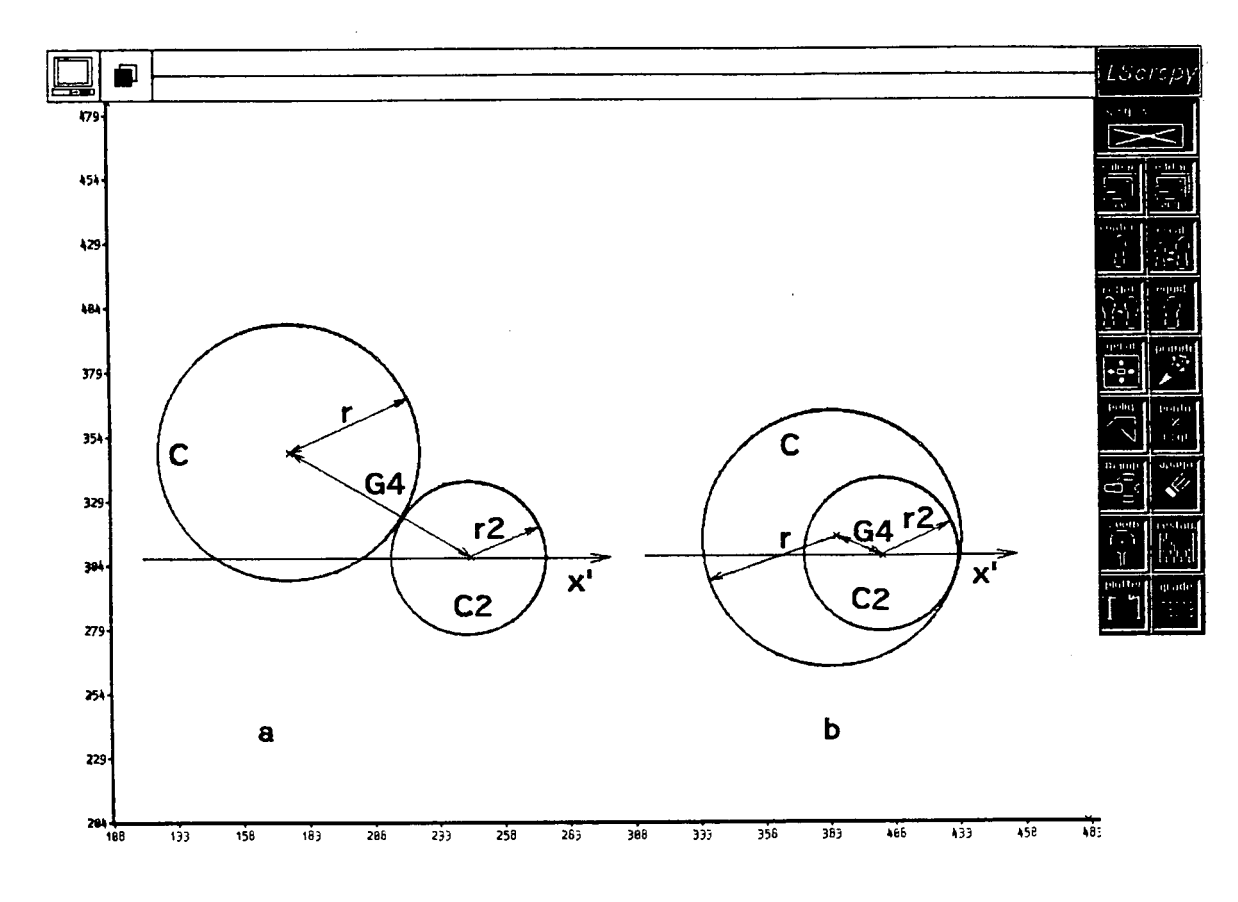

b) C2 interna a C. a) C externa a C2. Fig. 3.12 - Circunferências C e C2.

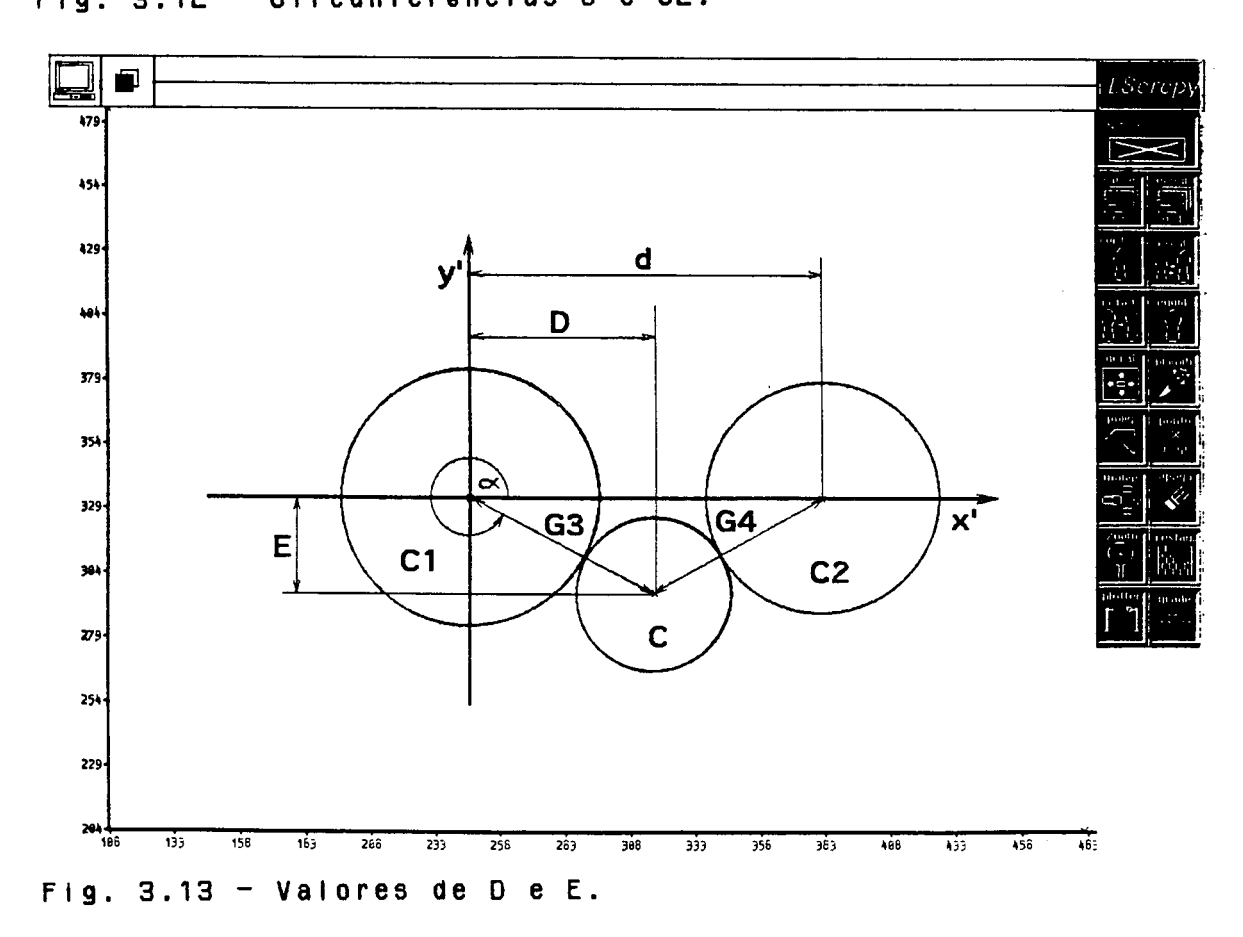

 $\bar{z}$ 

- f) rotacionar  $( \beta )$  e transladar  $( xc1, yc1)$  de voita ao sistema original de coordenadas X, Y, para obter  $0S$ novos valores das coordenadas do centro (xc. vc) da circunferência C, tangente a C1 e C2.
- g) repetir este procedimento para todos os  $de<sub>3</sub>$ grupos circunferências presentes n o  $pert$ do  $s$ <sup>0</sup> $i$ ad<sup>0</sup>, considerando que a última circunferência do primeiro grupo é a primeira do grupo seguinte, e assim sucessivamente.

Ao se utilizar este método têm que ser observadas algumas restricões :

- o número de circunferências escoihidas que vão formar o contorno tem que ser  $Z(Z+m)$ , com m = 0, 1, 2, 3, ...m. isto significa que o número de pontos escolhidos tem que ser  $4(1+n)$ , com  $n = 1$ , 2, 3, ...n;
- funciona para curvas fechadas onde o primeiro ponto é  $\mathbf{a}$ último da curva (a curva ajustada começa el termina  $n<sub>0</sub>$ primeiro ponto):
- da mesma forma que em outros tipos de aiuste de curvas. os pontos têm que ser introduzidos na ordem em que se encontram na curva e no sentido anti-horário;
- cada grupo de três pontos escolhidos tem que pertencer (aproximadamente) a intervalos de curva com igual raio de curvatura (a critério do usuário).

A figura 3.14 ilustra o fluxograma de lógica para a geração de grupos de três circunferências tangentes.

Dependendo da forma como são introduzidos os pontos (experiência do usuário), do modelo do solado, e da fidelidade que se espera do contorno, este método é uma solução eficaz  $n<sub>a</sub>$ 

29

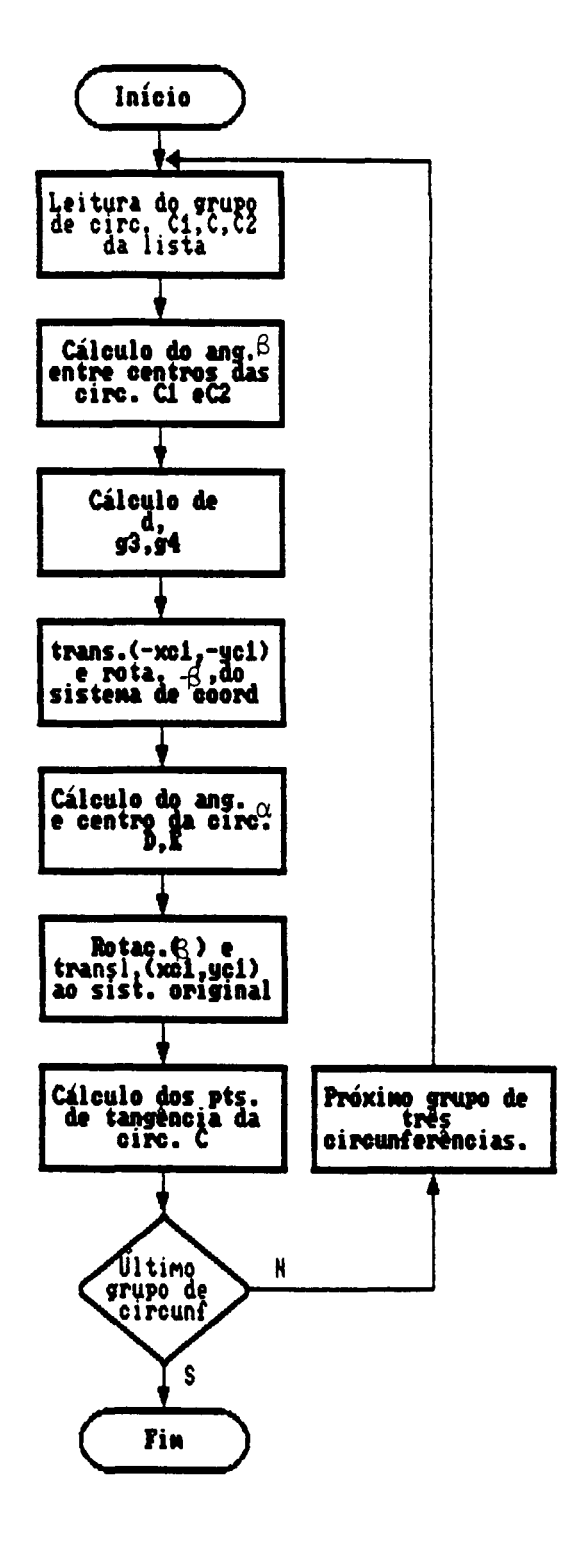

geração de grupos de três Fig. 3.14 - Fiuxograma para circunferências tangentes.  $\label{eq:2} \frac{1}{\sqrt{2}}\sum_{i=1}^n\frac{1}{\sqrt{2}}\sum_{i=1}^n\frac{1}{\sqrt{2}}\sum_{i=1}^n\frac{1}{\sqrt{2}}\sum_{i=1}^n\frac{1}{\sqrt{2}}\sum_{i=1}^n\frac{1}{\sqrt{2}}\sum_{i=1}^n\frac{1}{\sqrt{2}}\sum_{i=1}^n\frac{1}{\sqrt{2}}\sum_{i=1}^n\frac{1}{\sqrt{2}}\sum_{i=1}^n\frac{1}{\sqrt{2}}\sum_{i=1}^n\frac{1}{\sqrt{2}}\sum_{i=1}^n\frac{1$ 

 $\sim$ 

 $\bar{z}$ 

 $\bar{z}$ 

construção do perfil de solados. Isto é devido à continuidade e suavidade das curvas geradas, e principalmente à pouca quantidade de e lementos (arcos), característica altamente desejada para a geração de programas NC (CAM).

## **3.3 ESCALONAMENTO DOS SOLADOS**

Para o escalonamento dos solados foram desenvolvidos os a l g orítmos que estabelecem a relação entre os vários tamanhos de um modelo, a partir da análise detalhada dos mecanismos envolvidos na movimentação dos pantógrafos utilizados nas indústrias de calçados brasileiras. As equações matemáticas que estabelecem os coeficientes alfa e beta de escalonamento bidimensional de uma série completa de moldes, baseada em um modelo padrão, são /4/:

a l f a ( N D ) = 1 , 0 + (( NO - NP) \* V D / L P + CTM ( 3 . 2 ) b e t a ( N D ) = 1 , 0 + (( ND - NP) \* V O / C P + CTM ( 3 . 3 )

onde: NP = número p a d r ã o ; VL = v a r i a ç ã o da l a r g u r a ; VC = v a r i a ç ã o do c o m p r i m e n t o ; LP = l a r g u r a p a d r ã o (máxima l a r g u r a do s o l a d o ) ; CP = c o m p r i m e n t o p a d r ã o (máximo c o m p r i m e n t o do s o l a d o ) ; CTM = c o n t r a ç ã o do m a t e r i a l ( p o r c e n t a g e m / 1 0 0 ) .

As equações acima são as "Equações Gerais de Escalonamento". Os coeficientes alfa e beta são multiplicados pelas coordenadas x e y (respectivamente), de cada ponto do modelo padrão, para se obter o número desejado, assim :  $x(ND) = xn * alfa(ND)$  (3.4)  $y(ND) = Yn \times beta(ND)$  (3.5)

Os fatores VL e VC para escalonamento dependem da escala adotada (francesa, inglesa, brasileira, etc). O sistema tem implementado os valores de VL e VC para dois tipos de escalas, com possibilidade de implementação para qualquer outra, sendo que os valores são:

> escalas brasileira e francesa  $VL = 1.66$  $VC = 6.66$ .

> escalas inglesa e americana  $VL = 2.10$  $VC = 8.46$ .

A escala adotada especifica as diferenças peculiares das medidas de comprimento e largura. O fator CTM representa a porcentagem de contração de material, típico na confecção de moldes para injeção de plásticos.

Realizaram-se vários testes de escalonamento, a partir de um modelo padrão 34 na escala brasileira, de uma palmilha de montagem, utilizando o método das circunferências tangentes. O resuitado do escaionamento pode ser visto na figura 3.15. O escalonamento foi feito do número 33 até o número 44, e conclui-se que as equações são adequadas para essa finalidade quando os contornos e solados são comparados com os modelos plásticos fornecidos por uma indústria de solados.

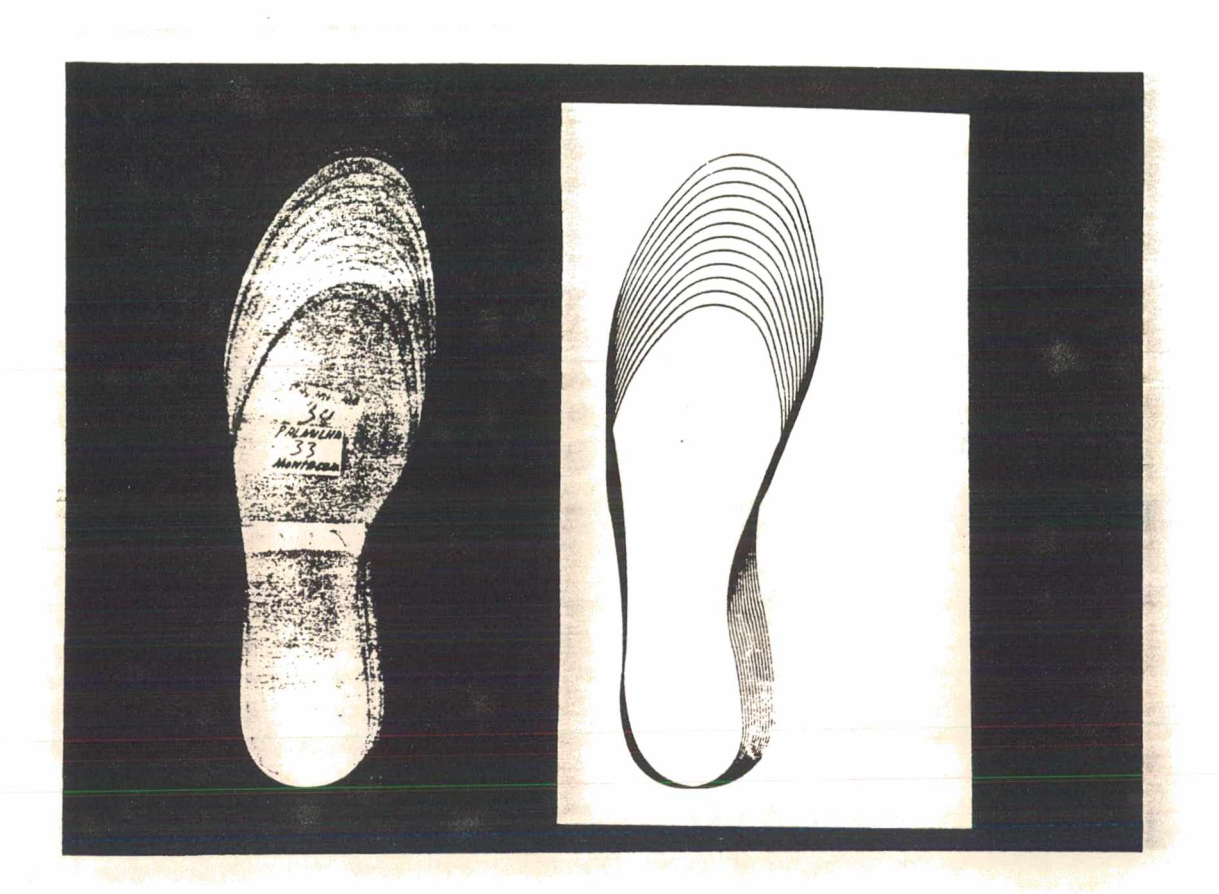

Fig.  $3.15 -$  Escalonamento a partir de um modelo número  $34$ .

## **3.4 CARACTERÍSTICAS DOS MÉTODOS IMPLEMENTADOS**

Analisaram-se os quatro métodos de ajuste de curvas implementados a fim de levantar as limitações e as principais características de cada um. Para isto foi utilizado um "plotter" (Digicon TDD 21R), que permite obter os contornos dos solados nas dimensões reais. O primeiro método analisado neste trabalho foi o a juste de curvas por circunferências tangentes. A curva resultante deste ajuste apresenta uma elevada continuidade e suavidade, principalmente quando se faz uma escolha adequada dos pontos (figura 3.1B).

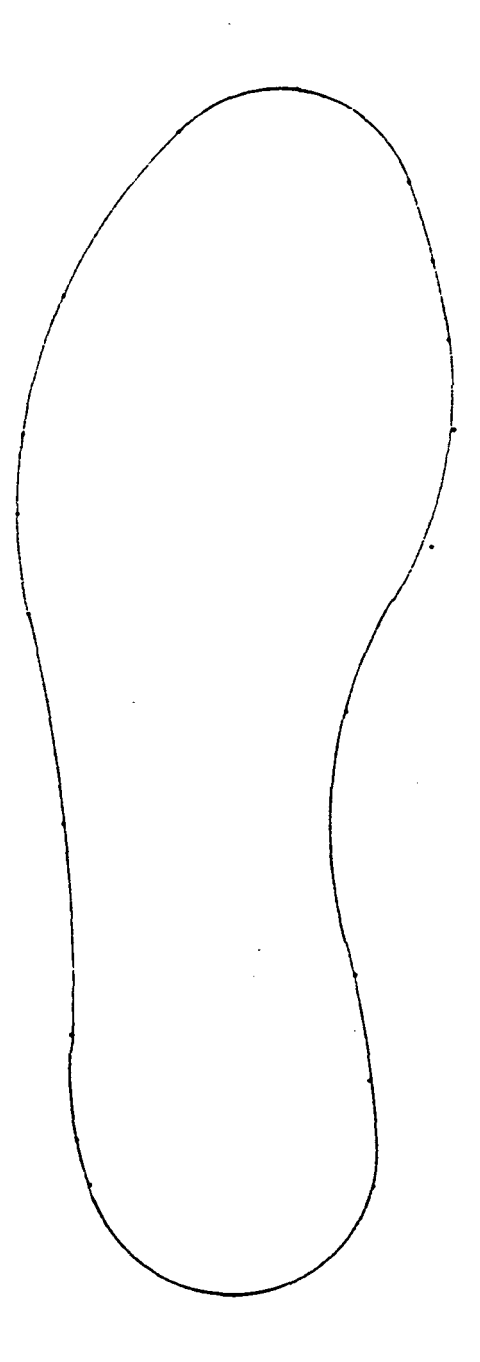

Fig. 3.16 - Ajuste pelo método das Circunferências Tangentes.

O método, eventualmente, pode apresentar comportamentos imprevisíveis no ajuste da curva, pois em determinados casos não existem soluções de tangência entre três circunferências /33/. No apândice C, anaiisa-se uma situação que ocorre frequentemente, ocasionando esses tipos de erros.

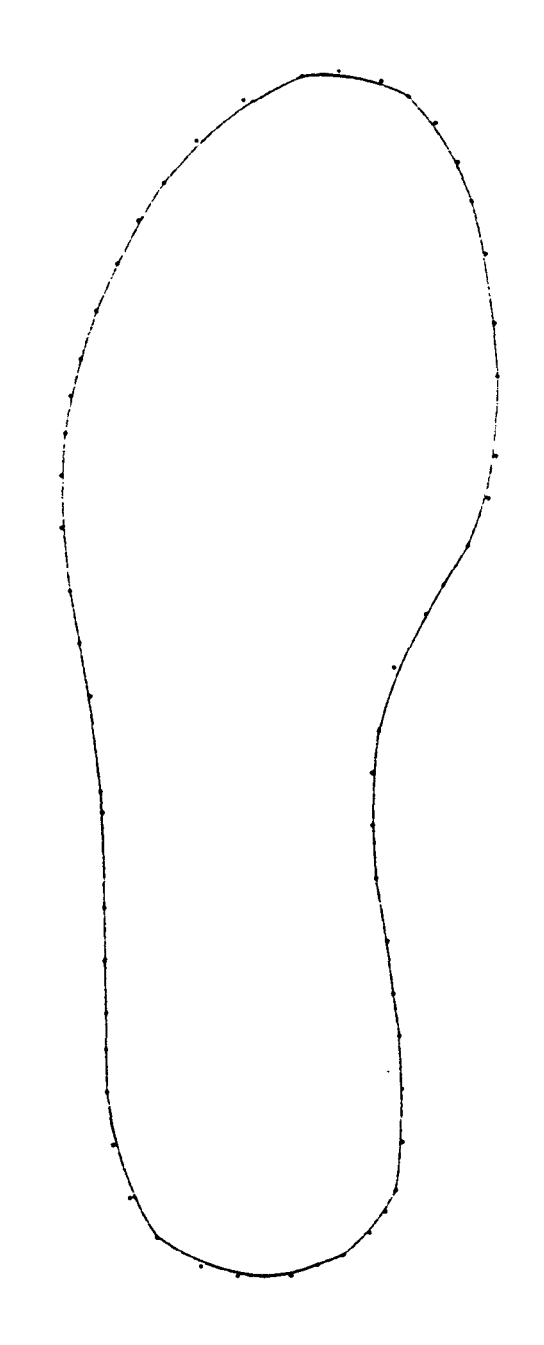

Fig. 3.17 - Ajuste de curva pelo método Bézier.

Analisa-se agora o método de ajuste de curvas "Bézier" (figura 3.17). Podem-se observar descontinuidades e vértices tanto no bico de solado como no calcanhar, embora se tenha introduzido um elevado número de pontos, isto porque a versão implementada do método só garante a passagem da curva a cada

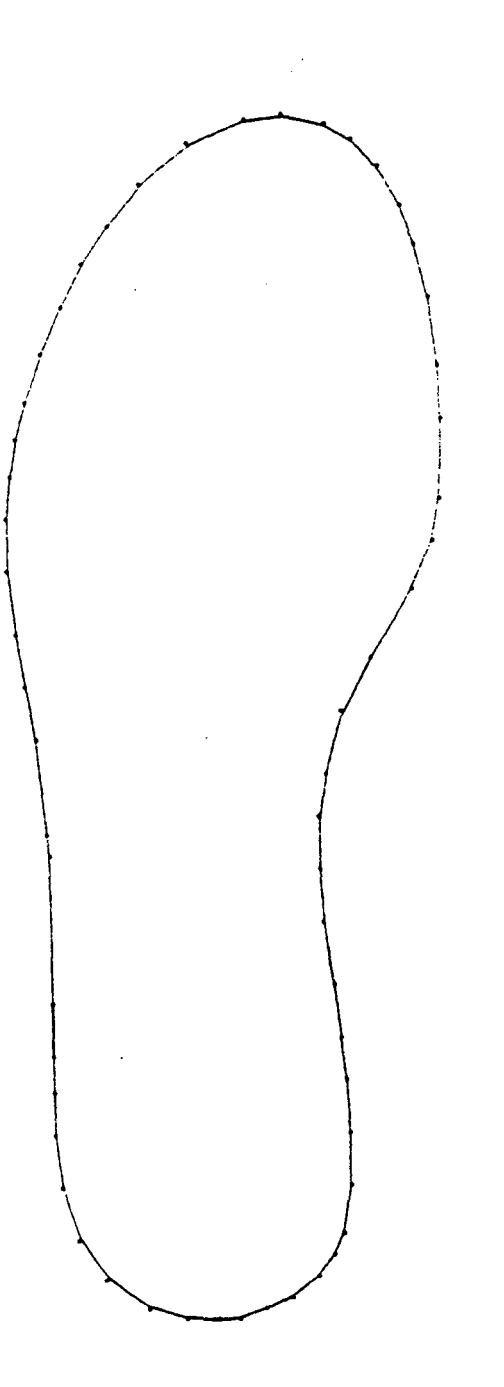

Fig. 3.18 - Ajuste pelo método B-Spline.

quatro pontos do contorno. Consegue-se maior suavidade movimentando os pontos do polígono de controle de forma interativa (apêndice B).

A seguir foi testado um dos métodos B-Spiine /35/ encontrando-se uma curva suave e contínua. A curva ajustada por este tipo de B-Spilne não passa por todos os pontos introduzidos,

que pode ser visto na análise do método (apêndice C). Este  $\mathbf{a}$ comportamento pode ser observado na figura 3.18, principalmente no bico e no calcanhar do solado.

0 último método analisado foi o de interpolação /35/. Este método apresenta uma boa continuidade e suavidade, mas hà certas ondulações esparsas ao longo do perfil. As irregularidades podem ser corrigidas, aumentando-se ou diminuindo-se o número de pontos, ou mesmo trocando-se suas posições (figura 3.19).

Este método apresenta uma boa vantagem sobre os outros, pois a curva ajustada passa exatamente pelos pontos introduzidos. Estas e outras observações estão resumidas na tabela 1.

Outros métodos de interpolação para ajuste de curvas, através dos polinômios de Lagrange ou de Hermite, não foram implementados.

Estes métodos apresentam limitações (descontinuidades, ondulações excessivas e baixa aproximação) para aplicações em CAD. A qualidade da curva em CAD é avaliada em termos da aparência, cujos requisitos são a alta continuidade e pequena ondulação /36/, sendo mais utilizados os métodos apresentados.

37

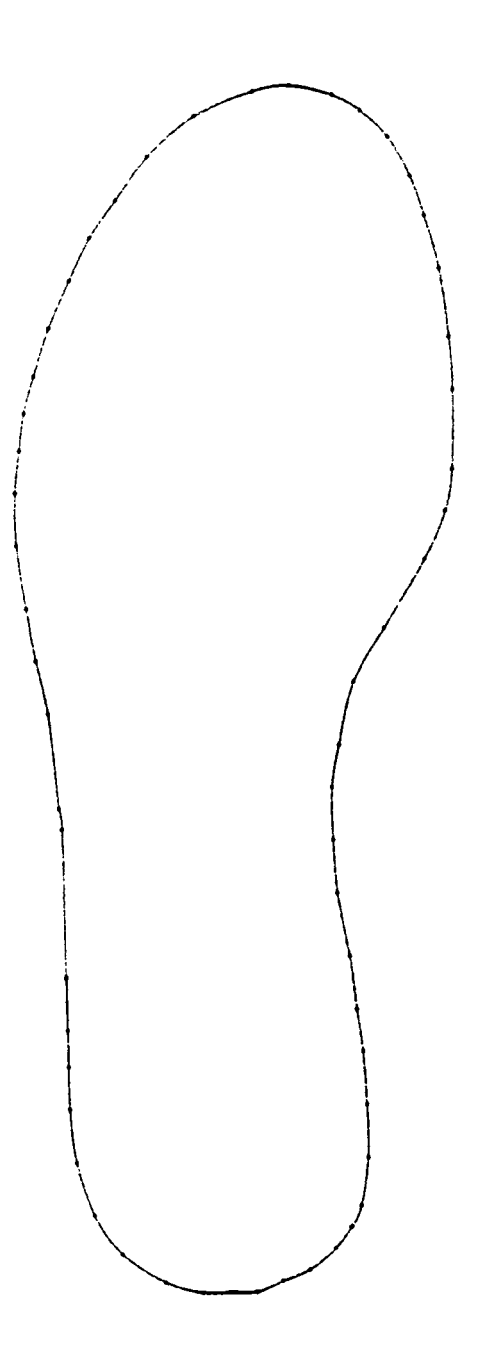

Fig. 3.19 - Ajuste pelo método de interpolação.

 $\bar{\beta}$ 

 $\sim$ 

 $\mathcal{L}$ 

 $\ddot{\phantom{a}}$ 

 $\bar{z}$ 

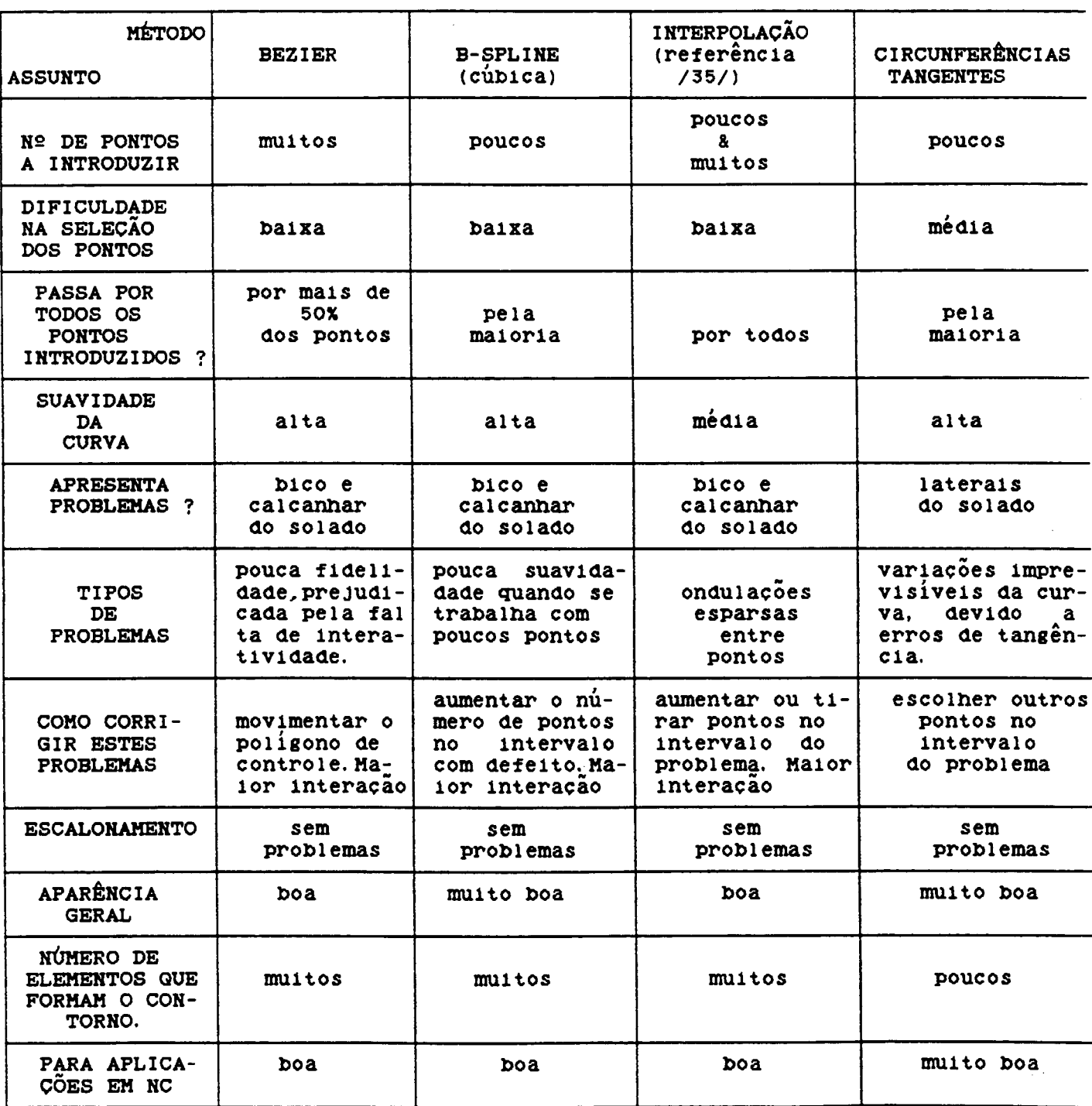

 $\sim 10^{-1}$ 

Tabela 1 - Características dos métodos implementados.

 $\hat{\mathcal{A}}$ 

 $\sim$ 

 $\mathcal{A}^{\pm}$ 

## CAPÍTULO IV

## AS CURVAS EQUIDISTANTES COMO MÓDULOS DO CAD

## 4.1 DEFINICÕES

O objetivo de gerar as curvas equidistantes é o de definir a trajetória do centro da ferramenta, seja para o desbaste da cavidade ("pocket"), ou para desbaste do contorno (postiço). Ao se falar de "Curvas Equidistantes" se faz necessário revisar alguns conceitos envolvidos /4/, /30/, /32/, /37/.

Contorno - é definido como uma sequência de elementos (segmentos de reta e/ou arcos de circunferência) conectados, formando  $\mathbf{u}$ m perfil único contínuo. **Neste** trabalho serão considerados contornos fechados, formados só por arcos de circunferência (método das circunferências tangentes), ou só por segmentos de reta (interpolação. Bézier, B-spline). Em nenhum caso pela combinação dos dois (curvas K).

Equidistantes - O contorno paralelo ao contorno de referência é chamado de equidistante. Pode ser entendido como o lugar geométrico dos pontos que estão a uma distância constante de  $u$ m determinado contorno de referência.

Contorno fechado - é o contorno em que o último elemento intercepta o primeiro elemento, formando consequentemente um ciclo fechado.

Contorno inicial - Formado pelos dados de entrada, também pode ser chamado de contorno de referência.

Contorno derivado - Qualquer contorno fechado equidistante do

contorno inicial, podendo ser interior ou exterior ao contorno inicial. Também pode ser chamado de subcontorno (figura 4.1).

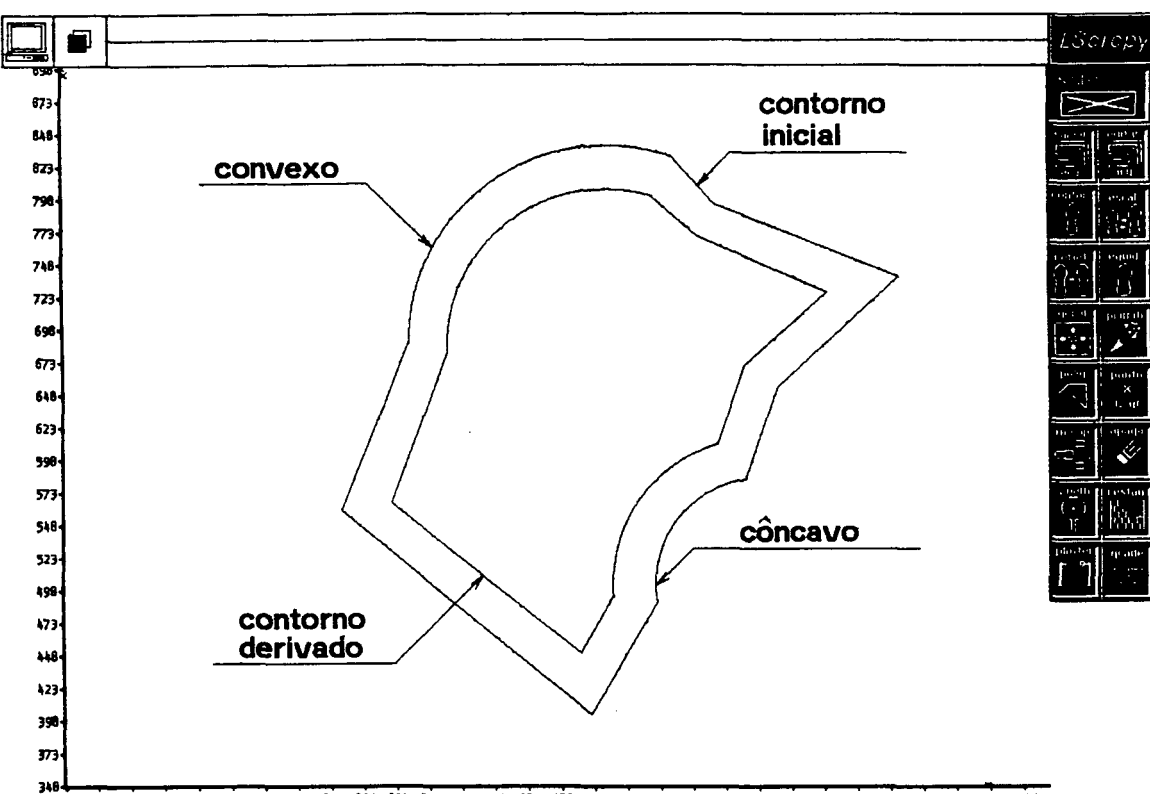

688 623 65B 673 786 725 756 775 868 625 658 975 966 925 958 975 1868 1825 1858 1875 1168 1125 1158 1175 1266 122\$ 1258 1275 1988 1325

Fig. 4.1 - Contorno derivado ou subcontorno.

Arco côncavo - É aquele em que o centro do arco se posiciona do lado do observador quando o mesmo é observado do exterior do contorno para o interior (figura 4.1).

Arco convexo - É aquele em que o centro do arco se posiciona do lado oposto ao observador quando observado do exterior do contorno para o interior (figura 4.1).

Cavidade - É uma área desbastada delimitada por um contorno fechado.

Postico - No presente trabalho constitui o elemento (placa) que possui o mesmo contorno da cavidade, na qual se alojará posteriormente, a fim de formar o bolsão de injeção. Este e i emento é bastante útil, pois os desenhos do solado podem ser us i nados nele, sem a preocupação de que a ferramenta possa atingir **0** contorno da cavidade. No caso da cavidade, tem-se várias a i ternativas de desbaste do material. Entre as mais clássicas estão o método zigue-zague, o método das equidistantes e o método da divisão em sub-áreas.

Método zigue-zague - A trajetória da ferramenta se mantém paralela em cada passe, dentro da área limitada pelo contorno. Este método é muito prático no caso de cavidades simples, e exige um passe extra da ferramenta para eliminar o dentilhado residual que fica junto ao contorno de referência (figura 4.2).

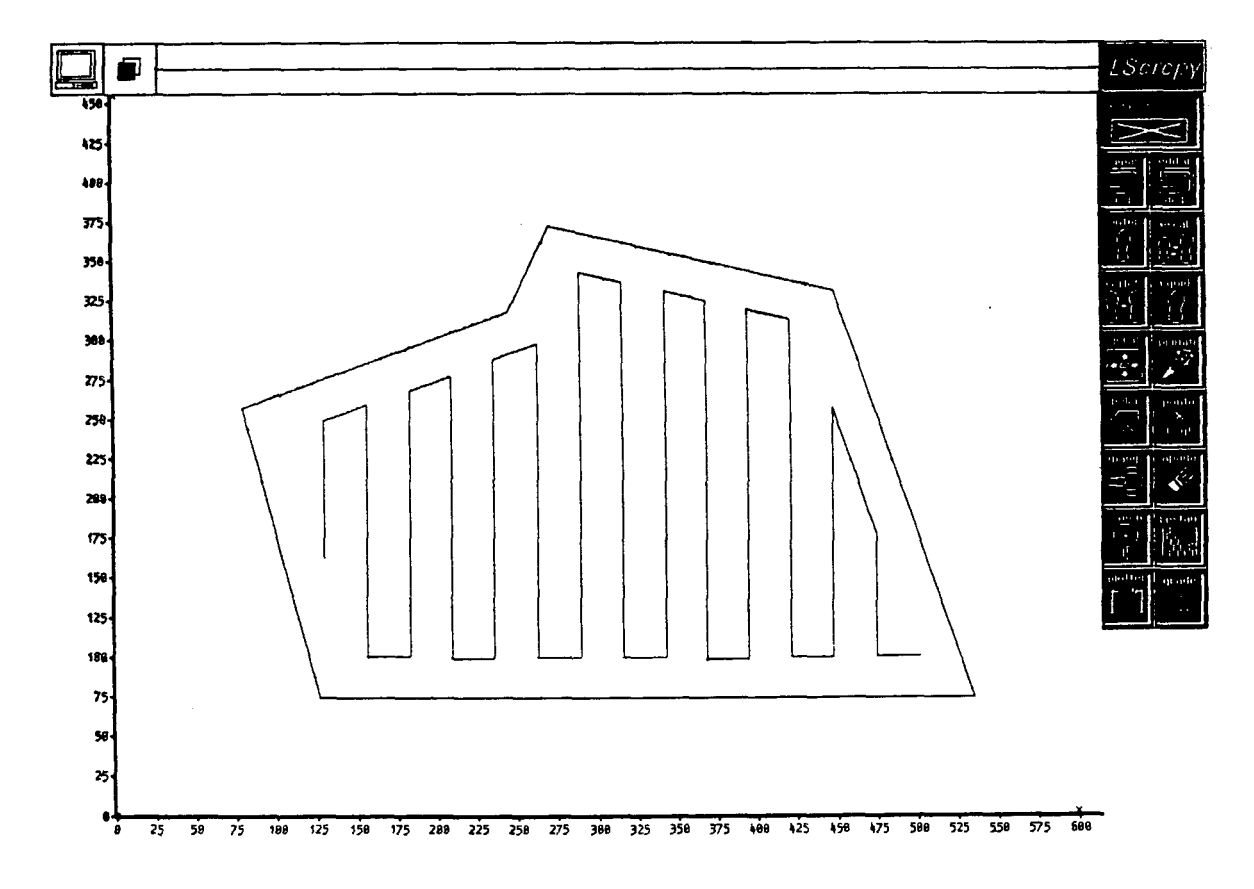

Fig. 4. 2 - Desbaste de uma cavidade peio método zigue-zague.

Método das Equidistantes - A trajetória da ferramenta é dada pela

## geração de contornos derivados (figura 4.3).

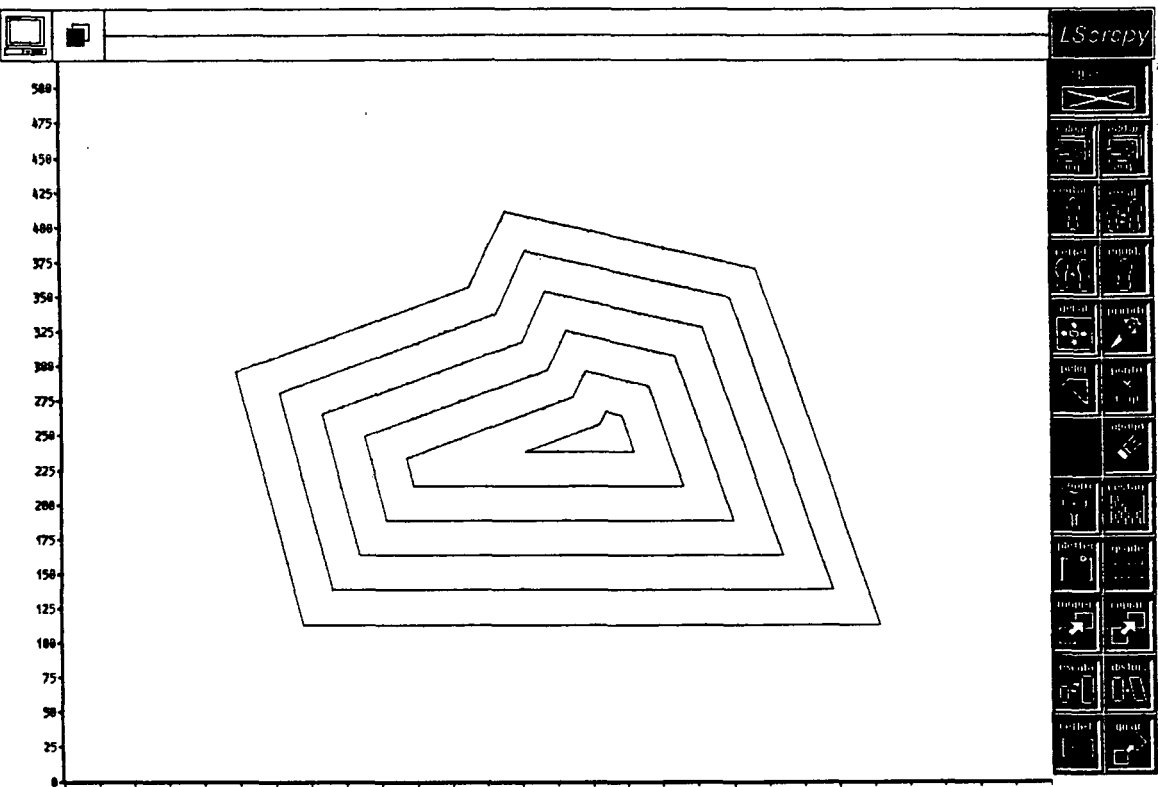

25 58 75 188 125 158 175 288 225 258 275 388 325 358 375 488 425 458 475 588 525 558 575 688 625 658 675 76

Fig. 4.3-Desbaste de uma cavidade pelo método das equidistantes

Método da Divisão em Sub-áreas - Se basela na partição da cavidade em várias sub-áreas, cada uma delas mantendo-se em contato com o contorno geral. Desta forma se define a trajetória da ferramenta para cada sub-área, sempre em relação ao contorno geral, garantindo a completa usinagem da cavidade (figura 4.4).

Na usinagem do bloco, deve ser considerada a formação de dois tipos de cavidade, denominadas como tipo I e tipo II.

As cavidades de tipo I são aquelas em que Só h á cancelamento de elementos (segmentos de reta e/ou arco) nas equidistantes que vão sendo geradas para o interior da cavidade (figura 4.3), não existindo consequentemente, subdivisão da mesma.

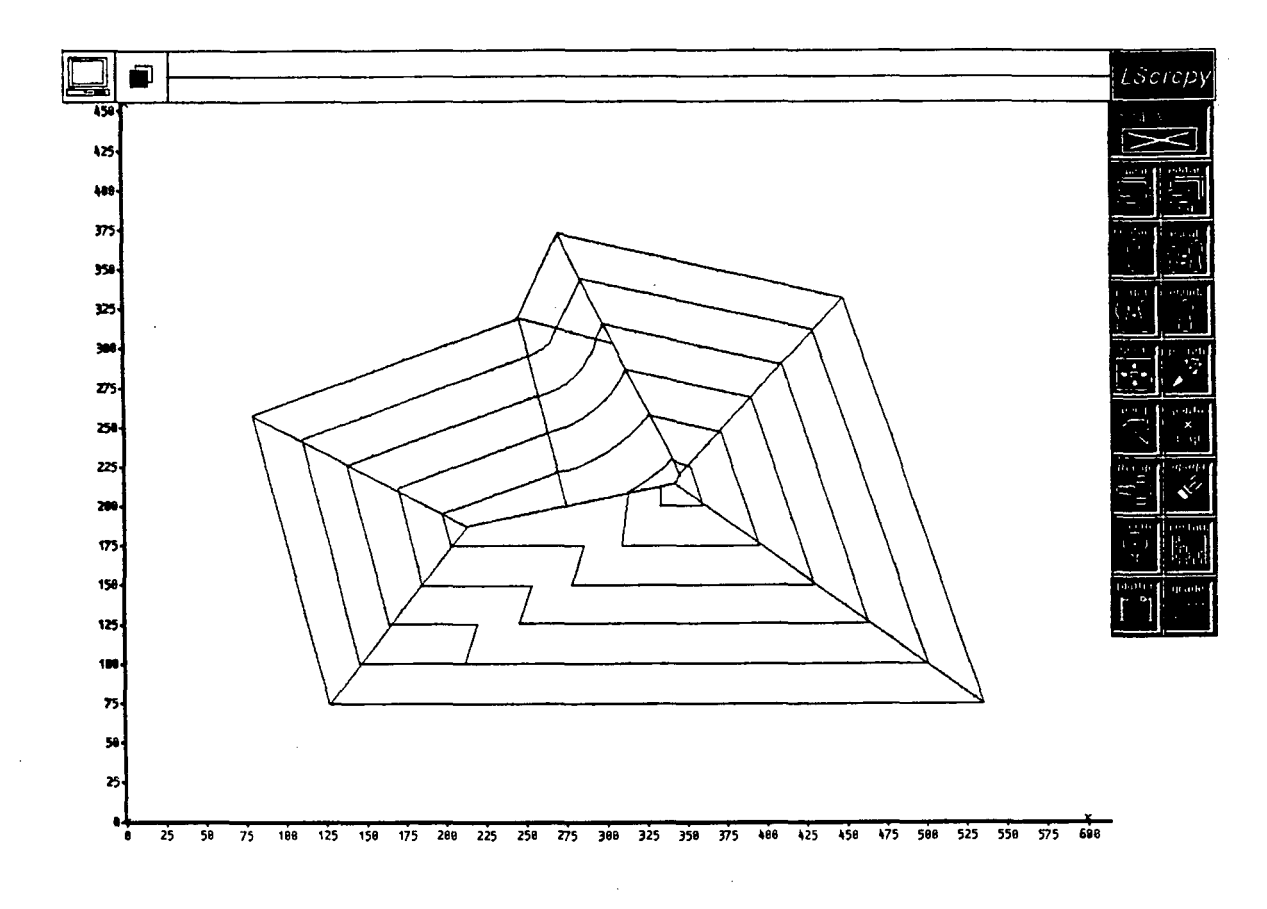

Fig. 4.4 - Método da subdivisão de áreas.

Já para um contorno de um solado se apresentam com frequência cavidades do tipo II. Este tipo de cavidade tem como característica sua sub-divisão em duas sub-áreas,  $0U$  $d0|s$ subcontornos (I e II), para uma mesma equidistante (figura 4.5).

Ao gerar-se uma determinada equidistante aparecem os dois subcontornos, produtos da subdivisão da cavidade causados por segmentos de arco côncavos.

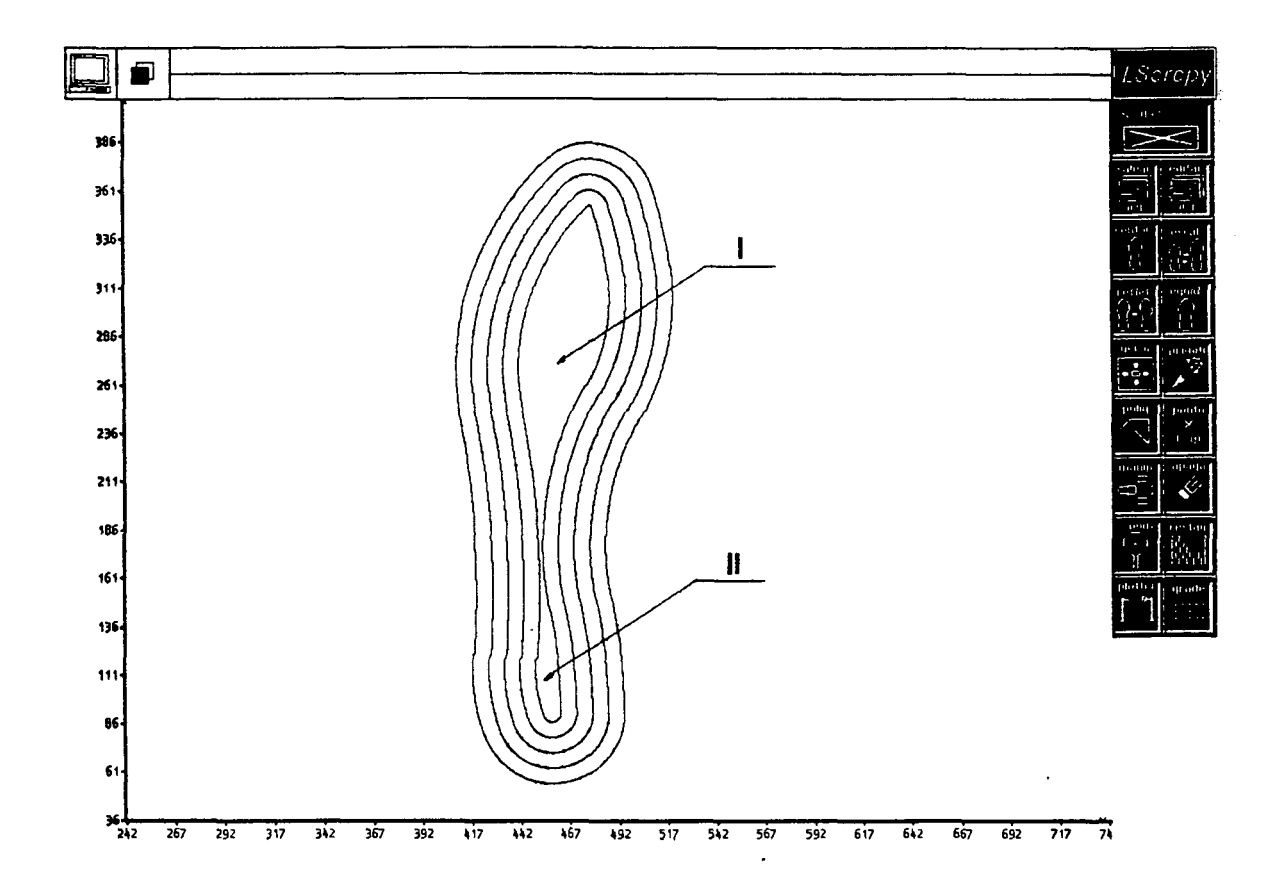

Fig.  $4.5 -$  Cavidade tipo II.

# 4.2 EQUIDISTANTES PARA CONTORNOS COMPOSTOS POR SEGMENTOS DE **CIRCUNFERÊNCIA**

O método adotado neste trabalho para desbaste  $_{\rm das}$ **cavidades** por ser também adequado para o  $\dot{\mathbf{e}}$ o das equidistantes, desbaste dos postiços pois além das curvas equidistantes d a cavidade, tem-se que gerar as curvas equidistantes do postiço.  $0s$ cortes na usinagem da cavidade serão feitos do interior da mesma para as bordas.

Para se gerar as curvas equidistantes no método das circunferências tangentes, tanto para o postiço quanto para a cavidade, é preciso apenas somar algebricamente o raio do gume da ferramenta aos arcos côncavos ou convexos, e fazer a conexão direta entre as novas circunferências, calculando préviamente o novo ponto de corte entre cada par.

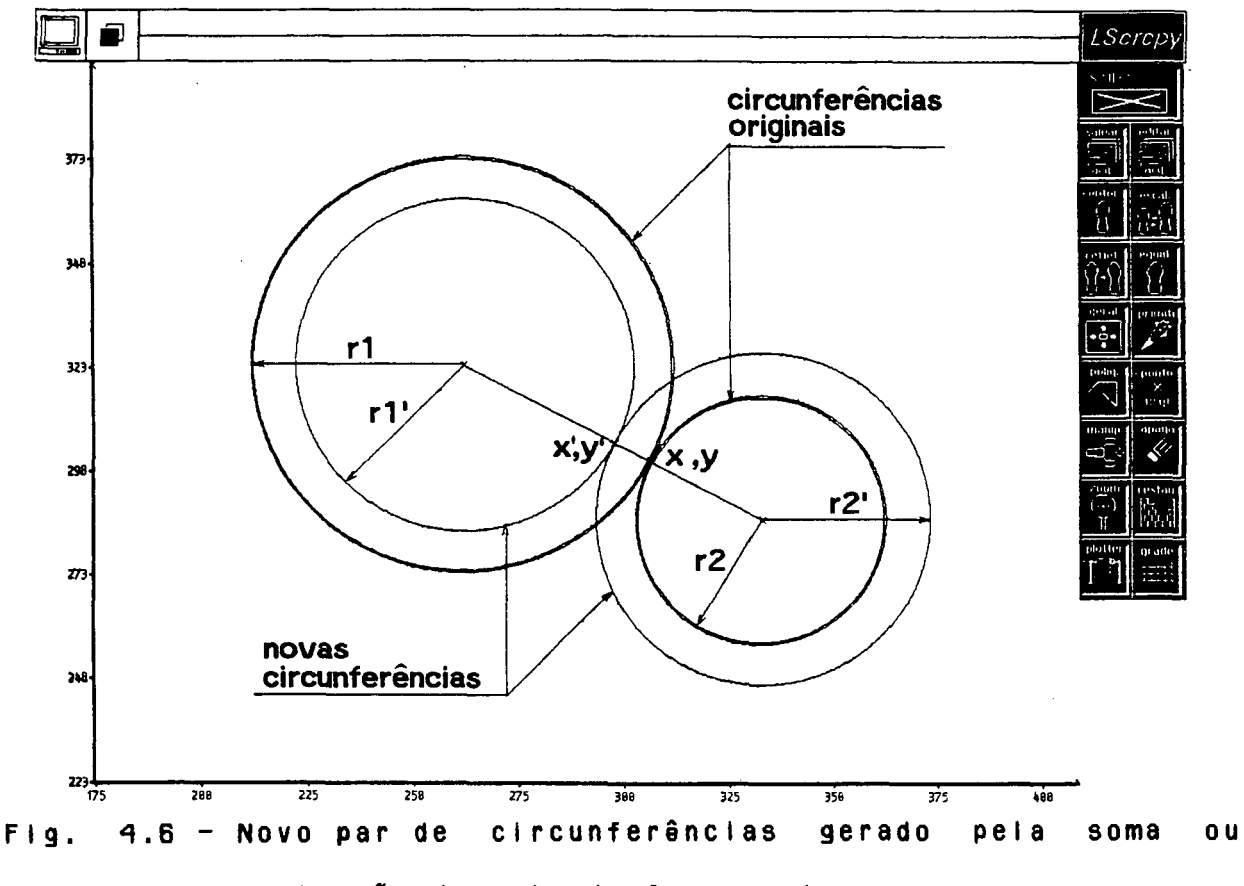

subtração do ralo da ferramenta.

No caso da geração de equidistantes para o postiço, o a i gor i tmo toma uma circunferência (do conjunto de circunferências que compõem o solado) e a circunferência seguinte. Então, soma-se ( a r convexo ) ou subtrai-se ( a r co côncavo ) o raio da ferramenta aos ralos das circunferências. Com os novos raios das circunferências, calcula-se o novo ponto de corte (x<sub>1</sub> y<sup>2</sup>) entre elas (figura 4.6).

Essa rotina se repete para cada par de circunferências ao longo do contorno inicial. Desta maneira ficam calculados os novos pontos de corte entre as circunferências e seus novos raios,

permanecendo invariáveis as coordenadas dos seus centros para qualquer equidistante. Tendo-se os novos valores dos segmentos de arco, procede-se à conexão direta dos arcos, formando assim uma equidistante.

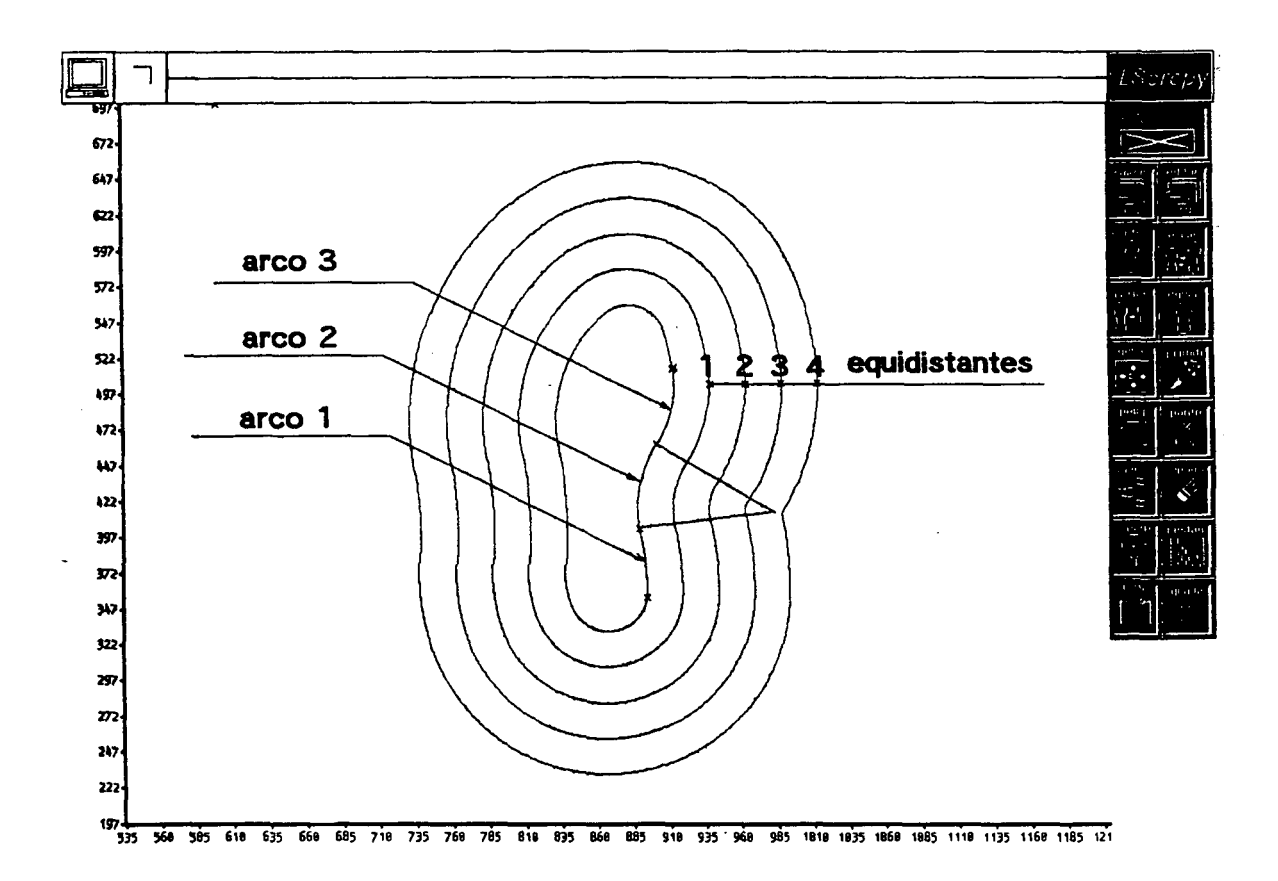

Fig.  $4.7 -$  Cancelamento do arco 2 na equidistante 4.

A medida que as equidistantes se afastam do contorno de referência (para dentro ou fora), existe cancelamento de elementos (segmentos de arco, no caso das circunferências tangentes). A partir de uma determinada equidistante e, dependendo do diâmetro da ferramenta, cancelar-se-ão um ou mais segmentos de arco côncavo (no caso das equidistantes para postiço), como ilustra a figura 4.7. Nestas situações, o algoritmo tem a capacidade de eliminar elemento de raio menor ou igual a zero da este referida equidistante e continuar com a conexão dos elementos que não se cance i am.

Para o desbaste das duas sub-áreas internas da cavidade, no caso da cavidade tipo li, teria que ser gerada a trajetória do centro da ferramenta para cada sub-área. Isto, porém, exige que o " software" seja mais Iterativo e complexo. Além disso, esta a l ternativa requer um tempo de usinagem e levado quando o diâmetro da ferramenta é pequeno /4/.

A solução que pode ser adotada para o desbaste das duas (ou mais) sub-áreas internas, é a definição de uma linha poligonal de referência, que representa as trajetórias das ferramentas para desbaste das sub-áreas.

Dependendo da largura das sub-áreas, será feita a escolha de um diâmetro de ferramenta apropriado (podendo ser o mesmo da ferramenta que está usinando o resto da cavidade), de forma que em uma única passada consiga-se retirar o material correspondente a essas sub-áreas (figura 4.8).

0 a l g o r i t m o p r i n c i p a l p e r m i t e a c r i a ç ão das e qui d i stantes de forma interativa, para os vários tipos de usinagem. Por exemplo, no caso da cavidade, a primeira equidistante (aquela que fica em primeiro lugar a partir do contorno para o interior da cavidade) será a equidistante de acabamento, e ficará a uma distância igual ao ralo da ferramenta (figura 4.9).

Esta equidistante tem por objetivo descrever a trajetória da ferramenta que vai remover o "excesso" de material e usinar contorno da peça dentro das dimensões especificadas /37/. Desta forma, o gume da ferramenta atingirá exatamente o contorno da cavidade.

Depois (indo em direção ao interior da cavidade) tem se a(s) equidistante(s) de pré-acabamento, as mesmas que vão a uma

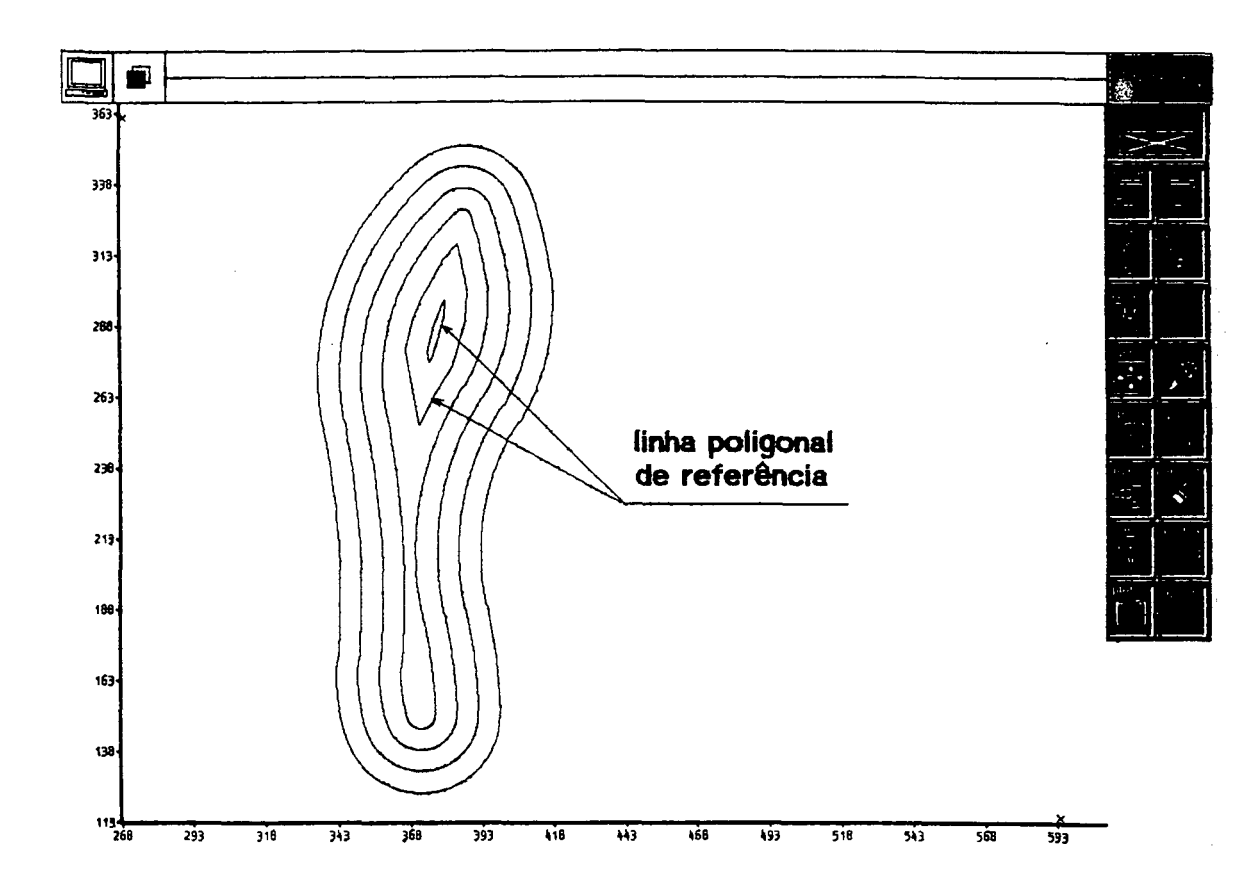

Fig. 4.8 - Definição de uma linha poligonal.

pequena distância em relação à última equidistante. Estas equidistantes são importantes, pois deixam pouco material para ser desbastado no passe finai, ajudando a obter um melhor acabamento do contorno da cavidade (figura 4.9).

Finalmente, tem-se as equidistantes que representam as trajetórias de desbaste de material por parte da ferramenta  $(f)$ gura  $4.9$ ).

No projeto das equidistantes tem que ser considerado um fator muito importante na usinagem; a porcentagem de corte. A fim de não de ixar material sem corte na cavidade, é feita a correção do diâmetro efetivo da fresa através desse fator (figura 4.10) /37/, Esta correção também evita a usinagem em cheio da

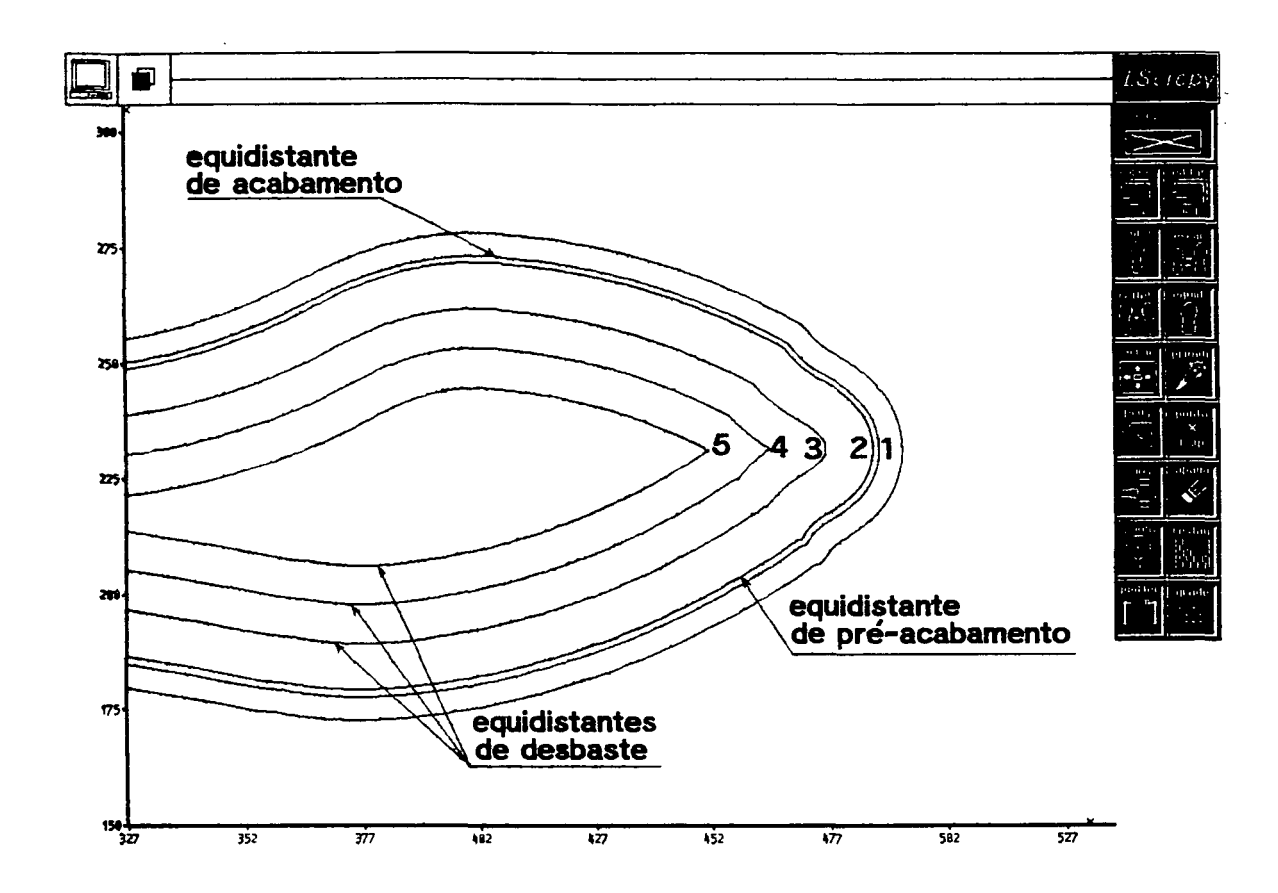

Fig. 4.9 - Equidistantes de acabamento, pré-acabamento e desbaste.

ferramenta (fresa) no material e considera o aumento dos esforços sobre a árvore, suportes e orgãos da máquina ferramenta e a resistência da própria fresa /38/. A porcentagem de corte geralmente fica entre 0.5 a 0.75 vezes o diâmetro da ferramenta /39/, evitando dessa forma maior desgaste e quebras repentinas da ferramenta. Este procedimento é análogo à geração das e qui di stantes para o postico.

Na figura 4.9 foram cancelados automáticamente sete segmentos de arco, do bico do solado na equidistante de número cinco, seja porque existem arcos convexos (cujos raios vão d i minuindo até chegarem a ser menores ou iguais a zero), seja

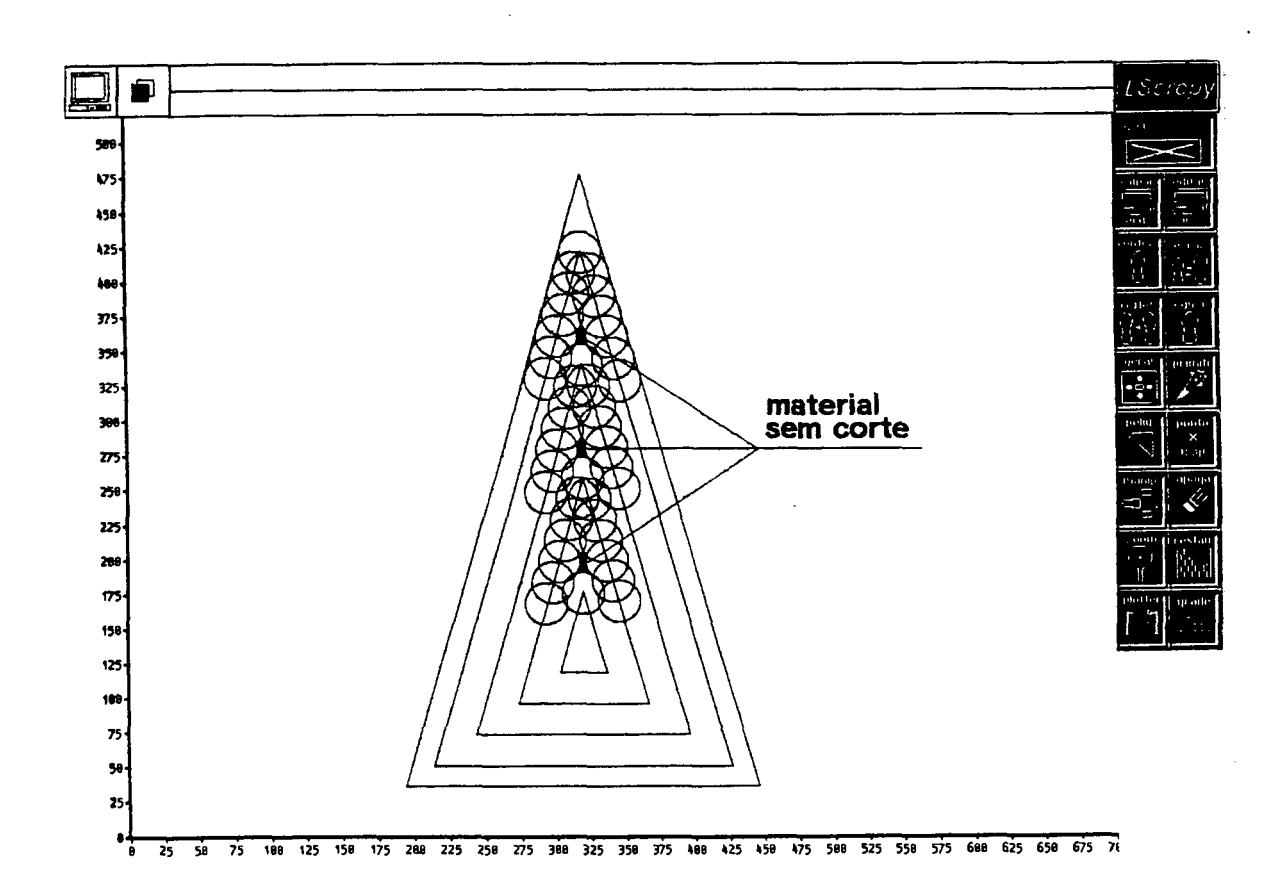

Fig. 4.10 - Correção do diâmetro de corte.

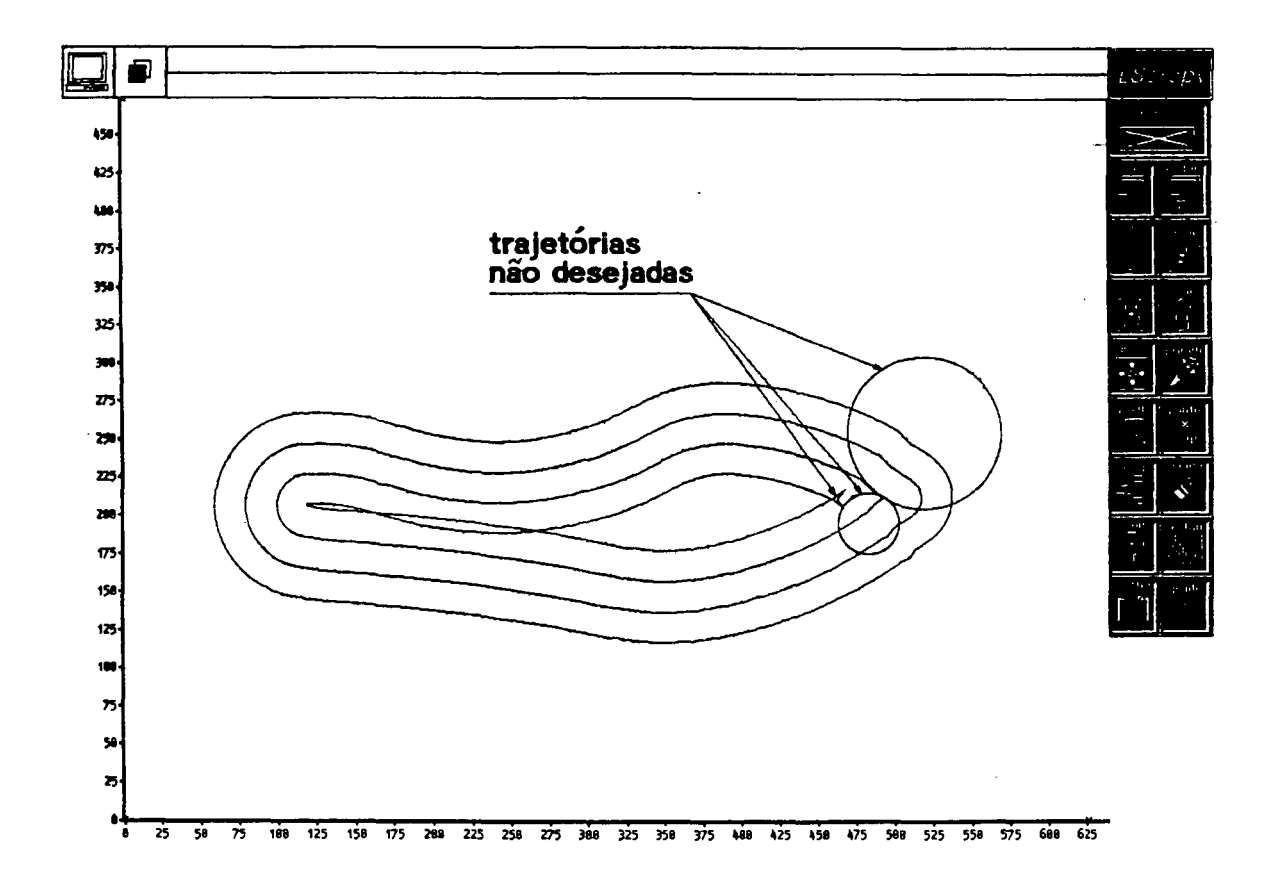

Fig. 4.11 - Trajetórias não desejadas.

 $\bar{z}$ 

porque representam trajetórias que ficam por fora da trajetória equidistante, como se observa na figura 4.11.

Para eliminar este tipo de trajetórias em um contorno, foi um aigoritmo chamado "depurador", o mesmo criado que cancela esses elementos.

4.12 e 4.13 observa-se **Nas** figuras geração  $d$  as a postiço e equidistantes para desbaste  $d\,0$ da cavidade. respectivamente, correspondentes a um modelo de solado de tênis número 39.

A figura 4.14 ilustra o fluxograma para a geração de equidistantes para contornos formados por arcos, onde:

- sn é o sinal do arco e Seq é o sinal da equidistante;

- rnéo enésimo raio;

- Cn e C(n+1) são circunferências continuas.

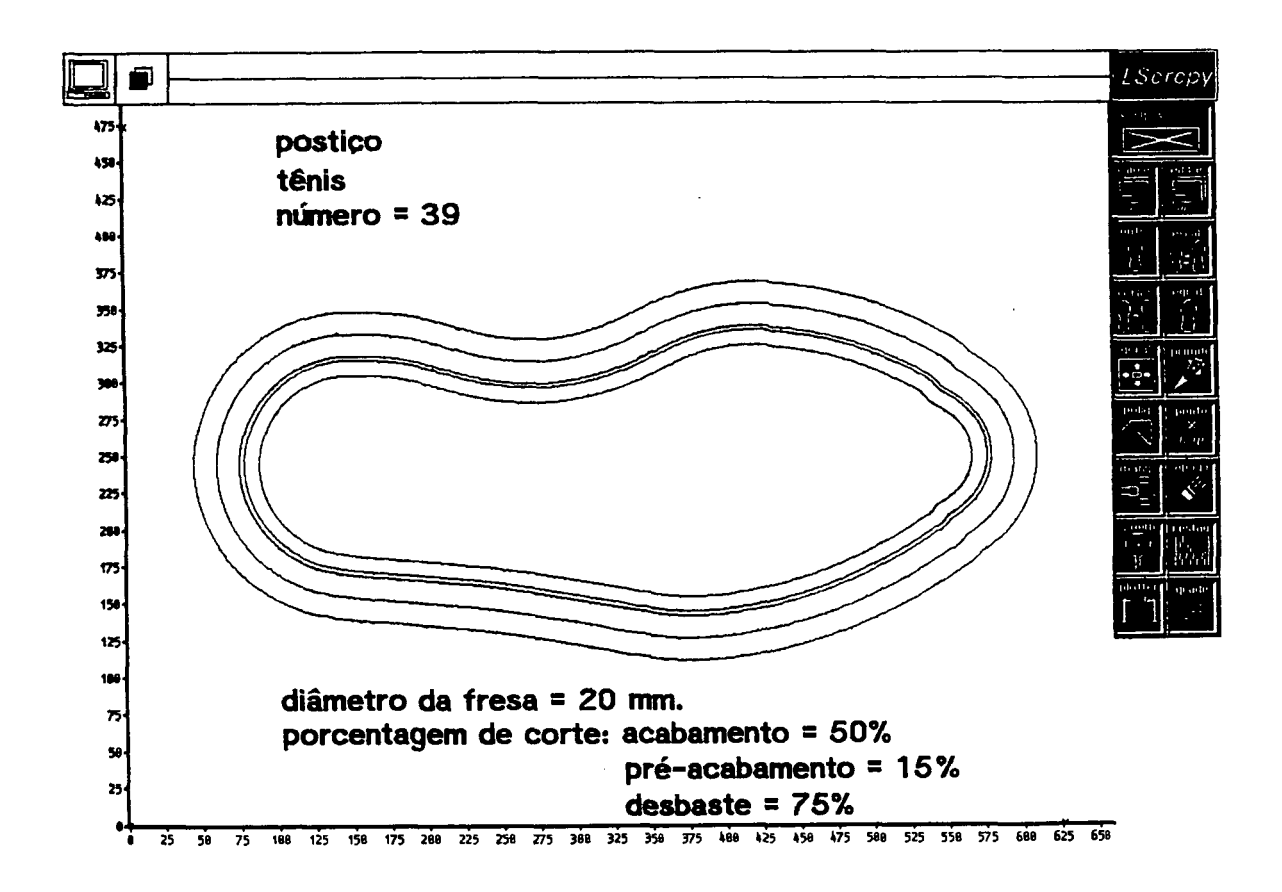

Fig.  $4.12 -$  Equidistantes para o postico.

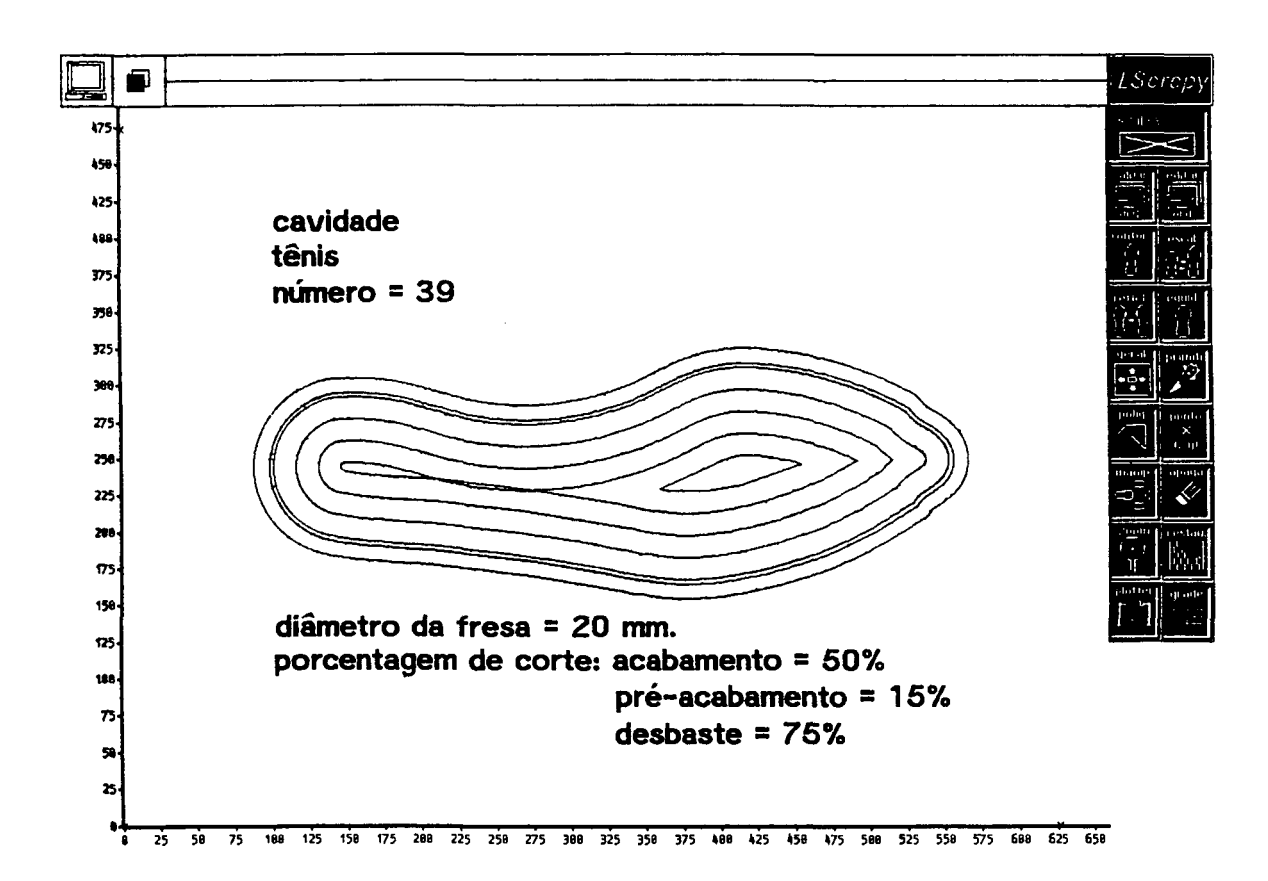

Fig. 4.13 - Equidistantes para a cavidade.

### $4.3$ EQUIDISTANTES PARA CONTORNOS COMPOSTOS POR SEGMENTOS DE RETAS.  $\sim 10^7$

Este método é apiicado à geração de equidistantes para polígonos regulares, irregulares e para contornos fechados ajustados pelos outros tipos de ajúste de curva (Bézier, B\_Spilne, interpolação). Devido ao contorno solado criado por estes d o últimos métodos ser constituído de pequenos segmentos de reta (linha poligonal iO, 11,...In), para construir suas equidistantes é necessario calcular as retas paralelas às do contorno inicial (a uma distancia d das mesmas), além dos pontos de corte entre elas

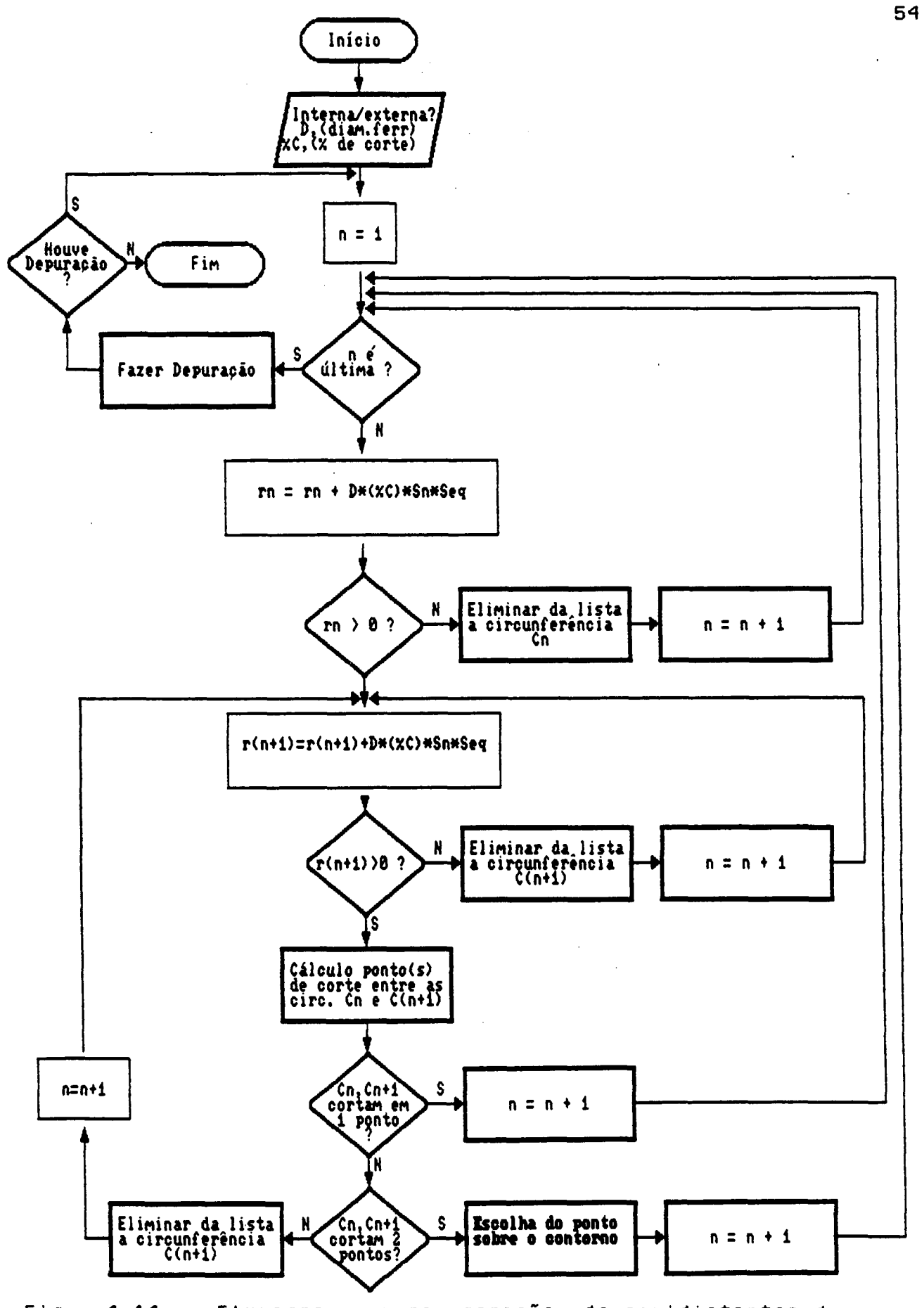

 $4.14 -$  Fluxograma Fig. geração de equidistantes de curvas para formadas por arcos.

 $\alpha$ 

 $\bar{z}$ 

 $(p_0, p_1, p_2, \ldots p_n)$ constituirão os novos vértices da linha que poligonal (Figura 4.15).

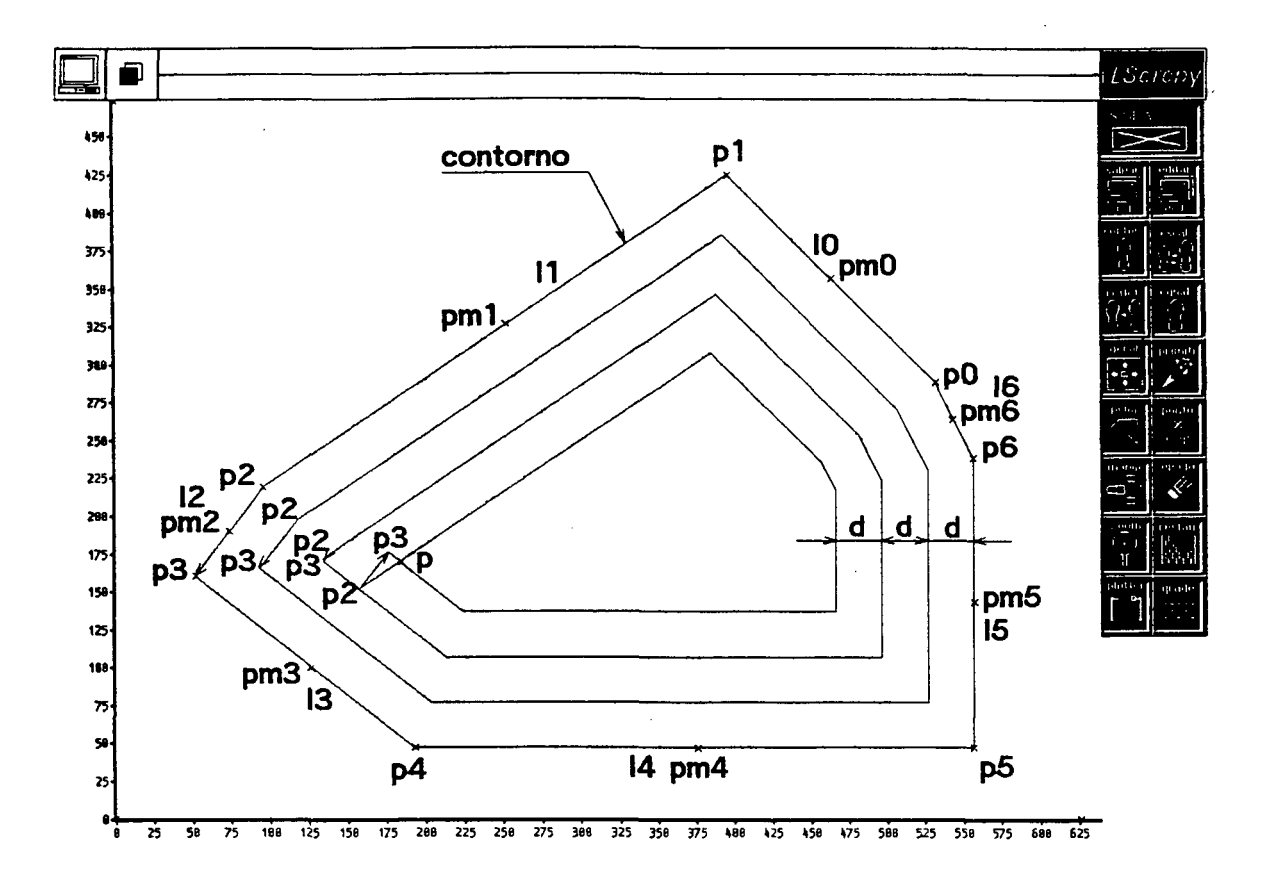

Fig. 4.15 - Contorno formado por retas e suas equidistantes.

Na figura 4.15. observa-se que o segmento d e p2p3 reta tende a zero à medida que as equidistantes se afastam do contorno. equidistante o segmento p2p3 muda de sentido e terceira Já n a aparece um novo ponto d e corte Esta mudança é detectada  $\mathbf{D}$ . geométricamente troca da posição relativa do ponto p2 em pela relação ao ponto pm2 (ponto médio do segmento I2). Isto significa que a reta i2 deve ser eliminada do polígono, pois p2 e p3 estão a uma distância menor que "d" em relação à equidistante anterior. ficando então i1 e i3 com o vértice p.

> $p e | o$ Este procedimento é realizado "depurador",  $um$

"anulações" algoritmo encarregado  $de$ verificar  $\mathbf{e}$ executar d e quantas forem necessárias. O resultado da retas. tantas vezes impiementação deste método pode ser visto na figura 4.16.

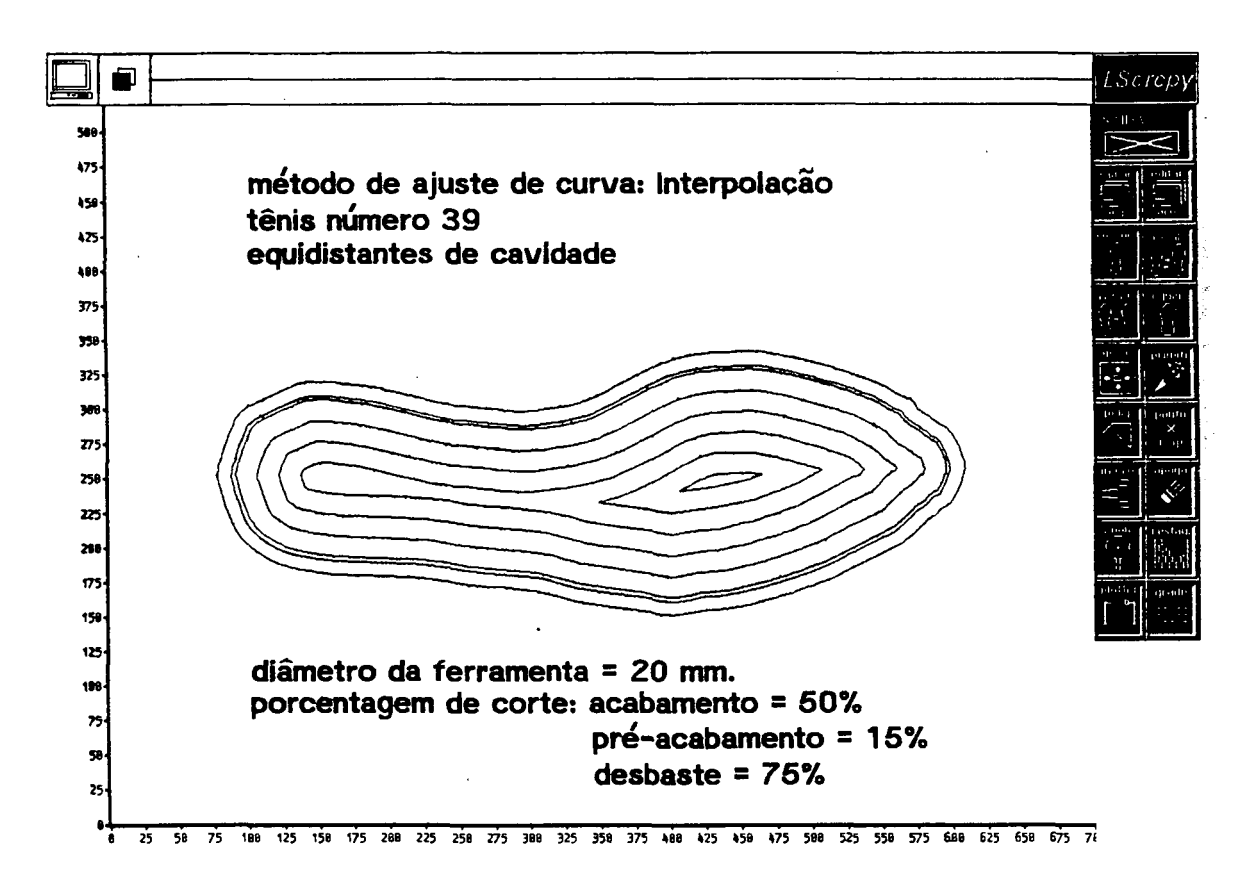

Fig. 4.16 - Equidistantes geradas pelo método dos segmentos d e reta.

que antes de se fazer o cálculo dos É. importante notar pontos de corte entre os segmentos de reta que compõem o contorno, teve-se que utilizar um artifício (primeira depuração), a fim de evitar erros de cálculo ao se tentar obter o ponto de corte entre gradiente. Isto porque os algoritmos de duas retas  $com$ igual ajuste de curvas (Bézier, B-Spline, interpolação) ocasionalmente de retas consecutivas que têm o mesmo gradiente, geram segmentos ou uma pequena diferença entre eles. Neste caso o algoritmo cria uma reta só, em substituição àquelas que tem gradientes iguais, qu uma pequena variação nas mesmas (Figura 4.17). A variação anguiar entre retas consecutivas foi ilmitada a 0.004 radianos, pois permite erros geométricos que ficam dentro das tolerâncias máximas aceitas pelos fabricantes de solados.

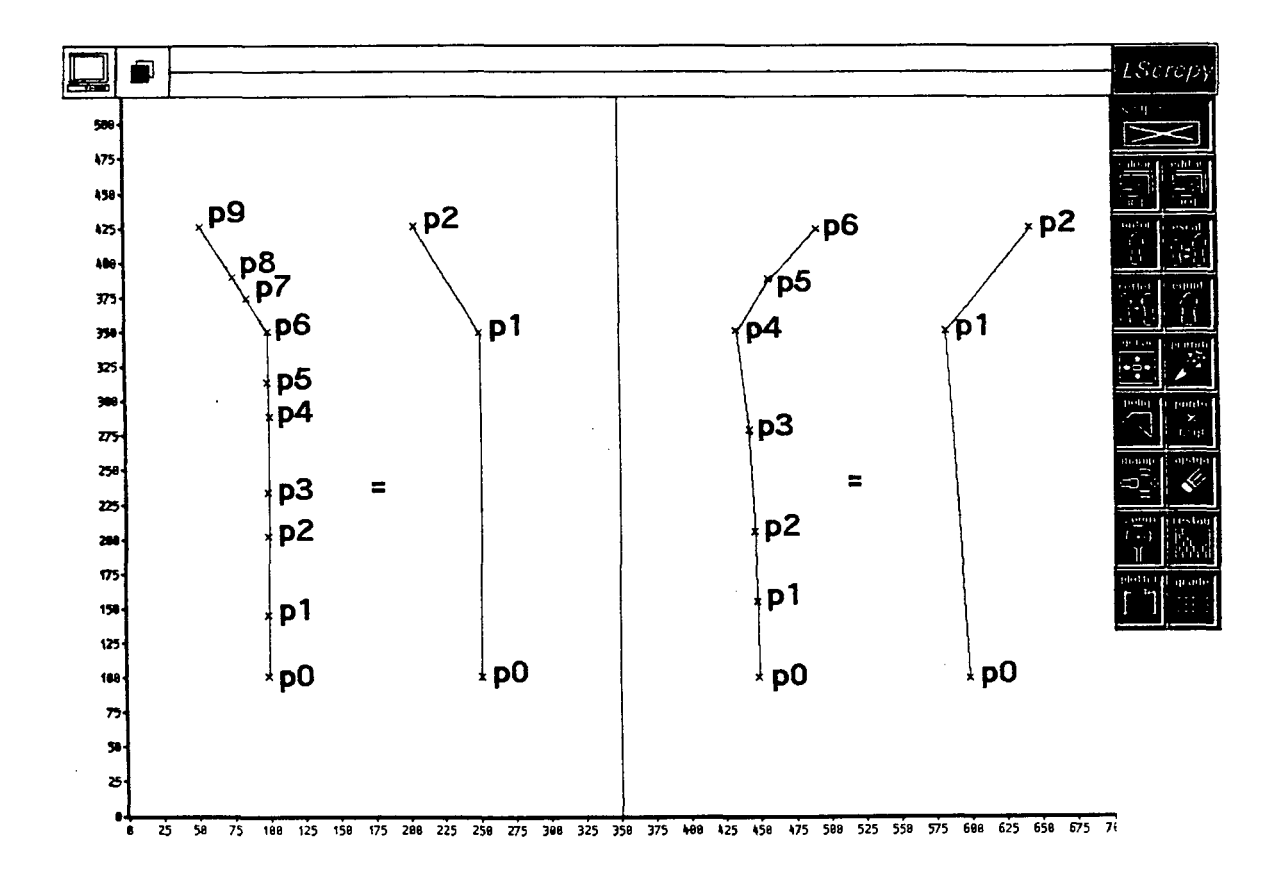

Fig. 4.17 - Substituição de vários segmentos de reta, contínuos e de pequena variação anguiar, por uma reta.

A figura 4.18 llustra o fluxograma geração para a d e equidistantes de contornos, formados por segmentos de retas, onde:

- $\Theta$  n  $\sim 10^{-10}$ ângulos das retas (com respeito a +x);
- pm pontos médios dos segmentos de retas do contorno  $\sigma$  . original;
- an, bn : coeficientes das equações das retas y= an + bn\*x; Seq : sinal da equidistante (cavidade, postiço).

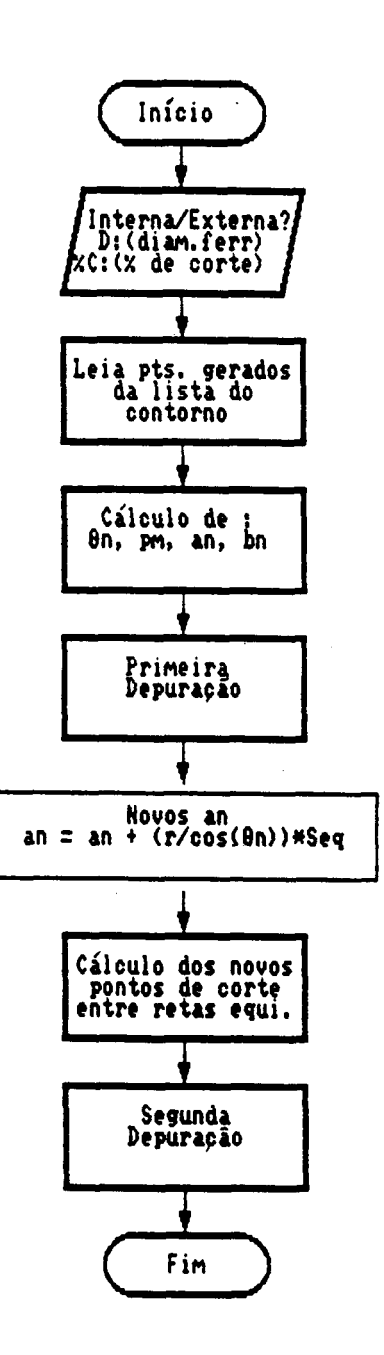

÷.

 $\hat{\mathcal{A}}$ 

 $\mathcal{A}_{\mathcal{A}}$ 

 $\label{eq:2} \frac{1}{2} \sum_{i=1}^n \frac{1}{2} \sum_{j=1}^n \frac{1}{2} \sum_{j=1}^n \frac{1}{2} \sum_{j=1}^n \frac{1}{2} \sum_{j=1}^n \frac{1}{2} \sum_{j=1}^n \frac{1}{2} \sum_{j=1}^n \frac{1}{2} \sum_{j=1}^n \frac{1}{2} \sum_{j=1}^n \frac{1}{2} \sum_{j=1}^n \frac{1}{2} \sum_{j=1}^n \frac{1}{2} \sum_{j=1}^n \frac{1}{2} \sum_{j=1}^n \frac{1}{$ 

Fig. 4.18 - Fluxograma para geração de equidistantes para contornos formados por segmentos de reta.

 $\sim$ 

 $\mathcal{L}$ 

 $\mathcal{L}_{\text{eff}}$ 

 $\mathbb{R}^2$ 

## CAPÍTULO V

## PRIMITIVAS, EDITOR E ARQUIVO GRÁFICOS

#### $5.1$ **PRIMITIVAS**

Um fator de grande importância nos solados é a topografia, que deve permitir boa aderência e tração, bem como uma  $b$ oa aparência, especialmente nos calçados esportivos. Não existem especificações a respeito dos tipos de topografia dos solados, dependendo mais da criatividade do modelista, da sua capacidade de inovação e da moda. Atuaimente os solados apresentam uma vasta variedade de topografias, de concepção moderna e agressiva. Entretanto, pode-se verificar que as distintas topografias são construídas a partir de primitivas /40/, com as quais se formam grupos mediante a combinação ou repetição das mesmas.

Conforme /4/, os desenhos podem ser divididos em dois grupos: os desenhos básicos e os desenhos especiais. Os desenhos básicos são chamados assim por estarem formados por entidades geométricas básicas como reta, arco, ou suas combinações. Os desenhos especiais referem-se a primitivas difíceis de serem confeccionadas (cavidades em forma de pirâmide invertida, superfícies imitando couro, tecido, costuras, etc), pois precisam de técnicas especiais de fabricação, tais como puncionamento, eletroerosão, etc.

No momento da usinagem, estes desenhos representarão as traletórias dos centros das ferramentas (bits ou fresas) que

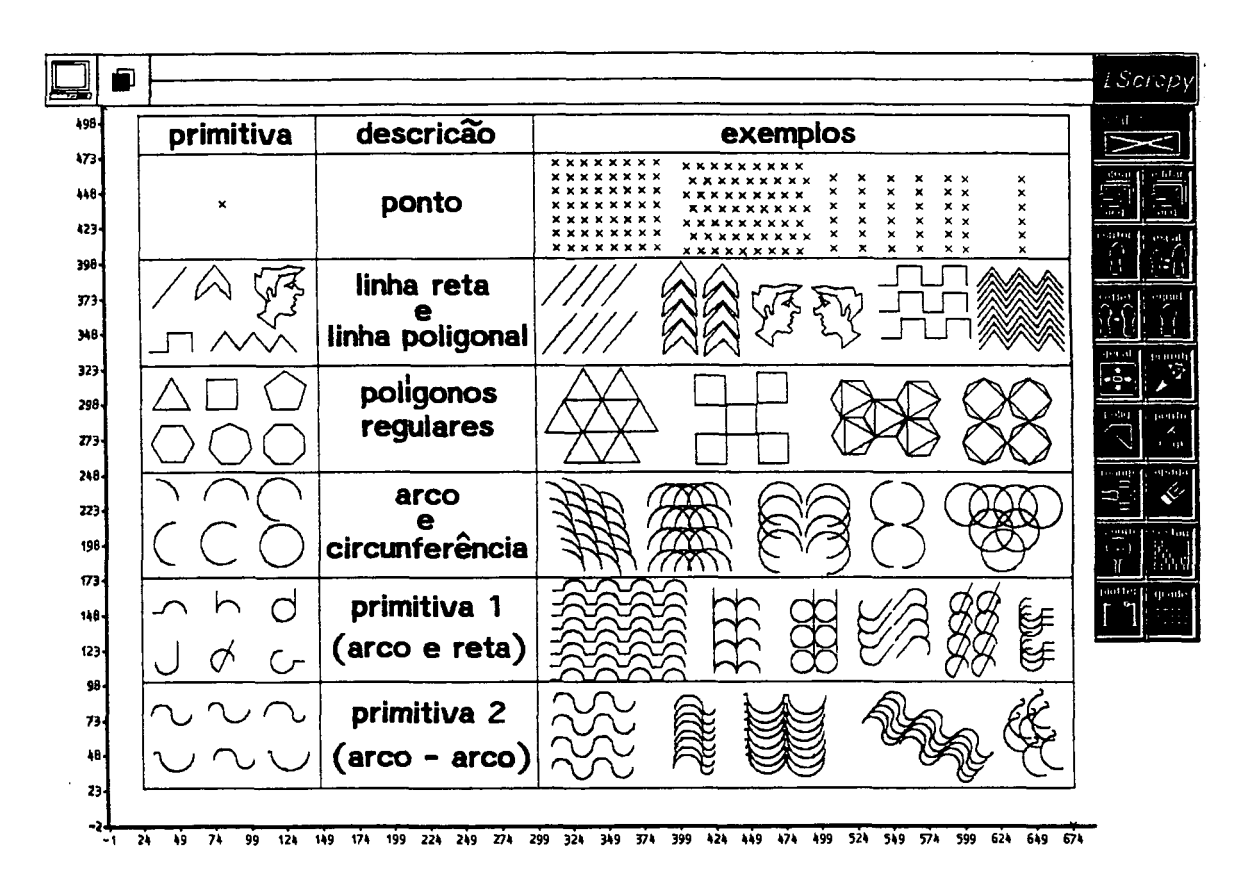

## usinarão os rasgos ou as ranhuras do postiço.

Fig. 5.1 - Descrição das primitivas implementadas.

N<sub>0</sub> presente trabalho, selecionou-se  $um$ grupo de seis primitivas, consideradas comuns por serem encontradas na maioria  $005$ solados. Estas primitivas estão constituídas por entidades básicas (arco, circunferência, reta ) e as restantes por repetição ou combinação destas (polígono, linha poligonal, reta-arco,  $etc$ ) como mostra a figura 5.1.

destas primitivas fica por conta do "software" A criação implementado. 0 sistema apresenta uma janela auxiliar que é acessada por meio do ícone adequadamente selecionado (figura 5.2). Esta escolhida janela apresenta a primitiva d e forma parametrizada. Assim o operador pode introduzir a s dimensões desejadas para os parâmetros da primitiva.

Para a criação e manipulação das entidades geométricas, é necessário a construção de um editor gráfico.

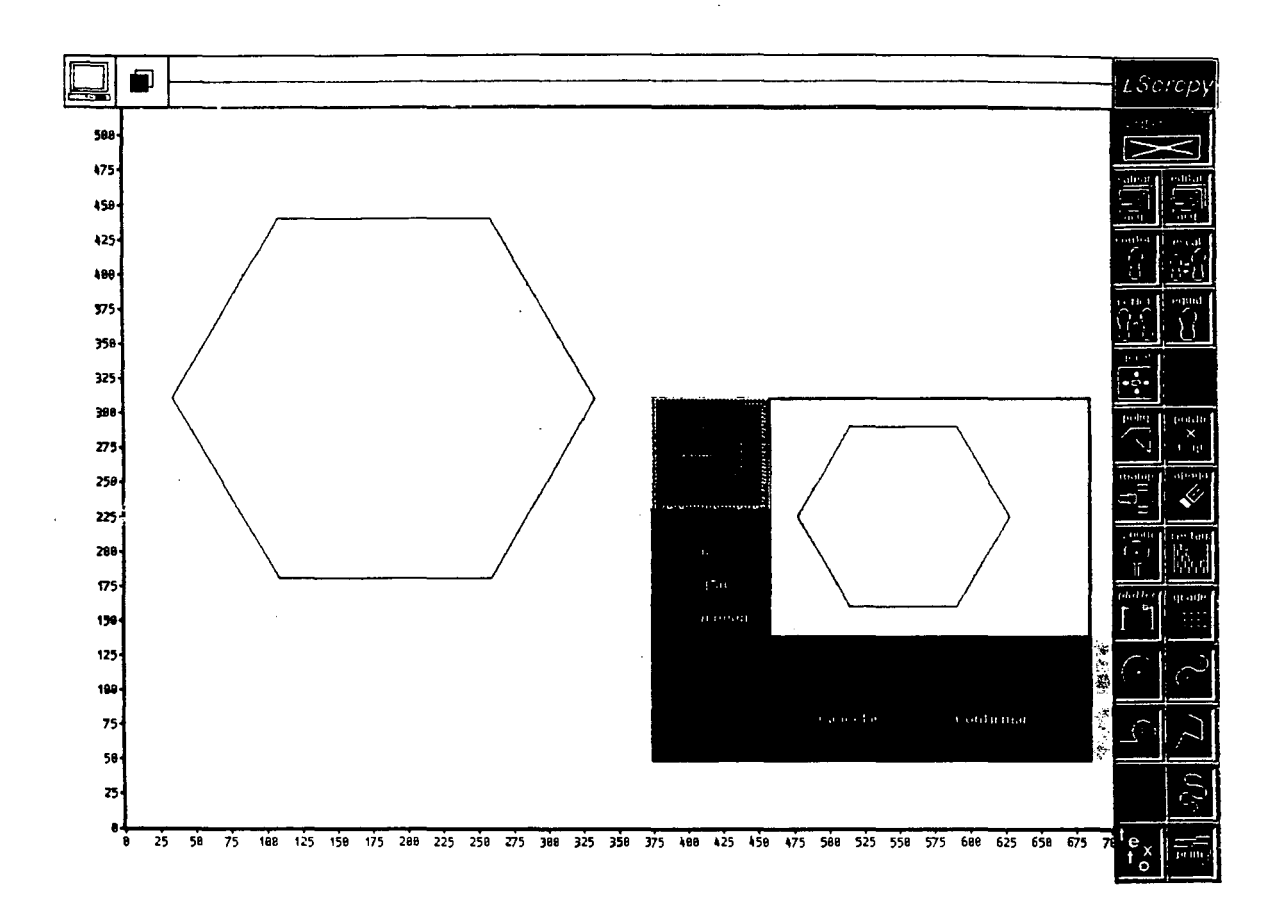

Fig. 5.2 - Janela de primitiva parametrizada.

## 5.2 EDITOR GRAFICO

Nos capítulos precedentes, todas as entidades geométricas, tais como curvas Bézier, B-Spline, interpolação, Circunferências Tangentes, Equidistantes, Primitivas, etc. foram processadas e apresentadas no vídeo de forma isolada. Entretanto, uma imagem é composta frequentemente de vários ítens de informação /35/.

Os editores gráficos são pacotes de software interativos que permitem criar e manipular imagens compostas com auxílio do computador. Além disso, podem funcionar como ferramentas para entrada e saída gráfica de dados, em programas aplicativos como no presente caso (CAM), através de uma interface que liga o arquivo do editor ao aplicativo /41/. Este arquivo gráfico deve permitir uma e levada flexibilidade, seja no armazenamento dos atributos e parâmetros das entidades geométricas novas, bem como na identificação das já existentes.

A maioria das imagens são frequentemente compostas de subi magens simples (primitivas). Geralmente se apresenta a necessidade de mudar alguma parte do desenho ou alguma sub-lmagem, mantendo-se inalterado o resto do desenho. Para conseguir este objetivo, uma imagem é dividida em "segmentos".

Cada segmento tem um nome para identificá-lo e uma sequência de comandos gráficos que desenham uma primitiva. Quando são fornecidos parâmetros, essa primitiva pode-ser-manipulada liv remente ao longo da imagem /35/, /42/, /43/.

0 editor gráfico do presente sistema apresenta um menu principai para CAD e CAM. O menu do CAD por sua vez pode chamar menus secundários, ou executar programas e funções necessárias na e la boração, manipulação e armazenamento das entidades geométricas que constituem o solado. Também permite o fornecimento dos dados pe lo usuário através do teciado ou através da mesa digitalizadora. Estes dados são os parâmetros das primitivas ou parâmetros que executam programas que geram entidades geométricas a partir de um mínimo de informações. Desta forma, pode-se evitar que, por exemplo, para escrever uma circunferência, seja preciso fornecer uma infinidade de coordenadas do perfil. Basta no caso especificar o centro e o raio /40/.

62
#### 5.2.1 RECURSOS DO EDITOR

Para começar a editar um desenho, tem-se que ingressar no ambiente gráfico do CAD. Pode-se iniciar um novo modelo com a opção "criar arquivo", ou chamar um desenho já existente com a opcão "editar"/41/. Neste ambiente tem-se acesso a um conjunto de ícones que representam funções e comandos para a criação e manipulação das entidades geométricas. As funções ou comandos podem ser chamados pelo posicionamento do cursor sobre o ícone desejado.

A criação, manipulação e armazenamento das entidades geométricas ficam por conta dos seguintes grupos de funções e comandos /35/, /36/, /40/, /41/, /42/:

- funcões de posicionamento;
- funções de identificação:
- comandos de controle;
- $-$  comandos de atributos;
- comandos de manipulação:
- comandos de construção geométrica:
- comandos de apoio.

#### Funcões de Posicionamento:

Utilizadas para posicionar um novo elemento no desenho. Δ posição pode ser indicada das seguintes formas:

> -entrada de coordenadas pelo teclado; -entrada de coordenadas pela mesa digitalizadora:  $-pelo$  "mouse": -distância dx, dy em relação a um ponto existente;

-pelo ângulo e distância quando se usa um sistema d e

#### coordenadas polares;

No presente sistema é comum o posicionamento de um e l emento pe lo teclado e pe lo "mouse".

#### **Função de Identificação:**

Para a manipulação de qualquer entidade geométrica no desenho precisa-se, em primeiro lugar, identificá-ia. Por isso toda função de manipulação inclui implicitamente a função de i dentificação. Neste trabalho, a identificação de um elemento ou entidade acontece pelo posicionamento do cursor sobre a entidade, mais exatamente sobre a área que contém a entidade geométrica. Esta área fica delimitada por um retângulo envolvente, definido automaticamente junto com o código e os parâmetros geométricos de cada e lemento. Na identificação de uma entidade, as coordenadas fornecidas pelo posicionamento do cursor são comparadas com as do retângulo envolvente de cada entidade, até encontrar o elemento procurado. O tempo tomado pela identificação de uma entidade depende da posição dela no arquivo. É importante notar que várias entidades podem compartiihar a área do retângulo envolvente de uma determinada entidade. É o operador quem decide de forma interativa qual elemento deseja selecionar.

As entidades geométricas, como contornos fechados, também podem ser identificadas e apresentadas pelo seu nome particular de arquivo.

#### **Comandos de Controle:**

Controlam a estrutura dos dados do sistema de desenho, permitindo a alteração de seu conteúdo e modificando o arquivo gráfico. Estão implementados os seguintes operadores:

- $-$  Editar Arquivo  $-$  Chama à memória ativa um arquivo existente.
- Gravar Arquivo Grava o arquivo na unidade de disco.
- A pagar A r quivo Permite eliminar totalmente o desenho e consequentemente o arquivo geométrico.
- $-$  A pagar Entidade  $-$  Elimina do desenho e do arquivo geométrico a entidade geométrica identificada pelo usuárI **0** .

#### **Comandos de atributos:**

São operadores gráficos que modificam o modo como as prim itivas são exibidas *l< \3 l.* Não foram implementados, <cor e t c ) .

#### **Comandos de Manipulação:**

Utilizados na manipulação de entidades geométricas modificando os parâmetros de uma entidade anteriormente definida, copiando ou apagando outras entidades no arquivo geométrico. Para realizar qualquer manipulação é preciso a identificação e posicionamento da entidade para a definição de seus parâmetros. O sistema conta com operadores para:

- Transladar Transfere uma entidade ou um grupo de entidades para uma nova posição. No arquivo gráfico o sistema substitui os parâmetros da posição inicial pelos parâmetros da nova posição. No vídeo é apagada a entidade inicial sendo imediatamente projetada na nova posição.
- $-$  Girar  $-$  Gira uma entidade de um ânguio determinado interativamente pelo usuário em torno do centro do

retângulo que envolve a entidade.

- $-$  Refletir A entidade é refletida em relação a um eixo (x ou y). É comumente conhecida como "espeihamento".
- Copiar Permite a reprodução de uma entidade ou um grupo de entidades, em qualquer posição, sem apagar a entidade nas posições anteriores tanto no arquivo como no vídeo.
- Escalar Permite ampliar ou reduzir uma entidade, d e acordo com um fator de escala que atua tanto no eixo "x" como no eixo "y".

As manipulações das entidades são executadas através da matriz 3x3 de transformação T, que aplicada aos pontos das entidades representadas pelo vetor linha homogêneo A = [x y 1], dão como resultado os pontos transformados, representados por outro vetor linha homogêneo B = [x'y'1],

$$
B = A * T
$$
  
\n
$$
[x' y' 1] = [x y 1] * [t11 t12 t13]
$$
  
\n
$$
[t11 t12 t13]
$$
  
\n
$$
[t21 t22 t23]
$$
  
\n
$$
[t31 t32 t33]
$$
 (5.1)

onde os elementos da matriz de T, assumem valores diferentes dependendo do tipo de transformação.

#### Comandos de Construção Geométricos:

Permitem a criação das entidades que compõem o desenho. As entidades geométricas básicas encontradas nos editores gráficos normalmente são ponto, reta, arco, circunferência e eventualmente splines.

0 presente sistema apresenta outros operadores geométricos como Bézier, Interpolação, B-Spilne, Circunferências Tangentes, Equidistantes, Escalonamentos Especiais, além de outras primitivas formadas por segmentos de arcos e retas.

Existem várias maneiras de definir os elementos geométricos básicos e as entidades mais complexas, seja de forma Implícita ou explícita /36/. Neste trabalho a definição da maioria dos elementos é feita de forma explícita:

- Ponto - Através das coordenadas (explícito).

- Reta Através das coordenadas dos pontos iniciai e finai (explícito).
- $-$  Circunferência Através do centro e do raio (explícito) ou através de três pontos (implícito).
- $-$  A r c o de C i r cun f e r ên c i a  $-$  D e f i n i d o de modo explícito pelo centro, raio e ânguios iniciai e finai.
- $-$  Linha Poligonal  $-$  Uma curva de qualquer tipo fica definida através de uma sequência de segmentos de retas, como no caso das curvas ajustadas por B-Spiine, Bézier, interpolação e outras. Podem ser definidas exp1IcItamente por :

 $-$ Sequência de pontos.

- -Definição do número de lados de um polígono regular e **0** raio do círculo circunscrito.
- $-$  Pollarco Uma curva é definida de maneira explícita através de uma seguência de segmentos de circunferências, como no caso dos contornos ajustados pelo método das Circunferências Tangentes.
- Primitivas Definidas explicitamente a partir de segmentos de reta e circunferências.

#### **Conandos de Apoios**

Dão apoio ao usuário no interfaceamento de atividades de entrada/saída com o sistema. Estes operadores não aiteram em nada **0** arquivo gráfico e o sistema conta com:

- $-$  Zoom  $-$  Executa operações de ampliação de áreas definidas por uma janela sobre o desenho. Para voltar a observar integramente a figura previamente ampliada, tem-se um comando de "visão geral".
- Plotter Permite a documentação do desenho ou parte de le, através de um traçador gráfico.
- Digitalizador Permite a entrada de dados (coordenadas) ao sistema através da mesa digitalizadora.
- $-$  Grades  $-$  São sistemas auxiliares de apoio a criação dos desenhos. Fisicamente são malhas de pontos parametrizadas para ajudar no posicionamento das várias primitivas.

### **Operadores Não Geonétricos:**

Não foram implementados, (texto, linhas de extensão e linhas de cota).

# **5.3. ARQUIVO 6R4FIC0**

O arquivo gráfico contém os dados mínimos necessários para armazenamento e identificação das entidades geométricas, e se constitui no elo mais importante de ligação entre o CAD e seus aplicativos.

O arquivo gráfico de formato neutro de muitos sistemas é o

IGES ("Initial Graphics Exchange Specification") que continuamente vem sendo melhorado. Alguns sistemas CAD gravam o arquivo gráfico em binário, tornando-o de dificil interpretação /41/. Outros "softwares" de CAD também podem gravar dados através de arquivos específicos ou de padronização própria /44/. Isto gera problemas de comunicação entre dois sistemas /41/, embora sejam diretos, mais rápidos e frequentemente melhores que o IGES /20/.

O presente editor gera um arquivo gráfico de padrão próprio, contendo o mínimo de informações para armazenamento e identificação de cada entidade geométrica. Este arquivo facilita a compreensão e manipulação por parte do usuário no interfaceamento com aplicativos, pois é de estrutura simples, não precisando ser depurado intensivamente para se obter os parâmetros geométricos de cada entidade, como no arquivo IGES. Este tipo de arquivo tambem facilmente gravado e recuperado  $d<sub>0</sub>$ disco. 0 arquivo  $\mathbf{a}$ implementado consta de duas partes: a primeira armazena todas as primitivas, exceto "ponto"; a segunda armazena só pontos (fig  $5.3$ .

A primeira linha da primeira parte armazena o número N1 de todas as primitivas presentes no desenho, exceto pontos. Caso não existam primitivas no desenho, N1 é igual a zero. A segunda linha da primeira parte é o envelope (área) xim, yim, xhm, yhm que contém todas as primitivas, incluindo pontos (figura 5.3).

primeira linha da segunda parte armazena o número N2 de  $\mathbf{\Delta}$ primitivas "ponto". Caso não existam pontos na geometria, N2 é igual a zero.

As informações para todas as primitivas que se encontram dentro da primeira parte do arquivo, segundo a figura 5.4, são:

 $[A] - 0$  código da primitiva. [xig, yig, xhg, yhg] - Coordenadas do retângulo envolvente da primitiva. [Np] - Número de estruturas (do tipo x, y) da primitiva. [P1....Pn.] - Parâmetros da primitiva.

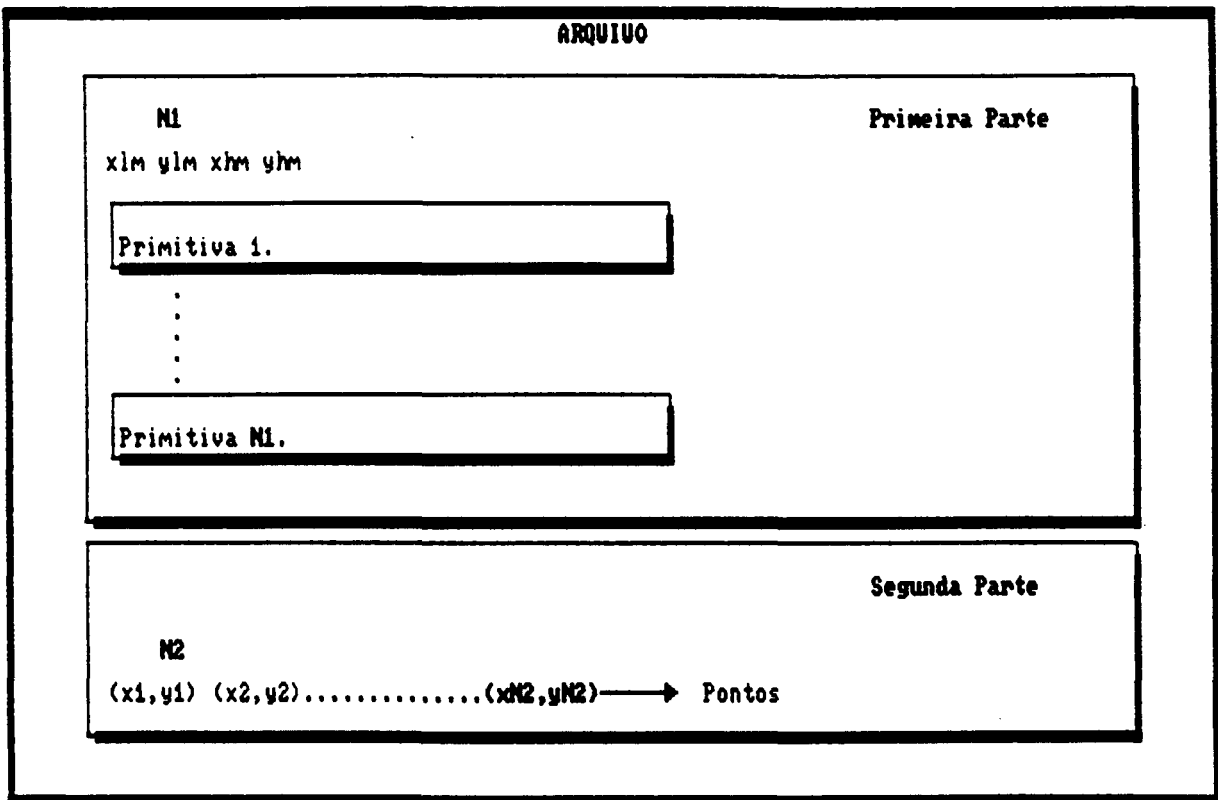

Fig. 5.3 - Arquivo gráfico, constando de duas partes.

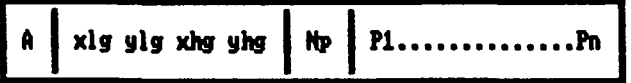

Fig. 5.4 - Estrutura de todas as primitivas exceto ponto.

 $\ddot{\phantom{a}}$ 

No presente arquivo, cada primitiva ou entidade geométrica possui um código de identificação que consta no início da definição da primitiva. Este código pode ser um dos apresentados  $na$  tabela  $2.$ 

Tabela 2 - Códigos das primitivas.

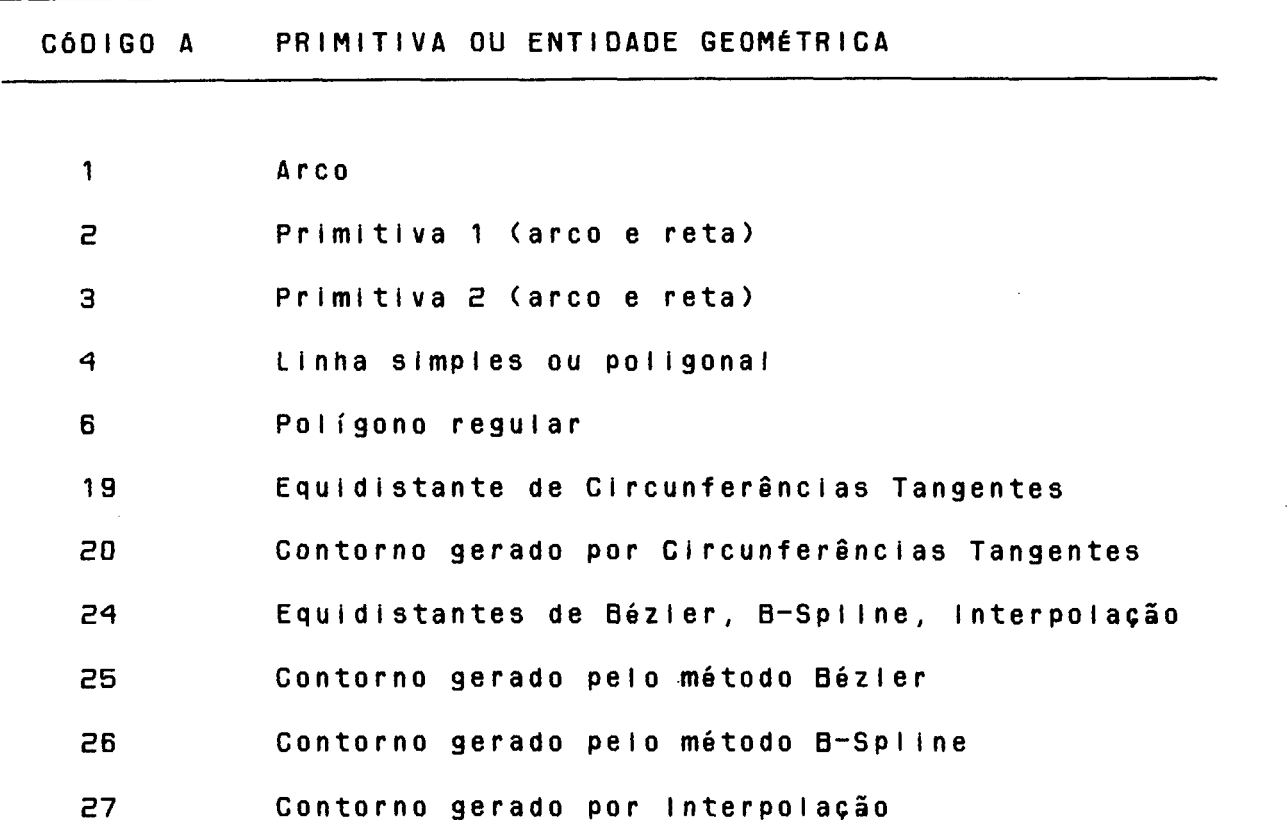

Cada primitiva ou entidade geométrica (exceto ponto) possui um envelope para fins de identificação do elemento na tela gráfica, donde xlg, ylg, xhg, yhg são as coordenadas do canto inferior esquerdo e superior direito do retângulo envolvente, respectivamente. Depois tem-se o número Np de estruturas do tipo (x, y) da primitiva em questão e, em cada variável (x ou y) se armazena um parâmetro da primitiva. Finalmente tem-se os parâmetros da primitiva, que são os pontos, raios e/ ou sinais.

Linha simples, linha poligonal (aberta ou fechada) e equidistantes de contornos formados por segmentos de retas, ficam definidas peias coordenadas x, y de seus nós.

Arco e equidistantes de contornos gerados por circunferências tangentes ficam definidos por:

- $-$  coordenadas dos pontos inicial e final de cada arco;
- $-$  coordenadas do centro de cada arco;
- $-$  raio de cada arco:
- sinal de cada arco (horário = , anti-horário = +).

Primitiva í fica definida por:

- $-$  coordenadas do centro do arco;
- coordenadas dos pontos iniciai e final do arco;
- $-$  coordenadas do ponto final da reta;
- $-$  sinal do arco.

Primitiva 2 fica definida por:

- $-$  coordenadas dos centros de cada arco;
- coordenadas dos pontos inicial, médio e final da primitiva 2:
- $-$  sinal de cada arco.

**Contornos** gerados pelos métodos Bézier, B-Spline, Interpolação e Circunferências Tangentes ficam definidos pelas coordenadas x, y dos pontos de controle introduzidos.

0 fato de armazenar contornos através dos pontos introduzidos permite poupar memória do computador, pois são em menor número que os pontos gerados pelo ajuste da curva (aproximadamente 5 vezes menor). Também por este motivo a

primitiva "ponto" foi definida diferente das outras entidades, não possuindo o retângulo envolvente para identificação. O ponto é i dentificado através do cálculo da menor distância entre ele e a posição (x, y) fornecida pelo cursor do "mouse".

Todos os pontos de um desenho (se existirem) ficam de finidos na segunda parte do arquivo (figura 5.3), através das coordenadas x, y de cada ponto. É devido a essas configurações que 0 a r quivo gráfico foi de finido da forma apresentada,

Todos os valores de coordenadas e ralos estão armazenados em unidades reais, com cada unidade de desenho representando um milímetro, a fim de facilitar a ligação com o programa NC. Um exemplo deste arquivo gráfico se encontra no apêndice C.

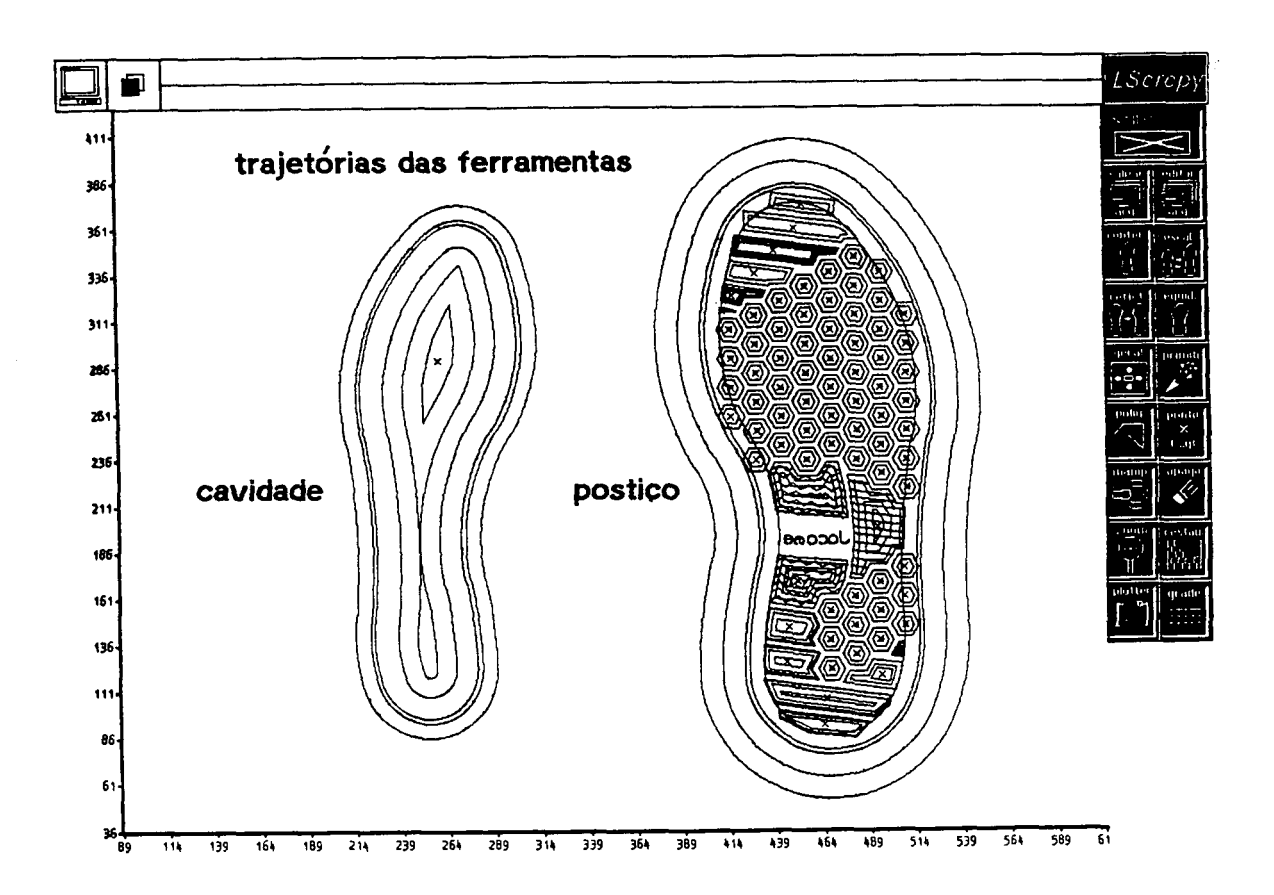

Fig. 5.5 - Contornos, equidistantes e primitivas de um modelo.

Tendo implementado os vários métodos de ajuste de curvas, escalonamentos, equidistantes e primitivas que, juntamente com outras funções, formam o editor gráfico do presente sistema, apresenta-se na figura 5.5 um exemplo completo da geometría de contornos e das trajetórias das ferramentas para a usinagem de um solado de tênis número 40.

 $\sim$   $\sim$ 

**Contract Contract** 

 $\sim 10^{-11}$ 

 $\sim 10^7$ 

 $\sim 10^7$ 

 $\mathcal{O}(\log n)$ 

 $\mathcal{L}^{\pm}$ 

#### CAPITULO VI

#### **ASPECTOS DO CAM**

#### **ó.l 0 CAM E A PROGRAMACSO NC**

A ligação crítica entre o CAD e a fábrica são os " so f twares" para CAM, os mesmos que assistem na programação de equipamentos tais como as máquinas NC, Controladores Lógicos Programáveis (CLP) e robôs. Também apoiam no gerenciamento da fábrica em tarefas tais como a Tecnologia de Grupo (GT), Plane jamento de Processos (CAPP), Plane jamento de Fontes para Fabricação (MRP II), simulação e gerenciamento da fábrica /20/,  $/45/$  .

0 " software" do CAM que é mais comumente usado pelos os en genheiros de fabricação e a tarefa que está mais ligada com o CAM é a programação NC /20/.

A aplicação mais universalmente conhecida do comando numérico é a de ajudar nos processos de fabricação, posteriormente suas técnicas foram aplicadas a outras áreas que vão desde a automação total do processo de fabricação (máquinas ferramenta, robótica, etc ) ao controle de mecanismos de qualquer outro tipo /45/. Segundo /45/, o propósito principal do programador NC é prover uma ligação decifrável entre a geometria da peça e uma grande variedade de máquinas ferramenta. A conexão é o programa de comando numérico, que é uma combinação de códigos de máquinasferramenta padrões e instruções específicas de cada máquina. No passado, os programadores tinham que separar a geometria da peça

em trajetórias lógicas de ferramenta de corte e descrever linha por linha o código que pudesse permitir a máquina ferramenta e xecutar as trajetórias adequadas. A introdução da programação baseada em gráficos permitiu aos programadores trabaihar com gráficos em sustituição aos dados alfanuméricos. Os dados gráficos são automaticamente traduzidos para arquivos "Cutter Location" que são pós-processados para gerar programas NC, que por sua vez podem ser editados no código NC de uma máquina ferramenta específica.

### **6.2 A INTE6RAC20 CAD/CAM ATRAVÉS DOS PROGRAMAS NC**

Uma interface entre o projeto da peça com a fabricação é a programação NC. A meta a imejada por todo usuário de CAD e NC é a producão automática do programa de comando numérico. Na prática o a cop lamento entre o CAD e NC gera grandes dificuldades, além das que são anunciadas em teoria, não existindo forma de produção automática do programa. O mesmo acontece com o CAD, onde não se obtém o desenho através de um acopiamento simples ou pressionandose um botão / 47/.

0 a copiamento de um sistema CAD a um sistema de programação NC é o passo lógico devido à considerável quantidade de dados de entrada requeridos para a programação NC que já estão d i sponíveis no banco de dados do CAD. Dados de coordenadas são automaticamente tomados dos elementos geométricos e transferidos para o programa. As declarações do programa, não derivadas dos desenhos armazenados, tais como especificações das ferramentas e dados tecnológicos, são introduzidas diretamente /18/.

Segundo /6/, para se conseguir a integração entre o CAD e

**0 CAM, é necessário um agiutinante, que virá dado na forma de** p la nos, a rquiteturas, bancos de dados e elementos específicos de in tegração. Este aglutinante facilitará a comunicação entre ambos ambientes. Por arquitetura se entende tudo que é referente a in terfaces e estruturas dos diversos sistemas CAD/CAM empregados por uma empresa. As prioridades para facilitar a integração se c entram em me lhorar a qualidade dos dados, o sequenciamento dos mesmos e a facilidade de seu emprego. A facilidade no fluxo de dados é talvez a oportunidade mais significativa na integração entre o CAD e o CAM.

As bases de dados geradas pelos sistemas CAD contêm essencialmente a informação previamente introduzida peio usuário, geometria e topologia das peças. Por outro lado, o CAM tem que extrair do banco de dados essas entidades geométricas e traduzíias para entidades tecnológicas ditas "corpos manufaturaveis" /5/. Outros tipos de software são necessários para operar adequadamente um sistema CAD/CAM. Tradutores entre projeto e fabricacão formam os dados que " conectam" os programas. A maioria dos programas apresentam tradutores padrões como o IGES; entretanto têm que ser depurados. A tradução direta é melhor, embora mais difícil, devido à necessidade de conhecer o formato dos dados usados pelos produtores de "software". Esses formatos são normalmente diferentes e inconpatíveis /20/.

A transferência direta da geometria do CAD, leva consideráveis vantagens. O programador NC não precisa verificar a geometría intensivamente pois uma autoverificação já foi feita durante a preparação do desenho e seu dimensionamento /47/.

A efetividade dos esforços pela integração CAD/CAM depende mais do contexto organizacional do que da tecnologia CAD/CAM.

Essa e fe tivid a de pode ser medida pelas mudanças induzidas por esses esforços no desenvolvimento de novos projetos, melhoramentos no custo, na qualidade e na eficiência do produto, no grau de cooperação interdepartamental (projeto-produção) e no tempo r e que rido para trazer o novo produto da idéia até a produção /22/. Segundo /48/ um sistema gráfico interativo voltado para produção de programas NC pode oferecer benefícios tais como:

- $-$  trajetórias complexas de ferramentas podem ser criadas em minutos ao invés de dias ou semanas;
- $-$  pouca digitação é requerida;
- o peradores podem gerar trajetórias de ferramentas sem conhecimento de qualquer linguagem de programação;
- $-$  não é necessário "depurar" a sintaxe de um arquivo-fonte de Ii nguagem NC;
- o tempo de treinamento de programadores é reduzido;
- $-$  práticas de usinagem podem ser mais facilmente padronizadas.

Os benefícios da utilização de um sistema integrado CAD/CAM são claros: o produto pode agora alcançar o mercado rapidamente e por isso a menor custo que utilizando os métodos tradicionais, as especificações dos produtos podem ser facilmente mudadas em resposta a novas necessidades, a qualidade da peça mo l dada pode ser me i horada e reduções significativas de matéria prima podem ser viáveis / 19/. A ligação direta entre o CAD e o CAM poupa tempo, custos e adicionalmente reduz as imprecisões resultantes dos desvios do modeio ou erros de cópia /12/.

Usualmente o software de CAM não é integrado ao CAD, entretanto "experts" predizem que o futuro do CAD/CAM mantém a promessa da Integração dessas funções, por enquanto um tanto dissociadas /20/.

# MÉTODO UTILIZADO PARA A GERAÇÃO DE UM PROGRAMA DE COMANDO  $6.3$ NUMÉRICO NC

A filosofia na qual se baseia este trabalho para a geração do programa de comando numérico (NC) é a da construção de um único processador entre a geometria da peça e a linguagem de programação NC, chamado de "processador de uma etapa". Segundo /49/, na atualidade o processo de construção de dados NC a partir de um sistema CAD é custoso e consome um grande tempo de processamento, geralmente consistindo de quatro etapas, como ilustra a figura 6.1  $/49/$ .

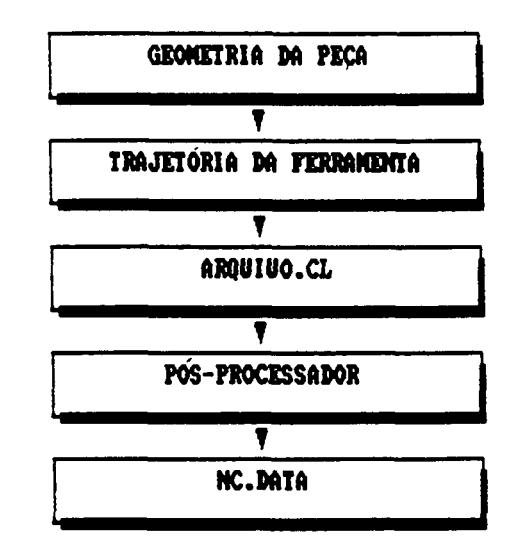

Fig. 6.1 - Processo tradicional para geração do programa NG.

Com CAD e um micro-computador é  $\mathbf 0$ **uso**  $de$ um sistema possível reduzir este processo a uma etapa só  $c<sub>omo</sub>$ ilustra  $\mathbf{a}$ figura  $5.2.$ 

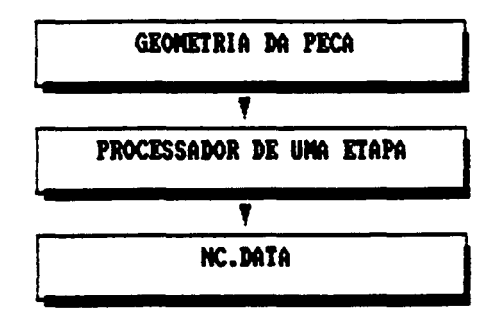

 $Fig. 6.2 - Processador de uma etapa.$ 

Com a e liminação da geração manual da trajetória da ferramenta, do arquivo "Cutter Location" e do pós-processador é fácii observar que a produtividade pode ser incrementada. Também este processo poupa tempo de "computador de grande porte" para tarefas mais complexas. Então o processador de uma etapa-é construido para tomar como entrada os dados geométricos do arquivo gráfico e produzir como saída um arquivo de dados NC. É preciso salientar que uma série de perguntas têm que ser respondidas para a montagem das primeiras e últimas linhas do programa através de diálogo interativo, em sua maior parte dirigida pelo computador. Estas perguntas se referem aos dados tecnológicos necessários para usinagem das distintas entidades geométricas, tipo de ferramenta, tipo de compensação (do diâmetro da ferramenta) assim como também outras atividades a serem realizadas e que são indispensáveis para gerar um programa NC. A determinação da origem na peça de trabalho é de suprema importância pois a geometria NC total é referenciada ao ponto zero da peça. O d i mensionamento absoluto é usado, poupando o tempo consumido nas

tranformações evitando, assim, erros de cálculo. Este tipo de dimensionamento também é muito claro, rápido e poupa espaço /47/, /50/.

A parte intermediária do programa NC é construída como resposta ao diálogo interativo, podento existir, a critério do usuário, trocas de ferramentas e redefinição dos parâmetros de corte para cada entidade a ser usinada. O acesso interativo permite ao programador realizar esta tarefa passo a passo, com verificação visual na tela gráfica da estação utilizada, pois a trajetória selecionada assume cores distintas das do contorno da peca. O usuário pode comandar então a ferramenta e movê-la ao longo das entidades geométricas (abertas ou fechadas) na ordem que e scolheu para serem usinadas. Assim que a ferramenta está sendo movimentada pelas distintas entidades, os blocos de programação NC vão sendo editados automaticamente.

Os dados a serem prenchidos pelo usuário no início do programa são:

- definição do zero peça;

- ângulo de giro do estrado;

 $\tau$  - ligar fluido de corte (s/n);

 $-$  p l a n o de segurança z ("c l e a r ance");

 $-$  plano de retração z.

Antes de usinar qualquer entidade geométrica são feitas as seguintes perguntas;

 $-$  identificação e confirmação da entidade a ser usinada.

- escolha do ponto de entrada da ferramenta na entidade, caso seja aberta;

 $-$  profundidade de corte z;

Caso o operador decida, pode redefinir um ou mais

parâmetros, tais como:

- freguência de rotação do fuso (RPM);

- velocidade de avanço da ferramenta (mm/min);
- compensação do diâmetro da ferramenta;
- (definidos - usinagem especial dos cantos  $0.01$ arredondados).

As trocas de ferramenta (se houver) e a finalização d<sub>0</sub> programa são determinadas pelo usuário através do menu do CAM.  $\mathbf{A}$ edicão dos blocos NC correspondentes a estes processos são também gerados automaticamente pelo sistema. O modo interativo oferece ao usuário a oportunidade de incluir comentários para melhor entendimento do programa por parte do operador da máquina de comando numérico.

Como um recurso auxiliar do presente sistema, foi incluida uma função que permite a geração do programa NC dos dois solados (esquerdo e direito) a partir da programação de um só.

preparação do programa de comando numérico NC através **Na** processador implementado devem ser levados **d**<sup>0</sup> em conta 0 \$ seguintes fatores:

- a posição do zero peça pode ser escolhida em qualquer ponto da superfície do bloco a ser usinado, pois a direção positiva do eixo z foi definida desde a superfície da peça até a ferramenta:
- o operador deve definir, através de coordenadas em z, as posições dos planos de segurança e de retração. N<sub>0</sub> plano de segurança a ferramenta se movimenta sem a preocupação de uma eventual obstrução por parte do bloco ou de qualquer dispositivo de fixação. O plano de retração  $\acute{\mathbf{e}}$  . definido a uma pequena distância d a

superfície da peça e serve para deslocamentos da ferramenta entre as entidades no bioco. Portanto, o plano de segurança deve estar mais distante da superfície da peça que o plano de retração /48/, /49/;

- $-$  as entidades geométricas que representam as trajetórias da ferramenta devem ser selecionadas na ordem em que vão ser usinadas;
- $-$  entre o fim de uma entidade e a abordagem da próxima , o o perador decide se recua ou não a ferramenta. Caso decida não recuar, a ferramenta avança até a próxima entidade usinando na velocidade de avanço programada.
- uma troca de ferramenta, redefinição dos parâmetros, comentários e o fim do programa são determinadas pelo operador;
- para a geração do programa NC da primeira entidade geométrica, todos os parâmetros tem que ser introduzidos. Para entidades subsequentes pode-se ou não, redefinir parâmetros.

### **6.3.1 PROGRAMACSO DE UM COMANDO NUMÉRICO**

0 procesador implementado oferece a opção de saída do programa NC direcionado ao comando "Sinumerik 7M" disponível na UFSC e a possibilidade de redefinição das declarações para outros comandos.

A edição do programa segue uma sequência concordante com aquela que foi programada através do diálogo usuário/computador mediante linhas ou grupos de linhas de programação chamados de b locos ou sentenças. Um bloco de programa deve conter todas as

funções geométricas, funções de máquina e funções tecnológicas da usinagem /51/, /52/. Todo programa de comando numérico é constituído por uma certa quantidade de blocos ou sentenças. Cada sentenca é constituída de diversas palavras. Cada palavra é constituída de uma letra chamada endereco e de uma sequência de dígitos com ou sem sinal /53/, /54/. No presente processador foram utilizas os seguintes endereços:

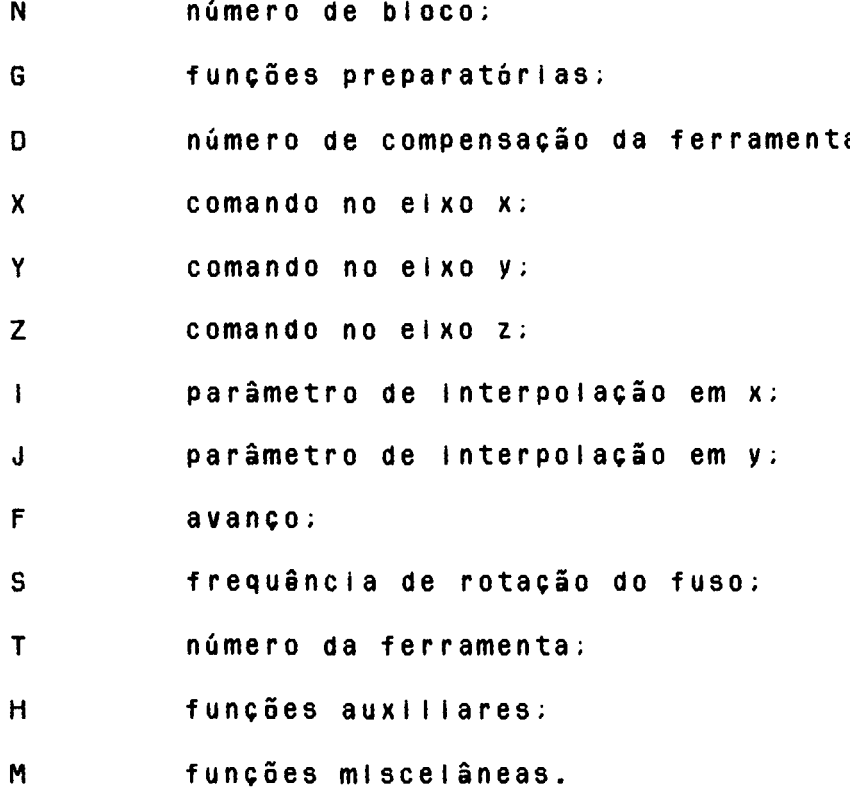

Foram implementadas neste processador as opções de usinagem com transições contínuas de bloco a bloco através da função G64 evitando assim que, por exemplo, um contorno contínuo seja afetado adversamente devido a cortes interrompidos por redução de velocidade, pois tais cortes deixam marcas na peça.

Outra opção de usinagem está implementada através da função GBB aplicável para alcançar o ponto de tolerância com

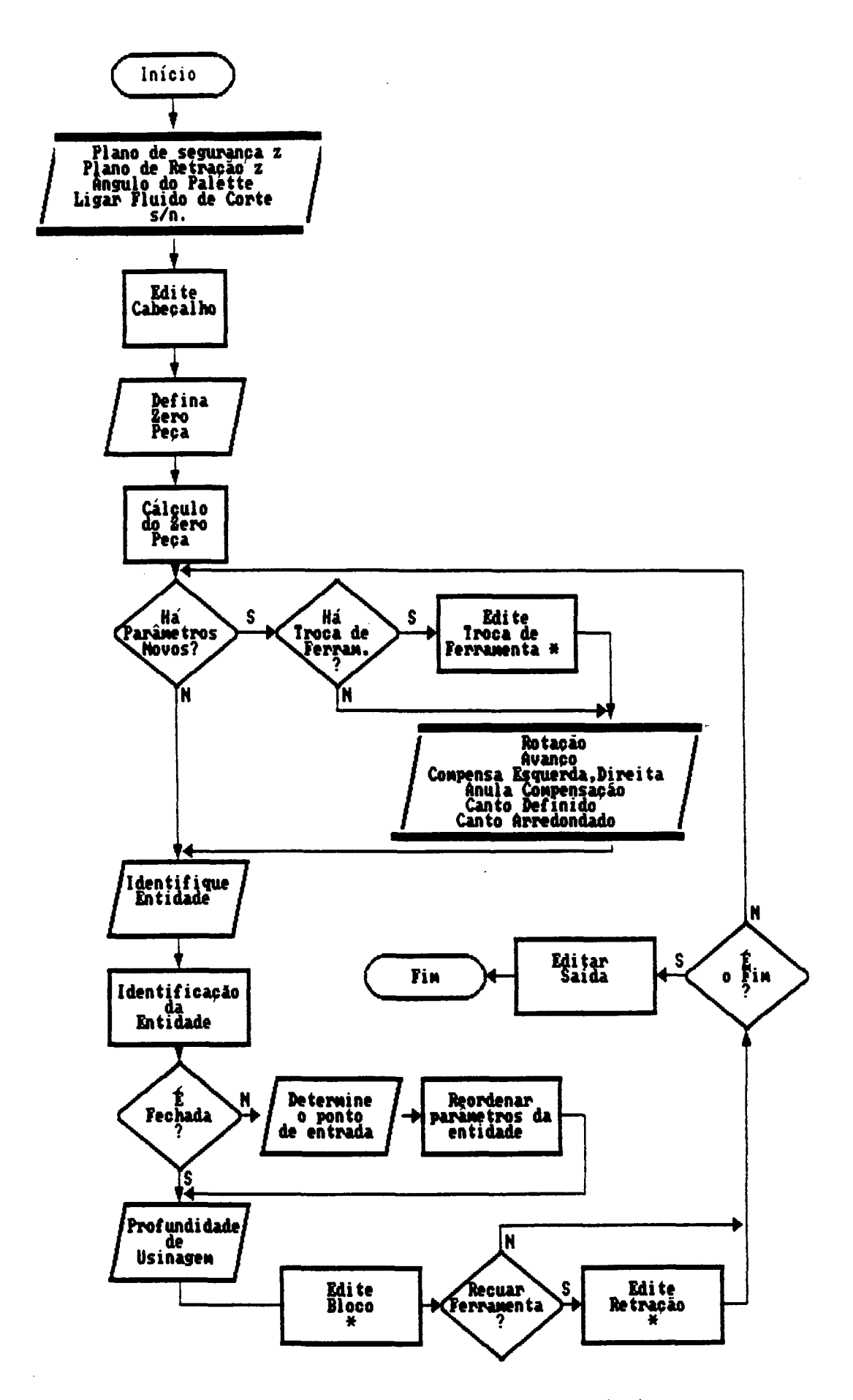

Fig. 6.3 - Fluxograma do processador implementado.

 $\bar{z}$ 

 $\bar{z}$ 

parada exata, necessária, por exemplo, no caso da usinagem de rasgos nos quais seja preciso destacar cantos "vivos". A funcão de cancelamento de G60 é G64 e vice-versa.

Foi implementada, finalmente, a compensação do diâmetro da ferramenta, através de suas funções G41 e G42 embora o sistema de CAD tenha o recurso da geração das equidistantes internas ou externas no caso dos contornos fechados. De qualquer forma as funcões G41 e G42 podem ser úteis no caso de contornos abertos " contour groove" /30/. As funcões G41 e G42 são canceladas através da função G40.

A estrutura gerai do processador pode ser observada no fluxograma (figura 6.3).

Os blocos de processamento da figura 6.3 representam as seguintes funções:

Edite Cabeçalho - Representa uma rotina que é encarregada de editar as primeiras sentenças ou blocos do programa quase sempre de forma padronizada (figura  $6.4$ ).

**% ( D84 111000 D03 11000 D02 100000 D01 10000 ) N10 G00 G40 G53 G90 Z600000 N ll G53 X450000 Y150000 1105 N12 T01 M06 N13 M21 N14 6180000**

Fig.  $6.4 -$  Cabeçaiho de um programa NC.

**Cálculo do Zero Peça** - Calcula as novas coordenadas (x,y) da geometría total com respeito a posição do zero peça definido pe lo usuário, Anteriormente a geometría estava referenciada em relação ao zero da tela da estação gráfica utilizada.

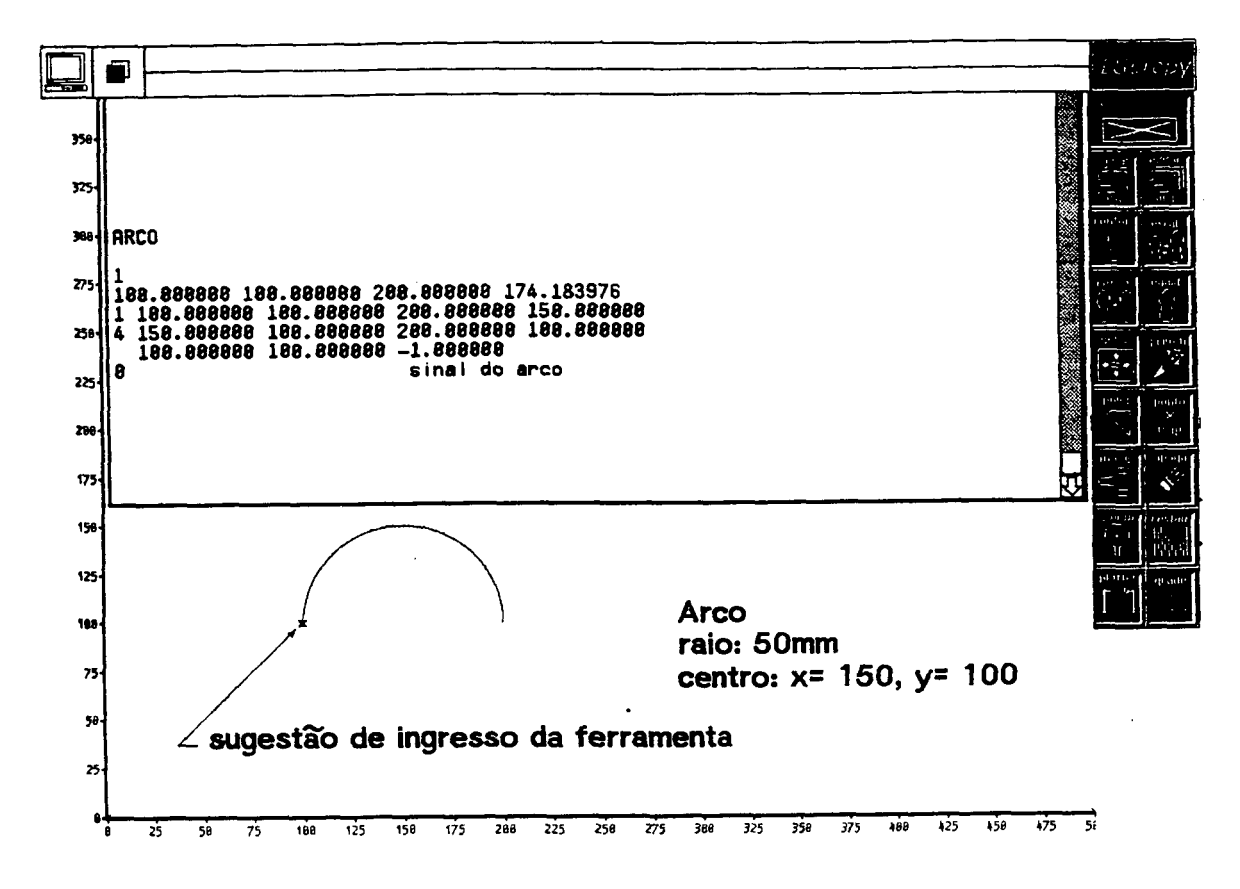

a) Sugestão Inicial de ponto de ingresso para ferramenta.

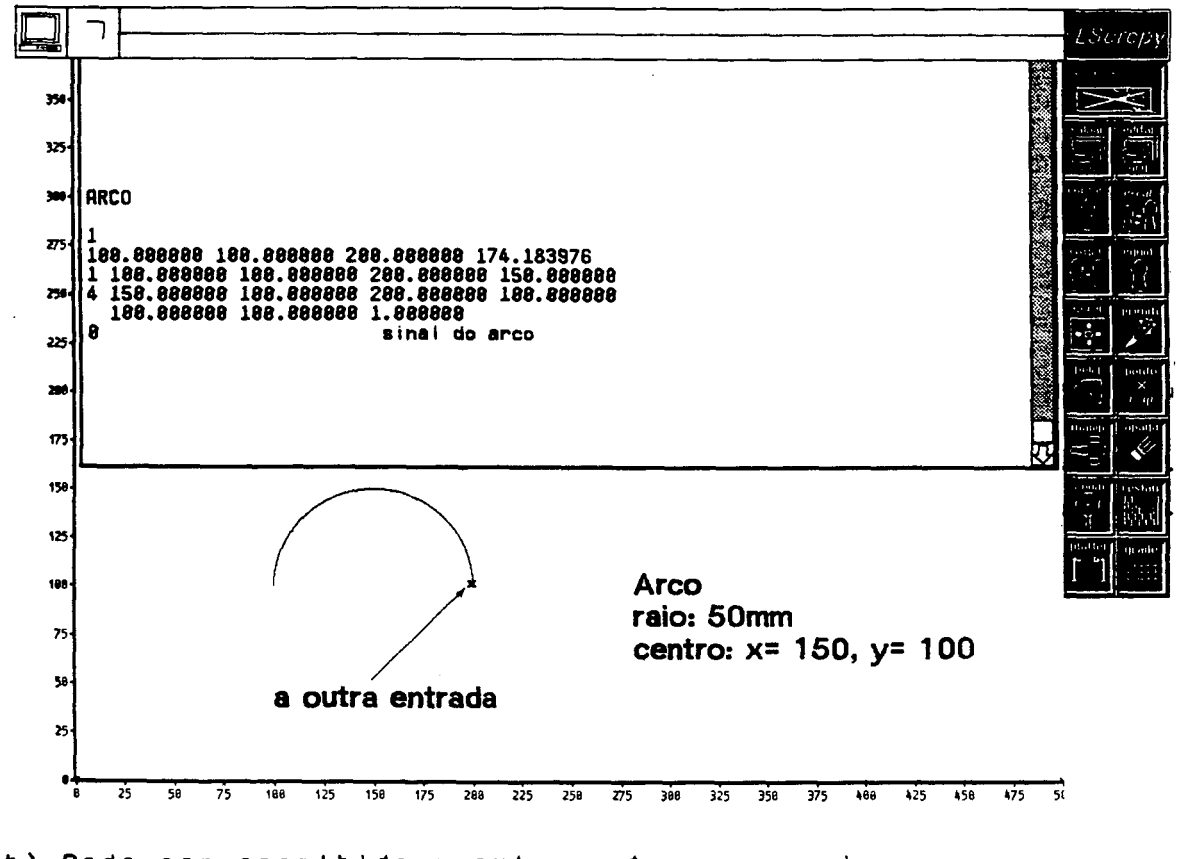

b) Pode ser escolhido o outro extremo para ingresso.  $Fig.$ 6.5  $\overline{\phantom{0}}$ Escolha interativa da entrada da ferramenta. 87

 $\sim$ 

 $\overline{a}$ 

Identificação da Entidade - Encarrega-se de detectar no arquivo uma entidade geométrica da mesma forma que foi descrita no capítulo V. Quando a entidade é aberta, aparece um marcador  $(s \text{ in } a)$  no primeiro ponto  $(x, y)$  do arquivo da entidade selecionada (fig 6.5.a).

Se o usuário concorda que o ingresso da ferramenta na entidade aberta seja pelo ponto marcado, confirma; caso contrário escolhe o outro ponto através do "mouse" (figura 6.5.b). Neste último caso o processador implementado muda na memória do computador (não no arquivo gráfico) a ordem dos parâmetros e/ou os sinais (se tiver) da entidade geométrica.

**Edita Blocos - A parte intermediária dos programas é** construída por esta rotina, que fornece as sentenças necessárias para a usinagem completa das entidades geomêtricas escolhidas. Existem vários casos de edição de blocos ou sentenças de usinagem para uma mesma entidade selecionada, dependendo da combinação dos vários parâmetros introduzidos, que determinam abordagens d i stintas. Por exemplo, a entidade geomêtrica arco i lustrada na figura 6.5, é abordada das várias maneiras permitidas no presente processador, e o resultado dos blocos de programa NC são apresentados na tabela 3.

Edite Retração - Esta rotina produz o bloco necessário para levar a ferramenta desde a profundidade de usinagem em z até a coordenada do plano de retração em avanço rápido (figura 6.6.a).

**Edite Troca de Ferramenta** - Esta rotina produz os blocos que levam a ferramenta desde a profundidade de usinagem ou desde o

Tabela 3 - Entidade arco e as opções de programação, fornecidas pelo processador.

 $\sim 10^6$ 

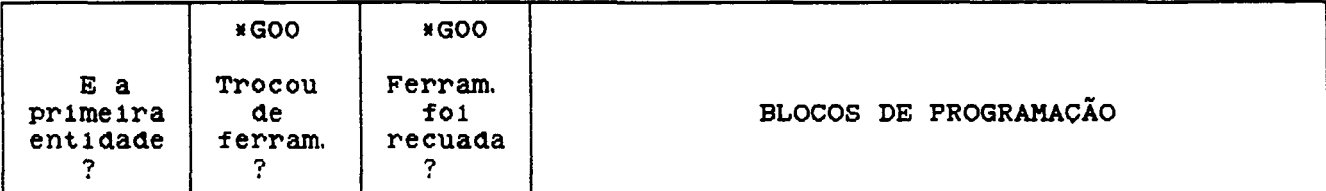

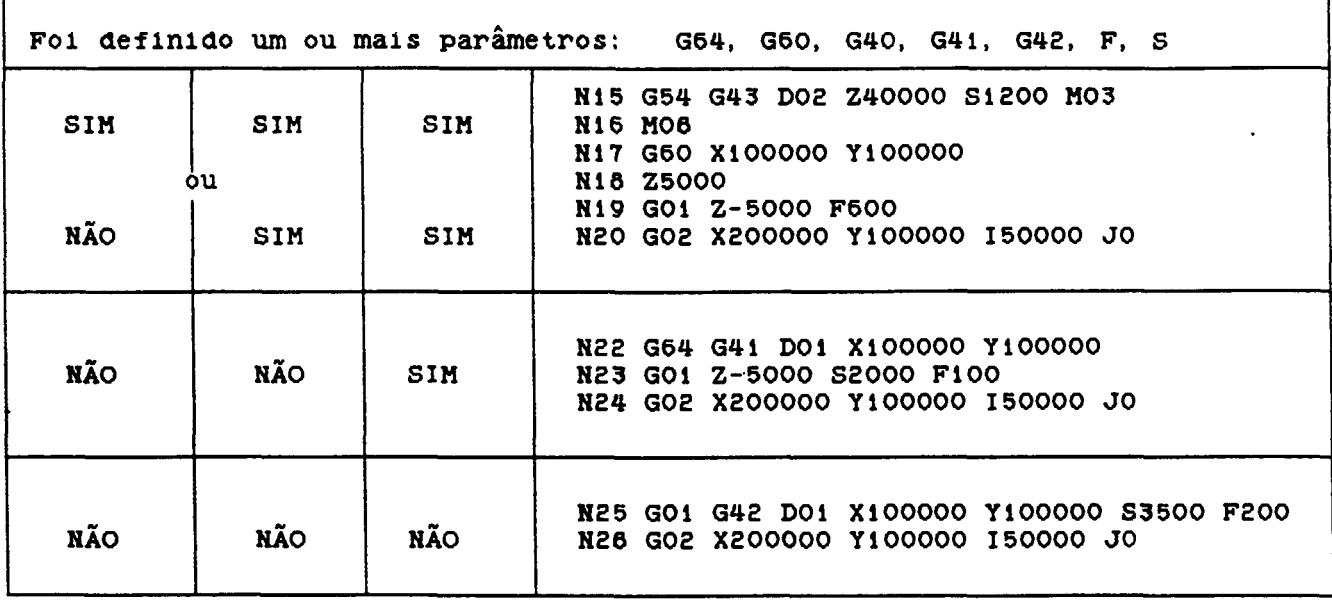

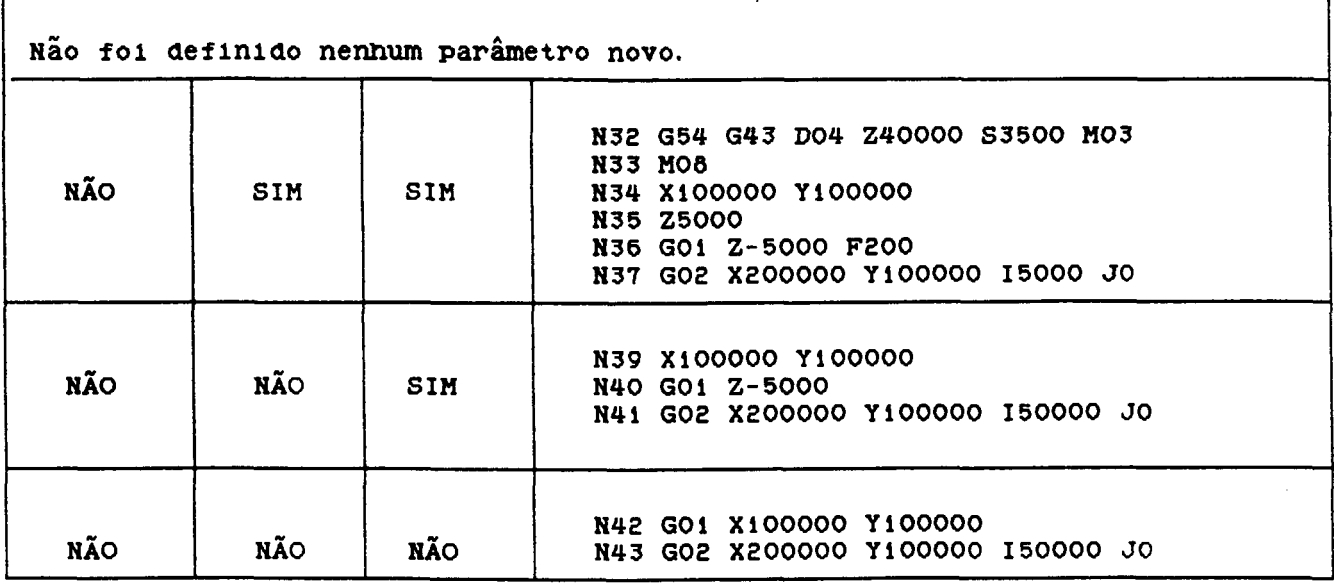

**\* Ferramentas com esse avanço**

r

 $\sim 10$ 

plano de retração até o piano de segurança, depois ao ponto de troca de ferramenta para imediatamente desligar o fuso e o fluido de corte, trocando então a ferramenta anterior pela nova (figura B.6.b).

Editar Saída - Edita os blocos necessários para levar a ferramenta até a posição de troca, depositando-a no magazine, prévio desligamento do fluido de corte e da rotação do fuso. Também edita os blocos de saída do estrado e do fim do programa (figura B.B.c).

# **N21 G00 25000**

a) Bloco para recuar a ferramenta até o plano de retração.

**N27 G80 Z5080 N28 Z488ee N29 nes N38 G48 G53 X458888 Y158888 Z688888 M85 N31 T82 M86**

b) Blocos para a troca de ferramenta.

**N44 G88 Z5888 N45 Z48880 N46 1189 N47 G48 G53 X458888 Y158888 Z688888 B8 1185 N48 T99 1186 N49 M22 N58 H38**

c) Blocos para om fim do programa.

Fig. 6.6 - Bloco para recuar, trocar ferramenta e fim do programa.

Para verlfivar se o programa NC gerado é coerente com aquilo que foi programado ou para detectar erros na programação podem ser realizados alguns testes  $/48/$ :

- Fazer uma " s i mulação gráfica" do programa NC no mínimo em dois planos. Esta simulação permite detectar erros grosseiros e nos dá um entendimento do que a ferramenta está fazendo.
- Usinar um protótipo em madeira, parafina, painéis de prova, ou qualquer outro tipo de material de fácil usinagem e barato.

Métodos de verificação mais modernos permitem a simulação da usinagem, baseados nos "modelos sólidos".

Se o programa NC, após estas verificações tiver algum tipo de problema, parte-se para a correção ou nova programação. Caso contrário, o programa está pronto para ser utilizado normalmente.

#### **Ó.3.2 GERAC20 DE ENTIDADES ESPECULARES**

Para facilitar o trabalho do usuário, foi implementada uma função auxiliar que permite a geração dos programas NC dos solados e squerdo e direito mediante a programação de apenas um deles. Á medida que o usuário vai gerando interativamente os blocos NG correspondentes a um determinado solado, o programa gera automaticamente os blocos para o outro solado.

Para poder utilizar esta função o usuário deve ter já de finido a geometria do bloco a ser usinado, a geometria total do so lado (cavidades ou postiços) devidamente posicionada, o zero peça e a ferramenta com os dados tecnológicos para a usinagem da primeira entidade a ser "espeihada".

Depois de ter preenchido estes requisitos, o usuário está em condições de executar o "espeihamento" a partir de qualquer entidade geométrica, confirmando o início da operação e definindo o eixo de refiexão, como se observa na figura 6.7.

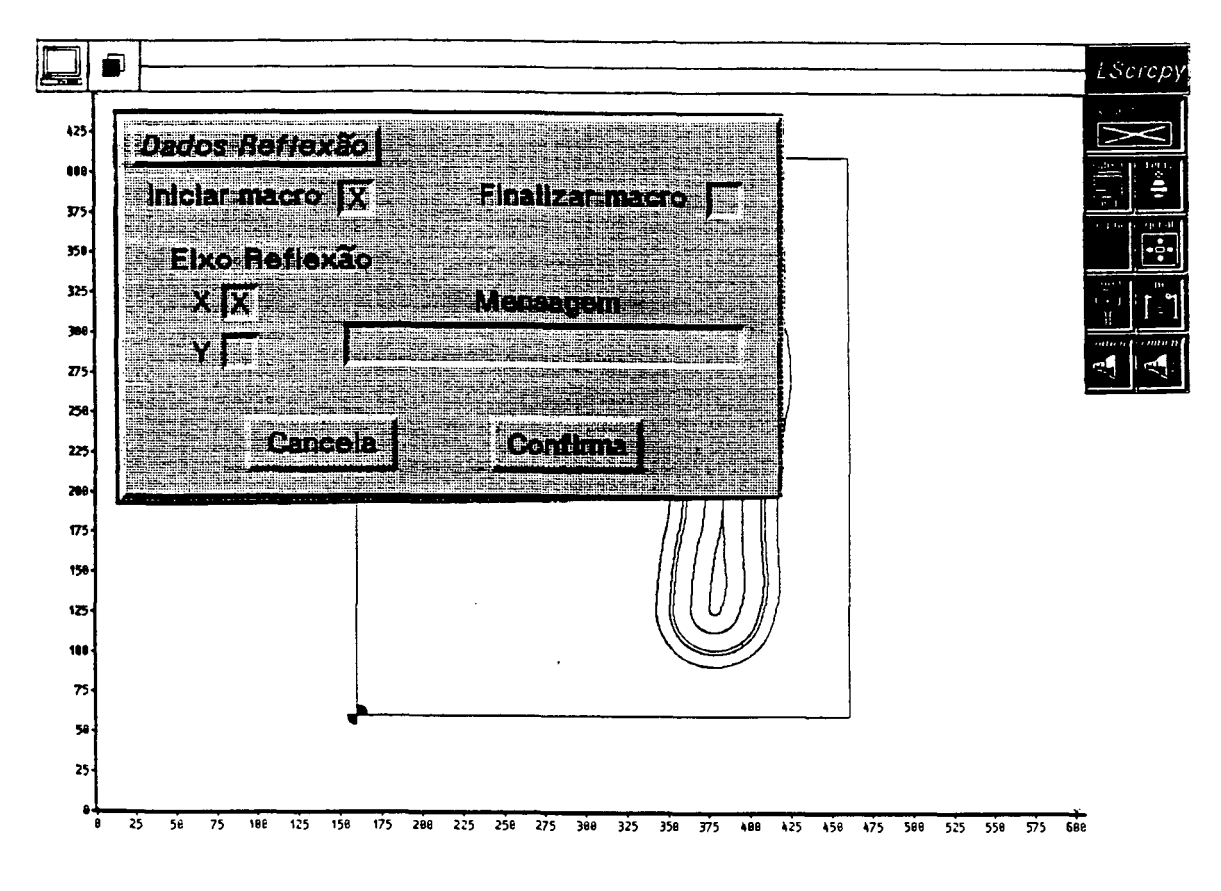

Fig. 6.7 - Início do processo de espeihamento.

Prossegue-se o trabalho normalmente sobre a geometria que serve de modelo, e o sistema vai gerando simultaneamente os blocos NG para o modelo e para o "espelho", sendo a geometria deste desenhada na tela da estação. É o usuário quem decide sobre o fim da operação de "espelhamento" através do menu. A partir deste momento, pode-se continuar programando entidades comuns ou finalizar o programa NC. Internamente, quando o processo de "espelhamento" começa, o processador executa transformações geométricas e inversão de comandos.

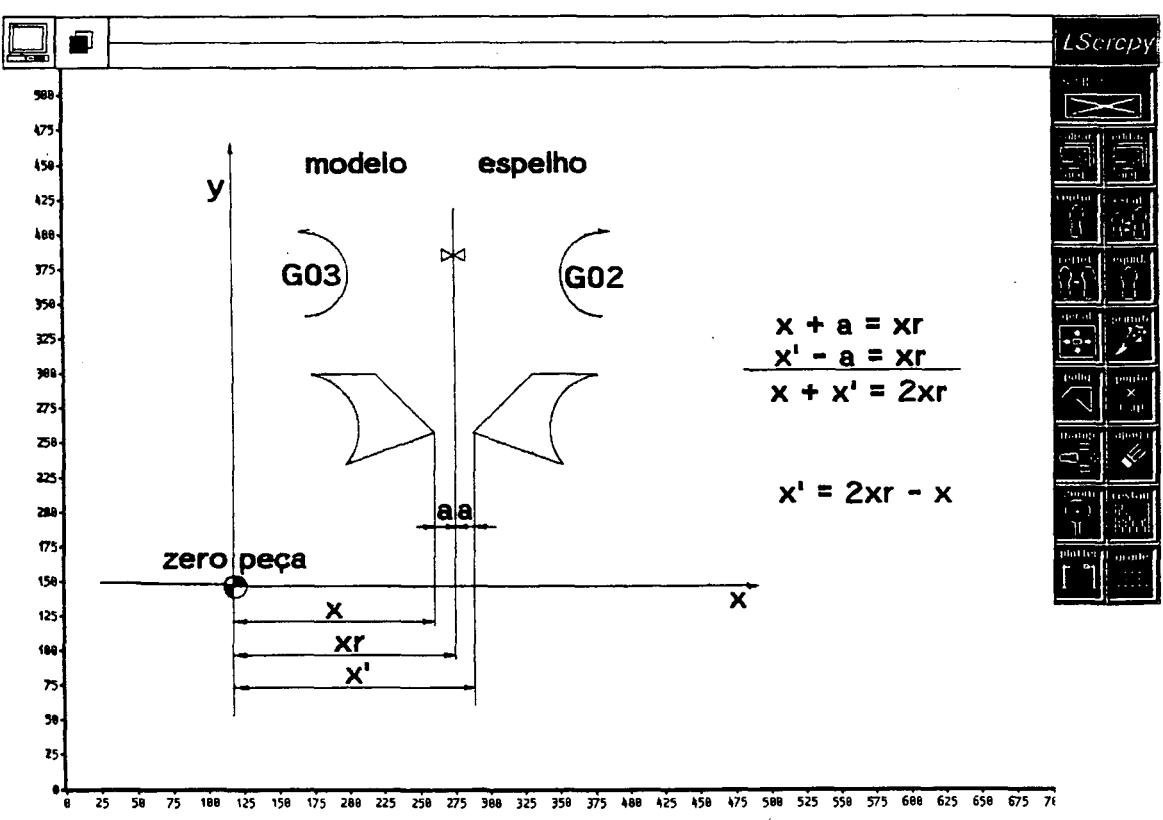

25 58 75 188 125 158 175 288 225 258 275 388 325 358 375 488 425 458 475 588 525 558 575 688 625 658 675 76

Fig. 6.8 - Transformação geométrica do modelo para o "espelho".

De acordo com a figura 6.8, todos os pontos x, y do modeio sofrem uma transformação geométrica a fim de se obter os pontos x', y' do "espelho", através das seguintes equações:

$$
x' = Z(xr) - x
$$
  

$$
y' = y
$$
 (6.1)

quando o eixo de inversão encontra-se sobre o eixo x a uma distância xr e

 $\sim$ 

$$
x' = x
$$
  

$$
y' = Z(yr) - y
$$
 (6.2)

quando o eixo de inversão está sobre o eixo y a uma distância yr.

Também são invertidos ou trocados os seguintes valores durante o processamento do bloco de programação:

> - o sentido de rotação na interpolação circular, G02 por G03 e G03 por GOE; - a correção do raio da fresa, G41 por G42 e

G42 por G41.

A edição paralela do programa NC para as entidades " espelhadas", acontece nos blocos de processamento marcados com  $\sqrt{n} \times n$  na figura 6.3. O programa NC do "espelho" é armazenado

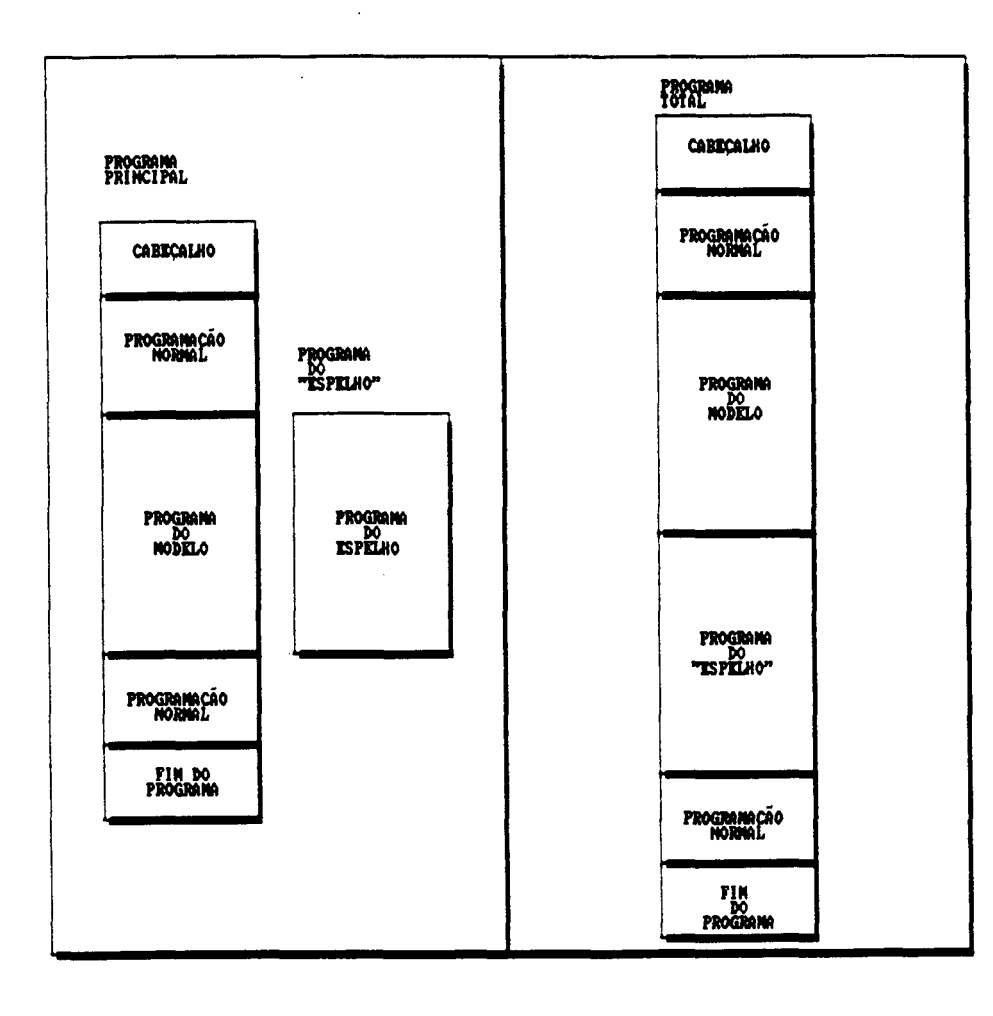

Fig. 6.9 - Estrutura de um programa NC com entidades espelhadas.

 $\sim$  1.

momentaneamente em uma lista auxiliar, e só quando o usuário da fim ao processo de "espelhamento" ela é encadeada a continuação do programa para o modelo como se observa na figura 6.9.

A função de "espelhamento" implementada traz as seguintes vantagems:

- diminuição do tempo de interação com o sistema na fase do CAM pela metade:
- o programa do "espelho" tem a mesma sequência de usinagem que a do modelo, facilitando o controle do  $process 0:$
- nenhuma entidade programada em um solado (esquerdo ou direito), será esquecida no programa NC do outro.

 $\mathcal{L}^{\text{max}}_{\text{max}}$ 

### CAPÍTULO VII

### DESCRICÃO DO PROJETO E DA FABRICAÇÃO DE UMA MATRIZ

# 7.1 INTRODUCÃO

Serão descritos os processos de projeto e fabricação de uma matriz utilizando o sistema implementado. O modelo a ser fabricado é de um solado número 40 no qual tem que ser considerada uma contração de material de 2%.

### 7.2 DEFINICÕES GEOMÉTRICAS

A construção geométrica do modelo teve início a partir de uma palmilha de plástico esquerda, número 34, fornecida pela indústria. O contorno foi transiadado a uma foiha de papel milimetrado de onde foram escolhidos os pontos para ajuste do contorno (figura 7.1). A escolha do método das "circunferências tangentes", no presente exemplo, se deve às vantagens anunciadas na descrição do processo ( ítem 3.2.1).

Definiram-se os pontos de partida do contorno p1, p2, p3 de modo que façam parte de um arco que coincida com o calcanhar (figura 7.1). Os demais pontos foram escolhidos sob o mesmo critério, observando a continuidade entre os elementos (segmentos de arco).

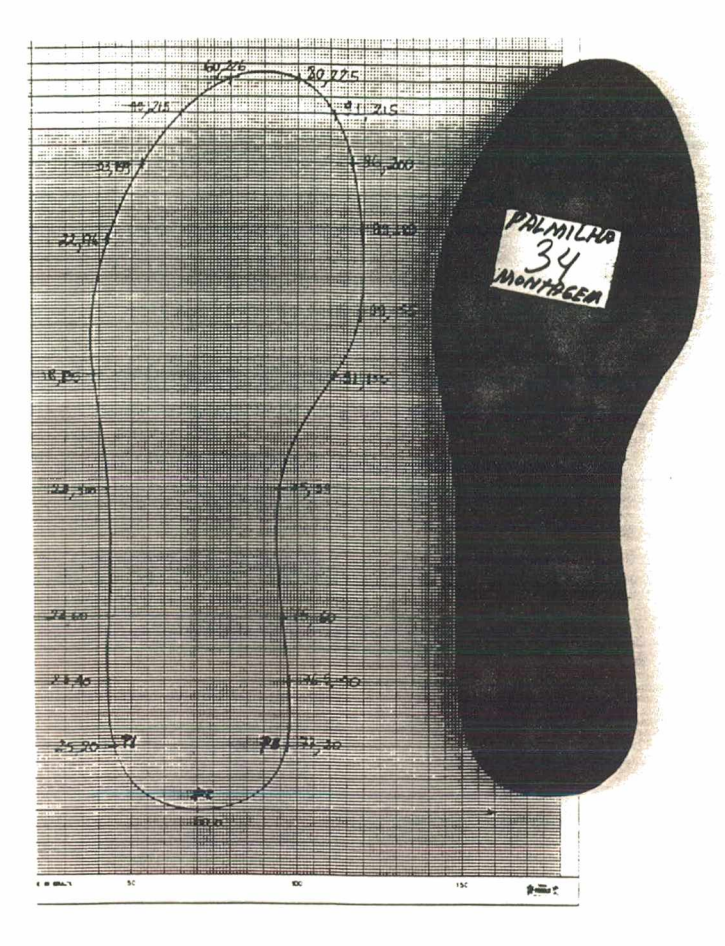

Fig.  $7.1 -$  Escolha dos pontos do contorno.

### **7.3 PROJETO DAS CAVIDADES**

Os pontos introduzidos no computador (mediante o teclado), geram o contorno automaticamente através do método selecionado. Para o presente exemplo, decidiu-se projetar as cavidades em primeiro lugar. Para isso o contorno do solado é escalonado para 0 número 40, considerando-se a contração do material de 2% e uma to le rância de D. D4 mm referido ao postiço (a fim de que o postiço encaixe na cavidade). Depois o contorno é refletido em torno de um eixo em x, a fim de se obter o contorno direito. Finalmente, através de uma manipulação adequada, os contornos são situados na posição definitiva dentro do bloco a ser usinado. Na continuação, tiram-se as equidistantes de um dos contornos

as mais internas para o desbaste total cavidades (fiaté gura  $7.2$ ).

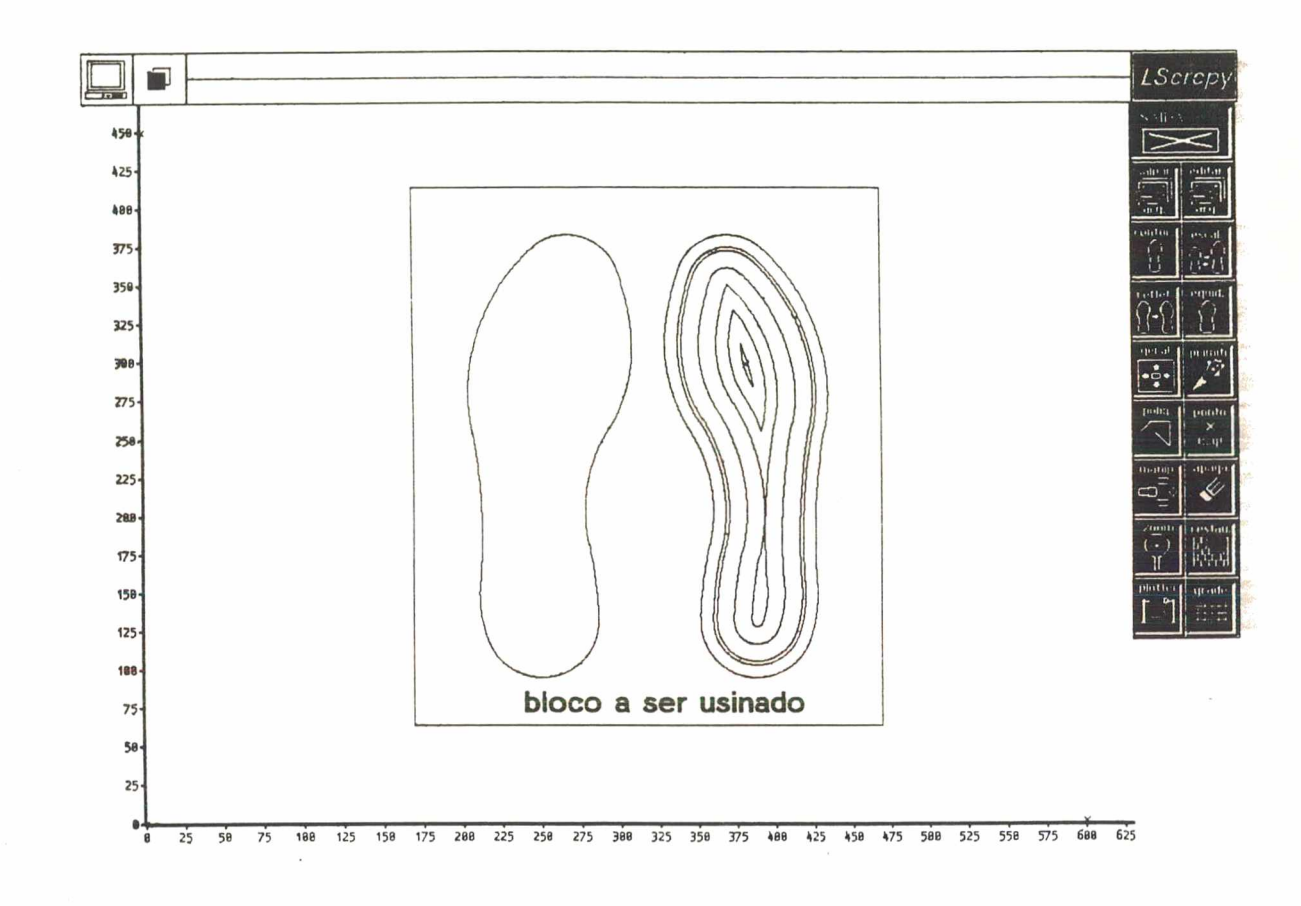

Fig. 7.2 - Contornos das cavidades e do bloco a serem usinados.

A definição do solado esquerdo só serve para dimensionar o tamanho do bloco a ser usinado, pois todas as operações NC serão editadas tanto para o solado direito como para o esquerdo através dos recursos do CAM implementado (espeihamento). Então fixam-se as dimensões do bloco como ilustra a figura 7.2. Neste ponto dispõe-se o recurso de saída pelo "plotter", através do qual verificam-se as dimensões introduzidas (contorno, entidades, peça bruta, etc.) pois os desenhos são gerados na escala natural. Finalmente quando a geometria está completa, confirmada e aceita pelo usuário, dá-se um nome ao arquivo do CAD que irá armazenar essa geometria.
Posteriormente se ingressa no ambiente do CAM e a<sub>s</sub> primeiras perguntas a serem respondidas pelo usuário estão apresentadas na figura 7.3.

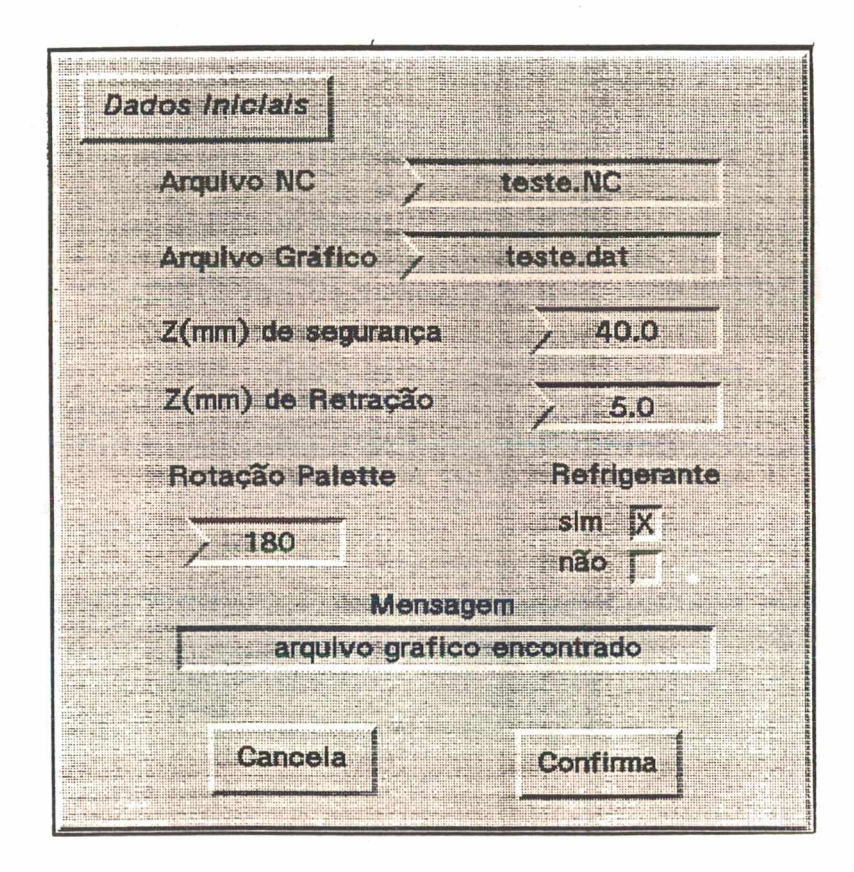

Fig. 7.3 - Parâmetros do CAM.

Depois, introduz-se (através do teclado ou "mouse") a posição do zero peça. No presente exemplo, selecionou-se o canto inferior esquerdo da superficie do bloco a ser usinado (figura  $7.4$ .

A seguir, procede-se à definição da ferramenta a ser utilizada e dos vários dados tecnológicos para a usinagem das entidades geométricas. Para as cavidades, a ferramenta utilizada foi uma fresa de topo de 16 milímetros de diâmetro (figura 7.5).

99

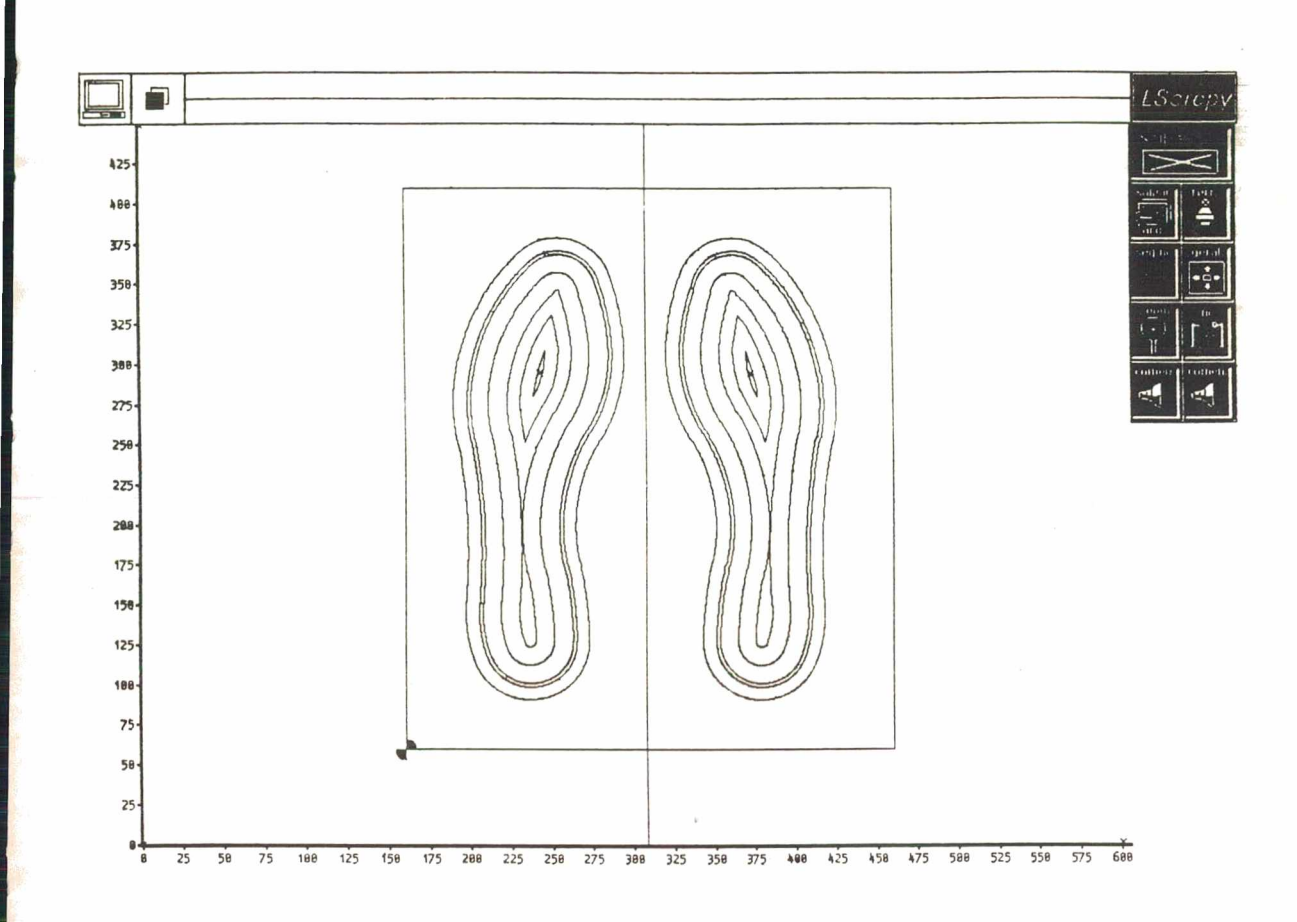

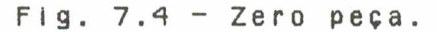

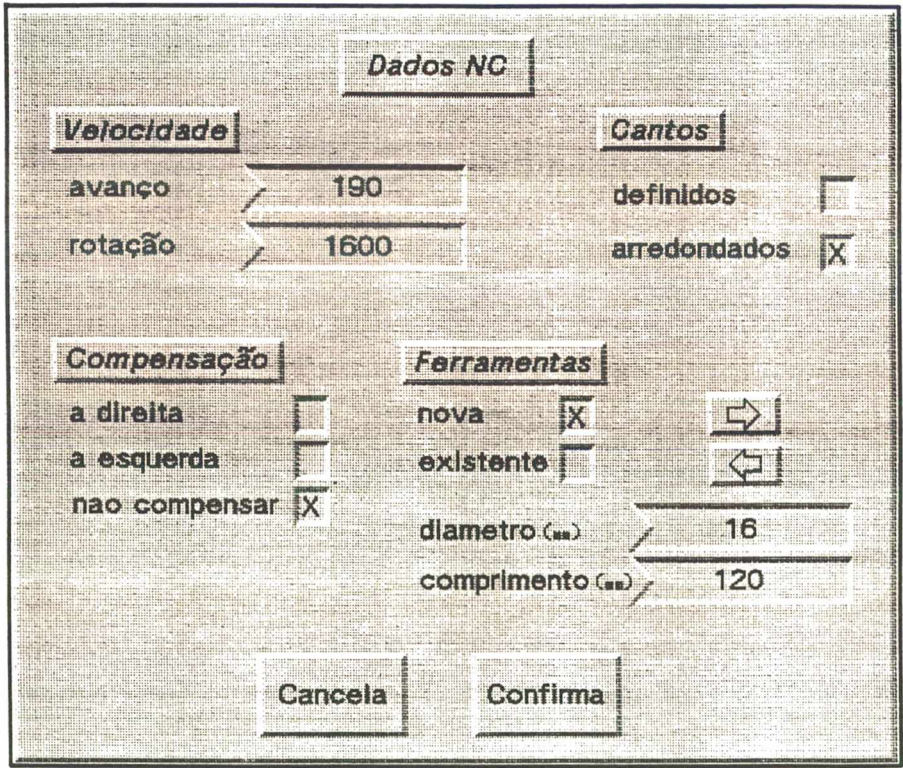

Fig. 7.5 -Definição das ferramentas e dos dados tecnológicos.

0 percurso da fresa começa no centro das cavidades e avança até as equidistantes mais externas sem recuar em qualquer instante (figura 7.4). Todo este processo é feito de forma in terativa. Paralelamente o computador vai editando os blocos de programação NC, tanto para o desbaste de cavidade direita como da esquerda, finalizando neste ponto o processo necessário para a usinagem completa das cavidades.

## **7.4 PROJETO DOS POSTIÇOS**

0 projeto dos postiços segue os mesmos passos descritos para as cavidades, variando só em pequenos aspectos (tem que ser projetados rasgos e equidistantes externas). Novamente constrói-se somente um postico (direito) pois o outro será obtido através de técnicas do CAM (espelhamento).

Dessa forma, voltando ao ambiente CAD, novamente se traz para a tela o desenho do contorno do solado a ser produzido, que serve, neste caso, de referência para o posicionamento das primitivas (rasgos) ou para a geração das equidistantes externas do postico.

Os rasgos dos solados se constroem através das várias primitivas disponíveis no editor gráfico do CAD, as mesmas que se encontram parametrizadas para atingir dimensões exatas, ou não parametrizadas como por exemplo ponto e linha poligonal criadas através do apontador do "mouse".

Quando no solado injetado tem-se cavidades, no postiço da matriz essas cavidades devem ser projetadas como entidades em alto relevo e vice-versa (figura 7.6).

Para a usinagem de cavidades que se encontrem dentro do

postiço, as equidistantes têm que ser geradas de acordo com os diâmetros das ferramentas escolhidas. No CAM, os pontos de entrada nas entidades abertas e as profundidades z das ferramentas na peça são fornecidas também pelo usuário.

Uma vez que todas as trajetórias da ferramenta e os dados tecnológicos foram fornecidos, o usuário decide sobre a finalização da programação e sai do ambiente CAM, gravando o programa NC.

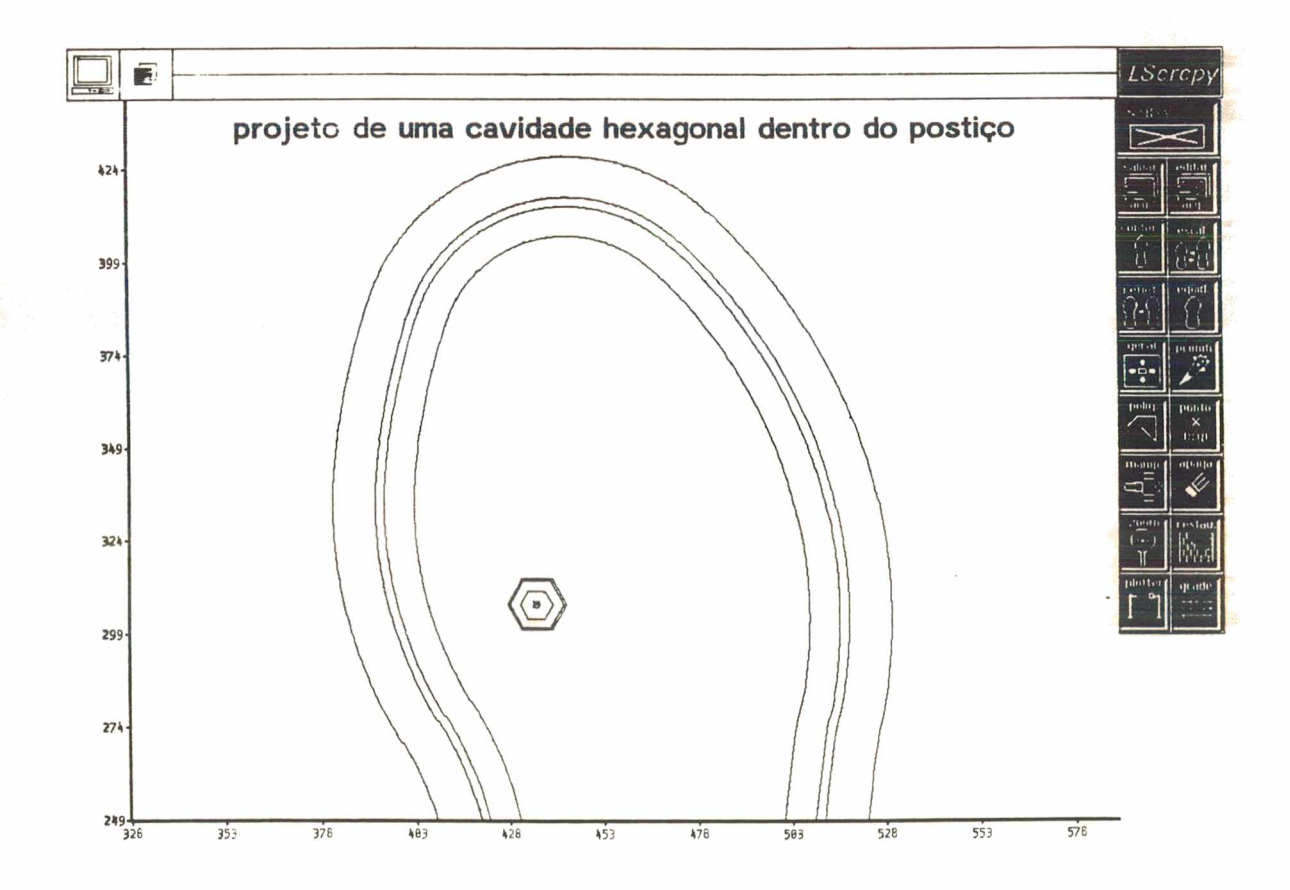

Fig.  $7.6$  - Projeto de uma cavidade no postiço.

Assim os programas NC ficam prontos e disponíveis nos ar quivos com os nomes que foram dados, a partir de onde são facilmente editadas no vídeo da estação ou gravados em disco flexível para serem transportados a outro ambiemte de trabalho.

Depois de uma breve inspeção visual dos programas a fim de constatar algum tipo de inconsistência (erros grosseiros, valores "estranhos"), simulam-se os mesmos através de um "software" específico para esse objetivo, donde se acompanha passo a passo as distintas movimentações das ferramentas (avanço de usinagem, avanço rápido, trocas de ferramenta etc.), a fim de detectar movimentações irregulares das mesmas (figura 7.7).

Se o usuário concorda com todos os movimentos e posicionamentos da ferramenta, o programa pode ser transportado para um microcomputador que tenha acopiada uma perfuradora de  $fita.$ 

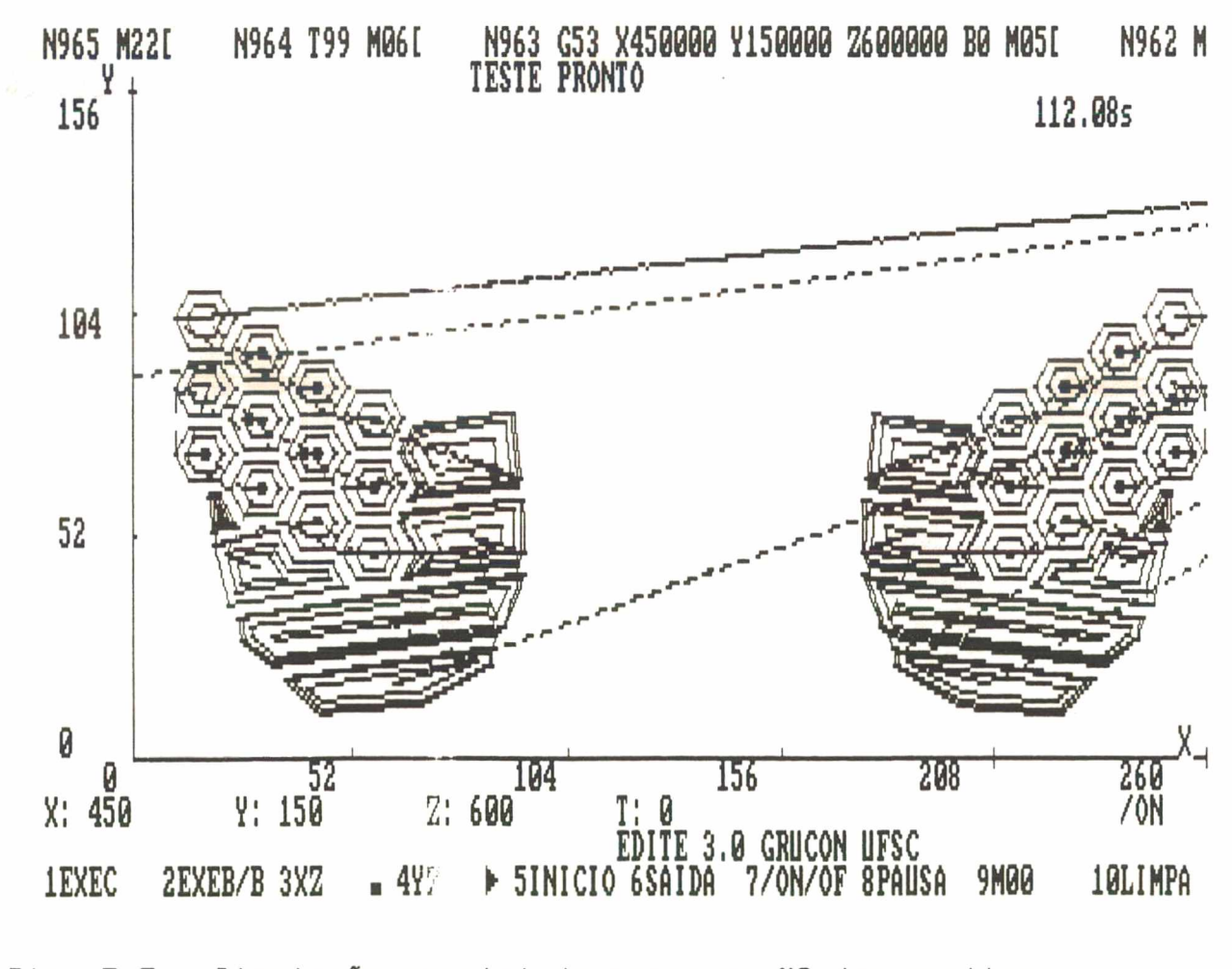

Fig. 7.7 - Simulação parcial do programa NC dos postiços.

## 7.5 USINAGEM

Estando tudo preparado para começar a usinagem, ou seja, fita perfurada, ferramentas selecionadas e devidamente colocadas no magazine do centro de usinagem, é recomendável ainda fazer uma usinagem prévia da peça em um material suave como a madeira, a fim de detectar outros detalhes (rotações, tolerâncias, acabamentos, contornos atigidos pelos gumes das ferramentas etc) que não são evidentes na simulação gráfica.

Os postiços foram usinados a partir de um bloco de alumínio (410\*270\*22 milímetros), o mesmo que foi fixado ao estrado mediante parafusos M10. Entre o estrado e o bloco foi montada uma placa de alumínio de 4 milímetros de largura a fim de proteger o estrado quando a fresa ultrapassa a largura do bloco durante a usinagem do contorno.

Para a execução dos rasgos e pequenas cavidades dos posticos, foram selecionadas duas ferramentas. A primeira ferramenta foi uma fresa de dois gumes de seis milímetros de diâmetro. Esta ferramenta realizou o desbaste de todas as equidistantes das cavidades nos postiços do presente exemplo, exceto as últimas, as de acabamento, que foram executadas por uma ferramenta de metal duro de um único gume. Esta ferramenta (bit), tem a forma de um cone truncado, cujo diâmetro menor é de 1 milímetro conforme foi previsto no projeto (figura 7.8).

Além de executar o acabamento dos "pockets", o bit de metal duro usinou os rasgos e letras do exemplo. As condições de corte para estas ferramentas estão baseadas em experiências prévias de usinagem /4/ e são:

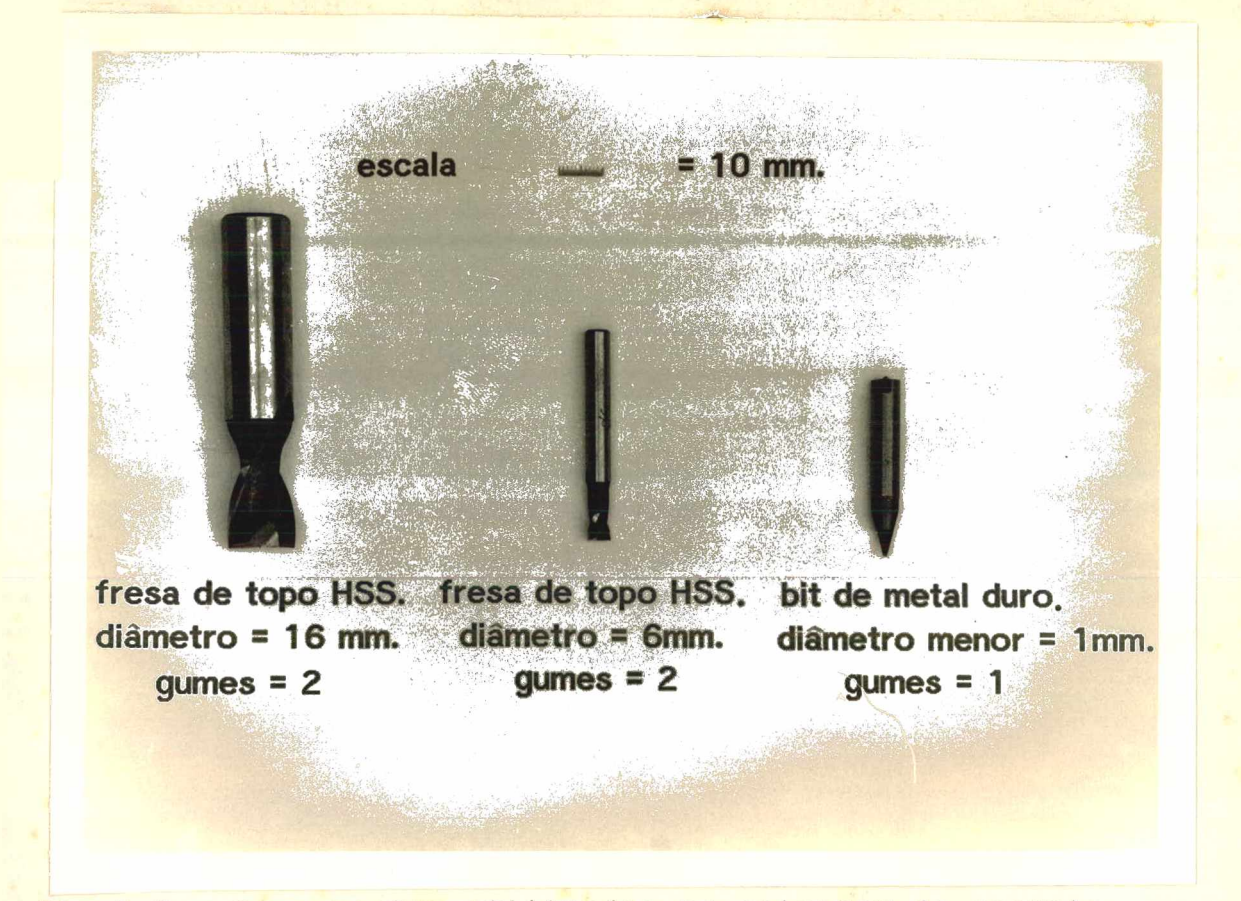

Fig 7.8 - Ferramentas utilizadas na usinagem do exemplo.

Para a fresa de 6 milímetros de diâmetro, a frequência de rotação foi de 2000 RPM e a velocidade de avanço de 170 mm/min.

Para o bit de metal duro a frequência de rotação foi de 2500 RPM e a velocidade de avanço foi de 140 mm/min.

As duas ferramentas usinaram a profundidade total de 2 m i límetros em um passe só e o acabamento superficial foi satisfatório para a presente aplicação.

Na usinagem dos contornos dos postiços, utilizou-se uma fresa de topo de aço rápido de dois gumes de 16 milimetros de diâmetro (conforme o projeto). As duas equidistantes de desbaste do presente exemplo foram usinadas com uma frequência de rotação de 1600 RPM e uma velocidade de avanço de 190 mm/min, em três passes (2 de 7 mm. e um de 8 mm.), até atingir a largura total da p l a c a de 22 m i l ímetros. Na continuação, mudou-se a frequência de rotação para 1800 RPM e a velocidade de avanço para 100 mm/min a fim de usinar a equidistante de acabamento em uma única passagem de 22 milimetros de profundidade, garantindo assim uniformidade e boa qualidade da superfície do contorno. O resultado desta o peração é ilustrado na figura 7.9.

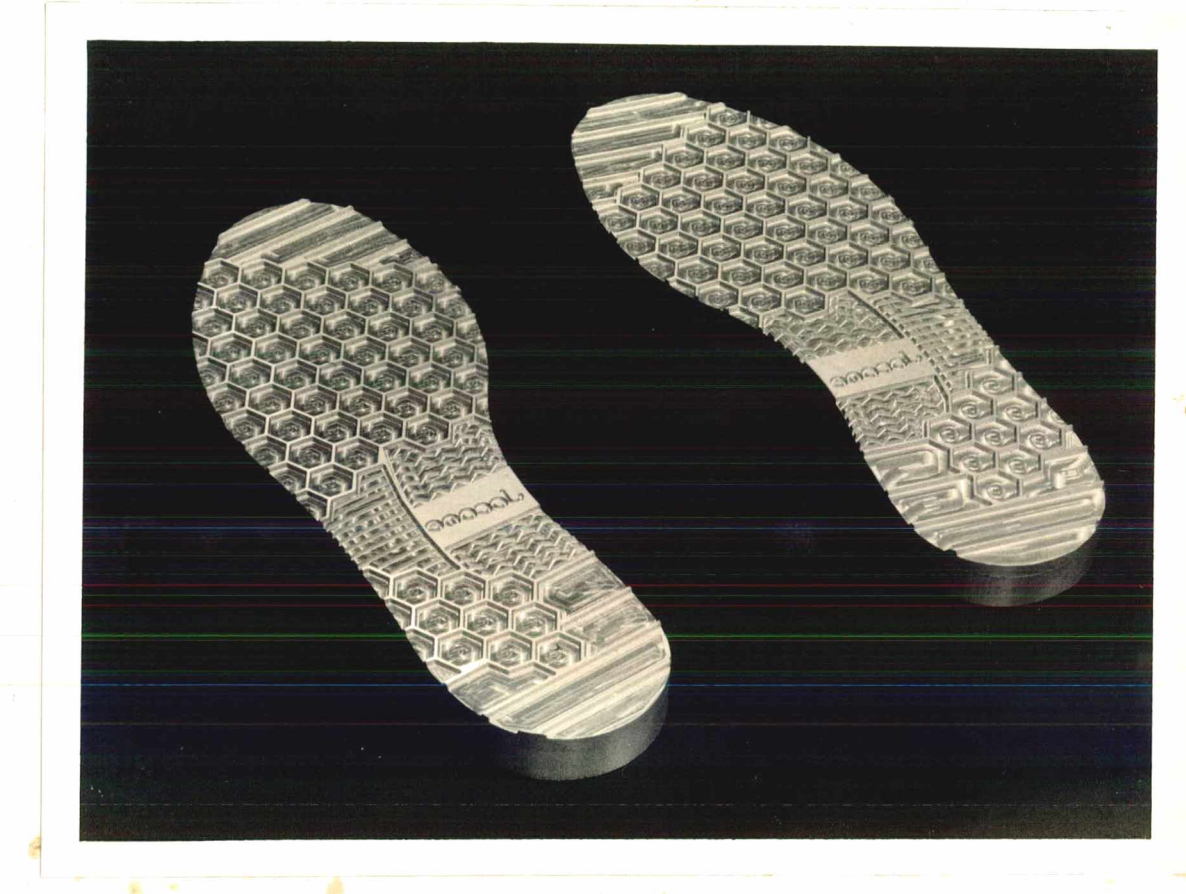

# $Fig 7.9 - Postiços.$

As cavidades foram usinadas em um bloco de alumínio (350\*300\*60 milímetros) fixado diretamente no estrado por quatro parafusos M10. Na usinagem das cavidades foi também utilizada a fresa de 16 milímetros de diâmetro. Para atingir a profundidade desejada, foram necessários três passes ( 2 de 10 mm. e 1 de 6 mm.), deixando a equidistante de acabamento para ser usinada posteriormente em um passe só (de 26 milímetros).

As velocidades de avanço e frequências de rotação para a fresa no caso das operações de desbaste e de acabamento foram as mesmas utilizadas para a usinagem do contorno dos postiços. O resultado da usinagem das cavidades, observa-se na figura 7.10.

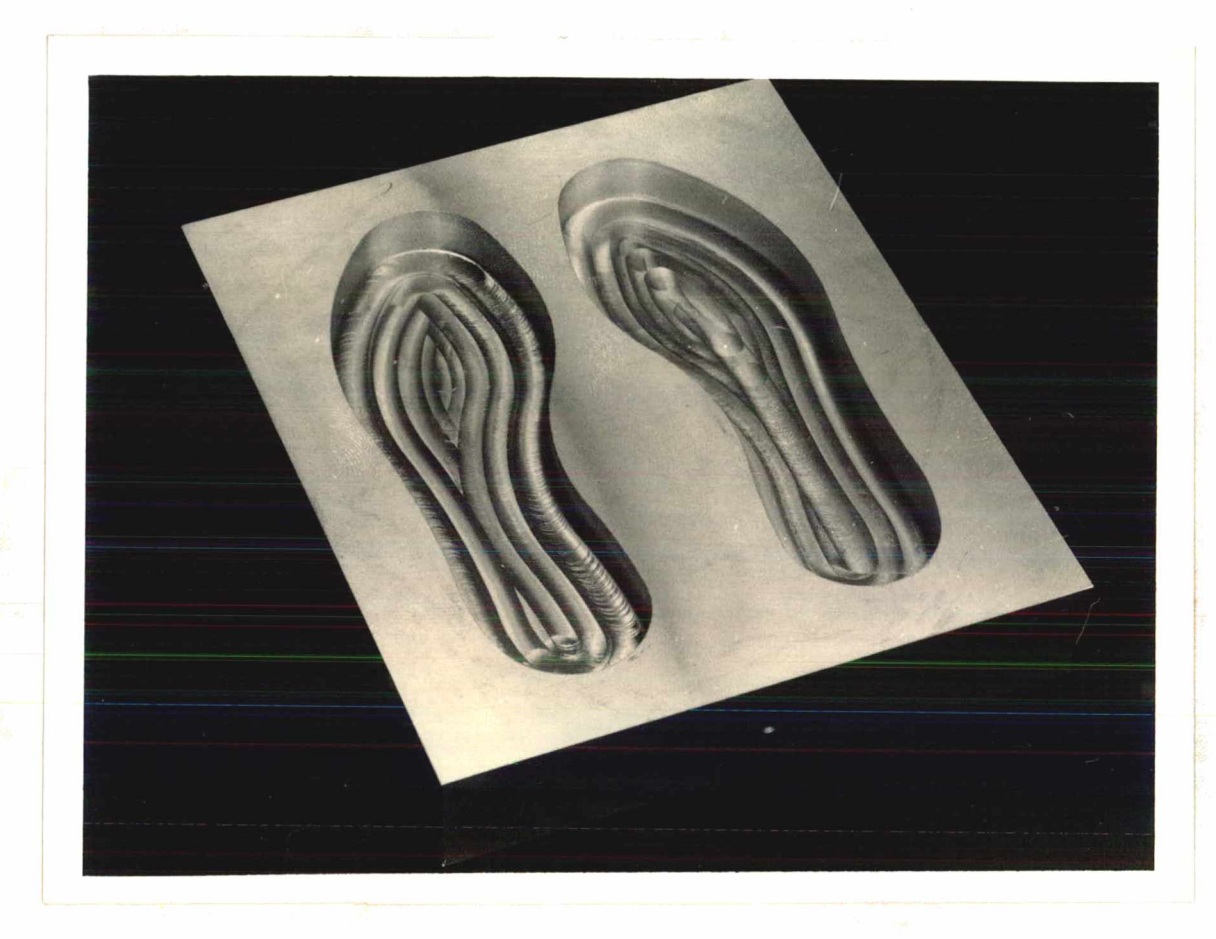

 $Fig. 7.10 - Cavidades.$ 

Durante todos os tempos principais que durou a usinagem (5 horas para os postiços e Z horas para as cavidades), as ferramentas não apresentaram nenhuma restrição, o bit de metal duro resistiu a todas as operações de usinagem para ele programadas e não apresentou qualquer desgaste.

Finalmente os postiços foram encaixados sem nenhum problema e aparafusados nas cavidades, ficando prontos os boisões de injeção como se vê na figura 7.11.

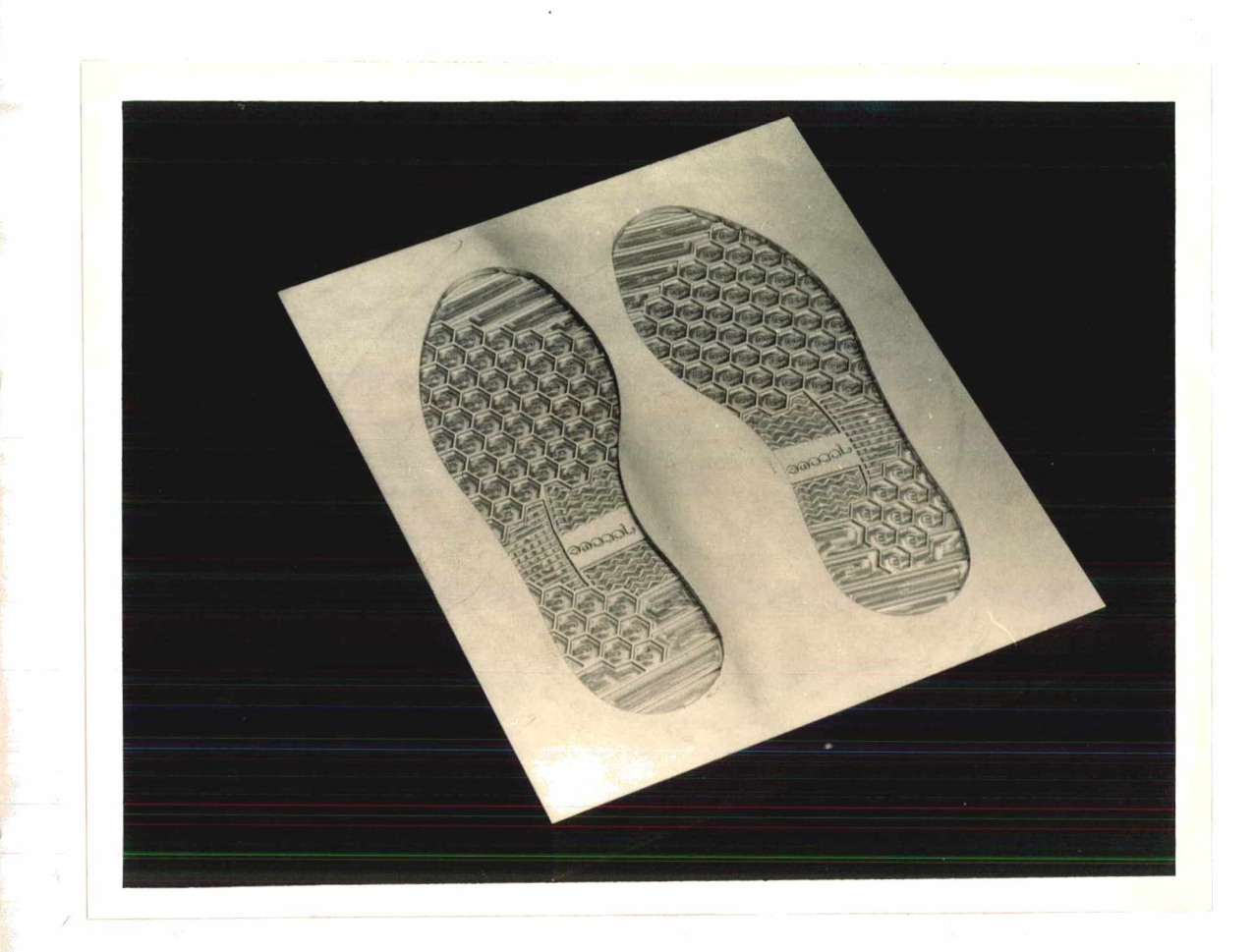

Fig 7.11 - Resultado final das cavidades de injeção.

 $\sim$ 

# CAPÍTULO VIII

## CONCLUSSES

## 8.1 ANÁLISE DO CAD IMPLEMENTADO

A geração dos vários contornos fechados e suas equidistantes mostrou a viabilidade de utilização dos métodos implementados. Como característica geral, pode-se dizer que são rápidos e confortáveis de serem introduzidos na memória do computador.

Ao longo de todo o trabalho, o método das "circunferências tangentes" mostrou-se muito útil e com excelentes qualidades, tanto na representação dos contornos como na sua utilização para a usinagem, devido à elevada continuidade e suavidade da curva, além dos poucos elementos necessários para representá-la.

**Outro método que apresenta uma boa característica é o de** Interpolação, já que a curva passa por cima de todos os pontos introduzidos. Em contrapartida gera muitos segmentos de reta e, consequentemente, muitos blocos de programação NC. Adicionalmente, a suavidade e continuidade dos contornos é menor do que no método das "circunferências tangentes".

Os dois métodos restantes, Bézier e B-Spline, são parecidos com o método de Interpolação. Entretanto as versões implementadas não garantem a passagem das curvas por cima de todos os pontos introduzidos.

é importante destacar a boa flexibilidade do sistema CAD

na criação ou redefinição das entidades geométricas, pois não apresenta nenhuma restrição a múltiplas variações ou redefinições das geometrias.

Uma vez que a geometria é aceita, o operador não tem mais que se preocupar com algum tipo de erro de posicionamento da ferramenta, pois o sistema CAD/CAM "traduziu" corretamente os dados geométricos para entidades manufaturáveis (nos exemplos rodados).

Essa característica é a principal diferença para os sistemas CAM apoiados por outros "softwares" (EXAPT, APT, etc.) sem recursos gráficos interativos, nos quais tem-se que decompor as geometrias em elementos básicos e introduzi-las indiretamente no computador através da digitação de comandos de alto nível.

As equações de escalonamento funcionaram adequadamente, o que foi comprovado através da comparação das curvas dos vários números de um modelo desenhados pelo "plotter" com a série de mo de los em plástico fornecidos pela indústria.

Conclui-se que as equações implementadas escalonaram corretamente os distintos números a partir de um número padrão, como se observou na figura 3.15.

## **8.2 ANíSLISE DO CAM IMPLEMENTADO**

0 resultado da usinagem de uma cavidade de palmilha número 34, u ti lizando no projeto os quatro métodos de a juste de curvas pode ser visto na figura 8.1, da qual podem-se extrair algumas observações.

0 programa de comando numérico para a usinagem da cavidade 1, cujo contorno foi ajustado pelo método Bézier, gerou

110

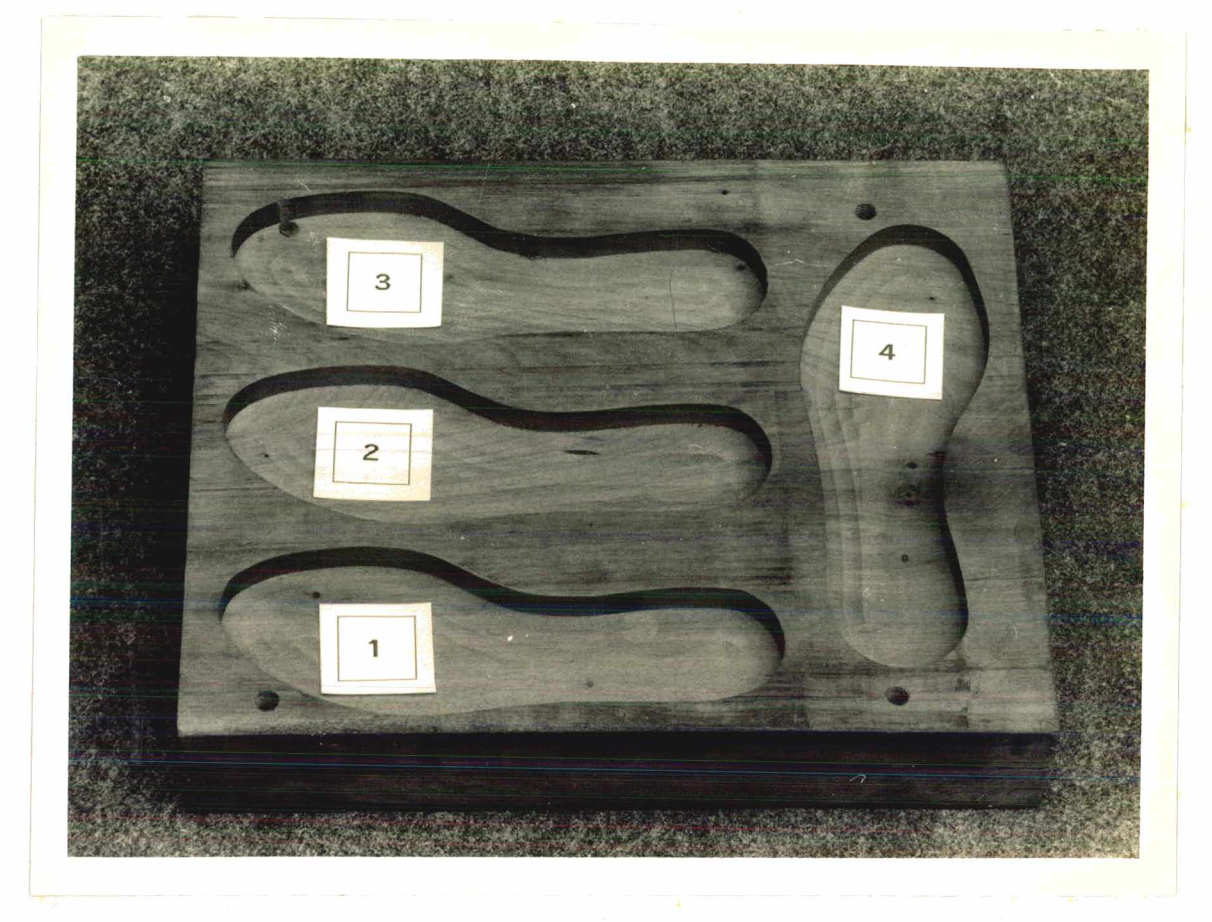

FIg. 8.1 - Cavidades 34, geradas através dos quatro métodos implementados.

aproximadamente 500 blocos de programação. Para a cavidade 2, de contorno ajustado pelo método B-Spline o número de blocos NC é de a p r o x i madamente 600. Para a cavidade 3, de contorno a justado pelo método de Interpolação, o número de blocos é de aproximadamente 750. Finalmente, para a cavidade de contorno ajustado pelo método das Circunferências Tangentes, foram gerados aproximadamente 60 blocos.

A suavidade e continuidade do contorno é superior na cavidade 4 ( Circunferências Tangentes ). Nos contornos gerados pe los outros métodos, a faita de suavidade percebe-se visuaimente ou através do tato, devido à elevada quantidade de interpolações IIneares reallzadas.

A maior fidelidade dos contornos reproduzidos, em comparação com o modelo padrão, se dá com aquele ajustado pelo método de Interpolação, devido ao fato que a curva (contorno) passa por cima de todos os pontos introduzidos (figura 8.1).

# 8.3 ANÁLISE DA USINAGEM

Foram usinados vários exemplos de postiços e cavidades (figuras 8.1 e 8.2). Os resultados dessa usinagem mostraram a efetividade dos programas NC gerados, pois não foi preciso fazer nenhuma correção no programa NC depois de editado pelo sistema.

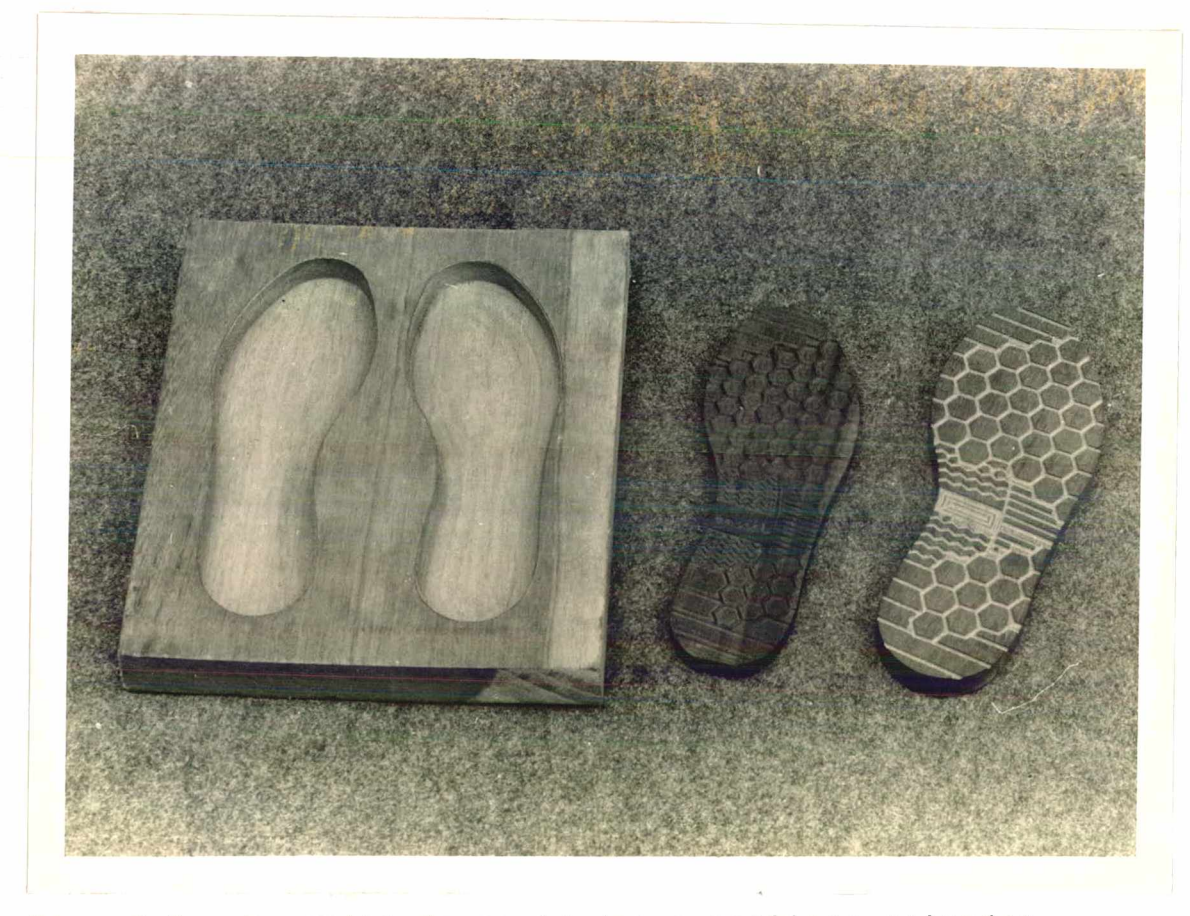

Fig. 8.2 - Exemplos de cavidades e postiços usinados.

Outro detalhe que deve ser ressaltado é o fato de que 0 S contornos usinados nestes exemplos são a reprodução fiei das curvas geradas no CAD sem qualquer tipo de variação. Esta p ro priedade foi confirmada na usinagem das quatro cavidades (figura 8.1), nas quais se observam as mesmas características das curvas do CAD, tais como contornos não suaves e com ondulações quando se utilizam os métodos Bézier, B-Spiine e interpolação. Devido ao tipo de interpolação NC utilizado por estes últimos métodos (linear), aparecem marcas da ferramenta deixadas pela e levada quantidade de blocos de programa, contrastando nítidamente com o método das "circunferências tangentes", de elevada suavidade e continuidade, o qual não apresenta marcas fortes no contorno quando existem mudanças da trajetória da ferramenta.

Os quatro métodos apresentados executaram o desbaste da cavidade ("pocketing") sem nenhum problema. Isto significa que foi removido todo o material das cavidades, não deixando material remanescente. Assim, o fundo das cavidades não apresenta on du la ções ou marcas sensíveis da ferramenta.

## **8.4 CONCLUSÕES**

Pode-se concluir que o método das "circunferências tangentes" mostrou-se eficiente na geração do programa NC e superou todas as expectativas na usinagem das matrizes dos so lados, através de contornos bem acabados, contínuos e de elevada suavidade. As pequenas diferenças entre o modelo e o contorno usinado por este método estão dentro das tolerâncias admitidas pelos fabricantes, em torno de décimos de milímetro /4/.

0 ed i tor gráfico do sistema mostrou uma boa fiexibilidade na criação, manipulação, armazenamento e edição das primitivas, equidistantes e entidades geométricas em geral.

113

0 arquivo gráfico "caseiro" mostrou-se eficiente no armazenamento ou fornecimento dos parâmetros das entidades geométricas. A comunicação através deste tipo de arquivo não apresentou nenhum tipo de problema.

A integração entre o ambiente CAD e o CAM aconteceu sem maiores dificuitades. O processador CAM foi projetado com a mesma filosofia do CAD (alta interatividade) e depois de vários e xemplos, mostrou sua praticidade, facilidade e eficiência na construção dos blocos de programação NC. Através dos exemplos r e alizados não se observou nenhum tipo de erro causado pelo editor NC; os programas foram simulados e rodados sem nenhuma dificuldade.

Pode-se afirmar, depois da usinagem das cavidades, que o sistema CAD/CAM permite ser utilizado no desbate de qualquer outro tipo de cavidade, sem que seu uso fique restrito ao contorno dos solados para os quais o sistema foi projetado. Isto nos faz pensar na ampla variedade de exemplos ou tipos de cavidades que poderiam ser usinadas com este sistema e com máquinas de comando numérico de 2-1/2 eixos, ampliando dessa forma o campo de aplicação deste sistema.

Durante toda a construção das geometrias no CAD, o programa de comando numérico no CAM e a usinagem através de máquinas de comando numérico, foi possível constatar de forma nítida a grande diferença existente entre o sistema proposto e os métodos que não utilizam sistemas gráficos interativos, computador e/ou máquinas de comando numérico no projeto e fabricação de matrizes.

0 tempo de usinagem para uma mesma matriz através de uma fresadora GNC é aproximadamente cinco vezes menor que nos

processos convencionais, apresentando superficies usinadas de boa qualidade /9/. No exemplo apresentado estima-se que o sistema CAD/CAM poderia ser, na fase do projeto, quatro vezes mais rápido que o projeto sem auxílio do CAD. De maneira geral, desde a idéia até a fabricação de uma matriz, o presente sistema seria três vezes mais rápido que os sistemas apoiados só em CAM e cinco vezes mais rápido que os processos tradicionais de fabricação de matrizes no Brasil.

## 8.5 RECOMENDACÕES

Depois de ter-se obtido bons resultados através do sistema implementado, recomenda-se manter a continuidade na pesquisa e implementação de novos ítens e conceitos de projeto/fabricação apoiados por computador e aplicáveis à indústria de sapatos. Por isso, aigumas sugestões são feitas.

# 8.5.1 RECOMENDAÇÕES PARA O CAD

Recomenda-se a implementação de comandos de atributos tais como: níveis de desenho ("iayers"), cor das primitivas, largura das primitivas e um comando aplicável a uma primitiva ou a um bioco delas capaz de torná-las visíveis/invisíveis.

> Implementação de comandos de manipulação tais como: - reflete bloco de primitivas: - escalona bloco de primitivas; - rotaciona bioco de primitivas. implementação de comandos não geométricos tais como:  $-$  texto  $\left($  Em vários tipos e estilos):

115

- linhas de extensão e linhas de cota, necessárias n a produção de desenhos de engenharia ("biueprints");
- macros para preencher uma área pré-determinada com o mesmo tipo de primitiva de forma automática  $($ "patterns" $)$ .

Pode ser viável a implementação de outro tipo de escalonamento aplicável a solados. Este tipo de escalonamento, conhecido como "escalonamento com coordenação" /4/, visa só o escalonamento de uma parte do contorno do solado, enquanto que  $\Omega$ calcanhar permanece inalterado por três números consecutivos, a fim de utilizar um mesmo tamanho de salto para esse números.

É recomendável a implementação de um método similar ao das "circunferências tangentes" baseado nas curvas K. Também poderiam ser implementados outros tipos de Spline e Interpolação para estudar seus resultados.

Novos sistemas podem ser implementados a fim de modelar as "fôrmas" em três dimensões através da técnica "wireframe". Podese também implementar um sistema de "modelagem de sólidos" capaz de gerar imagens "esculturais" para serem utilizadas, por exemplo, em usinagems complexas através de máquinas de comando numérico CNC com três eixos ou mais.

Também recomenda-se incrementar módulos de funções para construções geométricas básicas a partir de entidades geométricas préviamente definidas e valores numéricos ou posicionamentos introduzidos pelo usuário através de distâncias, ralos de curvatura, número de partes, etc /36/. Algumas dessas funções  $s\tilde{a}$   $0:$ 

- reta tangente a uma circunferência;

- reta tangente externa a duas circunferências:

116

- reta tangente interna a duas circunferências;
- reta passando por um ponto e tangente a uma ci rcunferência;
- $-$  concordância de ponto e reta por um arco;
- concordância de uma circunferência e uma reta por um ar co ;
- $-$  concordância de duas circunferências por um arco;
- $-$  reta perpendicular a outra e passando por um ponto;
- reta paralela a outra reta;
- divisão de ângulos e retas em partes iguais.

Estas funções incrementarão os recursos do editor gráfico.

## **8.5.2 RECOMENDAÇÕES PARA 0 CAM**

Poderiam ser incluídas funções para furação e usinagem de padrões ("patterns"), funções para copiar, transladar, rotacionar e escalar qualquer programa NC correspondente a uma primitiva ou conjunto de primitivas.

Essas funções seriam similares àquelas implementadas no presente sistema CAM e que serve para a definição completa do programa NC do solado esquerdo a partir do programa NC do solado direito ou vice-versa, evitando a reprogramação de entidades NG iguais (tarefa enfadonha) e fazendo o sistema mais confortável e rápido.

0 CAD do presente sistema já tem o recurso de representar as geometrias 2D da parte superior do calçado (cabedal) e de fazer normalmente o escalonamento dos vários números. Seria in teressante aproveitar o arquivo gráfico dessas geometrias para desenvolver outros aplicativos CAM, tais como:

- produzir o programa NC de comando numérico para controlar uma mesa de corte de couro, tecidos, etc. através de jato de água ou raio iaser, comandada numéricamente :
- produzir o programa NC para operar uma máquina de costura CNC:
- produzir o programa NC para operar uma máquina CNC de e i etro e rosão a fio, para usinar dispositivos de corte de couro ou tecidos (facas, matrizes de estampagem, etc).

Poderia ser implementado um processador capaz de ier o programa NC gerado e realizar a simulação das trajetórias das ferramentas a fim de controlar a correta edição do programa NC dentro da mesma estação gráfica.

Poderia ser implementado um sistema CAPP para ser in ter face ado com o sistema CAD/CAM a fim de gerar o planejamento dos processos de fabricação da matriz. O sistema forneceria os dados tecnológicos necessários em função da geometria, material e ferramentas envolvidas no processo (por enquanto introduzidas pelo usuário).

Recomenda-se fazer estudos para a implementação de algoritmos mais rápidos que os atuais.

118  $\sim 10^{-1}$ 

- / I / ANÔNIMO **"Computador-esti1 ista. Ainda vanos chegar lá"** Lançamentos, Novo Hamburgo, 67-69, jul./ago. 1988.
- /2/ GEIB, F. **"Aplicações do Computador na Indústria de Calcados"** Tecnlcouro, Novo Hamburgo, 9(3): 62-67, mal. 1987.
- /3/ MATSUO, K.: OLIVEIRA, E. e SORTICA, J. **"Plástico tira o couro do sapato"** Plástico Moderno, 16-32, mar. 1984.
- $/4/$ AHRENS, C. H. **"Fabricação Assistida por Computador aplicada a Produção de Hatrizes de InJecão para Solados de Calcados"** Dissertação de Mestrado, 1986. Universidade Federal de Santa Catarina, Brasil.
- /5/ PETERS, J. **"Projeto Orientado à Manufatura em Fábricas de Pequeno e Médio porte"** Boletim Sobracon, 46-52, jul. 1987.
- /6/ MOCHÓN, J.: APARICIO, R.: ARMADA, M. e GREGO, A. **"Introduceión a los Sistemas para CAD/CAM/CIM/CAE/CAL/CAI."** (em: Poblet, J.M. (Ed)) Sistemas CAD/CAM/CAE Diseno y Fabrlcaclón por Computador. Bolxareu Editores, Barcelona, 13-87, 1986.
- *<sup>n</sup> !* HODGSON, G. **"CAD/CAM Technologa"** (em: Bernhardt, E. C. (Ed.)) Computer Aided Engineering for Injection Molding. Hanser Publishers, Munich, 57-84, 1983.
- /8/ VOGEL, S. A. **"Interfacing Computed-Aided Process Planning with CAD/CAM"**
- /9/ MACHOUVER, C. **"CAD/CAH : Uhere It Uas, Where It Is, and Where It Is Going"** (em: Teicholz, E. (Ed.)) CAD/CAM Handbook. Mc Graw-HIII, 2.3-2.27, 1985.
- /10/ KROH, W. **"The Economical Application of Modern Technologies in Small and Medium-sized Plants"** Industrial & Production Engineering, 10(1): 86-90, jan.1986.
- / n / MADDUX, K. C. **"Part Design"** (em: Bernhardt, E. C. (Ed.)) Computer Aided Engineering for Injection Molding. Hanser Publishers, Munich, 131-190,1983.
- /12/ BANGERT, H.: PAFFRATH, H.W. e WUBKEN, G. **"Computer Aided Engineering (CAE) in Plastics Technology"** Industrial & Production Engineering, 99-108, fev.83.
- /13/ MENGES, 6.; SCHMIDT, L. **"Introduct i on"** (em: Bernhardt, E. C. (Ed)) Computer Aided Engineering for injection Molding. Hanser Publishers, Munich, 1-25, 1983.
- 714/ ZWEIGEL, E. **"How CAD/CAM will Change Injection Molding"** Plastics Technology, ago. 1983.
- /15/ MENGES, G.: BANGERT, H.: LICHIUS, U. **"The Use of Computers for Designing Injection Moulds"** Industrial & Production Engineering, 161-169, fev. 1980.
- / 1 6 / WUBKEN, G. **"Emprego de Computadores na Construção de Moldes."** V Simpósio sobre Tecnologia de Plásticos Brasil-Alemanha, São Paulo, 69-82, set. 1985.
- *<sup>n</sup> <sup>u</sup>* WUBKEN, G. **"Emprego de Computadores no Desenvolvimento de Peças Injetadas"** V Simpósio sobre Tecnologia de Plásticos Brasil-Alemanha, São Paulo, 125-142, set. 1985.
- /18/ GAUSEMEIER, J.: AJOURI, E. e ROMAN, H. H. **"Application - Specific Coupling of CAD Systems with NC Programming Systems"** Industrial & Production Engineering, 28-35, fev. 1983.
- / 1 9 / ABRAHAMS, M. ; DÓBLÉ, M. **"The Integration of CAD/CAM for Injection Mould Tool Manufacture"** industrial & Production Engineering, 10(1): 42-44, jan.1986.
- /20/ ROUSE, E. N. **"CAD/CAM Planning Guide"**

Production & Engineering, 12(3): 1-62, out.1988.

- / 2 1 / CHANG, T. C. ; WYSK, R. A. **"An Introduction to Automated Process Planning Sasteas"** Prentice-Hall, Inc., New Jersey, 1985.
- / 2 2 / ADLER, P. S . ; HELLELOID, D. A. **"Effective Implementation of Integrated CAD/CAH: A Model"** IEEE Transactions on Engineering Management,  $EM-34(Z)$ : 101-107, mai.1987.
- /23/ ANÔNIMO. **"Designing on Computers"** World Footwear, 2(5): 24-25/67-69, set./out. 1989.
- / 2 4 / SMIEDT, D. R. **"The Key to Quick Response...Designing on CAD"** World Footwear, 3(1): 8-10, jan./fev.1989.
- /25/ FOSTER, J. **"CAD CAM CIM from USM"** (Catálogo).
- / 2 6 / ANÔNIMO **"CAD/CAM System Allows Nike to Design Quickly and Accurately"** industrial Engineering, 16(12): 70, dez.1984.
- /27/ BELL, J. **"Designers get the picture"** New Scientist, 815-819, mar. 1983.
- / 2 8 / DANE, M. **"CIM makes the shoe mold"** American Machinist, 73-76, fev.1983.
- /29/ GEIB, 0. **"0 emprego de Superficies de Livre Formação na modelagem e fabricação de calçados com o auxílio do computador"** Anais do III Congreso Brasileiro de Tecnologia do Calçado, Novo Hamburgo, 5-10, abr.1988.
- /30/ OUEIROZ, A. A. **"MDI Data Preparation for Numerically Controlled Milling Mach i nes"** Doctoral Thesis, 1983. Loughborough University of Technology.
- /31/ PIEGL, L. **"Curve fitting algor ithn for rough cutting"** Computer -Aided Design, 18(2): 79-82, mar.1986.
- / 3 E/ PERSSON, H. **"NC machining of arbitrarily shaped pockets"** Computer -Aided Design, 10(3): 169-174, mai.1978.
- 733/ ROGERS, D. F. **"Interactive graphics and numerical control"** Computer -Aided Design, 12(5): 253-281, set.1980.
- /34/ MIDDLEDITCH, A. E. e STACEY, T. W. **"Robust computation of tangent lines and circles"** Computer -Aided Design, 19(9): 503-507, nov. 1987.
- /35/ HARRINGTON, S. **"Computer Graphics, A Programming Approach"** Mc Graw-Hill, Tokyo, 1983.
- /36/ TOZZI, C. L. **"PAC Projeto Auxiliado por Computador"** Editora da Unicamp, Campinas, 1986
- 7377 COTA, F. S. **"Usinagem de Cavidades em Formas Arbitrárias"** Dissertação de Mestrado, 1983. Universidade Federal de Santa Catarina, Brasil.
- /38/ FREIRE, F. M. **"Fresadora"** LTC Editora, Rio de Janeiro, 1983.
- 7397 KOENIG, W. **"Fertigunsverfahren - Bandi-Drehen, Fraesen und Bohren"** VDI -VERLAG Gmbh, Duesseidorf, 1980.
- /40/ CUNHA, G. J.: MENDES, A. T.: BARREIROS, F. P. e BATTAIOLA, A. L. **"Computação Gráfica e suas aplicações em CAD"** Atlas, São Paulo, 1987.
- 7417 KUSTER, M. **"Editor Gráfico para Projeto Mecânico"** Dissertação de Mestrado, 1989. Universidade Federal de Santa Catarina, Brasii.

/42/ BERGER, M. **"Computer Graphics with Pascal"** Benjamin/Cummings Publishing Company, Inc., Californla, 1986.

- /43/ SOBELMAN, G. E. e KREKELBERG, D. E. **"C Avançado, Técnicas e Aplicações"** Campus Ltda, Rio de Janeiro, 1989.
- $1441$ ANÔNIMO **"Section 5 Manufacturing Systems"** Machine Design, 125-132, out. 1985.
- /45/ HUBER, R. e JUAN, J. **"del CAD al CIM"** (em: Pobiet, J. M. (Ed.)) Sistemas CAD/CAM/CAE, Diseno y Fabrlcaclón por Computador. Marcombo Bolxareu Editores, Barcelona, 187-196, 1986.
- /46/ ROUSE, N. E. **"NC Systems Close CAD/CAM Gap"** Machine Design, 88-93, dez. 1986.
- *1^11* PHAM, T. T. **"Experience with CAD and NC Coupling"** Industrial & Production Engineering, 16-27, fev. 1983.
- /^8/ PRUN, J. **"CAD TO CAM. How to Select a Graphics System for N/C Programming; Part Í of 2"** Computer Aided Design Report, 8(1):1-16, jan.1988.
- /49/ STANISLAWSKY, P.: COON, D. N. **"The One-Step Processor"** Communicating Manufacturing Technology, Association for Integrated Manufacturing Technology, 22nd Annual Technical Conference & Proceedings, St. Louis, mai. 1985.
- / 5 0 / MACHADO, A. **"Comando Numérico aplicado às Máquinas Ferramentas"** Icone Editora, São Paulo, 1986.

/51/ ALIQUE, J, R, **"el control numérico"** (em: Poblet, J. M. (ed.)) Sistemas CAD/CAM/CAE, Diseno y Fabrlcaclón por Computador. Marcombo Boixareu Editores, Barcelona, 212-224, 1986.

- /52/ PRESSMAN, R. S. "Numerical Control" (em: Teichholz, E. (Ed.)) GAD/GAM Handbook. Mc Graw -HIII, 16.1-16.24, 1985.
- /53/ SIEMENS "Sinumerik 7M" Manual de instruções.
- /54/ WECK, M. "Handbook of Machine Tools. Volume 3" John Wiley & Sons, Norwich, 1984.

#### $/55/$ ANÔNIMO

"Um setor maduro e tecnologicamente bem calçado" Dirigente Industrial, 28(12): 28-30, dez. 1987.

### APÊNDICE A

# A.1 UMA RÁPIDA ANÁLISE HISTÓRICA DO DESENVOLVIMENTO DOS SOLADOS E SAPATOS INJETADOS NO BRASIL

Segundo a referência /3/, a introdução do piástico na Indústria caicadista brasileira coincidiu com uma espetacular aita dos sapatos e sandáilas de couro, no início dos anos 60. A partir daquela época, superando preconceitos, o calcado de piástico passou por várias experiências frustrantes até 1979, só depois o setor anotou índices de crescimento ano após ano.

Na verdade, já nos anos de 1980/81, apenas pouco mais de 6% dos solados produzidos no país foram de couro. Os solados absorveram, em 1981, nada menos que 27000 T de PVC, 17800 T de borracha, 9800 T de EVA (Acetato de Viniletileno) e 2280 T de polipropiieno.

Como se pode ver, a tendência dos solados plásticos e de borracha é de crescimento, porque o calçado plástico já não é só uma moda momentânea, é uma moda firmada até pelo próprio custo do material. Além do fator preço, cerca de 50% inferior ao do calçado de couro, o de plástico dura 50% mais, com um acabamento meihor. Também em termos de praticidade e aproveitamento, o futuro do calcado plástico é garantido. Enquanto um sapato plástico demora 40 segundos para ser fabricado, um de couro demora 15 horas.

Outros fatores envolvidos na fabricação de sapatos, solados e saltos de plástico, tais como matrizes, injetoras e resinas sintéticas, evoluíram com o tempo. Na década de 60 o Brasil não tinha condicões de fabricar seus próprios moldes. Tudo era importado da Itália. Além de caros, esses moldes demoravam até dezoito meses para chegar aos fabricantes brasileiros. Nos anos 70, com a evidente necessidade de matrizes, aparecem as empresas pioneiras na fabricação de matrizes para calçados de plástico.

Referente às máquinas de injeção, podemos dizer que no Brasil, foi produzida com muito sucesso uma injetora para calcados e solados plásticos, aumentando o diâmetro da rosca de injeção e a forca de fechamento do molde de uma injetora normal.

A evolução na indústria de calçados injetados, nos faz assegurar que a etapa seguinte é a automação através do projeto e da fabricação assistida por computador, que já começou no exterior e já começa a dar os primeiros passos no Brasil. Quando se fala em automação da produção das indústrias nacional e estrangeira, observa-se que as diferenças ocorrem nos estágios da criação e modelagem; não no campo dos equipamentos, mas no de programas. Enquanto aqui ainda estamos na fase de desenho e da pintura, em outros países já se empregam sistemas CAD, desenvovidos especialmente para a criação de calçados. Embora disponha de uma quantidade bastante grande de "hardware", o Brasil carece em contrapartida, de programas /55/.

# **A.2 ESTADO ATUAL DAS EMPRESAS E INSTITUTOS QUE TRABALHAM COM "HARDWARE" E/OU "SOFTWARE" DE SISTEMAS CAD/CAM PARA CALÇADOS**

Existem atualmente no mundo várias companhias que desenvolvem "hardware" e/ou "software" para a indústria

12B

cal çadista, nas áreas de CAD/CAM, assim como também laboratórios de testes físicos que trabalham para empresas calçadistas, a judando a aprimorar materiais, "designs", cores e melhorar as vendas, entre estas:

## **Empresas de "Hardware" e "Software"**

**Microdynamics (Munchen/Alemanha - Dallas/Texas/USA).** 

Tem desenvolvido uma família de produtos CAD/CAM para a indústria calçadista, cobrindo todas as fases desde a modelagem, desenho de padrões, escalonamento e encalxe, passando a corte e costura NC.

## **Atom/Uicam** (Viena/Austria)

É uma companhia mista formada pela Atom Group da Itália e Vicam da Áustria.

A p r e senta soluções computacionais e equipamento controlado numericamente por computador, para produção, planejamento e controle do sistema. Possui um sistema de várias máquinas a copiadas a um sistema de projeto assistido por computador.

0 sistema CAD para a indústria calçadista controla o cortador a jato de água, usinagem de matrizes, costura e c ons trução de moldes.

# **U.S.M.** (United Shoe Machinery - BeverIy/MA/USA.)

Fabricante de equipamentos para a indústria calcadista, possui **0** sistema CAD/CAM para modelagem de sapatos, engenharia de padrões e corte de padrões em papelão chamado " Crispin System".

 $\sim$ 

**Lcctra Systems** (Cestas Bourg/França)

 $\sim 10^6$ 

Software para desenho de padrões, escalonamento, costura, encalxe e gerenciamento de produção acopiados a um cortador a jato de água para elevada qualidade de corte.

Gerber Camsco, Inc. (Subsidiária da Gerber Garmet Tolland/USA.)

Fabricante do sistema CAD/CAM aplicado à engenharia de padrões, escalonamento, traço e corte laser de padrões.

Na parte do CAM, o software permite controlar uma cortadora de padrões a laser. Até a presente data ainda está na fase de estudos a integração do CAD com o CAM para a usinagem de mo I des de Injeção.

### **Institutos de Pesquisa**

**C-T-C-** (Centre Technique Cuir Chaussure Maroquinerie - Lyon/França)

Presta serviços às indústrias de caiçados, executando testes nos componentes do sapato. O centro trabalha na aplicação da robótica nos sistemas de fabricação, aplicações de CAD/CAM, controle de processos assistido por computador e uso do computador na injeção de plástico.

**P.F.I.** (Pruf-Und Forschung S in titu t Fur Die Schuhherstei **I** um - PIrmasens/West Germany.)

Neste Instituto estão sendo testados os sistemas CAD/CAM para a indústria de sapatos. Também oferece seminários e cursos de treinamento em Pirmasens-Alemanha.

0 P.F.I está participando no projeto da Comunidade Européia chamado EURIS ( European Research institutes for Shoe Production). O instituto possui duas estações da Atom/Vicam da  $A$ ustria.

INESCOP ( Instituto Espanhol Del Caizado y Conexas  $E$ ! da/Espanha).

A tua imente dispõe de um sistema da Microdynamics para a engenharia de padrões. Tem desenvolvido uma interface entre o s I s t e ma M i c r o d y n a m i c s e uma máquina espanho la de corte de padrões em papelão.

0 inescop atúa também no desenvolvimento de algoritmos tridimensionais, para a fabricação de "fôrmas" assistidas por computador, e integram, desde janeiro de 1988, o programa europeu SPRIT RA/20, para uso do CAD/CAM nas indústrias de calçados européias.

CIMTECH (Computer Integreted Manufacturing Technology Ontario/Canada)

Tem desenvolvido micro-controladores e programas de software versáteis para o projeto de caiçados assistido por computador em três dimensões, com capacidade de transforma-lo para a forma plana bidimensional, realizar escalonamento, avaliar custos de material e efetuar controle do inventário.

C.T.C.C.A. (Centro Tecnológico de Couros, Calçados e Afins -Novo Hamburgo/Brasil.)

Está preocupado com o estudo dos caminhos da automação Industrial, cuja área foi criada em março de 1985 propondo-se vários objetivos, entre eles mostrar à comunidade empresarial e à comunidade técnica do setor coureiro-calçadista que este caminho é viável e necessário, porque ele representa uma importantíssima c ond ição de competitividade.

Outras empresas que atuam nesta área são:

- Siemens AG. (Munchen/Alemanha).
- SATRA (Footwear Technology Centre, Kettering, Northamptonshire England).
- TNO. (Leather and Shoe Research Institute -Waulwijk/Netherlands).

 $\sim 10^{-1}$ 

# APÊNDICE B

# **B.1 HÉTODOS IMPLEMENTADOS PARA AJUSTE DE CURVAS**

# Bézier

Este método de ajuste de curvas a partir de pontos, apareceu nas fábricas de automóveis da Renault na França e foi desenvolvido por P. Bézier /42/.

A partir de um conjunto de pontos p0, p1, p2, p3, (figura pode-se determinar o que se chama de polígono de controle.  $b.1$ . A curva vai ser influenciada por esse polígono de controle e assumir a sua forma.

"Cubic Bézier" fica compietamente determinada por Uma quatro pontos consecutivos.

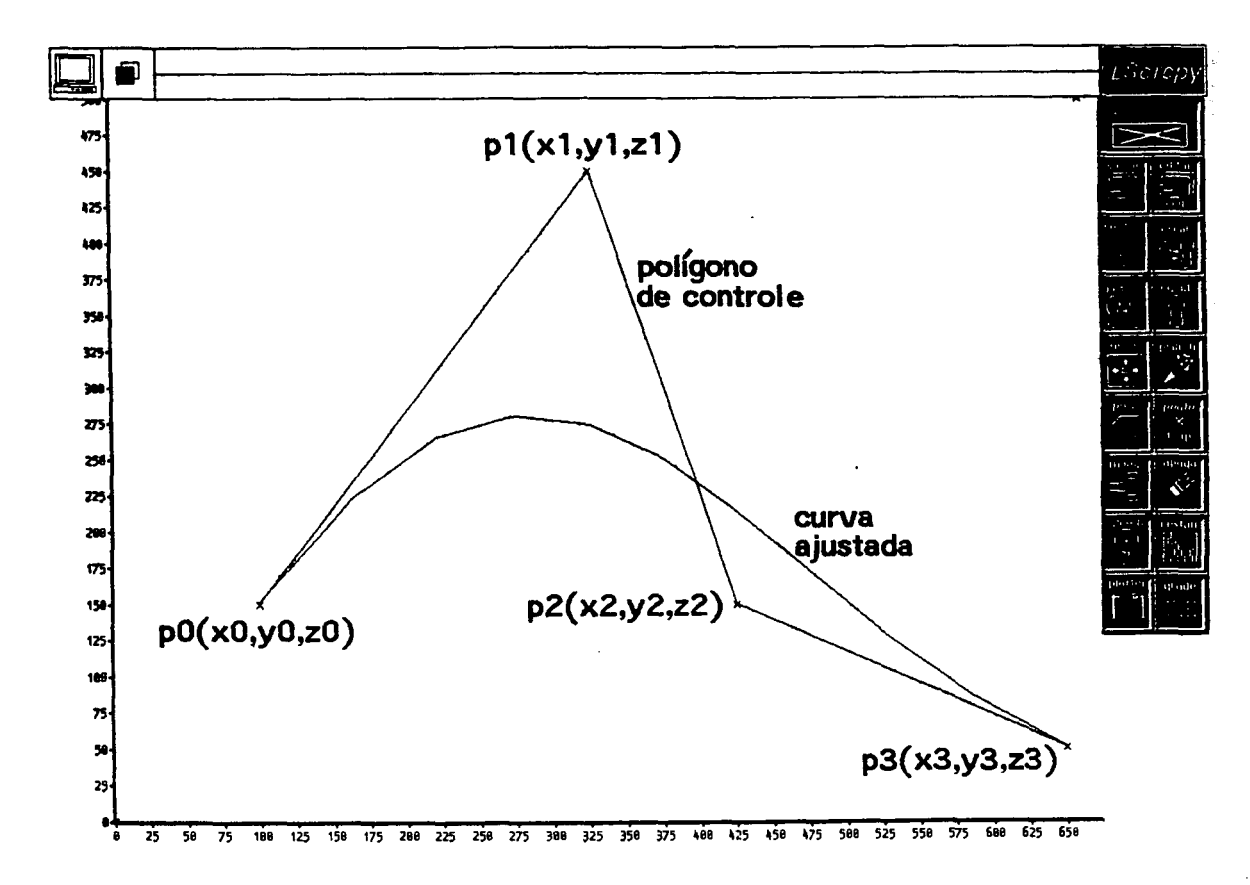

Fig. b.1 - Poligono de controle.

A curva segue os segmentos de linha poligonal através desses quatro pontos de controle, porém passa somente pelo primeiro e quarto pontos. Os outros dois pontos são utilizados para definir o gradiente da curva nos pontos finais.

Podemos definir as curvas de Bézier para uma equação cúbica que une quatro pontos /42/.

- a.  $x(u) = au^3 + bu^2 + cu + d$  $(b.1)$ onde u é a coordenada local que varia de 0 a 1.
- b. A curva passa através dos pontos p0, p3 (figura b.1).  $x(D) = xD$  $x(1) = x3$  $(b, 2)$
- c. Os gradientes nos pontos finais são determinados pelos pontos finais e o ponto adjacente (figura b.1).

 $x'(0) = 3(x1 - x0)$  $x'(1) = 3(x3 - x2)$  $(b.3)$ 

O coeficiente 3 resulta do fato de que a derivada de x é 3x. Para o valor de u entre 0 e 1, e a partir da equação (b.1) tem-se que:

 $x(0) = d$  $x(1) = a + b + c + d$  $x'(0) = c$  $x'(1) = 3a + 2b + c$ 

 $132$ 

 $(h.4)$ 

substituindo (b.3) em (b.4) fica:  $x(0) = d$  $x(1) = a + b + c + d$  $3(x1 - x0) = c$  $3(x3 - x2) = 3a + 2b + c$  $(b.5)$ 

resoivendo este sistema de quatro equações com quatro incógnitas tem-se que:

$$
a = -x0 + 3x1 - 3x2 + x3
$$
  
\n
$$
b = 3x0 - 6x1 + 3x2
$$
  
\n
$$
c = -3x0 + 3x1
$$
  
\n
$$
d = x0
$$
 (b.6)

em forma matricial fica:

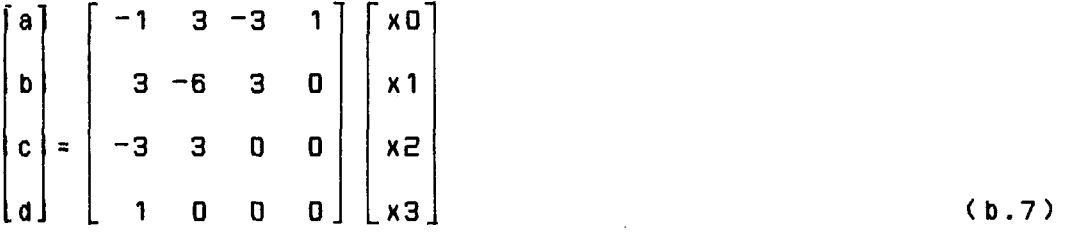

 $\mathcal{L}^{\text{max}}_{\text{max}}$ 

 $\mathcal{L}^{\text{max}}_{\text{max}}$ 

 $mas:$ 

 $\Delta_{\rm{eff}}$ 

$$
x(u) = [u3 u2 u 1] \times \begin{bmatrix} a \\ b \\ c \\ d \end{bmatrix}
$$
 (b.8)

 $\sim 10^{-11}$ 

finalmente (b.7) em (b.8)

$$
x(u) = [u3 u2 u 1] \times \begin{bmatrix} -1 & 3 & -3 & 1 \\ 3 & -6 & 3 & 0 \\ -3 & 3 & 0 & 0 \\ 1 & 0 & 0 & 0 \end{bmatrix} \begin{bmatrix} x0 \\ x1 \\ x2 \\ x3 \end{bmatrix}
$$
 (b.9)

desenvolvendo fica:

$$
x(u) = (1 - u)^{3}x0 + 3u(1 - u)^{2}x1 + 3u^{2}(1 - u)x2 + u^{3}x3
$$

as equações para y(u) e z(u) são iguais, e podem ser expressas da seguinte maneira /36/:

 $x(u) = \sum_{i=0}^{n} x_i$  Bin(u)  $y(u) = \sum_{i=0}^{n} y_i$  Bin(u)  $z(u) = \frac{u}{u}$  zi Bin(u) em forma geral:

$$
P(u) = \sum_{i=0}^{n} P_i i B_i n(u)
$$
 (b.10)

ande:

\n
$$
Bin(u) = c(n, i)u^{1}(1-u)^{T-i}
$$
\n
$$
c(n, i) = n!/(i!(n-i)!)
$$
\n(b.11)

Bin(u) são as chamadas funções "Biending".

Podem ser feitas as seguintes observações acerca das curvas Bézier:

> - os pontos de controle intermediários são usados para controlar o perfil da curva, passando através do

 $\sim$   $\sim$
primeiro e último pontos;

- é necessário especificar (no mínimo) dois pontos in termediários de controle para cada par de pontos do contorno;
- a movimentação de um dos vértices do polígono (ponto de controle) muda a forma da curva de uma forma geral e não local .

#### **B-Splinc**

São parecidas com as curvas de Bézier, a partir de um conjunto de pontos p1...pn ( pontos de controle) fornecidos pelo usuário, gera-se uma curva por combinação linear dos pontos Pn med i ante um conjunto de funções "blending", da forma Bi(u).

$$
x(u) = \sum_{i=1}^{n} x_i B_i(u)
$$
  

$$
y(u) = \sum_{i=1}^{n} y_i B_i(u)
$$
 (b.12)

A expressão matemática das funções "blending" é diferente das Bin (u) que apareciam nas curvas Bézier. As Bi (u) são funções polinômiais a intervalos. É por isso que a curva resultante [x(u), y(u)] terá um conjunto de polinômios unidos adequadamente. No caso particular que os Bi(u) sejam formados por segmentos de polinómios cúbicos, obtém-se os B-Spline cúbicos, os quais são muito utilizados.

Segundo / 35/ as funções B-Spiine cúbicas para a parte intermediária da curva são expressadas como:

O começo e a finalização da curva precisam de duas seções de curva especiais.

As seguintes funções poderiam ser usadas para a primeira seção da curva:

> $B1'(u) = (1 - u)^3$  $BZ'(u) = 21u^3/12 - 9u^2/2 + 3u$ B3'(u) =  $-11u^3/12 + 3u^2/2$  $B4'(u) = u^3/6$  $(b.14)$

a última seção da curva tem as seguintes funções:

 $B'1r(u) = B'4(1 - u)$  $B'Zr(u) = B'3(1 - u)$  $B'3r(u) = B'2(1 - u)$  $B'4r(u) = B'1(1 - u)$  $(b.15)$ 

a segunda seção da curva também tem funções "blending" especiais:

 $B''1(u) = (1 - u)^3 / 4$  $B"Z(u) = 7u^3/12 - 5u^2/4 + u/4 + 7/12$  $B''3(u) = -u^3 / 2 + u^2 / 2 + u/2 + 1/6$  $B''4(u) = u^3 / 6$  $(b.16)$ 

 $\sim$ 

a penúltima seção da curva utiliza as funções:

 $B''1r(u) = B''4(1 - u)$  $B''Zr(u) = B''3(1 - u)$  $B''3r(u) = B''2(1 - u)$  $B<sup>n</sup>4r(u) = B<sup>n</sup>1(1 - u)$  $(b.17)$ 

as seguintes observações sobre este método podem ser feitas:

- o resultado da curva mostra o contorno geral indicado pelos pontos introduzidos, mas a curva poderia não passar através de alguns pontos;
- os pontos de controle afetam de modo local a forma da curva, e isto é uma vantagem sobre as curvas Bézier;
- o grau do polinômio não é função do número de pontos de controie, como acontece no método de interpolação do polinômio de Lagrange. Isto possibilita uma melhor aproximação da curva pelo uso de maior número de pontos de controle.

### Interpolação

O método de interpolação pode ser definido da seguinte maneira  $/35/$ :

Suponha-se que uma curva polinomial passe através de n pontos (x1, y1, z1), (x2, y2, z2)....., (xn, yn, zn). Pode-se construir a função como sendo a soma dos termos, um termo para cada ponto:

137

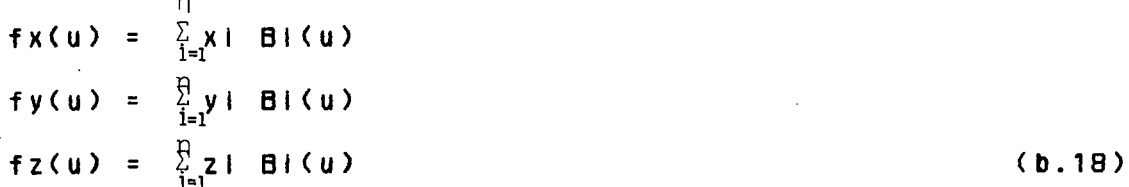

As funções Bi(u), novamente, são as funções "biending". Para cada valor de u, elas determinam quanto o I-ésimo ponto afeta posição da curva. Pode-se pensar como que cada ponto irá "puxar" a curva na sua direção. A função Bi(u) nos diz quão forte o i-ésimo ponto está "puxando".

Se para algum valor de u, Bi(u) = 1 e para cada j  $\neq$  i,  $Bj(u) = 0$ , então o  $i$ -ésimo ponto tem controle completo da curva e a mesma passará através do l-ésimo ponto. Se para um valor diferente de u, um dos outros pontos tem controle completo, então a curva passará por este outro ponto. O que se quer então, são as funções "blending", as quais, para diferentes valores de u darão controle da curva a cada um dos pontos em questão. Os valores particulares do parâmetro u não têm muita importância desde que os pontos consigam controlar a curva adequadamente.

Poderiam ser criadas funções "blending" para as quais o primeiro ponto exemplo (xi, yl, zi) tem controle completo quando u  $=$  -1, em segundo lugar para u = 0, em terceiro para u = 1, e assim por diante. A razão para esta seleção dos valores de u é simplificar a atuai implementação. Para esta escolha é preciso para Bi(u) uma função que seja 1 para u = -1 e 0 para u =  $0, 1, 1$  $2, ..., n-2.$ 

Uma expressão que é zero para  $u = 0, 1, 2, \ldots, n-2$  é:

 $u(u-1)(u-2)...(u-(n-2))$ 

138

 $(b.19)$ 

Para  $u = -1$  fica:

 $\sim 10^7$ 

 $\sim 10^{-1}$ 

 $\mathbf{v}^{(i)}$ 

$$
(-1)(-2)(-3)...(1-n)
$$
 (constante) (b.20)

Dividindo (b.19) por esta constante resulta 1, para u = - 1, e isto é justamente o comportamento desejado.

$$
B(0) = u(u-1)(u-2)...(u-(n-2))/(-1)(-2)(-3)...(1-n)
$$
 (b.21)

A i-ésima função "blending" pode ser construída da mesma maneira, sendo 1 para  $u = 1-2$ , e zero em outros inteiros:

$$
(u+1)(u)(u-1)...(u-(1-3))(u-(1-1))...(u-(n-2))
$$

$$
(i-1)(i-2)(i-3)...(1)(-1)...(i-n)
$$
 (b.22)

 $\mathcal{L}_{\text{max}}$  and  $\mathcal{L}_{\text{max}}$ 

 $\mathcal{L}^{\text{max}}_{\text{max}}$  and  $\mathcal{L}^{\text{max}}_{\text{max}}$ 

 $\sim 10$ 

Esta equação constitui a expresão geral das funções blending, onde i varia de 1 a n, e u varia de  $-1$  a  $(n-2)$ .

 $\sim 10^{11}$ 

## APÊNDICE C

# C.1 GERACÃO DE CIRCUNFERÊNCIAS A PARTIR DE TRÊS PONTOS

Existem vários métodos para calcular o centro e o raio de uma circunferência que passa por três pontos dados /33/. O método implementado se baseia na intersecção entre as mediatrizes dos dois segmentos de reta formados pelo pontos p1, p2, p3 da figura  $c.1.$ 

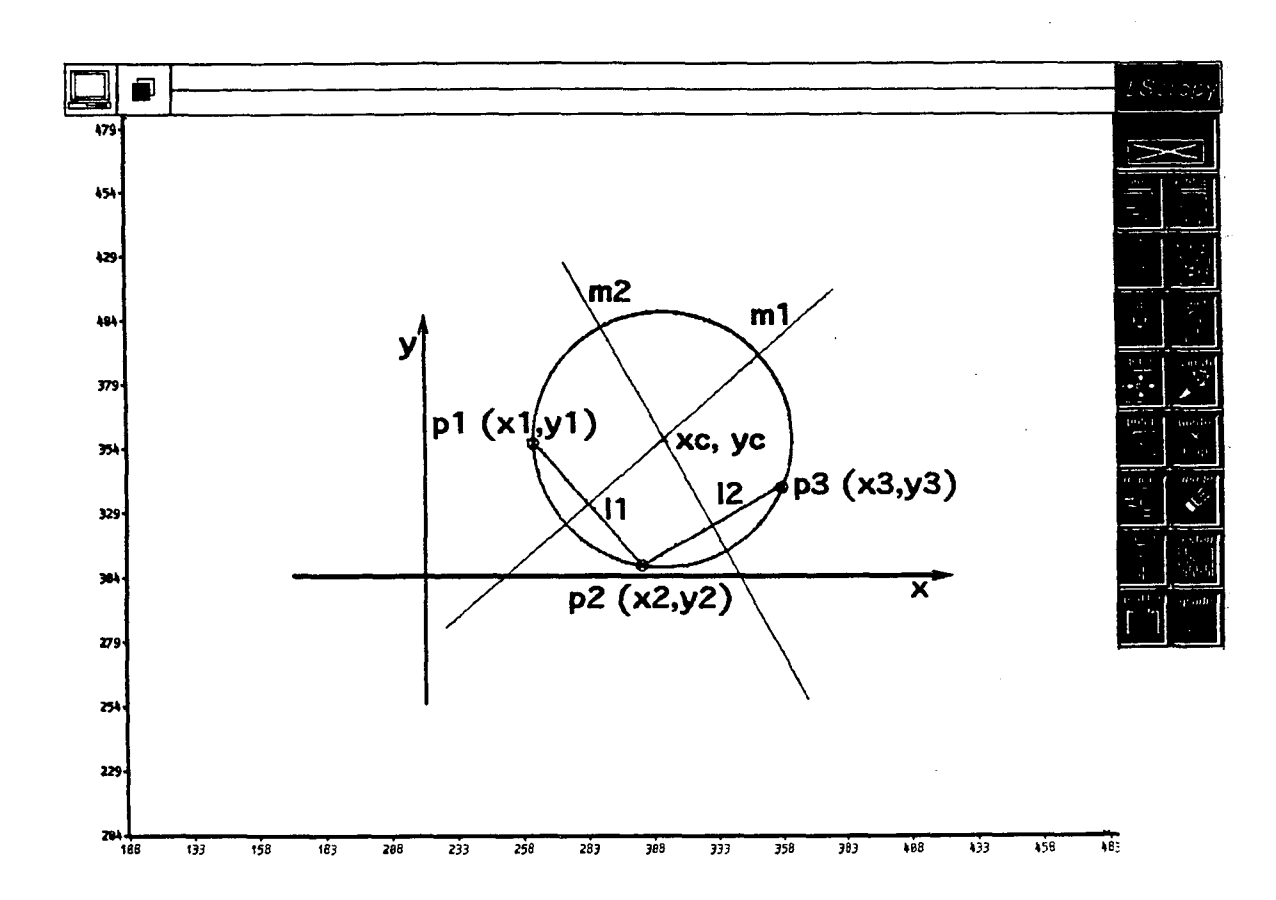

Fig. c.1 - Circunferência que passa por três pontos.

As equações das mediatrizes são:  $y = a1 + b1 \times x$ Para m1  $y = a2 + b2 \times x$ Para m2

 $(c.1)$ 

 $done:$ 

a1 = 
$$
(y2^2 - y1^2 + x2^2 - x1^2) / (2*(y2 - y1))
$$
  
\na2 =  $(y3^2 - y2^2 + x3^2 - x2^2) / (2*(y3 - y2))$   
\nb1 = -  $(x2 - x1) / (y2 - y1)$   
\nb2 = -  $(x3 - x2) / (y3 - y2)$  (c.2)

Nesta implementação, deve-se ter cuidado para evitar divisões por zero, por isso, quando um denominador é igual a zero obtém-se diretamente o valor das coordenadas do centro da circunferência:

> $xc = (x1 + x2)/2$  para  $yz - y1 = 0.0$  $(c.3)$  $yc = y1$  ou  $yz$  $0<sup>u</sup>$  $xc = (x2 + x3)/2$  para  $y3 - y2 = 0.0$  $(c.4)$  $yc = y2 ou y3$

Se não:

\n
$$
xc = - (a2 - a1) / (b2 - b1)
$$
\n
$$
yc = a1 - b1 \times ( (a2 - a1) / (b2 - b1))
$$
\n(c.5)

Quando  $bZ - b1 = 0.0$ , significa que as duas mediatrizes têm o mesmo coeficiente angular: consequentemete não existe ponto de corte e os três pontos são colineares. Desta forma o algoritmo pede para o usuário fornecer os valores de outros pontos. Uma vez que existe ponto de corte entre as mediatrizes (centro da circunferência), o raio é calculado. A figura c.2 ilustra o aigoritmo implementado.

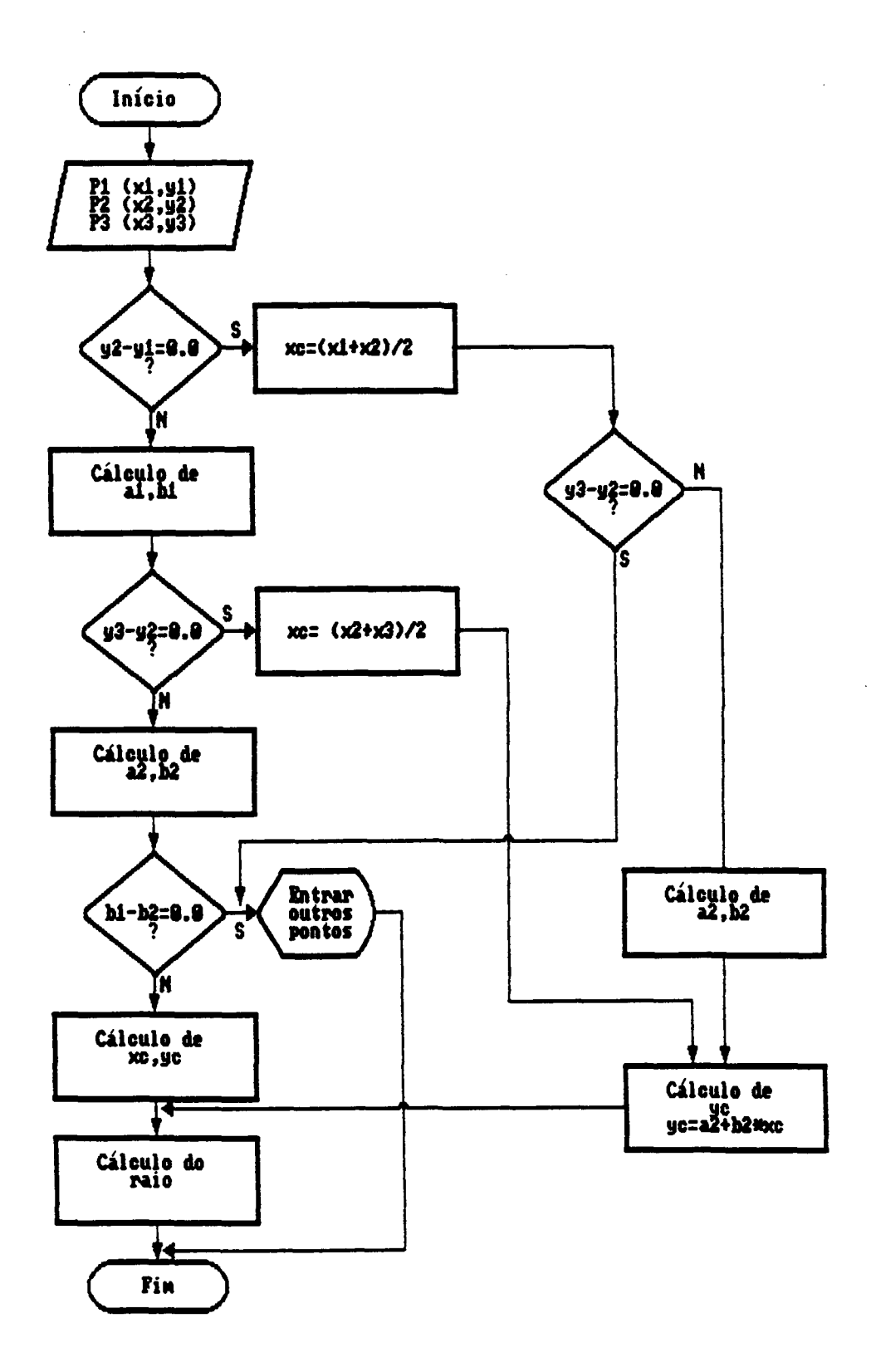

Fig. c.2 - Fluxograma para geração de uma circunferência que passa por três pontos.

 $\mathcal{A}^{\pm}$ 

 $\sim$ 

C.2 ANALISE DE UM CASO FREQUENTE QUE OCASIONA PROBLEMAS NO CALCULO DE TANGÊNCIA ENTRE TRÊS CIRCUNFERÊNCIAS

Frequentemente a circunferência C (figura c.3) fica em uma posição ambígua, na qual não se observa claramente se ela  $\acute{\mathbf{e}}$ externa ou interna a C2.

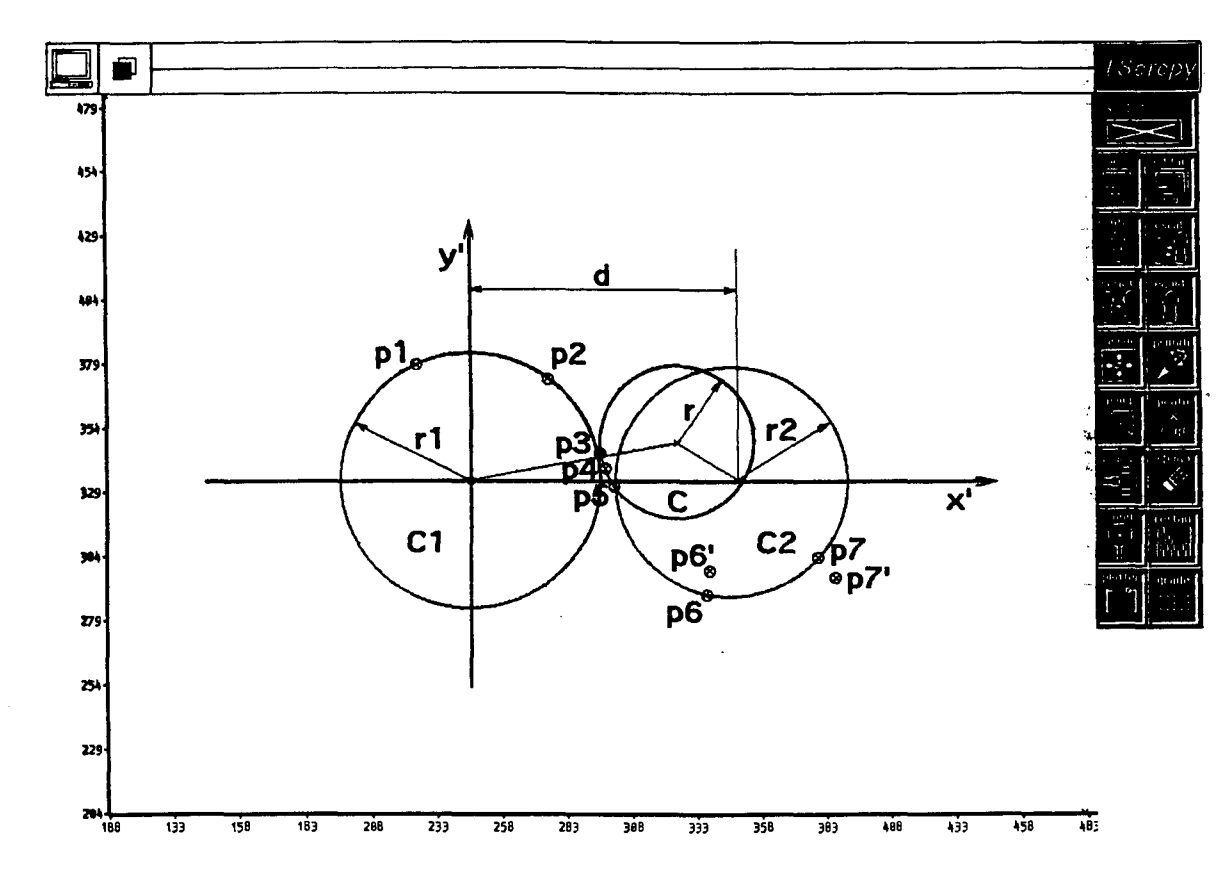

Fig c.3 - Circunferência C em posição ambígua.

Entretanto, o algorítmo implementado resolve esta situação como sendo C externa à C1 e interna à C2. Por este motivo, não é possível calcular o centro da circunferência C através das equações 3.1.

Para solucionar esta inconsistência, pode-se aumentar os raios das circunferências C1 e/ou C2 até que a distância "d" entre as duas circunferências se cortem em dois pontos, eliminando assim o problema de corte entre C1 e C, como ilustra a figura c.4.

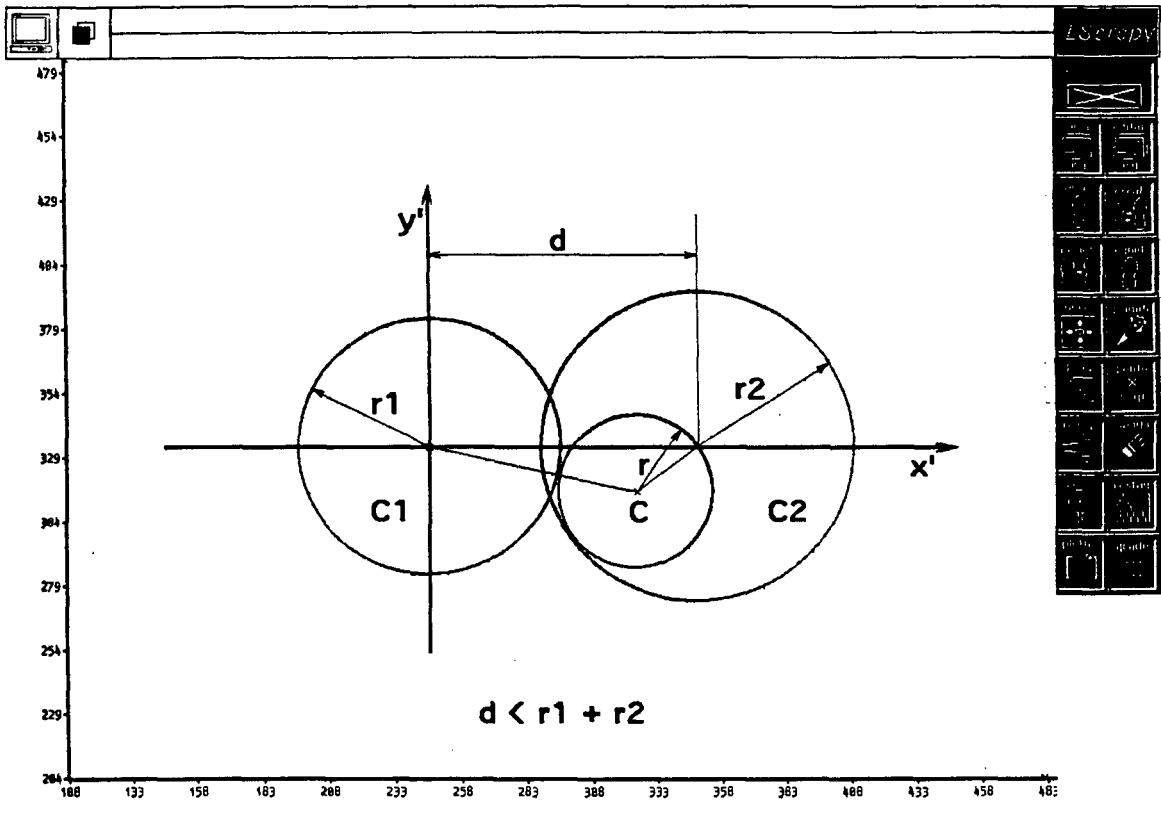

Fig c.4 - As circunferências C1 e C se cortam em dois pontos.

incremento do raio r2 da circunferência C2 se consegue,  $\mathbf{0}$ por exemplo, reintroduzindo-se os pontos: p6' por p6 e/ou p7' por p7 (figura C.3), mantendo-se sempre uma pequena tolerância.

Outros casos em que existe problemas de tangência e suas soluções, são analizados em /33/.

## C.3 EXEMPLO DE ARQUIVO GRÁFICO

primitivas **Na** figura c.5 são mostradas todas as implementadas e a forma como estão estruturadas.  $\sim 10$ 

Para um completo entendimento e identificação por parte do usuário, foi desenhado um diagrama auxiliar para cada primitiva, o

qual mostra a posição dos parâmetros através de letras e palavras,  $donde:$ 

a = número de primitivas exceto ponto;  $b = n$ úmero de pontos: n = número de parâmetros da primitiva;  $c = c$ ódigo da primitiva; eg = envelope geral de todo o desenho;  $ep = envelope$  da primitiva: centro = coordenadas (x, y) do centro de uma circunferência; pto, inicial = coordenadas  $(x, y)$  do ponto inicial de um arco de circunferência: pto. final = coordenadas (x,y) do ponto final de um arco de. circunferência; raio = raio de uma circunferência (ou arco); S, S1, S2, ... Sn = sinais de arcos de circunferência (ou arco); ponto = ponto  $(x,y)$ ; pto, da reta = ponto final da reta da primitiva 1; pto. inicial n, pto. médio n. pto. final n = os três pontos que definem uma circunferência. O formato é igual para as primitivas:

 $-$  linha poligonal:

- contorno por interpolação;
- contorno por Bézier:
- contorno por B-Spline;
- equidistantes de linha poligonal fechada.

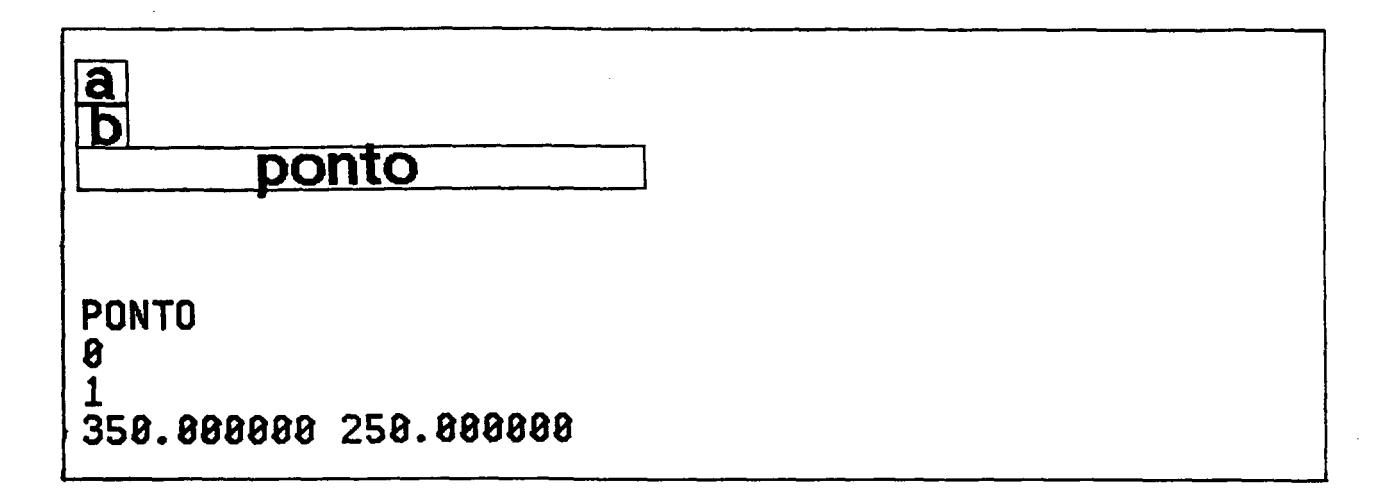

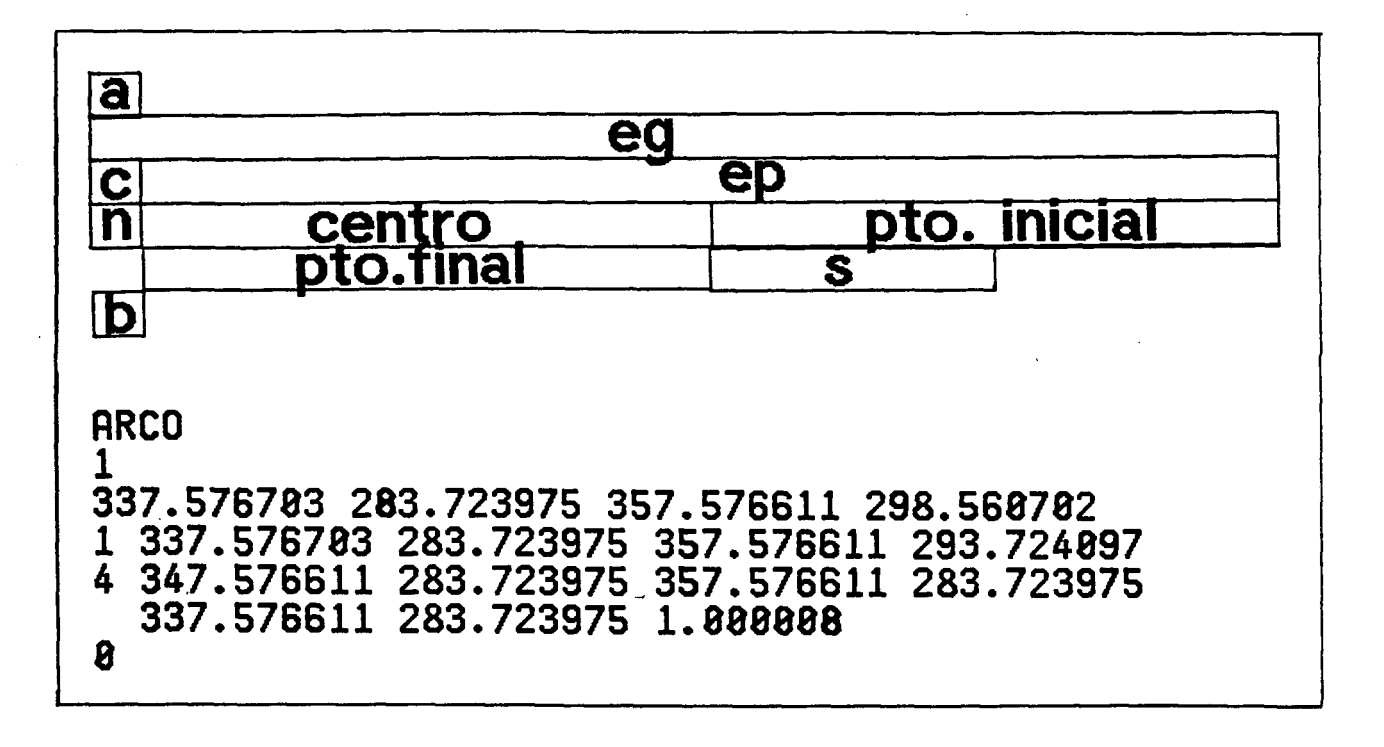

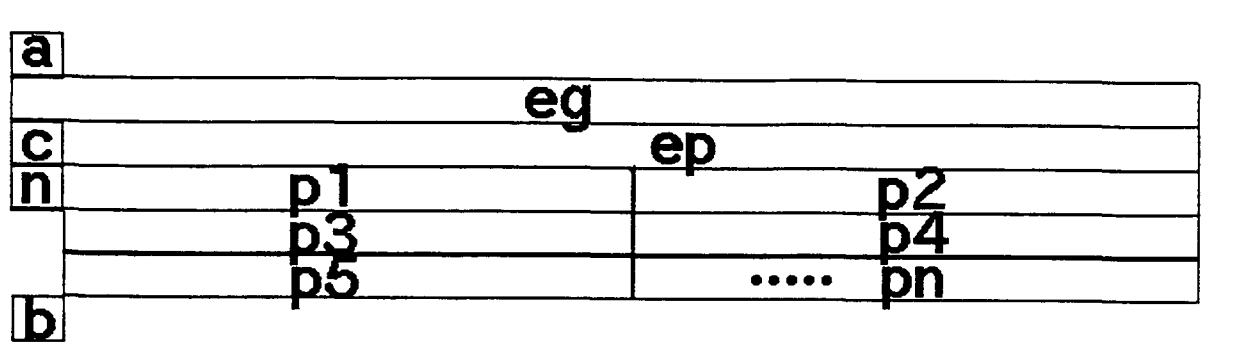

289.379327

...etc

304.537587 289.379327 379.537587 345.017310 4 384.537587 289.379327 379.537587 314.379327 289.379327 354.537587

LINHA POLIGONAL

4 384.537587

1

 $\boldsymbol{\beta}$ 

329.537587 314.379327 379.537587 314.379327  $\boldsymbol{B}$ CONTORNO POR INTERPOLACAO 1 274.651003 184.325409 582.243035 412.509408 27 274.651003 184.325409 356.803003 412.509408 58 281.803003 244.453409 281.803003 234.453409 281.803003 227.453409 281.803003 219.453409 282.803003 209.453409 285.803003 ...etc  $\mathbf{R}$ CONTORNO POR BEZIER  $\mathbf 1$ 288.730679 175.788419 595.071767 403.044419 25 288.730679 175.788419 370.418679 403.044419 58 295.418679 235.788419 295.418679 225.788419 295.418679 218.788419 295.418679 210.788419 296.418679 200.788419 299.418679 ...etc  $\boldsymbol{\beta}$ **CONTORNO POR B-SPLINE** 1 250.651997 174.281652 557.321997 401.781652 26 250.651997 174.281652 332.335145 401.781652 58 257.501817 234.281652 257.501817 224.281652 257.501817 217.281652 257.501817 289.281652

258.501817 199.281652 261.501817

# EQUIDISTANTE DE LINHA POLIGONAL FECHADA 1 376.364535 217.991278 577.646332 367.310119 24 376.364535 217.991278 577.646332 363.793918 6 376.364535 281.814179 487.450881 217.991278 542.907493 263.700970 577.646332 306.400794<br>462.860099 363.793910 376.364535 281.814179  $\boldsymbol{B}$

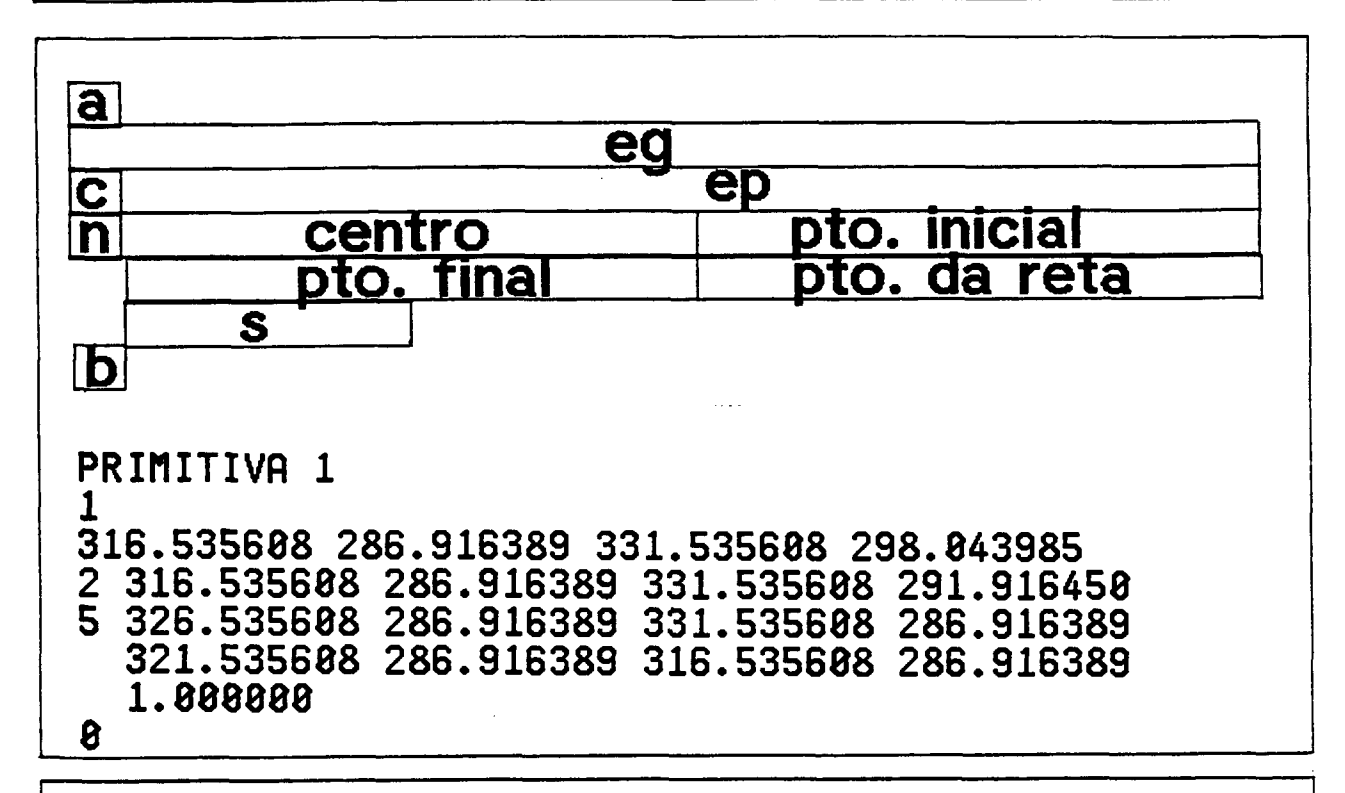

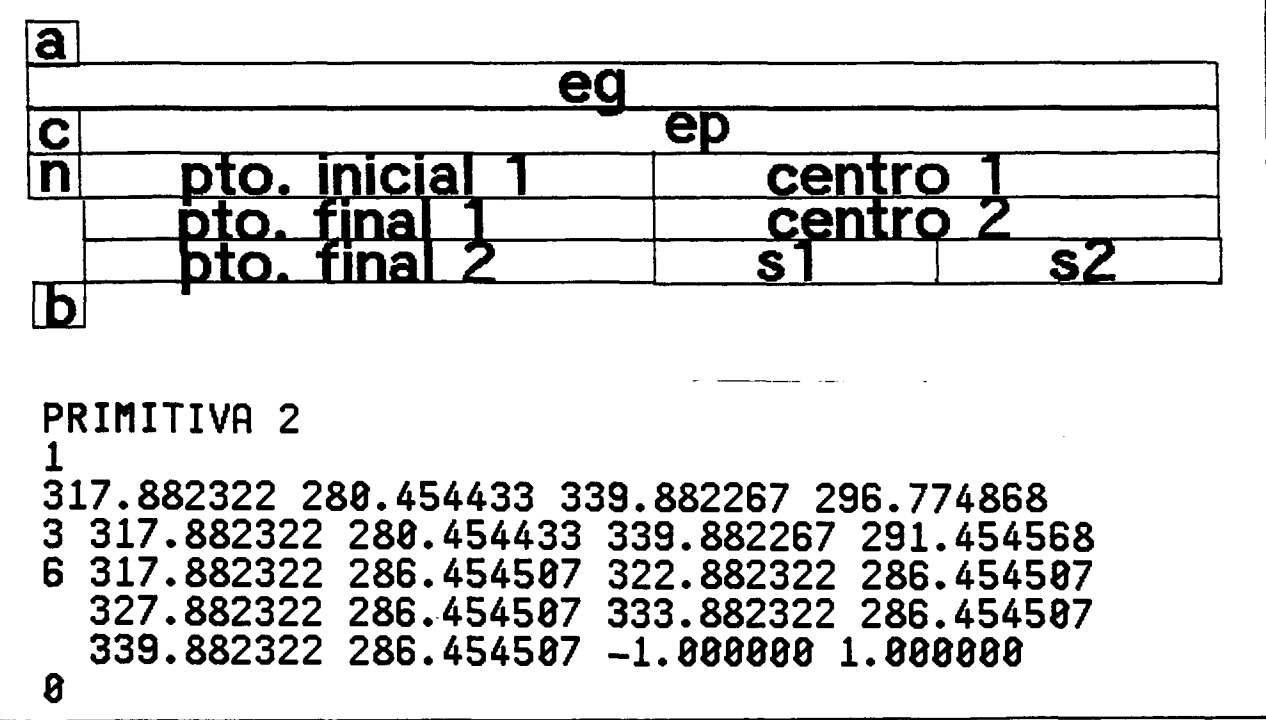

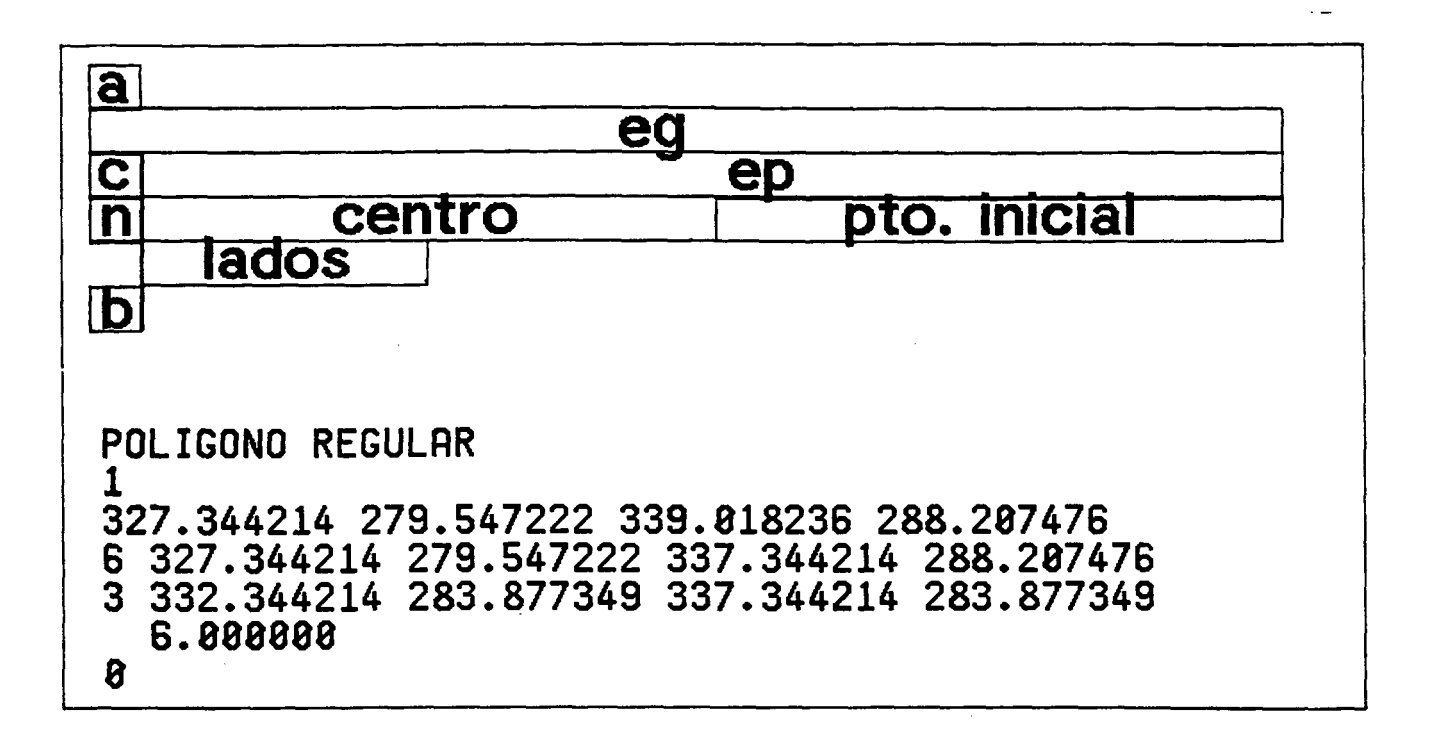

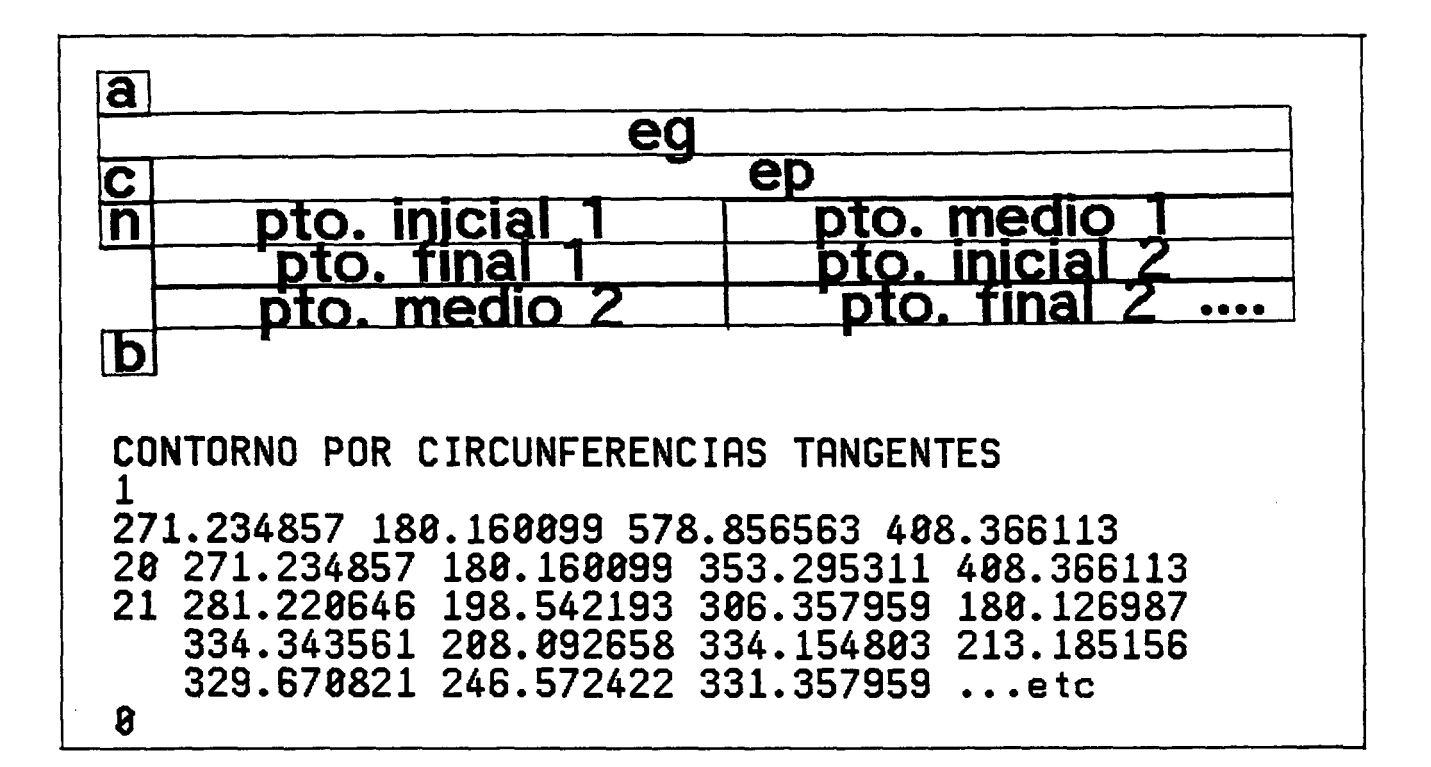

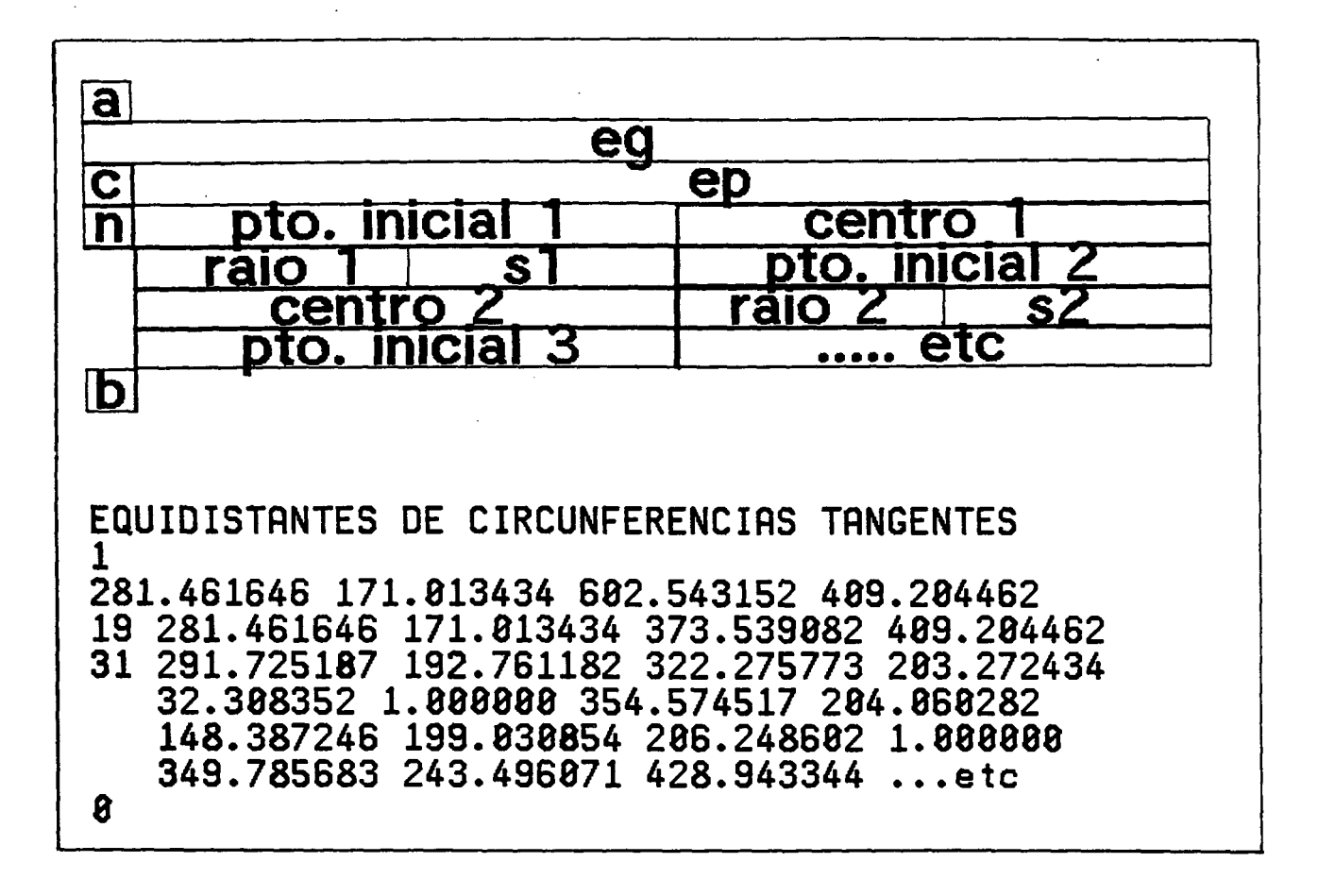

Fig. C.5 - Exemplo do arquivo implementado.

 $\mathbf{I}$ 

150